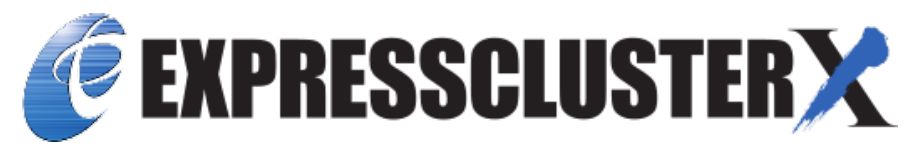

# **EXPRESSCLUSTER X SingleServerSafe 4.2 for Linux Operation Guide**

*Release 2*

**NEC Corporation**

**Jul 10, 2020**

## **TABLE OF CONTENTS:**

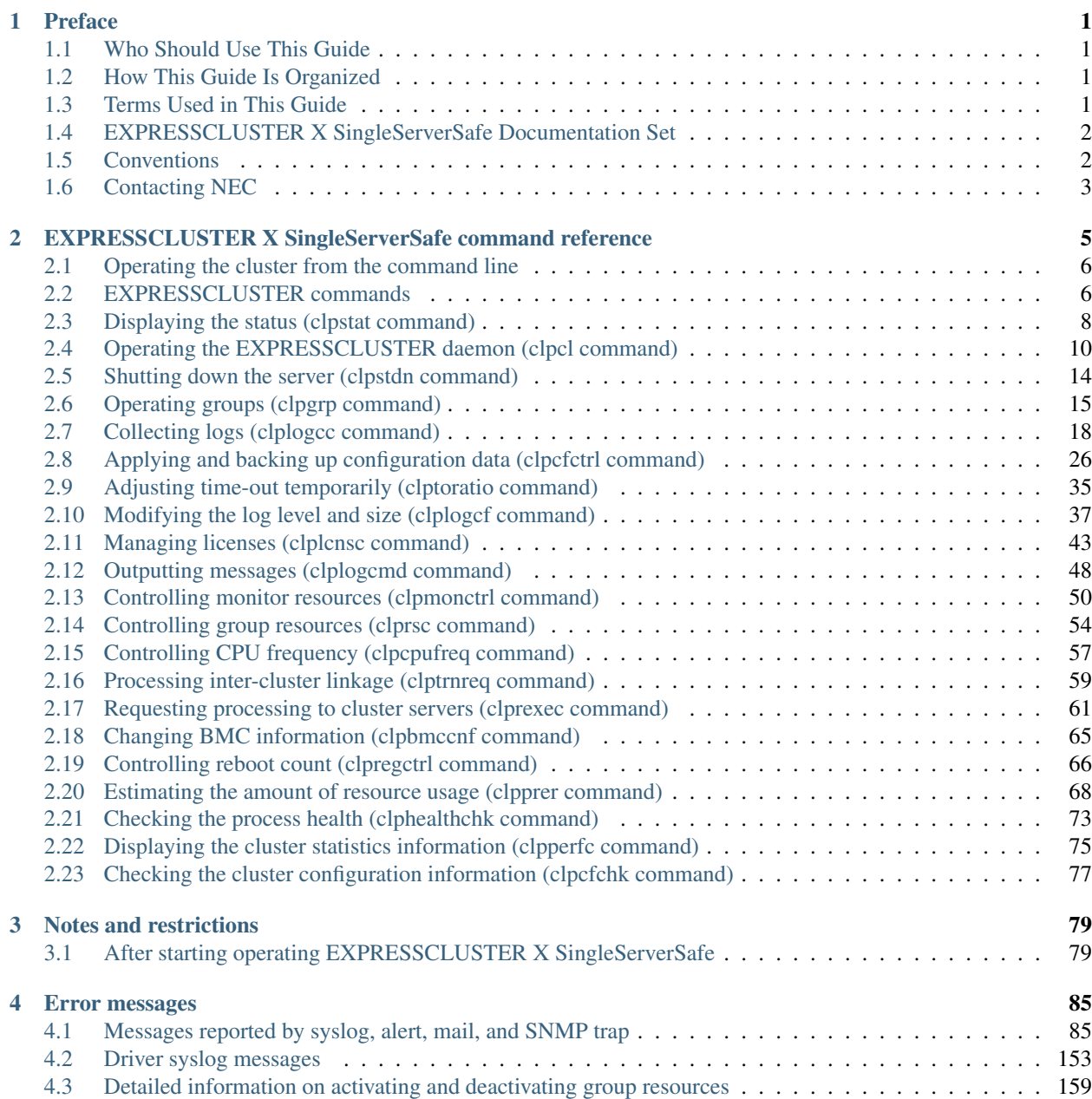

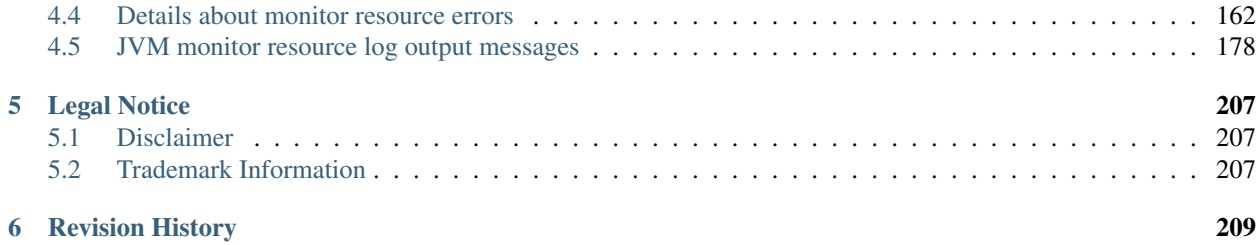

## **ii**

### **CHAPTER**

## **ONE**

## **PREFACE**

## <span id="page-4-1"></span><span id="page-4-0"></span>**1.1 Who Should Use This Guide**

The *EXPRESSCLUSTER® X SingleServerSafe Operation Guide* is intended for system administrators who will operate and maintain an introduced system.

## <span id="page-4-2"></span>**1.2 How This Guide Is Organized**

- [2.](#page-8-0) *[EXPRESSCLUSTER X SingleServerSafe command reference](#page-8-0)*: Provides information on commands available to use in EXPRESSCLUSTER.
- [3.](#page-82-0) *[Notes and restrictions](#page-82-0)*: Provides information on known problems and restrictions.
- [4.](#page-88-0) *[Error messages](#page-88-0)*: Lists and describes error messages you might encounter when operating EXPRESSCLUS-TER X SingleServerSafe.

## <span id="page-4-3"></span>**1.3 Terms Used in This Guide**

EXPRESSCLUSTER X SingleServerSafe, which is described in this guide, uses windows and commands common to those of the clustering software EXPRESSCLUSTER X to ensure high compatibility with EXPRESSCLUSTER X in terms of operation and other aspects. Therefore, cluster-related terms are used in parts of the guide.

The terms used in this guide are defined below.

- Cluster, cluster system A single server system using EXPRESSCLUSTER X SingleServerSafe
- Cluster shutdown, reboot Shutdown or reboot of a system using EXPRESSCLUSTER X SingleServerSafe
- Cluster resource A resource used in EXPRESSCLUSTER X SingleServerSafe
- Cluster object A resource object used in EXPRESSCLUSTER X SingleServerSafe
- Failover group A group of group resources (such as applications and services) used in EXPRESSCLUSTER X SingleServerSafe

## <span id="page-5-0"></span>**1.4 EXPRESSCLUSTER X SingleServerSafe Documentation Set**

The EXPRESSCLUSTER X SingleServerSafe documentation consists of the four guides below. The title and purpose of each guide is described below:

EXPRESSCLUSTER X SingleServerSafe Installation Guide

This guide is intended for system engineers who intend to introduce a system using EXPRESSCLUSTER X SingleServerSafe and describes how to install EXPRESSCLUSTER X SingleServerSafe.

EXPRESSCLUSTER X SingleServerSafe Configuration Guide

This guide is intended for system engineers who intend to introduce a system using EXPRESSCLUSTER X SingleServerSafe and system administrators who will operate and maintain the introduced system. It describes how to set up EXPRESSCLUSTER X SingleServerSafe.

EXPRESSCLUSTER X SingleServerSafe Operation Guide

This guide is intended for system administrators who will operate and maintain an introduced system that uses EXPRESSCLUSTER X SingleServerSafe. It describes how to operate EXPRESSCLUSTER X SingleServerSafe.

EXPRESSCLUSTER X SingleServerSafe Legacy Feature Guide

This guide is intended for system engineers who want to introduce systems using EXPRESSCLUSTER X SingleServerSafe and describes EXPRESSCLUSTER X SingleServerSafe 4.0 WebManager and Builder.

## <span id="page-5-1"></span>**1.5 Conventions**

In this guide, Note, Important, and See also are used as follows:

Note: Used when the information given is important, but not related to the data loss and damage to the system and machine.

Important: Used when the information given is necessary to avoid the data loss and damage to the system and machine.

#### See also:

Used to describe the location of the information given at the reference destination.

The following conventions are used in this guide.

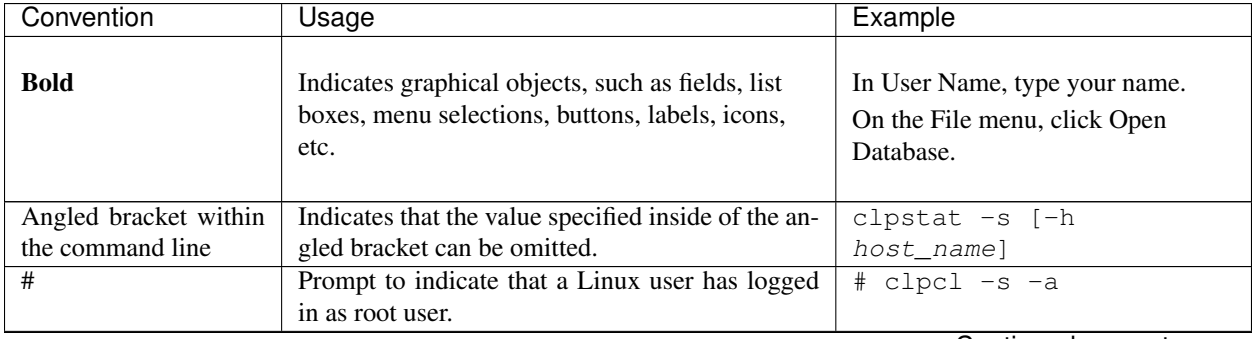

| Convention                         | Usage                                                                                                   | Example                                                                             |
|------------------------------------|----------------------------------------------------------------------------------------------------|-------------------------------------------------------------------------------------|
| Monospace (courier)                | Indicates path names, commands, system out-                                                             | /Linux/4.2/en/server/                                                               |
|                                    | put (message, prompt, etc), directory, file names,                                                      |                                                                                     |
|                                    | functions and parameters.                                                                               |                                                                                     |
| <b>Monospace bold</b><br>(courier) | Indicates the value that a user actually enters<br>from a command line.                                 | Enter the following:<br>clpcl -s -a                                                 |
| Monospace italic<br>(courier)      | Indicates that users should replace italicized part<br>with values that they are actually working with. | rpm -i expressclssss-<br>$\{\}.$<br>{ <release_number>}.x86_64.rpm</release_number> |

Table 1.1 – continued from previous page

## <span id="page-6-0"></span>**1.6 Contacting NEC**

For the latest product information, visit our website below:

<https://www.nec.com/global/prod/expresscluster/>

**CHAPTER**

**TWO**

## <span id="page-8-0"></span>**EXPRESSCLUSTER X SINGLESERVERSAFE COMMAND REFERENCE**

This chapter describes the commands available with EXPRESSCLUSTER X SingleServerSafe.

EXPRESSCLUSTER X SingleServerSafe uses commands common to those of the clustering software EXPRESS-CLUSTER X to ensure high compatibility with EXPRESSCLUSTER X in terms of operation and other aspects.

This chapter covers:

- [2.1.](#page-9-0) *[Operating the cluster from the command line](#page-9-0)*
- [2.2.](#page-9-1) *[EXPRESSCLUSTER commands](#page-9-1)*
- [2.3.](#page-11-0) *[Displaying the status \(clpstat command\)](#page-11-0)*
- [2.4.](#page-13-0) *[Operating the EXPRESSCLUSTER daemon \(clpcl command\)](#page-13-0)*
- [2.5.](#page-17-0) *[Shutting down the server \(clpstdn command\)](#page-17-0)*
- [2.6.](#page-18-0) *[Operating groups \(clpgrp command\)](#page-18-0)*
- [2.7.](#page-21-0) *[Collecting logs \(clplogcc command\)](#page-21-0)*
- [2.8.](#page-29-0) *[Applying and backing up configuration data \(clpcfctrl command\)](#page-29-0)*
- [2.9.](#page-38-0) *[Adjusting time-out temporarily \(clptoratio command\)](#page-38-0)*
- [2.10.](#page-40-0) *[Modifying the log level and size \(clplogcf command\)](#page-40-0)*
- [2.11.](#page-46-0) *[Managing licenses \(clplcnsc command\)](#page-46-0)*
- [2.12.](#page-51-0) *[Outputting messages \(clplogcmd command\)](#page-51-0)*
- [2.13.](#page-53-0) *[Controlling monitor resources \(clpmonctrl command\)](#page-53-0)*
- [2.14.](#page-57-0) *[Controlling group resources \(clprsc command\)](#page-57-0)*
- [2.15.](#page-60-0) *[Controlling CPU frequency \(clpcpufreq command\)](#page-60-0)*
- [2.16.](#page-62-0) *[Processing inter-cluster linkage \(clptrnreq command\)](#page-62-0)*
- [2.17.](#page-64-0) *[Requesting processing to cluster servers \(clprexec command\)](#page-64-0)*
- [2.18.](#page-68-0) *[Changing BMC information \(clpbmccnf command\)](#page-68-0)*
- [2.19.](#page-69-0) *[Controlling reboot count \(clpregctrl command\)](#page-69-0)*
- [2.20.](#page-71-0) *[Estimating the amount of resource usage \(clpprer command\)](#page-71-0)*
- [2.21.](#page-76-0) *[Checking the process health \(clphealthchk command\)](#page-76-0)*
- [2.22.](#page-78-0) *[Displaying the cluster statistics information \(clpperfc command\)](#page-78-0)*
- [2.23.](#page-80-0) *[Checking the cluster configuration information \(clpcfchk command\)](#page-80-0)*

## <span id="page-9-0"></span>**2.1 Operating the cluster from the command line**

EXPRESSCLUSTER X SingleServerSafe provides various commands for performing operations from the command prompt. These commands are useful in such cases as when you are setting up a cluster or cannot use the Cluster WebUI. You can perform a greater number of operations by using the command line than by using the Cluster WebUI.

Note: If the monitor resource detects an error when you have specified a group resource (such as an application resource) as a recovery target in the settings for error detection by a monitor resource, do not perform the following control operations for any service or group by using a command or the Cluster WebUI during recovery (reactivation -> final action).

- Stopping or suspending a service
- Starting or stopping a group

If you perform the above-mentioned operations while recovery caused by detection of an error by a monitor resource is in progress, other group resources of the group with an error may not stop. However, you can perform them when the final action is completed.

Important: The installation directory contains executable-format files and script files that are not listed in this guide. Do not execute these files by programs or applications other than EXPRESSCLUSTER. Any problems caused by not using EXPRESSCLUSTER will not be supported.

## <span id="page-9-1"></span>**2.2 EXPRESSCLUSTER commands**

• Commands for construction

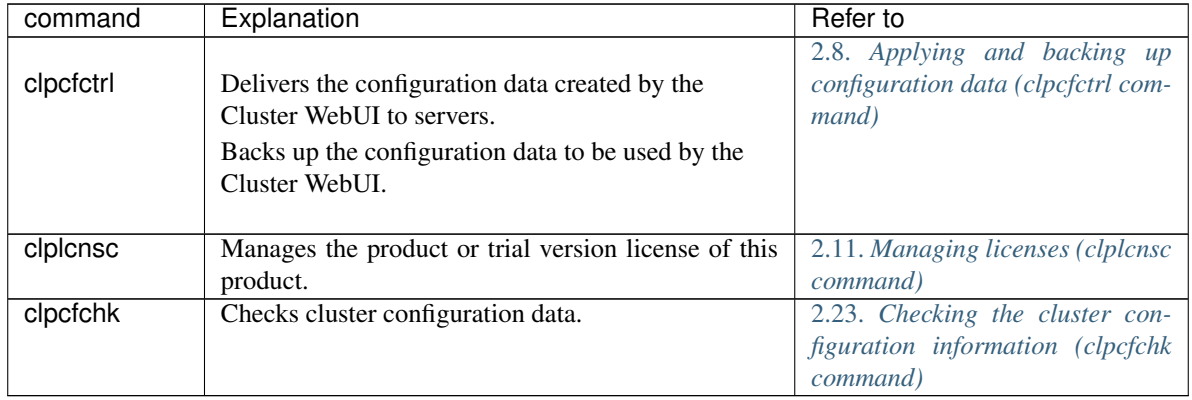

• Commands for showing status

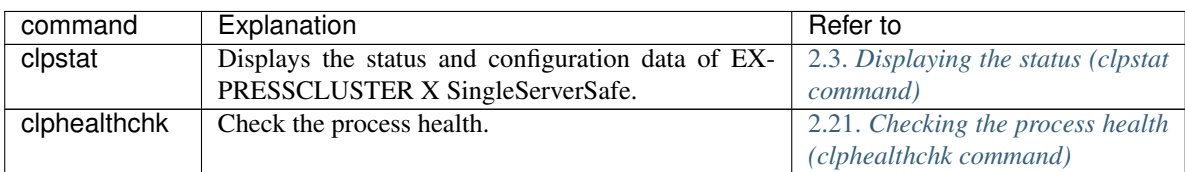

### • Commands for operation

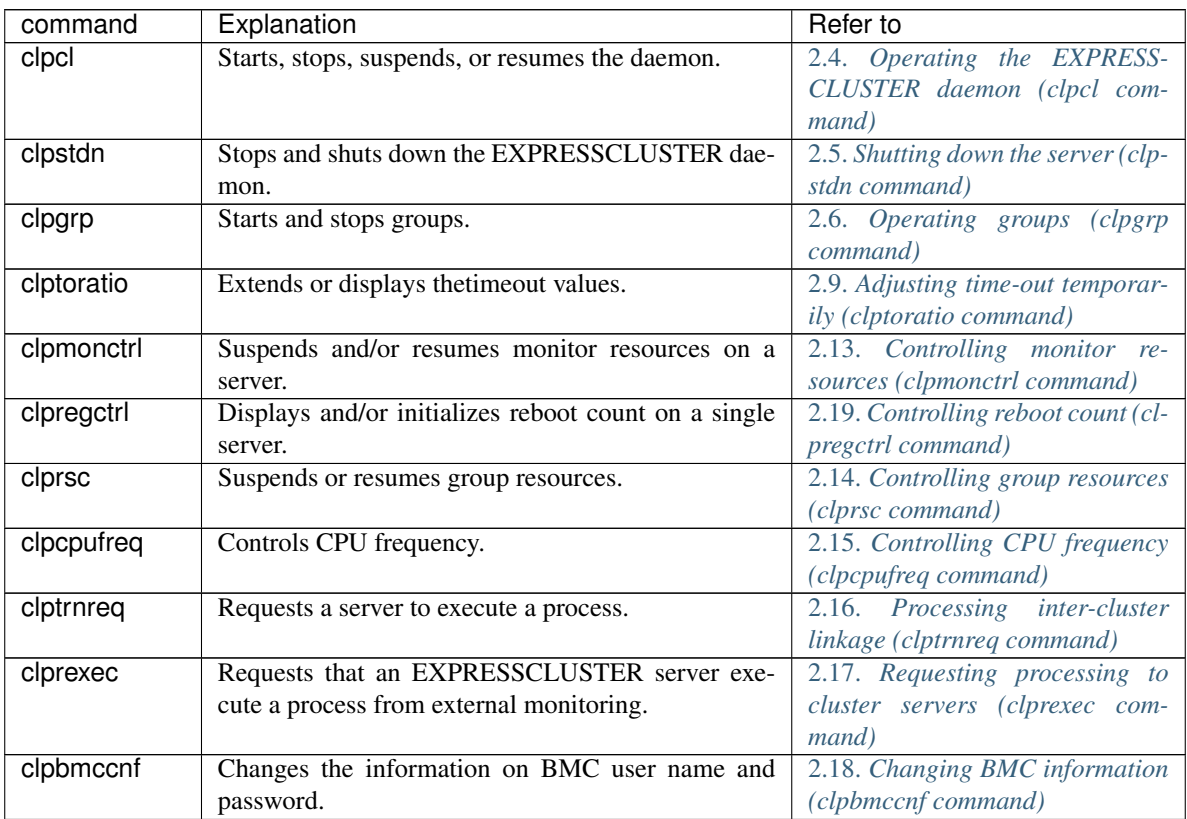

### • Commands for logs

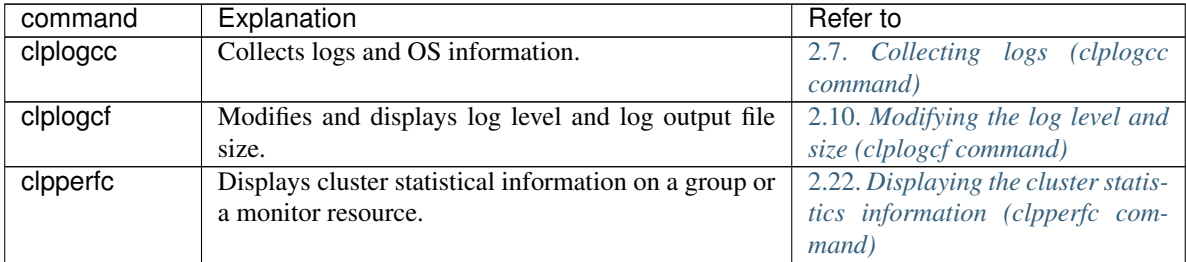

### • Script-related commands

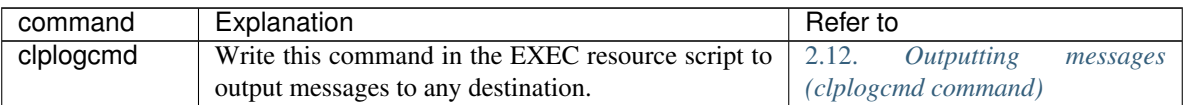

• System monitor-related commands (when the System Resource Agent is used)

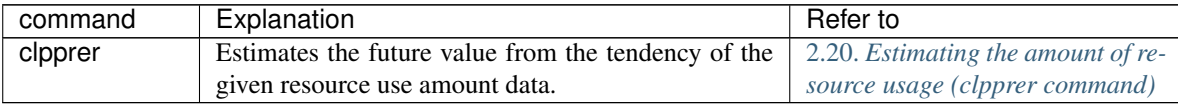

Important: The installation directory contains executable files and script files that are not listed in this guide. Do not execute these files by using any program other than EXPRESSCLUSTER X SingleServerSafe. Any problems caused by not using EXPRESSCLUSTER will not be supported.

## <span id="page-11-0"></span>**2.3 Displaying the status (clpstat command)**

Displays the status and configuration data of EXPRESSCLUSTER X SingleServerSafe.

#### **Command line**

```
clpstat: -s [--long]
clpstat: -g
clpstat: -m
clpstat: -i [--detail]
clpstat: --cl [--detail]
clpstat: --sv [--detail]
clpstat: --grp [group_name] [--detail]
clpstat: --rsc [resource_name] [--detail]
clpstat: --mon [monitor_name] [--detail]
```
### **Description**

Displays the server status and configuration information.

#### **Option**

**-s**

### **None**

Displays the status.

### **--long**

Displays a name of the cluster name and resource name until the end.

### **-g**

Displays a group map.

**-m**

Displays the status of each monitor resource.

## **-i**

Displays the configuration data.

### **--cl**

Displays the configuration data.

#### **--sv**

Displays the server configuration information.

#### **--grp** [group\_name]

Displays server group configuration information. By specifying the name of a server group, you can display only the information on the specified server group.

#### **--rsc** [resource\_name]

Displays group resource configuration information. By specifying the name of a group resource, you can display only the information on the specified group resource.

#### **--mon** [monitor\_name]

Displays monitor resource configuration information. By specifying the name of a monitor resource, you can display only the information on the specified monitor resource.

#### **--detail**

Displays more detailed information on the setting.

### **Return Value**

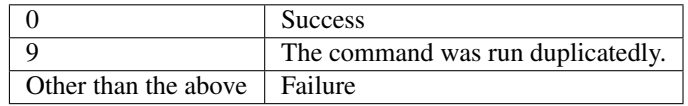

#### **Notes**

This command must be executed by a user with the root privilege.

The EXPRESSCLUSTER daemon must be activated on the server that runs this command.

For the language used for this command output, see "Info tab" of "Cluster properties" in "Details of other settings" in "EXPRESSCLUSTER X SingleServerSafe Configuration Guide".

When you run the clpstat command with the -s option or without any option, names such as a server name and a resource name are displayed only partway.

### **Error Messages**

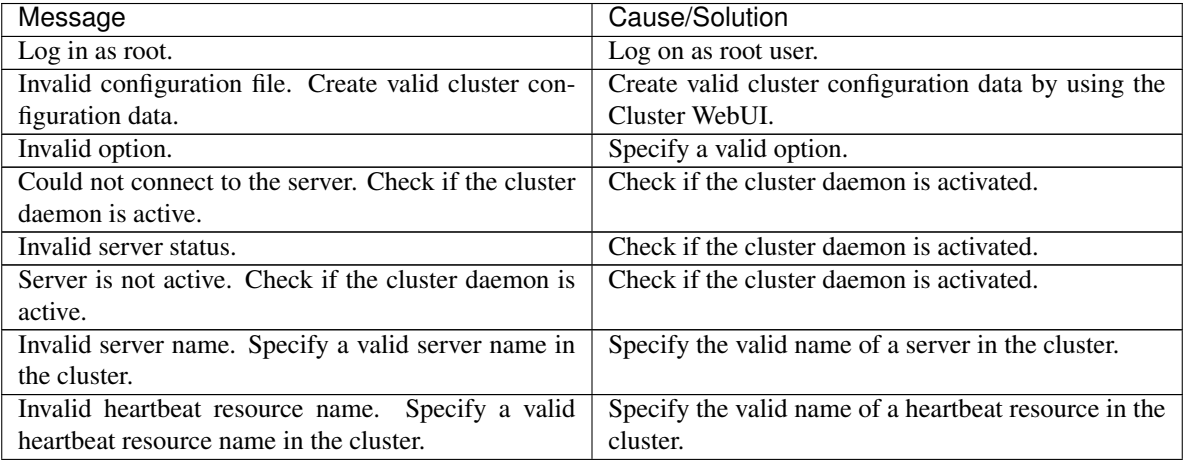

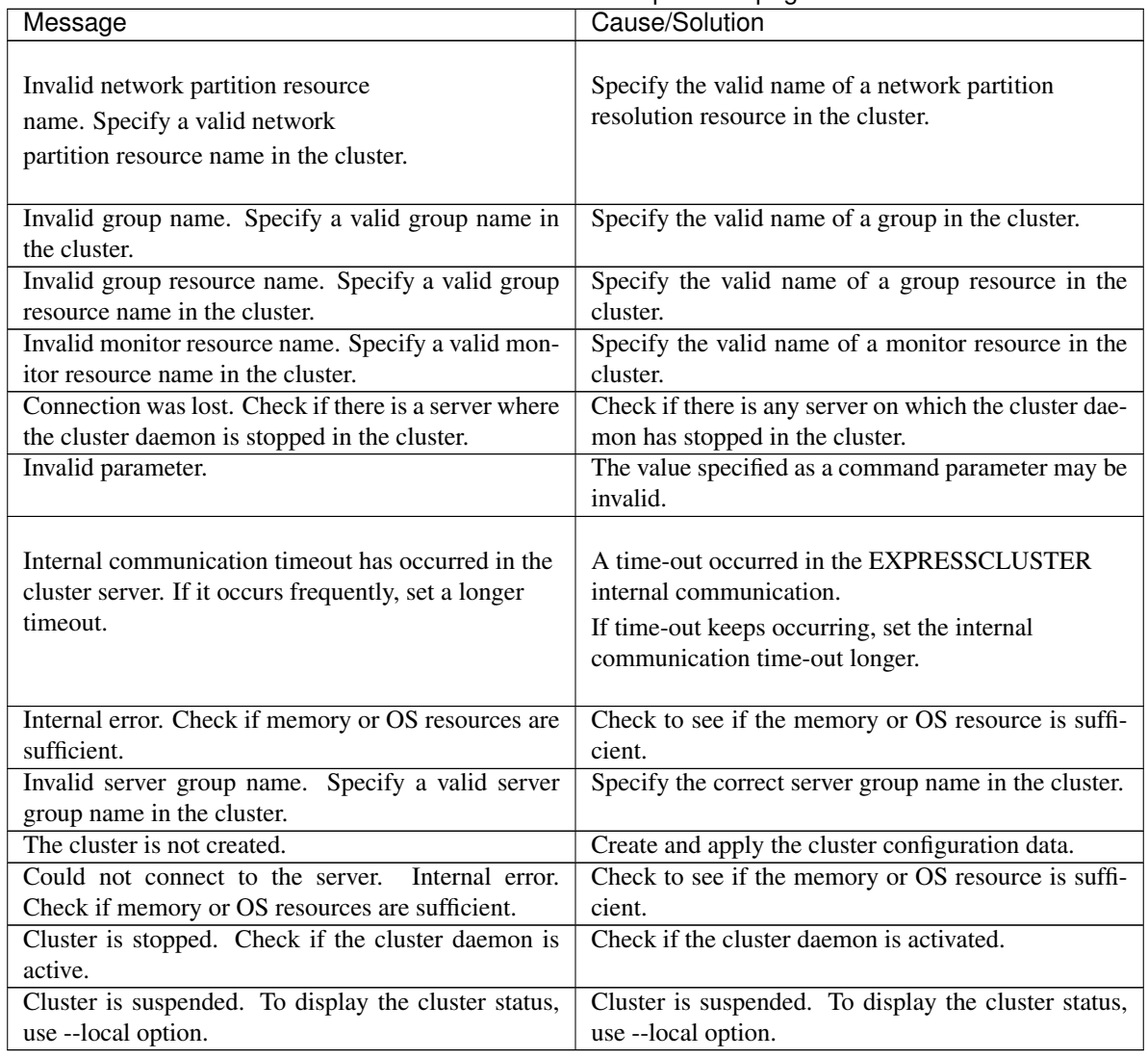

### Table 2.7 – continued from previous page

## <span id="page-13-0"></span>**2.4 Operating the EXPRESSCLUSTER daemon (clpcl command)**

Operates the EXPRESSCLUSTER daemon.

#### **Command line**

clpcl -s clpcl -t [-w *timeout*] [--apito *timeout*] clpcl -r [-w *timeout*] [--apito *timeout*] clpcl --suspend [--force] [-w *timeout*] [--apito *timeout*] clpcl --resume

#### **Description**

This command starts, stops, suspends, or resumes the EXPRESSCLUSTER daemon.

### **Option**

**-s**

Starts the EXPRESSCLUSTER daemon.

**-t**

Stops the EXPRESSCLUSTER daemon.

**-r**

Restarts the EXPRESSCLUSTER daemon.

#### **--suspend**

Suspends the EXPRESSCLUSTER daemon.

**--resume**

Resumes the EXPRESSCLUSTER daemon.

**-w** timeout

Specifies the wait time to stop or suspend the cluster daemon to be completed when -t, -r, or --suspend option is used.

The unit of time is second.

When a timeout is not specified, it waits for unlimited time.

When "0" is specified in timeout, it does not wait for the completion of stop or suspension of the EXPRESSCLUSTER daemon.

When the -w option is not specified, it waits for the completion of stop or suspension of the EXPRESSCLUSTER daemon for (heartbeat timeout x 2) (seconds).

#### **--force**

When used with the --suspend option, this option forcefully suspends the service regardless of the server status.

#### **--apito** timeout

Specify the interval (internal communication timeout) to wait for the EXPRESSCLUSTER daemon start or stop in seconds. A value from 1 to 9999 can be specified.

If the --apito option is not specified, waiting for the EXPRESSCLUSTER daemon start or stop is performed according to the value set to the internal communication timeout of the cluster properties.

#### **Return Value**

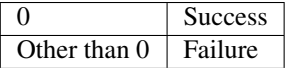

#### **Remarks**

When this command is executed with the -s or --resume option specified, it returns control when processing starts on the target server.

When this command is executed with the -t or --suspend option specified, it returns control after waiting for the processing to complete.

When this command is executed with the -r option specified, it returns control when the EXPRESSCLUSTER daemon restarts on the target server after stopping once.

Run the clpstat command to display the started or resumed status of the EXPRESSCLUSTER daemon.

#### **Notes**

This command must be executed by a user with the root privilege.

This command cannot be executed while a group is being started or stopped.

Execute the --suspend option when the EXPRESSCLUSTER daemon is active. The --force option forcibly suspends the EXPRESSCLUSTER daemon.

When executing the --resume option, make sure that the EXPRESSCLUSTER daemon is not running by the clpstat command.

#### **Example**

Example 1: Activating the EXPRESSCLUSTER daemon in the server

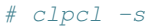

• Suspend and Resume

When you want to update configuration data or EXPRESSCLUSTER, you can stop the EXPRESSCLUSTER daemon while continuing the operation. This status is called "suspend." Returning from the suspended status to normal status is called "resume."

The suspend and resume operations request processing of the server. The EXPRESSCLUSTER daemon of the server must be active when you execute a suspend operation.

The following functions stop when the cluster is suspended because the cluster daemon stops while active resources stay active.

- All monitor resources stop.
- You cannot perform operations on groups or group resources (start/stop).
- You cannot display information or perform operations by using the Cluster WebUI or clpstat command.
- The following commands are disabled;
	- \* clpstat:
	- \* clpcl options other than --resume
	- \* clpstdn
	- \* clpgrp
	- \* clptoratio
	- \* clpmonctrl

#### **Error Messages**

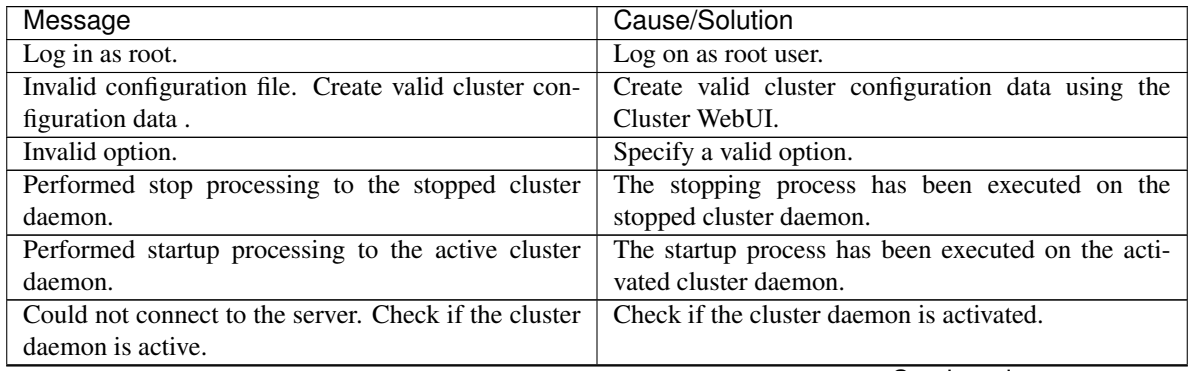

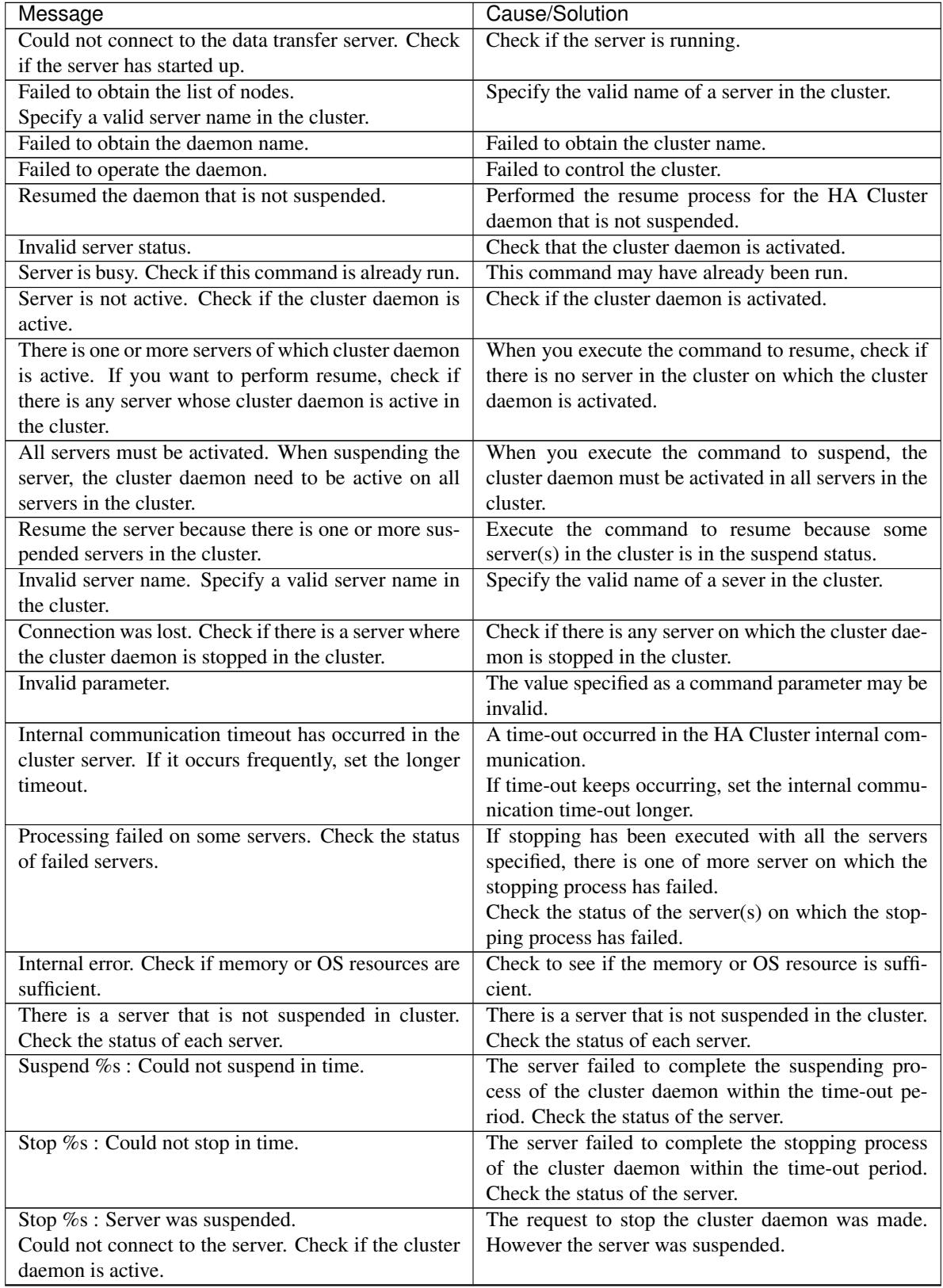

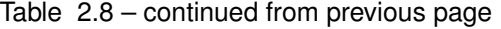

| Message                                               | Cause/Solution                                     |
|-------------------------------------------------------|----------------------------------------------------|
| Could not connect to the server. Check if the cluster | The request to stop the cluster daemon was made.   |
| daemon is active.                                     | However connecting to the server failed. Check the |
|                                                       | status of the server.                              |
| Suspend %s : Server already suspended.                | The request to suspend the cluster daemon was      |
| Could not connect to the server. Check if the cluster | made. However the server was suspended.            |
| daemon is active.                                     |                                                    |
| Event service is not started.                         | Event service is not started. Check it.            |
| Mirror Agent is not started.                          | Mirror Agent is not started. Check it.             |
| Event service and Mirror Agent are not started.       | Event service and Mirror Agent are not started.    |
|                                                       | Check them.                                        |
| Some invalid status. Check the status of cluster.     | The status of a group may be changing. Try again   |
|                                                       | after the status change of the group is complete.  |

Table 2.8 – continued from previous page

## <span id="page-17-0"></span>**2.5 Shutting down the server (clpstdn command)**

Shuts down the server.

#### **Command line**

clpstdn [-r]

#### **Description**

Stops and shuts down the EXPRESSCLUSTER daemon of the server.

#### **Option**

#### **None**

Shuts down the server.

#### **-r**

Shuts down and reboots the server.

#### **Return Value**

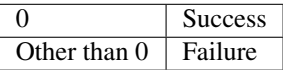

#### **Remarks**

This command returns control when the group stop processing is completed.

#### **Notes**

This command must be executed by a user with the root privilege. This command cannot be executed while a group is being started or stopped.

#### **Examples**

Example 1: Shutting down the server

#### # clpstdn

Example 2: Shutting down and rebooting the server

 $clpstdn -r$ 

## <span id="page-18-0"></span>**2.6 Operating groups (clpgrp command)**

Operates groups.

#### **Command line**

clpgrp -s [*group\_name*] [--apito *timeout*] clpgrp -t [*group\_name*] [--apito *timeout*]

#### **Description**

Starts and stops groups.

#### **Option**

```
-s [group_name]
```
Starts a group. When you specify the name of a group, only the specified group starts up. If no group name is specified, all groups start up.

#### **-t** [group\_name]

Stops a group. When you specify the name of a group, only the specified group stops. If no group name is specified, all groups stop.

```
--apito timeout
```
Specify the interval (internal communication timeout) to wait for the group resource start or stop in seconds. A value from 1 to 9999 can be specified.

If the --apito option is not specified, waiting for the group resource start or stop is performed according to the value set to the internal communication timeout of the cluster properties.

#### **Return Value**

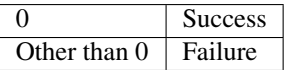

#### **Notes**

This command must be executed by a user with the root privilege. The EXPRESSCLUSTER daemon must be activated on the server that runs this command.

#### **Examples**

The following is a simple example of group operation.

The server has groupA.

• Run the following command on the server. Then groupA starts.

# clpgrp -s groupA

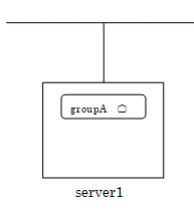

- Run the following command on the server. Then groupA stops.
- # clpgrp -t groupA

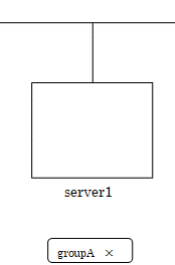

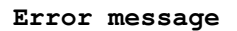

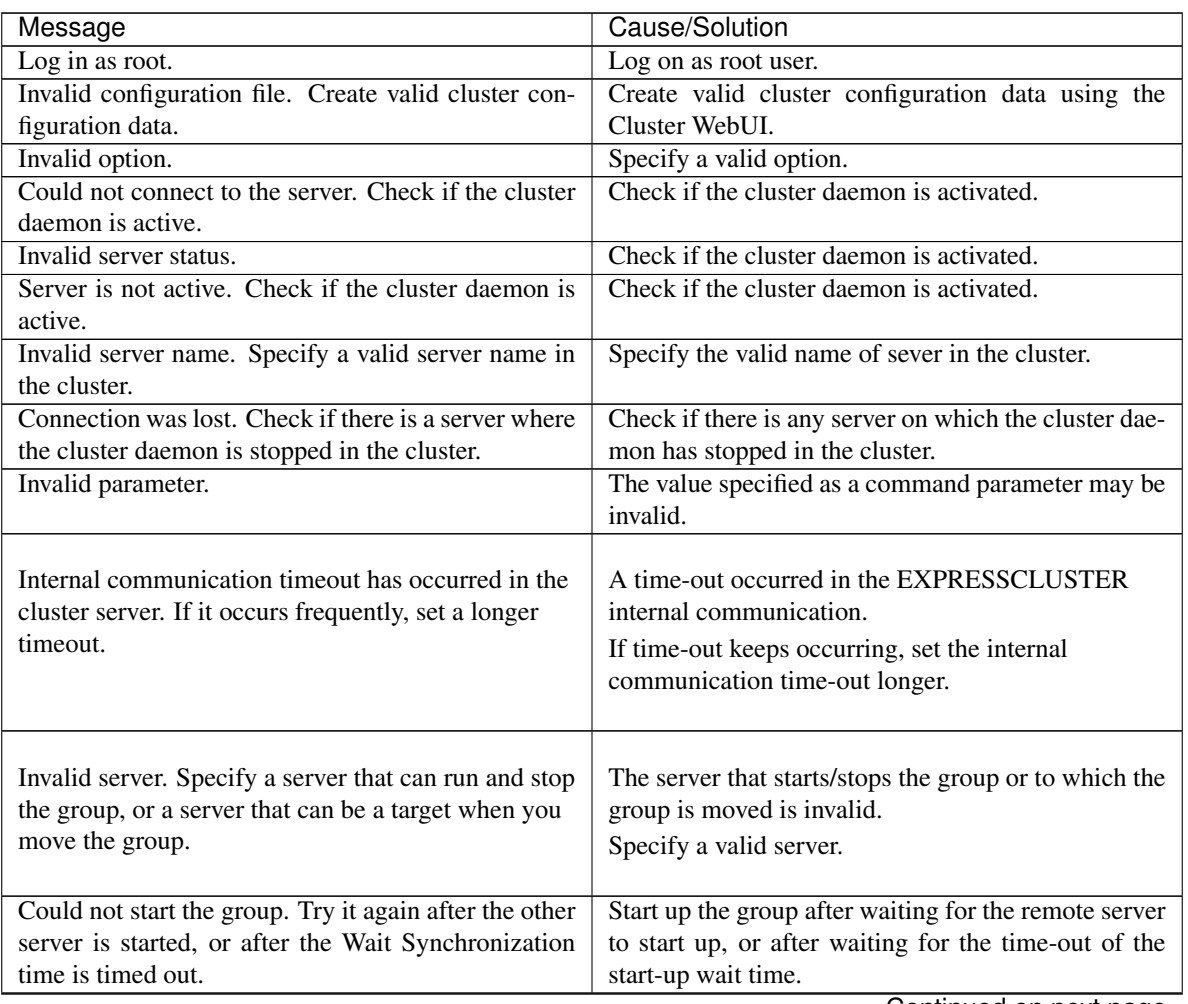

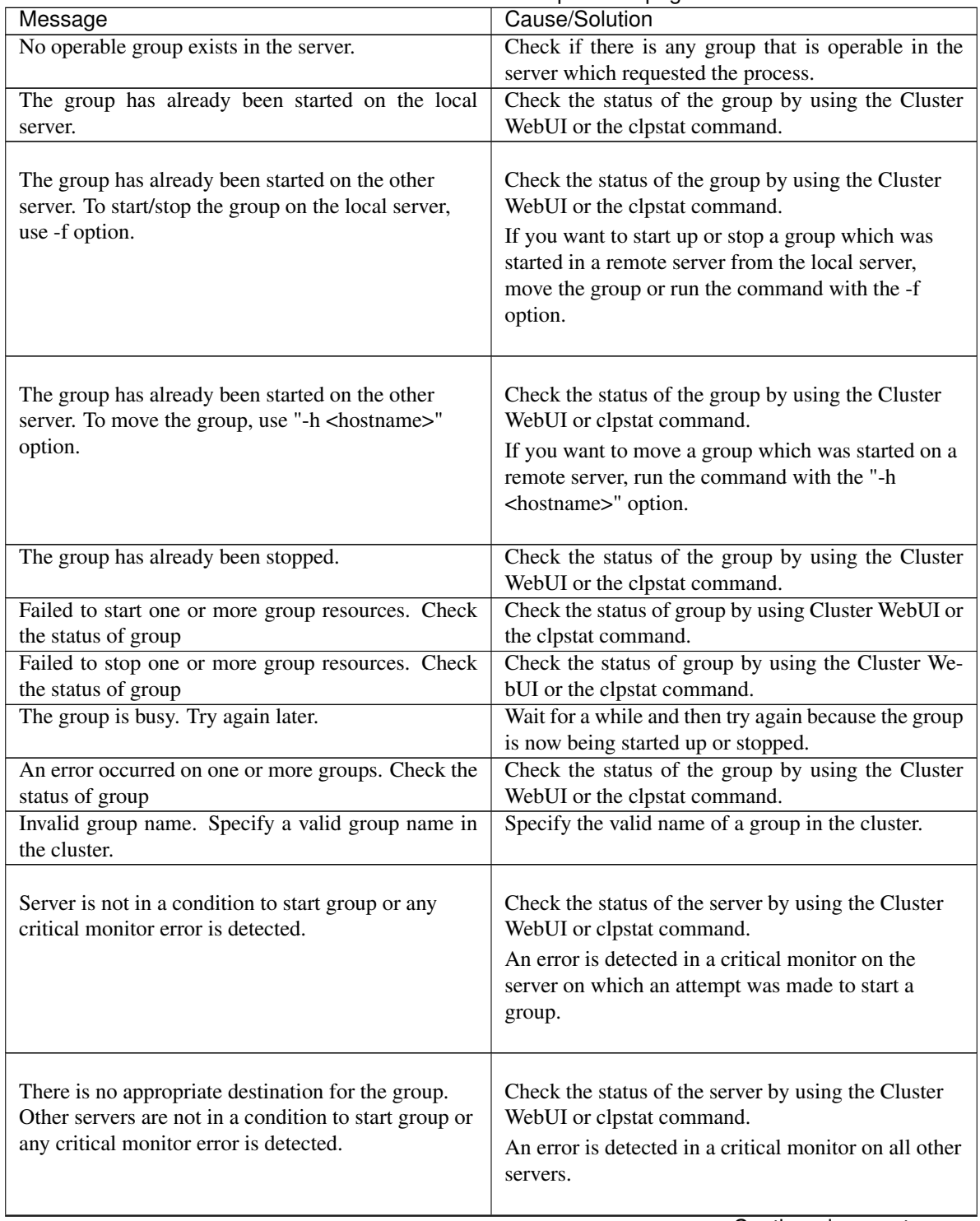

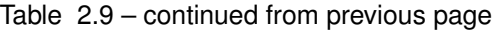

| Message                                                                                                    | Cause/Solution                                                                                                    |
|----------------------------------------------------------------------------------------------------|----------------------------------------------------------------------------------------------------|
| The group has been started on the other server. To<br>migrate the group, use "-h <hostname>" option.</hostname> | Check the status of the group by using the Cluster<br>WebUI or clpstat command.<br>If you want to move a group which was started on a<br>remote server, run the command with the "-h<br><hostname>" option.</hostname> |
| The specified group cannot be migrated.                                                                         | The specified group cannot be migrated.                                                                                                    |
| The specified group is not vm group.                                                                            | The specified group is not a virtual machine group.                                                                                                    |
| Migration resource does not exist.                                                                              | Check the status of the group by using the Cluster<br>WebUI or clpstat command.<br>The resource to be migrated is not found.                                                                                           |
| Migration resource is not started.                                                                              | Check the status of the group by using the Cluster<br>WebUI or clpstat command.<br>The resource to be migrated is not started.                                                                                         |
| Some invalid status. Check the status of cluster.                                                               | Invalid status for some sort of reason. Check the sta-<br>tus of the cluster.                                                                                                    |
| Internal error. Check if memory or OS resources are<br>sufficient.                                              | Check to see if the memory or OS resource is suffi-<br>cient.                                                                                                    |

Table 2.9 – continued from previous page

## <span id="page-21-0"></span>**2.7 Collecting logs (clplogcc command)**

### Collects logs.

### **Command line**

clplogcc [-t *collect\_type*] [-r *syslog\_rotate\_number*] [-o *path*]

#### **Description**

Collects information including logs and the OS information by accessing the data transfer server.

#### **Option**

### **None**

Logs are collected.

```
-t collect_type
```
Specifies a log collection pattern. When this option is omitted, a log collection pattern will be type1.

**-r** syslog\_rotate\_number

Specifies how many generations of syslog will be collected. When this option is omitted, two generations will be collected.

**-o** path

Specifies the output destination of collector files. When this option is skipped, logs are output under tmp of the installation path.

#### **Return Value**

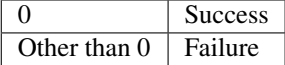

#### **Remarks**

Since log files are compressed by tar.gz, add the xzf option to the tar command to decompress them.

### **Notes**

This command must be executed by a user with the root privilege.

#### **Examples**

Example 1: Collecting logs from the server

```
# clplogcc
Collect Log server1 : Success
```
Log collection results (server status) of servers on which log collection is executed are displayed.

```
Process servername: Result (server status)
```
#### • Execution Result

For this command, the following processes are displayed.

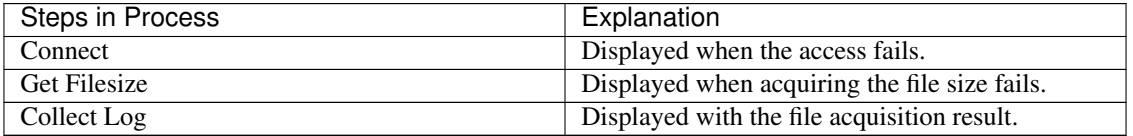

The following results (server status) are displayed:

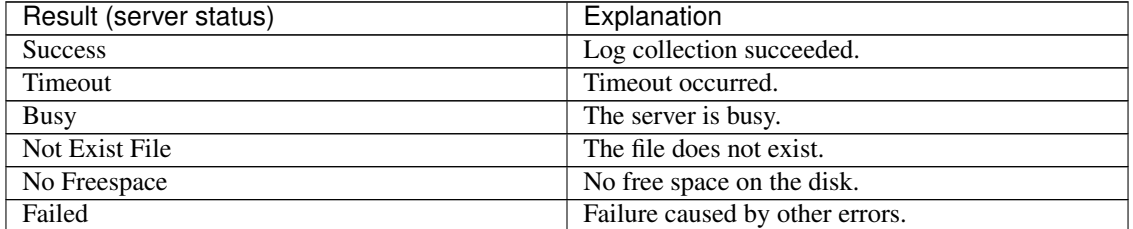

#### Error Message

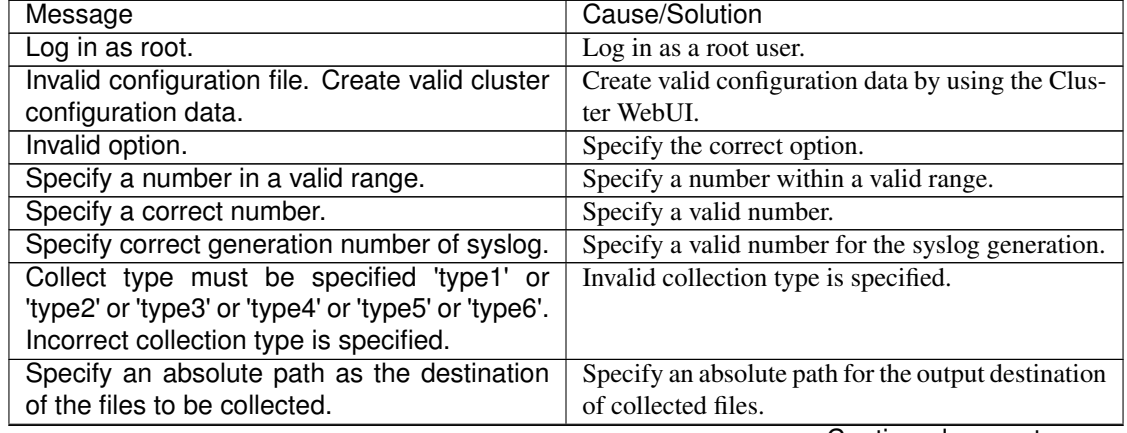

| Message                                       | Cause/Solution                                     |
|-----------------------------------------------|----------------------------------------------------|
| Specifiable number of servers are the max     | The number of servers that can be specified is the |
| number of servers that can constitute a clus- | maximum number of servers that can be set up.      |
| ter.                                          |                                                    |
| Could not connect to the server. Check if the | Check if the cluster daemon is activated.          |
| cluster daemon is active.                     |                                                    |
| Invalid server status.                        | Check if the cluster daemon is activated.          |
| Server is busy. Check if this command is al-  | This command may be run already. Check them.       |
| ready run.                                    |                                                    |
| Internal error. Check if memory or OS re-     | Memory or OS resources may not be sufficient.      |
| sources are sufficient.                       | Check them.                                        |

Table 2.12 – continued from previous page

## **2.7.1 Collecting logs by specifying a type (-t option)**

To collect only the specified types of logs, run the clplogcc command with the -t option.

Specify a type from 1 thorough 6 for the log collection.

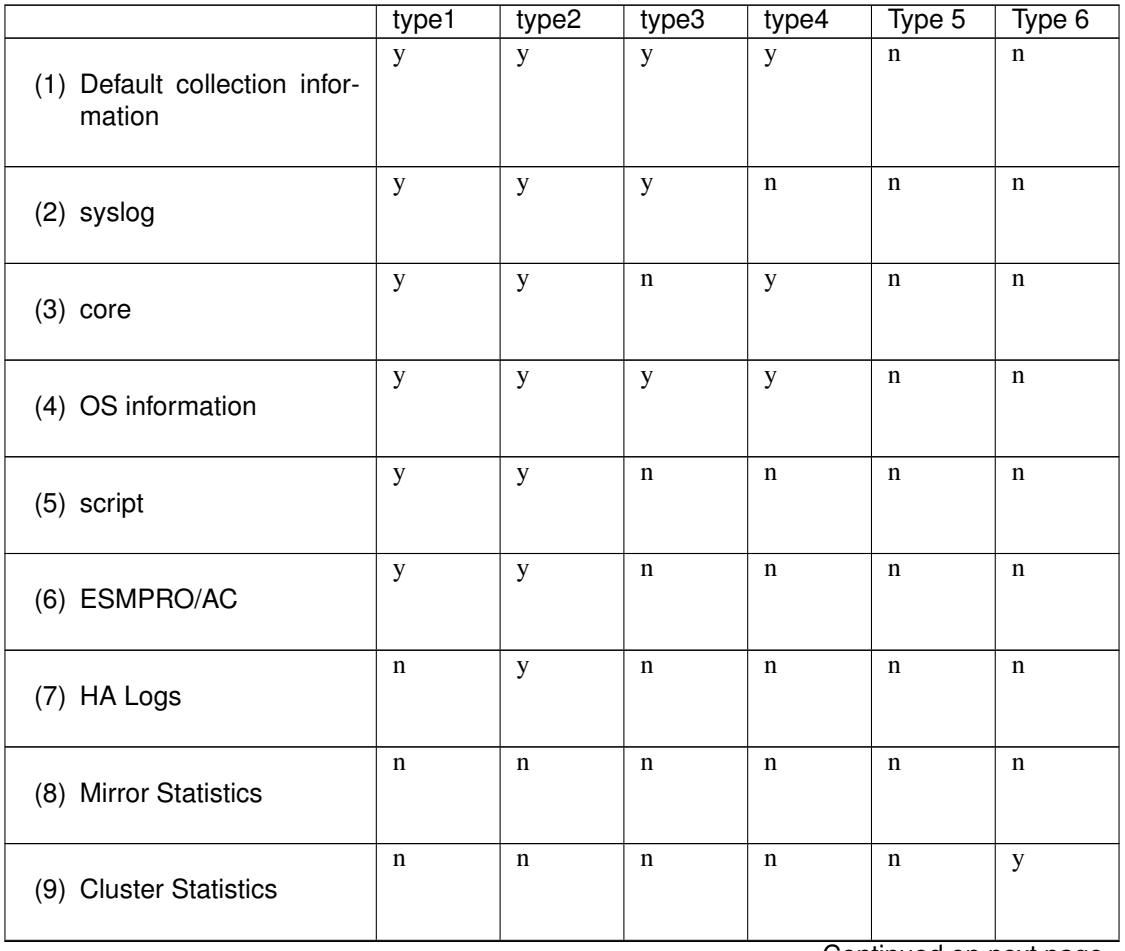

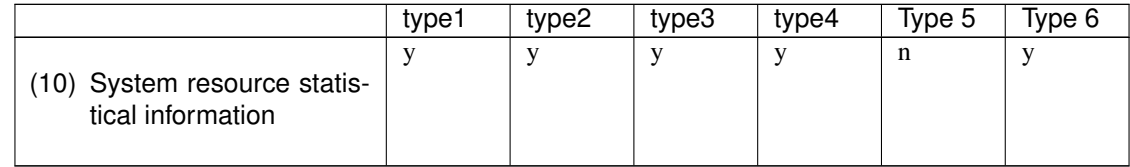

#### Table 2.13 – continued from previous page

(y: yes, n: no)

Run this command from the command line as follows. Example: When collecting logs using type2

 $clplogcc -t$  type2

When no option is specified, a log type will be type 1.

- (1) Information to be collected by default
	- Logs of each module in the EXPRESSCLUSTER Server
	- Alert logs
	- Attribute of each module (ls -l) in the EXPRESSCLUSTER Server
		- In bin, lib
		- In alert/bin, webmgr/bin
		- In ha/jra/bin, ha/sra/bin, ha/jra/lib, ha/sra/lib
		- In drivers/md
		- In drivers/khb
		- In drivers/ka
	- All installed packages (rpm -qa execution result)
	- EXPRESSCLUSTER X SingleServerSafe version (rpm -qi expresscls execution result)
	- distribution (/etc/\*-release)
	- License Information
	- Configuration data file
	- Policy file
	- Dump files in the shared memory used by EXPRESSCLUSTER X SingleServerSafe
	- Local node status of EXPRESSCLUSTER (clpstat --local execution results)
	- Process and thread information (ps execution result)
	- PCI device information (lspci execution result)
	- Service information (execution results of the commands such as systemctl, chkconfig, and ls)
	- Output result of kernel parameter (sysctl -a execution results)
	- glibc version (rpm -qi glibc execution result)
	- Kernel loadable module configuration (/etc/modules.conf. /etc/modprobe.conf)
- Kernel ring buffer (dmesg execution result)
- File system (/etc/fstab)
- IPC resource (ipcs execution result)
- System (uname -a execution result)
- Network statistics (netstat and ss execution result IPv4/IPv6)
- ip (execution results of the command ip addr, link, maddr, route or -s l)
- All network interfaces (ethtool execution result)
- Information collected upon emergency OS shutdown
- libxml2 version (rpm -qi libxml2 execution result)
- Static host table (/etc/hosts)
- File system export table (exportfs -v execution result)
- User resource limitations (ulimit -a execution result)
- File system exported by kernel-based NFS (/etc/exports)
- OS locale
- Terminal session environment value (export execution result)
- Language locale (/etc/sysconfig/i18n)
- Time zone (env date execution result)
- Work area of EXPRESSCLUSTER server
- Monitoring options This information is collected if options are installed.
- Collected dump information when the monitor resource timeout occurred
- Collected Oracle detailed information when Oracle monitor resource abnormity was detected
- (2) syslog
	- syslog (/var/log/messages)
	- syslog (/var/log/syslog)
	- Syslogs for the number of generations specified (/var/log/messages.x)
	- journal log (such as files in /var/run/log/journal/)
- (3) core file
	- core file of EXPRESSCLUSTER module
		- Stored in /opt/nec/clusterpro/log by the following archive names.

Alert related:

altyyyymmdd\_x.tar

Directory for the WebManager server related:

wmyyyymmdd\_**x**.tar

EXPRESSCLUSTER core related:

clsyyyymmdd\_x.tar

*yyyymmdd* indicates the date when the logs are collected. *x* is a sequence number.

- (4) OS information
	- Kernel mode LAN heartbeat, keep alive
		- /proc/khb\_moninfo
		- /proc/ka\_moninfo
	- /proc/devices
	- /proc/mdstat
	- /proc/modules
	- /proc/mounts
	- /proc/meminfo
	- /proc/cpuinfo
	- /proc/partitions
	- /proc/pci
	- /proc/version
	- /proc/ksyms
	- /proc/net/bond\*
	- all files of /proc/scsi/ all files in the directory
	- all files of /proc/ide/ all files in the directory
	- /etc/fstab
	- /etc/syslog.conf
	- /etc/syslog-ng/syslog-ng.conf
	- /proc/sys/kernel/core\_pattern
	- /proc/sys/kernel/core\_uses\_pid
	- /etc/snmp/snmpd.conf
	- Kernel ring buffer (dmesg execution result)
	- ifconfig (ifconfig execution result)
	- iptables (iptables -L execution result)
	- ipchains (ipchains -L execution result)
	- df (df execution result)
	- raw device information (raw -qa execution result)
	- kernel module load information (lsmod execution result)
	- host name, domain information (hostname, domainname execution result)
	- dmidecode (dmidecode execution result)
	- LVM device information (vgdisplay -v execution result)
	- snmpd version information (snmpd -v execution result)
	- Virtual Infrastructure information (the result of running virt-what)

When you collect logs, you may find the following message on the console. This does not mean failure. The logs are collected normally.

```
hd#: bad special flag: 0x03
ip_tables: (C) 2000-2002 Netfilter core team
```
(Where hd# is the name of the IDE device that exists on the server)

(5) Script

Start/stop script for a group that was created with the Cluster WebUI.

If you specify a user-defined script other than the above (/opt/nec/clusterpro/scripts), it is not included in the log collection information. It must be collected separately.

(6) ESMPRO/AC Related logs

Files that are collected by running the acupslog command.

- (7) HA logs
	- System resource information
	- JVM monitor log
	- System monitor log
- (8) Mirror Statistics This version does no collect.
- (9) Cluster Statistics
	- Cluster Statistics
	- In perf/cluster
- (10) System resource statistics
	- System resource statistics
	- In perf/system

### **2.7.2 syslog generations (-r option)**

To collect syslogs for the number of generations specified, run the following command.

Example: Collecting logs for the 3 generations

# clplogcc -r 3

The following syslogs are included in the collected logs.

/var/log/messages /var/log/messages.1 /var/log/messages.2

- When no option is specified, two generations are collected.
- You can collect logs for 0 to 99 generations.

• When 0 is specified, all syslogs are collected.

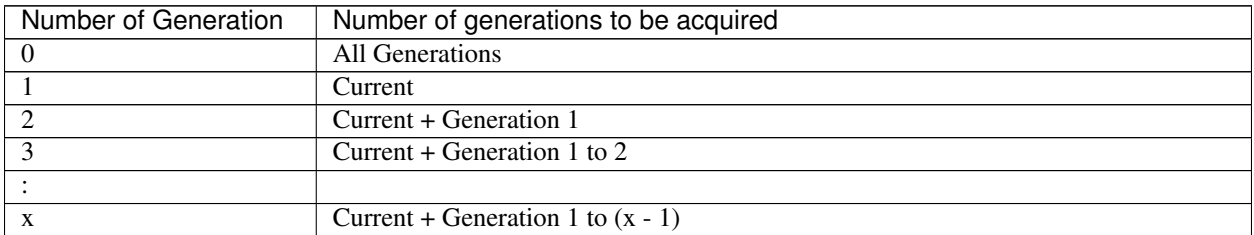

## **2.7.3 Output paths of log files (-o option)**

- Log file is named and be saved as "*server name*-log.tar.gz".
- Since log files are compressed by tar.gz, add the xzf option to the tar command to decompress them.

#### If not specifying -o option

Logs are output in tmp of installation path.

```
# clplogcc
Collect Log server-name: Success
# ls /opt/nec/clusterpro/tmp
server-name-log.tar.gz
```
#### When the -o option is specified:

If you run the command as follows, logs are located in the specified /home/log directory.

```
# clplogcc -o /home/log
Collect Log server-name: Success
# ls /home/log
server-name-log.tar.gz
```
## **2.7.4 Collecting information when a failure occurs**

When the following failure occurs, the information for analyzing the failure is collected.

- When a server daemon configuring the server abnormally terminates due to interruption by a signal (core dump), an internal status error, or another cause
- When a group resource activation error or deactivation error occurs
- When monitoring error occurs in a monitor resource

Information to be collected is as follows:

- Server information
	- Some module logs in EXPRESSCLUSTER servers
	- Dump files in the shared memory used by EXPRESSCLUSTER X SingleServerSafe
	- Configuration data file
	- Core files of EXPRESSCLUSTER module
- OS information (/proc/\*)
	- /proc/devices
- /proc/partitions
- /proc/mdstat
- /proc/modules
- /proc/mounts
- /proc/meminfo
- /proc/net/bond\*
- Information created by running a command
	- Results of the sysctl -a
	- Results of the ps
	- Results of the top
	- Results of the ipcs
	- Results of the netstat -i
	- Results of the ifconfig
	- Results of the df
	- Results of the raw -qa
	- journalctl -e execution result

These are collected by default in the log collection. You do not need to collect them separately.

## <span id="page-29-0"></span>**2.8 Applying and backing up configuration data (clpcfctrl command)**

## **2.8.1 Applying configuration data (clpcfctrl --push)**

Applies the configuration data to servers.

#### **Command line**

clpcfctrl --push -l|-w [-p *portnumber*] [-x *directory*] [--nocheck]

#### **Description**

Applies the configuration data created by the Cluster WebUI to servers.

### **Option**

#### **--push**

Specify this option when applying the data. This option cannot be omitted.

**-l**

Specify this option when using the configuration data with the data saved by the Cluster WebUI on Linux. You cannot specify -l and -w together.

**-w**

Specify this option when using the configuration data with the data saved by the Cluster WebUI on Windows.

You cannot specify both -l and -w together.

**-p**

*portnumber* Specifies a port number of data transfer port.

When this option is omitted, the default value is used. In general, it is not necessary to specify this option.

**-x** directory

Specify this option to apply the configuration data in the specified directory.

Use this option with either -l or -w.

When -l is specified, configuration data saved on the file system by the Cluster WebUI on Linux is used. When -w is specified, configuration data saved by the Cluster WebUI on Windows is used.

#### **--nocheck**

Configuration data is not checked. Use this option only when deleting a server.

#### **Return Value**

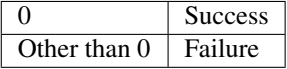

#### **Notes**

This command must be executed by a user with the root privilege.

#### **Examples**

Example 1: Delivering configuration data that was saved on the file system using the Cluster WebUI on Linux

```
# clpcfctrl --push -l -x /mnt/config
file delivery to server 127.0.0.1 success.
The upload is completed successfully.(cfmgr:0)
Command succeeded.(code:0)
```
### **Error Message**

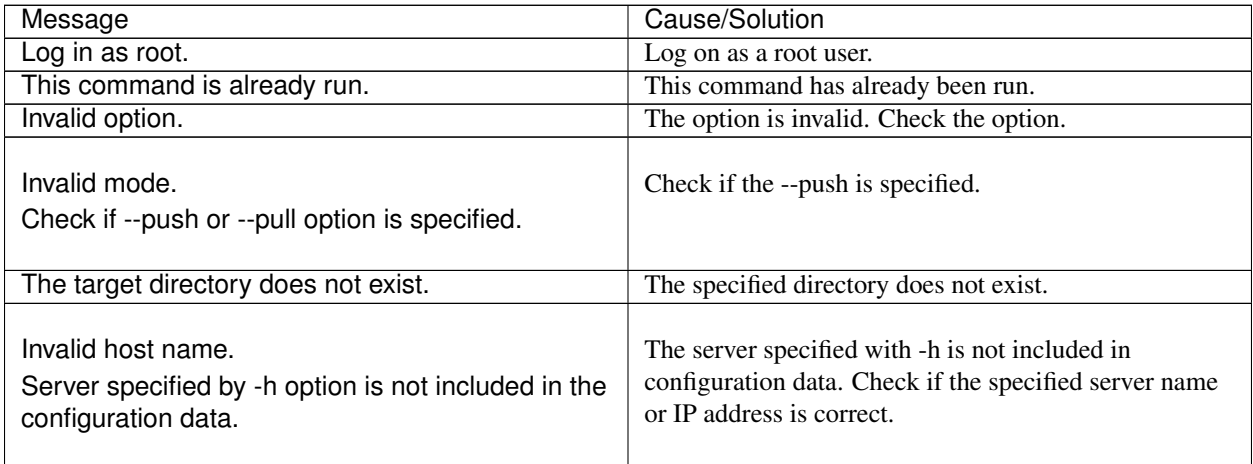

| Message                                              | Cause/Solution                                         |
|------------------------------------------------------|--------------------------------------------------------|
| Canceled.                                            | This message is displayed when you enter a character   |
|                                                      | other than "y" in response to the command.             |
|                                                      | Memory or OS resources may not be sufficient. Check    |
| Failed to initialize the xml library.                | them.                                                  |
| Check if memory or OS resources are sufficient.      |                                                        |
|                                                      |                                                        |
|                                                      | Memory or OS resources may not be sufficient. Check    |
| Failed to load the configuration file.               | them.                                                  |
| Check if memory or OS resources are sufficient.      |                                                        |
|                                                      |                                                        |
|                                                      | Memory or OS resources may not be sufficient. Check    |
| Failed to change the configuration file.             | them.                                                  |
| Check if memory or OS resources are sufficient.      |                                                        |
|                                                      |                                                        |
|                                                      |                                                        |
| Failed to load the all.pol file.                     | Reinstall the EXPRESSCLUSTER Server RPM.               |
| Reinstall the RPM.                                   |                                                        |
|                                                      |                                                        |
|                                                      |                                                        |
| Failed to load the cfctrl.pol file.                  | Reinstall the EXPRESSCLUSTER Server RPM.               |
| Reinstall the RPM.                                   |                                                        |
|                                                      |                                                        |
|                                                      |                                                        |
| Failed to get the install path.                      | Reinstall the EXPRESSCLUSTER Server RPM.               |
| Reinstall the RPM.                                   |                                                        |
|                                                      |                                                        |
|                                                      |                                                        |
| Failed to get the cfctrl path.                       | Reinstall the EXPRESSCLUSTER Server RPM.               |
| Reinstall the RPM.                                   |                                                        |
|                                                      |                                                        |
| Failed to get the list of group.                     | Failed to acquire the list of group.                   |
| Failed to get the list of resource.                  | Failed to acquire the list of resource.                |
|                                                      |                                                        |
| Failed to initialize the trncl library.              | Memory or OS resources may not be sufficient. Check    |
| Check if memory or OS resources are sufficient.      | them.                                                  |
|                                                      |                                                        |
|                                                      |                                                        |
| Failed to connect to server %1.                      | Accessing the server has failed. Check if other        |
| Check if the other server is active and then run the | server(s) has been started.                            |
| command again.                                       | Run the command again after the server has started up. |
|                                                      |                                                        |
|                                                      |                                                        |
| Failed to connect to trnsv.                          | Accessing the server has failed. Check if other        |
| Check if the other server is active.                 | server(s) has been started.                            |
|                                                      |                                                        |

Table 2.15 – continued from previous page

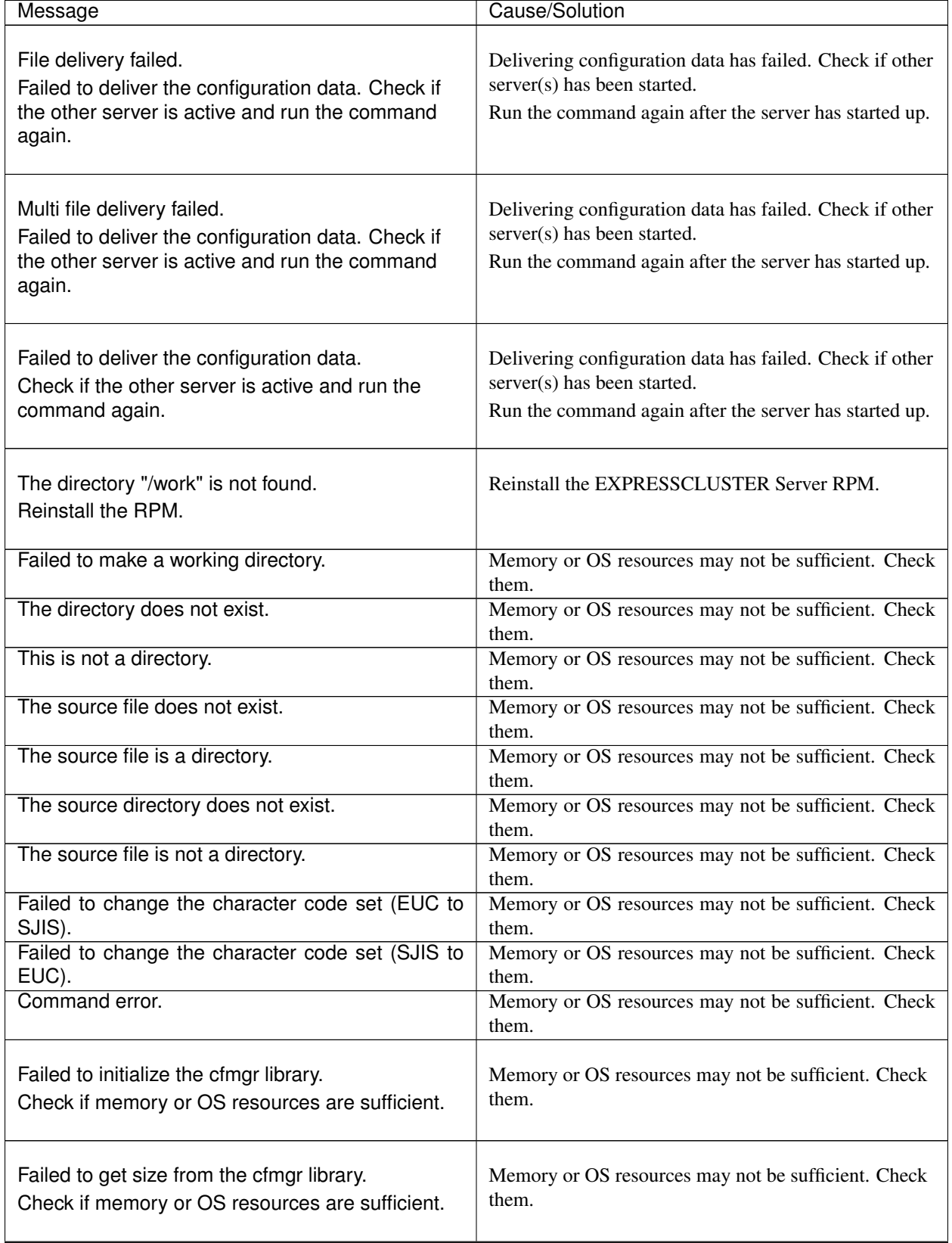

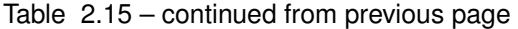

| Message                                            | Cause/Solution                                         |
|----------------------------------------------------|--------------------------------------------------------|
| Failed to allocate memory.                         | Memory or OS resources may not be sufficient. Check    |
|                                                    | them.                                                  |
| Failed to change the directory.                    | Memory or OS resources may not be sufficient. Check    |
|                                                    | them.                                                  |
| Failed to run the command.                         | Memory or OS resources may not be sufficient. Check    |
|                                                    | them.                                                  |
| Failed to make a directory.                        | Memory or OS resources may not be sufficient. Check    |
|                                                    | them.                                                  |
| Failed to remove the directory.                    | Memory or OS resources may not be sufficient. Check    |
|                                                    | them.                                                  |
| Failed to remove the file.                         | Memory or OS resources may not be sufficient. Check    |
|                                                    | them.                                                  |
| Failed to open the file.                           | Memory or OS resources may not be sufficient. Check    |
|                                                    | them.                                                  |
| Failed to read the file.                           | Memory or OS resources may not be sufficient. Check    |
|                                                    | them.                                                  |
| Failed to write the file.                          | Memory or OS resources may not be sufficient. Check    |
|                                                    | them.                                                  |
|                                                    |                                                        |
| Internal error.                                    | Memory or OS resources may not be sufficient. Check    |
| Check if memory or OS resources are sufficient.    | them.                                                  |
|                                                    |                                                        |
|                                                    |                                                        |
| The upload is completed successfully.              | The upload is completed successfully. To apply the     |
| To apply the changes you made, shutdown and        | changes you made, shut down the server, and then       |
| reboot the cluster.                                | reboot it.                                             |
|                                                    |                                                        |
|                                                    |                                                        |
| The upload was stopped.                            | The upload was stopped. To upload the configuration    |
| To upload the cluster configuration data, stop the | data, stop the server.                                 |
| cluster.                                           |                                                        |
|                                                    |                                                        |
|                                                    |                                                        |
| The upload was stopped.                            | The upload was stopped. To upload the configuration    |
| To upload the cluster configuration data, stop the | data, stop MirrorAgent.                                |
| Mirror Agent.                                      |                                                        |
|                                                    |                                                        |
|                                                    |                                                        |
| The upload was stopped.                            | The upload was stopped. To upload the configuration    |
| To upload the cluster configuration data, stop the | data, stop the resources you changed.                  |
| resources to which you made changes.               |                                                        |
|                                                    |                                                        |
|                                                    |                                                        |
| The upload was stopped.                            | The upload was stopped. To upload the configuration    |
| To upload the cluster configuration data, stop the | data, suspend the server. To upload, stop the group to |
| groups to which you made changes.                  | which you made changes.                                |
|                                                    |                                                        |

Table 2.15 – continued from previous page

| Message                                                                                                    | Cause/Solution                                                                                                    |
|----------------------------------------------------------------------------------------------------|----------------------------------------------------------------------------------------------------|
| The upload was stopped.<br>To upload the cluster configuration data, suspend<br>the cluster.                                                                                                    | The upload was stopped. To upload the configuration<br>data, suspend the server.                                                                                            |
| The upload is completed successfully.<br>To apply the changes you made, restart the Alert<br>Sync.<br>To apply the changes you made, restart the<br>WebManager.                                 | The upload is completed successfully. To apply the<br>changes you made, restart the AlertSync service. To<br>apply the changes you made, restart the WebManager<br>service. |
| Internal error.<br>Check if memory or OS resources are sufficient.                                                                                                    | Memory or OS resources may not be sufficient. Check<br>them.                                                                                                    |
| The upload is completed successfully.                                                                                                    | The upload is completed successfully.                                                                                                    |
| The upload was stopped.<br>Failed to deliver the configuration data.<br>Check if the other server is active and run the<br>command again.                                                       | The upload was stopped. Delivering configuration data<br>has failed. Check if the other server is active and run<br>the command again.                                      |
| The upload was stopped.<br>There is one or more servers that cannot be<br>connected to.<br>To apply cluster configuration information forcibly,<br>run the command again with "--force" option. | The upload was stopped. The server that cannot<br>connect exists. To forcibly upload the configuration<br>data, run the command again with the --force option.              |

Table 2.15 – continued from previous page

## **2.8.2 Backing up the configuration data (clpcfctrl --pull)**

Backs up the configuration data.

### **Command line**

clpcfctrl --pull -l|-w [-p *portnumber*] [-x *directory*]

#### **Description**

Backs up the configuration data to be used by the Cluster WebUI.

### **Option**

**--pull**

Specify this option when performing backup. This option cannot be omitted.

**-l**

Specify this option when backing up data as the configuration data that is used for the Cluster WebUI on Linux.

You cannot specify both -l and -w together.

**-w**

Specify this option when backing up data as the configuration data that is used for the Cluster WebUI on Windows.

You cannot specify both -l and -w together.

**-p**

*portnumber* Specifies a port number of data transfer port.

When this option is omitted, the default value is used. In general, it is not necessary to specify this option.

```
-x directory
```
Specify this option when backing up configuration data in the specified directory.

Use this option with either -l or -w.

When -l is specified, configuration data is backed up in the format which can be loaded by the Cluster WebUI on Linux.

When -w is specified, configuration data is saved in the format which can be loaded by the Cluster WebUI on Windows.

#### **Return Value**

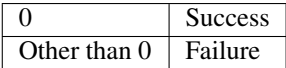

#### **Notes**

This command must be executed by a user with the root privilege.

#### **Examples**

Example 1: Backing up configuration data to the specified directory so that the data can be loaded by the Cluster WebUI on Linux

```
# clpcfctrl --pull -l -x /mnt/config
Command succeeded.(code:0)
```
#### **Error Message**

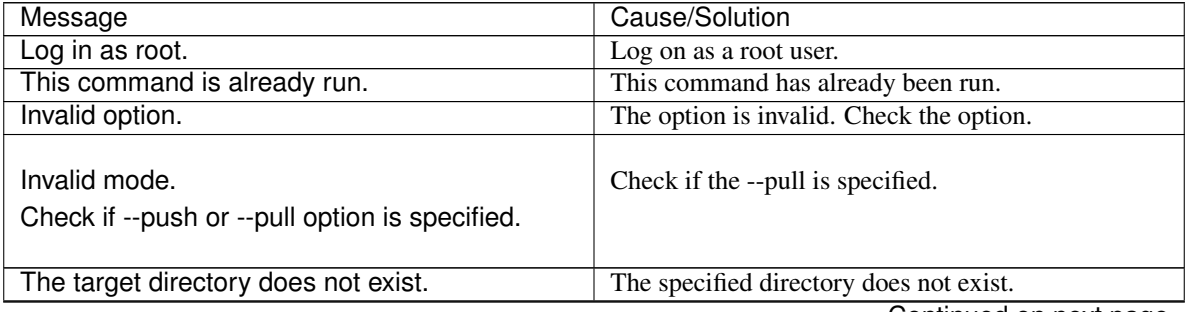
| Message                                                                                                   | Cause/Solution                                                                                                    |
|----------------------------------------------------------------------------------------------------|----------------------------------------------------------------------------------------------------|
| Canceled.                                                                                                 | This message is displayed when you enter a character                                                                                        |
|                                                                                                    | other than "y" in response to the command.                                                                                                  |
| Failed to initialize the xml library.<br>Check if memory or OS resources are<br>sufficient.               | Memory or OS resources may not be sufficient.<br>Check them.                                                                                |
| Failed to load the configuration file.<br>Check if memory or OS resources are<br>sufficient.              | Memory or OS resources may not be sufficient.<br>Check them.                                                                                |
| Failed to change the configuration file.<br>Check if memory or OS resources are<br>sufficient.            | Memory or OS resources may not be sufficient.<br>Check them.                                                                                |
| Failed to load the all.pol file.<br>Reinstall the RPM.                                                    | Reinstall the EXPRESSCLUSTER Server RPM.                                                                                                    |
| Failed to load the cfctrl.pol file.<br>Reinstall the RPM.                                                 | Reinstall the EXPRESSCLUSTER Server RPM.                                                                                                    |
| Failed to get the install path.<br>Reinstall the RPM.                                                     | Reinstall the EXPRESSCLUSTER Server RPM.                                                                                                    |
| Failed to get the cfctrl path.<br>Reinstall the RPM.                                                      | Reinstall the EXPRESSCLUSTER Server RPM.                                                                                                    |
| Failed to initialize the trncl library.<br>Check if memory or OS resources are<br>sufficient.             | Memory or OS resources may not be sufficient.<br>Check them.                                                                                |
| Failed to connect to server %1.<br>Check if the other server is active and then run<br>the command again. | Accessing the server has failed. Check if other<br>server(s) has been started.<br>Run the command again after the server has started<br>up. |
| Failed to connect to trnsv.<br>Check if the other server is active.                                       | Accessing the server has failed. Check if other<br>server(s) has been started.                                                              |

Table 2.16 – continued from previous page

| Message                                                                                          | Cause/Solution                                                                         |
|--------------------------------------------------------------------------------------------------|----------------------------------------------------------------------------------------|
| Failed to get configuration data.<br>Check if the other server is active.                        | Acquiring configuration data has failed. Check if<br>other server(s) has been started. |
| The directory "/work" is not found.<br>Reinstall the RPM.                                        | Reinstall the EXPRESSCLUSTER Server RPM.                                               |
| Failed to make a working directory.                                                              | Memory or OS resources may not be sufficient.<br>Check them.                           |
| The directory does not exist.                                                                    | Memory or OS resources may not be sufficient.<br>Check them.                           |
| This is not a drirectory.                                                                        | Memory or OS resources may not be sufficient.<br>Check them.                           |
| The source file does not exist.                                                                  | Memory or OS resources may not be sufficient.<br>Check them.                           |
| The source file is a directory.                                                                  | Memory or OS resources may not be sufficient.<br>Check them.                           |
| The source directory does not exist.                                                             | Memory or OS resources may not be sufficient.<br>Check them.                           |
| The source file is not a directory.                                                              | Memory or OS resources may not be sufficient.<br>Check them.                           |
| Failed to change the character code set (EUC<br>to SJIS).                                        | Memory or OS resources may not be sufficient.<br>Check them.                           |
| Failed to change the character code set (SJIS<br>to EUC).                                        | Memory or OS resources may not be sufficient.<br>Check them.                           |
| Command error.                                                                                   | Memory or OS resources may not be sufficient.<br>Check them.                           |
| Failed to initialize the cfmgr library.<br>Check if memory or OS resources are<br>sufficient.    | Memory or OS resources may not be sufficient.<br>Check them.                           |
| Failed to get size from the cfmgr library.<br>Check if memory or OS resources are<br>sufficient. | Memory or OS resources may not be sufficient.<br>Check them.                           |
| Failed to allocate memory.                                                                       | Memory or OS resources may not be sufficient.<br>Check them.                           |
| Failed to change the directory.                                                                  | Memory or OS resources may not be sufficient.<br>Check them.                           |
| Failed to run the command.                                                                       | Memory or OS resources may not be sufficient.<br>Check them.                           |
| Failed to make a directory.                                                                      | Memory or OS resources may not be sufficient.<br>Check them.                           |
| Failed to remove the directory.                                                                  | Memory or OS resources may not be sufficient.<br>Check them.                           |
| Failed to remove the file.                                                                       | Memory or OS resources may not be sufficient.<br>Check them.                           |

Table 2.16 – continued from previous page

| Message                                                               | Cause/Solution                                               |
|-----------------------------------------------------------------------|--------------------------------------------------------------|
| Failed to open the file.                                              | Memory or OS resources may not be sufficient.                |
|                                                                       | Check them.                                                  |
| Failed to read the file.                                              | Memory or OS resources may not be sufficient.                |
|                                                                       | Check them.                                                  |
| Failed to write the file.                                             | Memory or OS resources may not be sufficient.                |
|                                                                       | Check them.                                                  |
| Internal error.<br>Check if memory or OS resources are<br>sufficient. | Memory or OS resources may not be sufficient.<br>Check them. |

Table 2.16 – continued from previous page

# **2.9 Adjusting time-out temporarily (clptoratio command)**

Extends or displays the current timeout ratio.

## **Command line**

clptoratio -r *ratio* -t *time* clptoratio -i clptoratio -s

## **Description**

Temporarily extends the following timeout values:

- Monitor resource
- Heartbeat resource
- Alert synchronous service
- WebManager service

The current timeout ratio is displayed.

# **Option**

```
-r ratio
```
Specifies the timeout ratio. Use 1 or larger integer. The maxim timeout ratio is 10,000. If you specify "1," you can return the modified timeout ratio to the original as you can do so when you are using the -i option.

**-t** time

Specifies the extension period.

You can specify minutes for m, hours for h, and days for d. The maximum period of time is 30 days. Example:

2m, 3h, 4d

**-i**

Sets back the modified timeout ratio.

**-s**

Refers to the current timeout ratio.

## **Return Value**

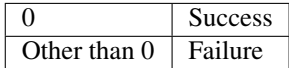

#### **Remarks**

When the server is shut down, the timeout ratio you have set will become ineffective. However, if the server is not shut down, the timeout ratio and the extension period that you have set will be maintained.

With the -s option, you can only refer to the current timeout ratio. You cannot see other information such as remaining time of extended period.

You can see the original timeout value by using the status display command.

Heartbeat timeout

 $clpst$   $--cl$   $--detail$ 

Monitor resource timeout

# clpstat --mon monitor resource name --detail

#### **Notes**

This command must be executed by a user with the root privilege.

Execute this command when the EXPRESSCLUSTER daemon of the server is active.

When you set the timeout ratio, make sure to specify the extension period. However, if you set "1" for the timeout ratio, you cannot specify the extension period.

You cannot specify a combination such as "2m3h," for the extension period.

## **Examples**

Example 1: Doubling the timeout ratio for three days

 $clptoratio$  -r  $2$  -t  $3d$ 

Example 2: Setting back the timeout ratio to original

 $clptoratio -i$ 

Example 3: Referring to the current timeout ratio

# clptoratio -s present toratio : 2

The current timeout ratio is set to 2.

#### **Error Message**

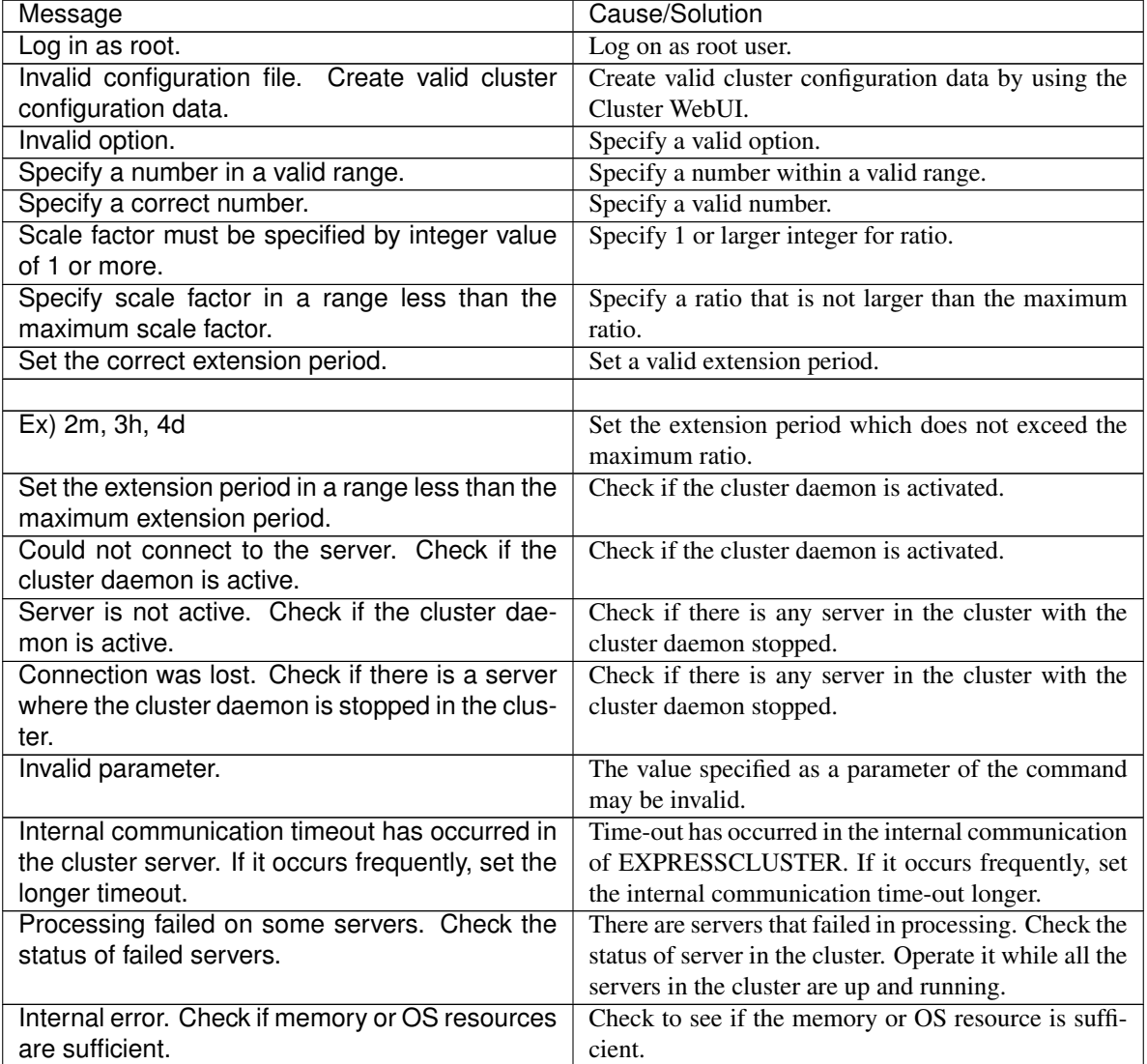

# **2.10 Modifying the log level and size (clplogcf command)**

Modifies and displays log level and log output file size.

# **Command line**

clplogcf -t *type* -l *level* -s *size*

## **Description**

Modifies the settings of the log level and log output file size. Displays the currently specified values.

# **Option**

**-t** type

Specifies a module type whose settings will be changed.

If both -l and -s are omitted, the information set to the specified module will be displayed. See the list of "Types that can be specified to the -t option" for types which can be specified.

# **-l** level

Specifies a log level.

You can specify one of the following for a log level. 1, 2, 4, 8, 16, 32

You can see more detailed information as the log level increases.

See the list of "Default log levels and log file sizes" for default values of each module type.

## **-s**

*size* Specifies the size of a file for log output. The unit is byte.

## **None**

Displays the entire configuration information currently set.

# **Return Value**

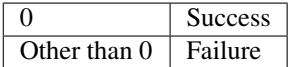

## **Remarks**

Each type of log output by EXPRESSCLUSTER X SingleServerSafe uses four log files. Therefore, it is necessary to have the disk space that is four times larger than what is specified by -s.

## **Notes**

This command must be executed by a user with the root privilege.

To run this command, the EXPRESSCLUSTER event service must be started.

The settings revert to the default values when the server restarts.

## **Examples**

Example 1: Modifying the pm log level

 $clplogcf$  -t pm -1 8

Example 2: Seeing the pm log level and log file size

```
# clplogcf -t pm
TYPE, LEVEL, SIZE
pm, 8, 1000000
```
## Example 3: Displaying the values currently configured

```
# clplogcf
TYPE, LEVEL, SIZE
trnsv, 4, 1000000
xml, 4, 1000000
logcf, 4, 1000000
```
# **Error Message**

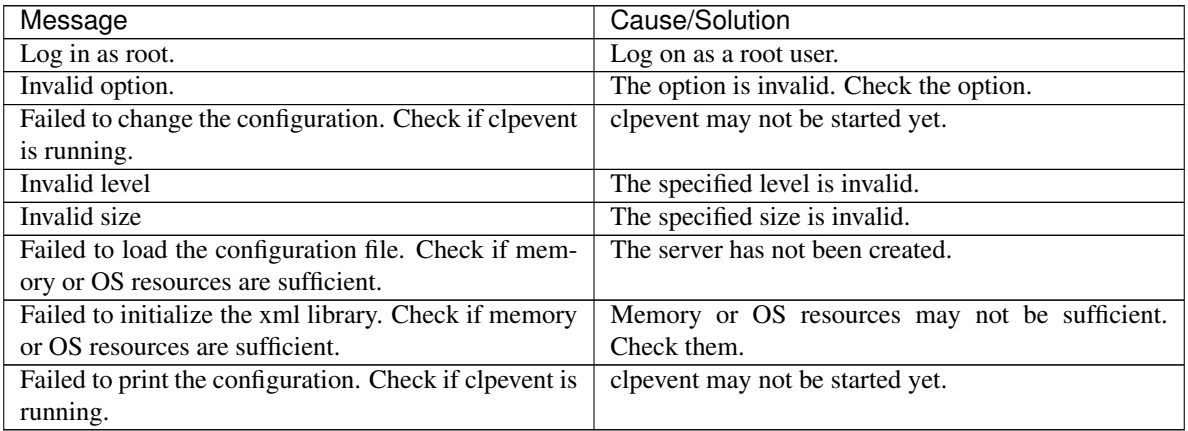

# **Types that can be specified for the -t option (y=yes, n=no)**

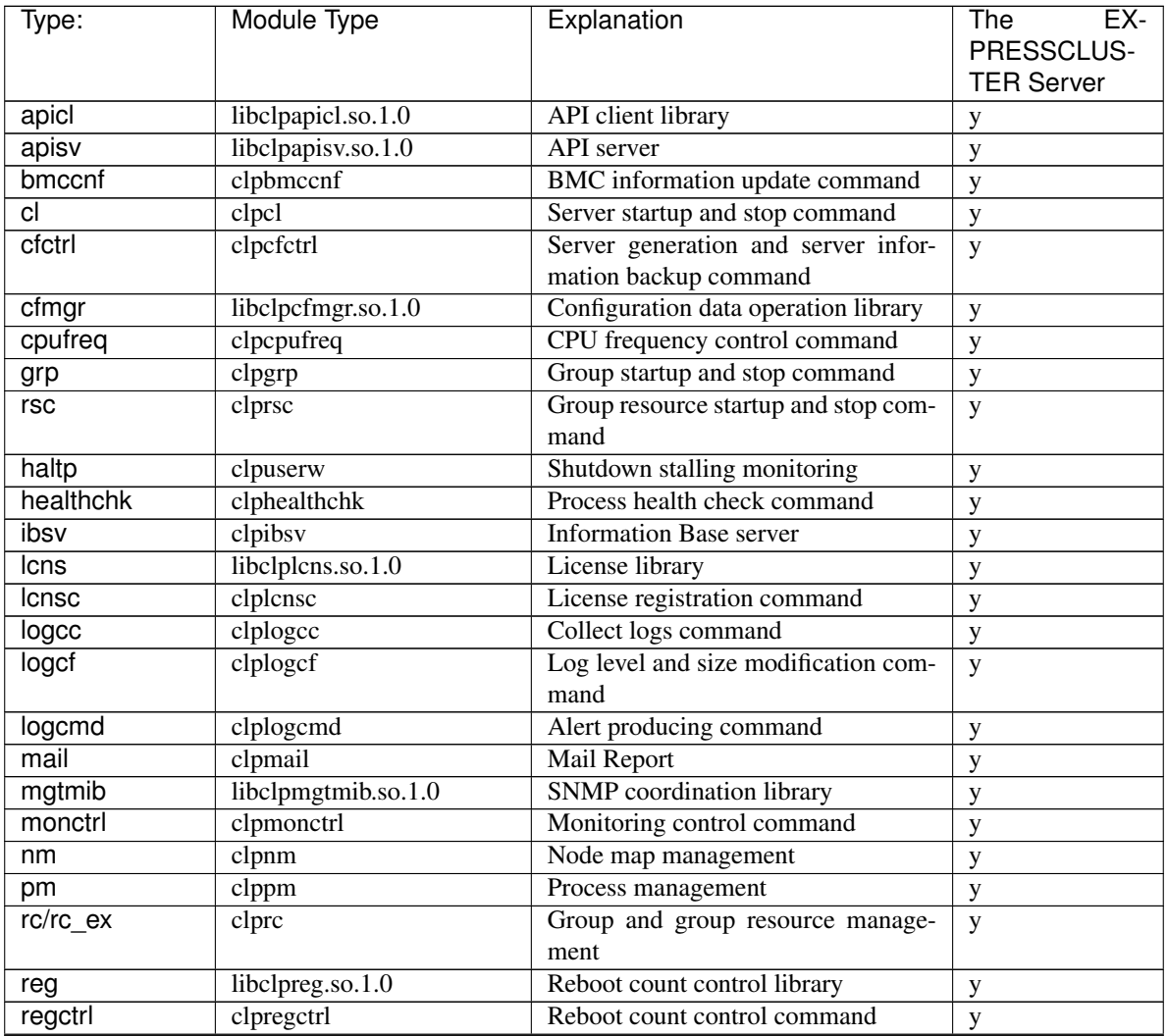

| $\overline{Type}$ :       | <b>Module Type</b>      | Explanation                         | The<br>EX-<br>PRESSCLUS-<br><b>TER Server</b> |
|---------------------------|-------------------------|-------------------------------------|-----------------------------------------------|
| rm                        | clprm                   | Monitor management                  | у                                             |
| roset                     | clproset                | Disk control                        | $\mathbf y$                                   |
| relpath                   | clprelpath              | Process kill command                | $\mathbf y$                                   |
| scrpc                     | clpscrpc                | Script log rotation command         | $\mathbf y$                                   |
| stat                      | clpstat:                | Status display command              | $\mathbf y$                                   |
| stdn                      | clpstdn                 | Server shutdown command             | $\mathbf{y}$                                  |
| toratio                   | clptoratio              | Timeout ratio modification command  | y                                             |
| trap                      | clptrap                 | SNMP trap command                   | y                                             |
| trncl                     | libclptrncl.so.1.0      | <b>Transaction library</b>          | y                                             |
| rexec                     | clprexec                | External monitoring link processing | y                                             |
|                           |                         | request command                     |                                               |
| trnsv                     | $clptrns\overline{v}$   | <b>Transaction server</b>           | У                                             |
| volmgrc                   | clpvolmgrc              | VxVM disk group import/deport       | y                                             |
|                           |                         | command                             |                                               |
| alert                     | clpaltinsert            | Alert                               | y                                             |
| webmgr                    | clpwebmc                | WebManager service                  | $\mathbf y$                                   |
| webalert                  | clpaltd                 | Alert synchronization               | $\mathbf y$                                   |
| exec                      | $cl$ pexec              | Exec resource                       | $\mathbf y$                                   |
| vm                        | clpvm                   | VM resource                         | $\mathbf y$                                   |
| diskw                     | clpdiskw                | Disk monitor resource               | $\mathbf y$                                   |
| ipw                       | clpipw                  | IP monitor resource                 | $\mathbf y$                                   |
| $\overline{\text{mi}}$ iw | clpmiiw                 | NIC Link Up/Down monitor resource   | y                                             |
| mtw                       | clpmtw                  | Multi target monitor resource       | $\mathbf y$                                   |
| pidw                      | clppidw                 | PID monitor resource                | y                                             |
| volmgrw                   | clpvolmgrw              | Volume manager monitor resource     | $\mathbf y$                                   |
| userw                     | clpuserw                | User mode monitor resource          | $\mathbf y$                                   |
| vmw                       | clpvmw                  | VM monitor resource                 | y                                             |
| mrw                       | clpmrw                  | Message reception monitor resource  | y                                             |
| snmpmgr                   | libclp snmpmgr          | <b>SNMP</b> trap reception library  | $\mathbf y$                                   |
| lanhb                     | clplanhb                | <b>LAN</b> heartbeat                | $\mathbf y$                                   |
| oraclew                   | clp_oraclew             | Oracle monitor resource             | y                                             |
| db2w                      | $clp_db2w$              | DB2 monitor resource                | $\mathbf y$                                   |
| psqlw                     | clp_psqlw               | PostgreSQL monitor resource         | у                                             |
| mysqlw                    | clp_mysqlw              | MySQL monitor resource              | y                                             |
| sybasew                   | clp_sybasew             | Sybase monitor resource             | y                                             |
| odbcw                     | $clp\_odbcw$            | ODBC monitor resource               | $\mathbf y$                                   |
| sqlserverw                | clp_sqlserverw          | SQL Server monitor resource         | $\mathbf y$                                   |
| sambaw                    | clp_sambaw              | Samba monitor resource              | $\mathbf y$                                   |
| nfsw                      | clp_nfsw                | NFS monitor resource                | $\mathbf{y}$                                  |
| httpw                     | clp_httpw               | HTTP monitor resource               | $\mathbf{y}$                                  |
| ftpw                      | clp_ftpw                | FTP monitor resource                | $\mathbf y$                                   |
| smtpw                     | clp_smtpw               | <b>SMTP</b> monitor resource        | $\mathbf y$                                   |
| pop3w                     | $clp$ <sub>p</sub> op3w | POP3 monitor resource               | y                                             |
| imap4w                    | clp_imap4w              | <b>IMAP4</b> monitor resource       | y                                             |
| tuxw                      | clp_tuxw                | Tuxedo monitor resource             | y                                             |
| wlsw                      | clp_wlsw                | WebLogic monitor resource           | $\mathbf y$                                   |
| wasw                      | clp_wasw                | WebSphere monitor resource          | $\mathbf y$                                   |

Table 2.19 – continued from previous page

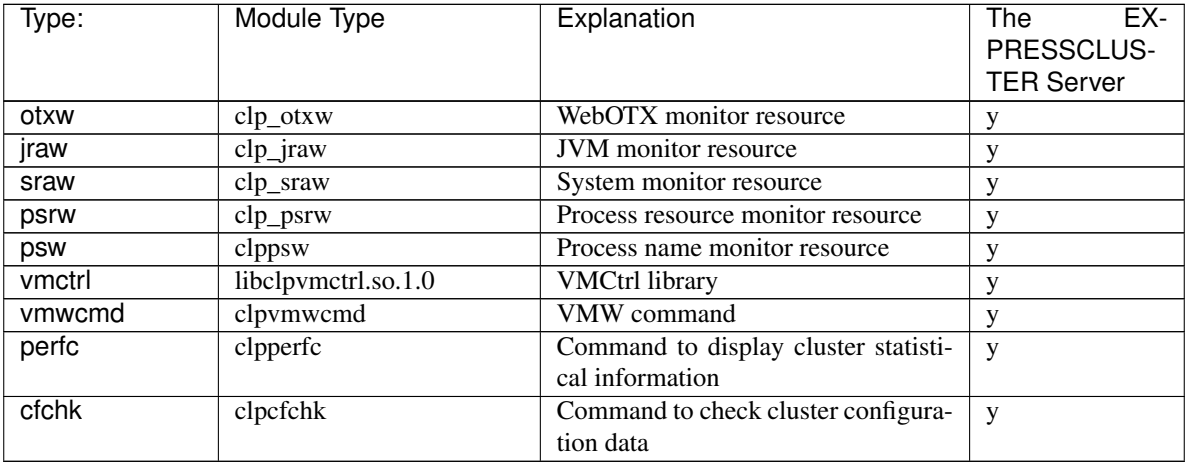

# Table 2.19 – continued from previous page

# Default log levels and log file sizes

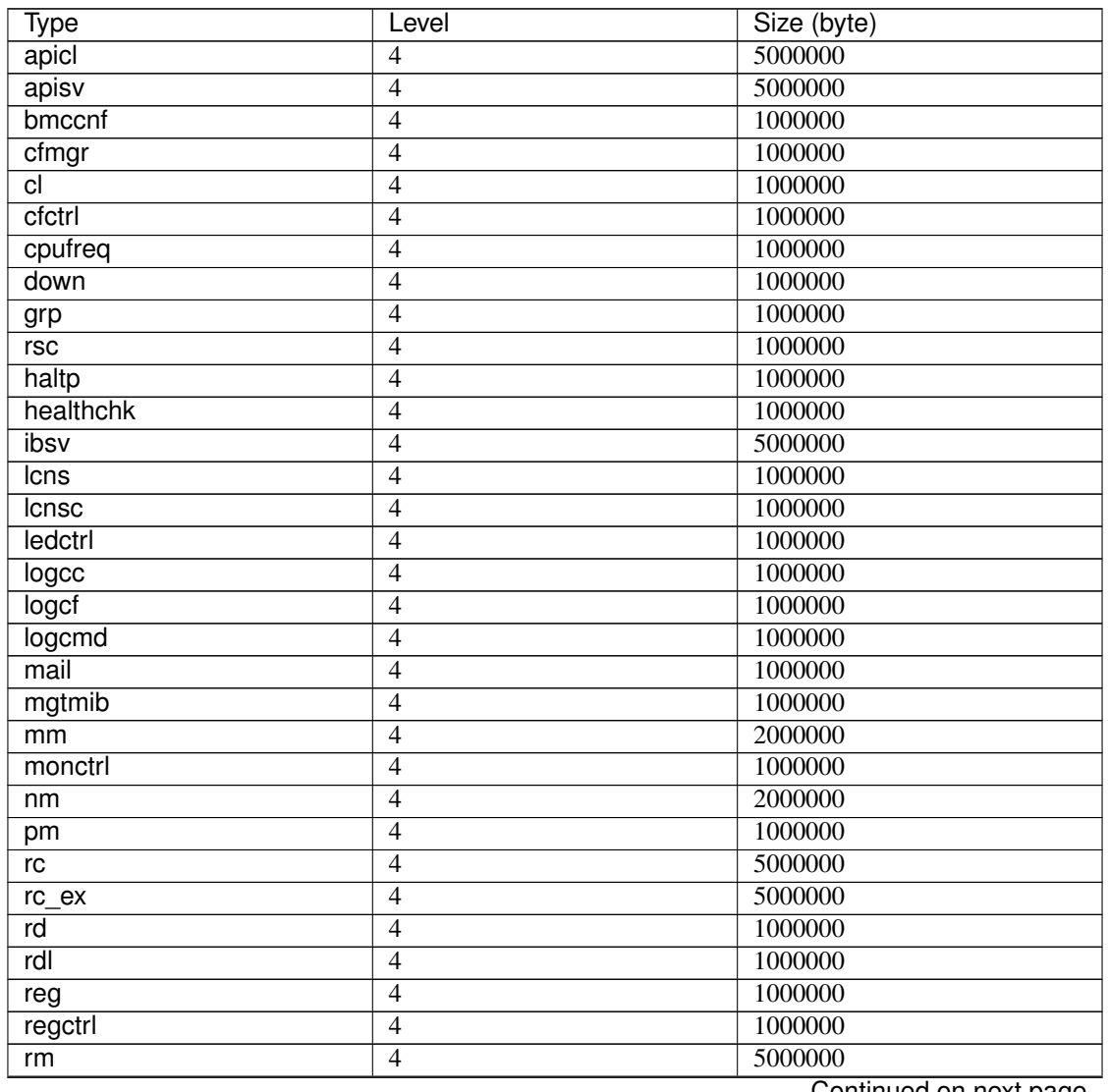

| Type       | Level          | --9-<br>Size (byte) |
|------------|----------------|---------------------|
| roset      | $\overline{4}$ | 1000000             |
| relpath    | $\overline{4}$ | 1000000             |
| scrpc      | $\overline{4}$ | 1000000             |
| stat       | $\overline{4}$ | 1000000             |
| stdn       | $\overline{4}$ | 1000000             |
| toratio    | $\overline{4}$ | 1000000             |
| trap       | $\overline{4}$ | 1000000             |
| trncl      | $\overline{4}$ | 2000000             |
| trnreq     | $\overline{4}$ | 1000000             |
| rexec      | $\overline{4}$ | 1000000             |
| trnsv      | $\overline{4}$ | 2000000             |
| volmgr     | $\overline{4}$ | 1000000             |
| alert      | $\overline{4}$ | 1000000             |
| webmgr     | $\overline{4}$ | 1000000             |
| webalert   | $\overline{4}$ | 1000000             |
| exec       | $\overline{4}$ | 1000000             |
| vm         | $\overline{4}$ | 1000000             |
| bwctrl     | $\overline{4}$ | 1000000             |
| arpw       | $\overline{4}$ | 1000000             |
| db2w       | $\overline{4}$ | 4000000             |
| diskw      | $\overline{4}$ | 1000000             |
| ftpw       | $\overline{4}$ | 1000000             |
| httpw      | $\overline{4}$ | 1000000             |
| imap4w     | $\overline{4}$ | 1000000             |
| ipw        | $\overline{4}$ | 1000000             |
| miiw       | $\overline{4}$ | 1000000             |
| mtw        | $\overline{4}$ | 1000000             |
| mysqlw     | $\overline{4}$ | 4000000             |
| nfsw       | $\overline{4}$ | 1000000             |
| odbcw      | $\overline{4}$ | 4000000             |
| oraclew    | $\overline{4}$ | 4000000             |
| otxw       | $\overline{4}$ | 1000000             |
| pidw       | $\overline{4}$ | 1000000             |
| pop3w      | $\overline{4}$ | 1000000             |
| psqlw      | $\overline{4}$ | 4000000             |
| volmgrw    | $\overline{4}$ | 1000000             |
| sambaw     | $\overline{4}$ | 1000000             |
| smtpw      | $\overline{4}$ | 1000000             |
| sqlserverw | $\overline{4}$ | 4000000             |
| sybasew    | $\overline{4}$ | 4000000             |
| tuxw       | $\overline{4}$ | 1000000             |
| userw      | $\overline{4}$ | 1000000             |
| vipw       | $\overline{4}$ | 1000000             |
| vmw        | $\overline{4}$ | 1000000             |
| ddnsw      | $\overline{4}$ | 1000000             |
| mrw        | $\overline{4}$ | 1000000             |
| genw       | $\overline{4}$ | 1000000             |
| wasw       | $\overline{4}$ | 1000000             |
| wlsw       | $\overline{4}$ | 1000000             |
|            |                |                     |

Table 2.20 – continued from previous page

| <b>Type</b>         | Level                    | Size (byte) |
|---------------------|--------------------------|-------------|
| jraw                | $\overline{4}$           | 1000000     |
| sraw                | $\overline{4}$           | 1000000     |
| psrw                | $\overline{4}$           | 1000000     |
| psw                 | $\overline{4}$           | 1000000     |
| bmccmd              | $\overline{4}$           | 1000000     |
| snmpmgr             | $\overline{4}$           | 1000000     |
| lanhb               | $\overline{4}$           | 1000000     |
| vmctrl              | $\overline{4}$           | 10000000    |
| vmwcmd              | $\overline{4}$           | 1000000     |
| clpka <sup>1</sup>  | -                        | $\Omega$    |
| clpkhb <sup>1</sup> | $\overline{\phantom{a}}$ | $\Omega$    |
| perfc               | $\overline{4}$           | 1000000     |
| cfchk               | $\overline{4}$           | 1000000     |

Table 2.20 – continued from previous page

\* If the module's size is zero, its log will not be produced.

# **2.11 Managing licenses (clplcnsc command)**

the clplcnsc command manages licenses.

### **Command line**

```
clplcnsc -i [licensefile...]
clplcnsc -l [-a]
clplcnsc -d serialno [-q]
clplcnsc -d -t [-q]
clplcnsc -d -a [-q]
clplcnsc --reregister licensefile...
```
## **Description**

This command registers, refers to and remove the licenses of the product version and trial version of this product.

## **Option**

**-i** [licensefile...]

When a license file is specified, license information is acquired from the file for registration. You can specify multiple licenses. If nothing is specified, you need to enter license information interactively.

**-l** [-a]

References the registered license. The name of displayed items are as follows.

<span id="page-46-0"></span> $<sup>1</sup>$  Output destination of log is syslog.</sup>

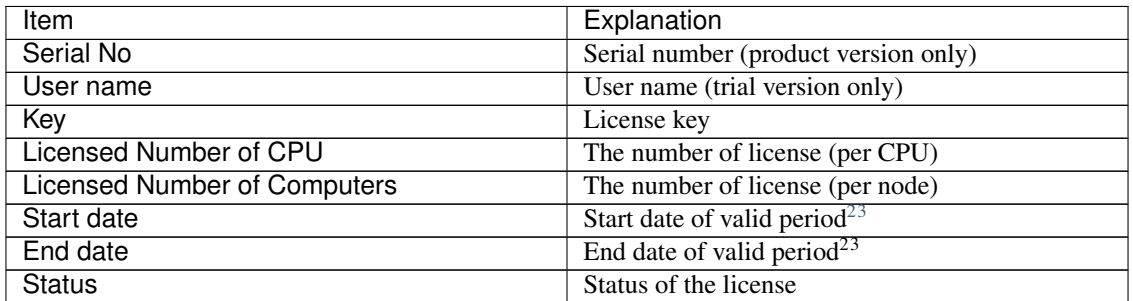

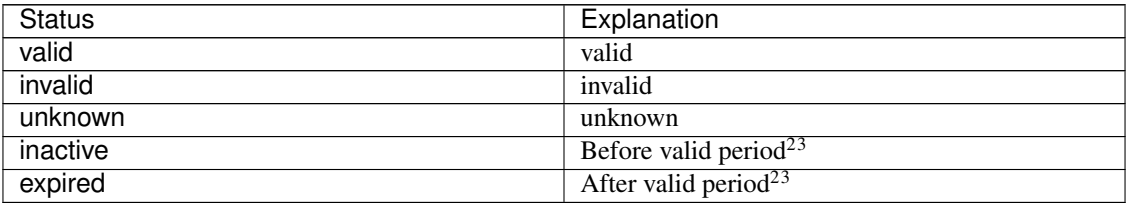

When -a option not specifed, the license status of "invalid", "unknown" and "expired" are not displayed. When specifying -a option, all the licenses are displayed regardless of the license status.

## -d <param>

param

serialno Deletes the license with the specified serial number.

- -t Deletes all the registered licenses of the trial version.
- -a Deletes all the registered licenses.

**-q**

Deletes licenses without displaying a warning message. This is used with -d option.

# **--reregister** licensefile...

Reregisters a fixed-term license. Usually, it is unnecessary to execute the command with this option.

# **Return Value**

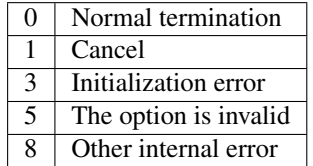

## **Example of a command entry:**

- for registration
	- Registering the license interactively

# clplcnsc -i

<span id="page-47-0"></span><sup>2</sup> Displayed in the case of the fixed term license

<span id="page-47-1"></span><sup>&</sup>lt;sup>3</sup> Displayed in the case of the license of trial version

### Product Version/Product Version (Fixed Term)

Select a product division.

```
Selection of License Version
1. Product Version
2. Trial Version
e. Exit
Select License Version. [1, 2, or e (default:1)]...
```
Enter a serial number.

Enter serial number [ Ex. XXXXXXXX000000]...

Enter a license key.

Enter license key [ Ex. XXXXXXXX-XXXXXXXX-XXXXXXXX-XXXXXXXX]...

#### Trial Version

Select a product division.

```
Selection of License Version
1. Product Version
2. Trial Version
e. Exit
Select License Version. [1, 2, or e (default:1)]...
```
Enter a user name.

Enter user name [ 1 to 63byte ]...

Enter a license key.

```
Enter license key
[Ex. XXXXX-XXXXXXXX-XXXXXXXX-XXXXXXXX]...
```
#### Specify a license file

# clplcnsc -i /tmp/cpulcns.key

• for referring to the license

# clplcnsc -l

#### 1. Product version

```
< EXPRESSCLUSTER X SingleServerSafe <PRODUCT> >
Seq... 1Key..... A1234567-B1234567-C1234567-D1234567
Licensed Number of CPU... 2
Status... valid
Seq... 2Serial No..... AAAAAAAA000002
Key..... E1234567-F1234567-G1234567-H1234567
Licensed Number of Computers... 1
Status... valid
```
2. Product version (fixed term)

```
< EXPRESSCLUSTER X SingleServerSafe <PRODUCT> >
Seq... 1
Serial No..... AAAAAAAA000001
Key..... A1234567-B1234567-C1234567-D1234567
Start date..... 2018/01/01
End date...... 2018/01/31
Status........... valid
Seq... 2
Serial No..... AAAAAAAA000002
Key..... E1234567-F1234567-G1234567-H1234567
Status........... inactive
```
# 3. Trial version

```
< EXPRESSCLUSTER X SingleServerSafe <TRIAL> >
Seq... 1
Key..... A1234567-B1234567-C1234567-D1234567
User name... NEC
Start date..... 2018/01/01
End date...... 2018/02/28
Status........... valid
```
## • for deleting the license

```
# clplcnsc -d AAAAAAAA000001 -q
```
#### • for deleting the license

```
# clplcnsc -d -t -q
```
## • for deleting the license

# clplcnsc -d -a

Deletion confirmation

Are you sure to remove the license?  $[y/n]$  ...

#### **Notes**

Run this command as the root user.

Furthermore, when you use -d option and -a option together, all the trial version licenses and product version licenses will be deleted. To delete only the trial license, also specify the -t option. If the licenses including the product license have been deleted, register the product license again.

When you refer to a license which includes multiple licenses, all included licenses information are displayed.

#### **Error Message**

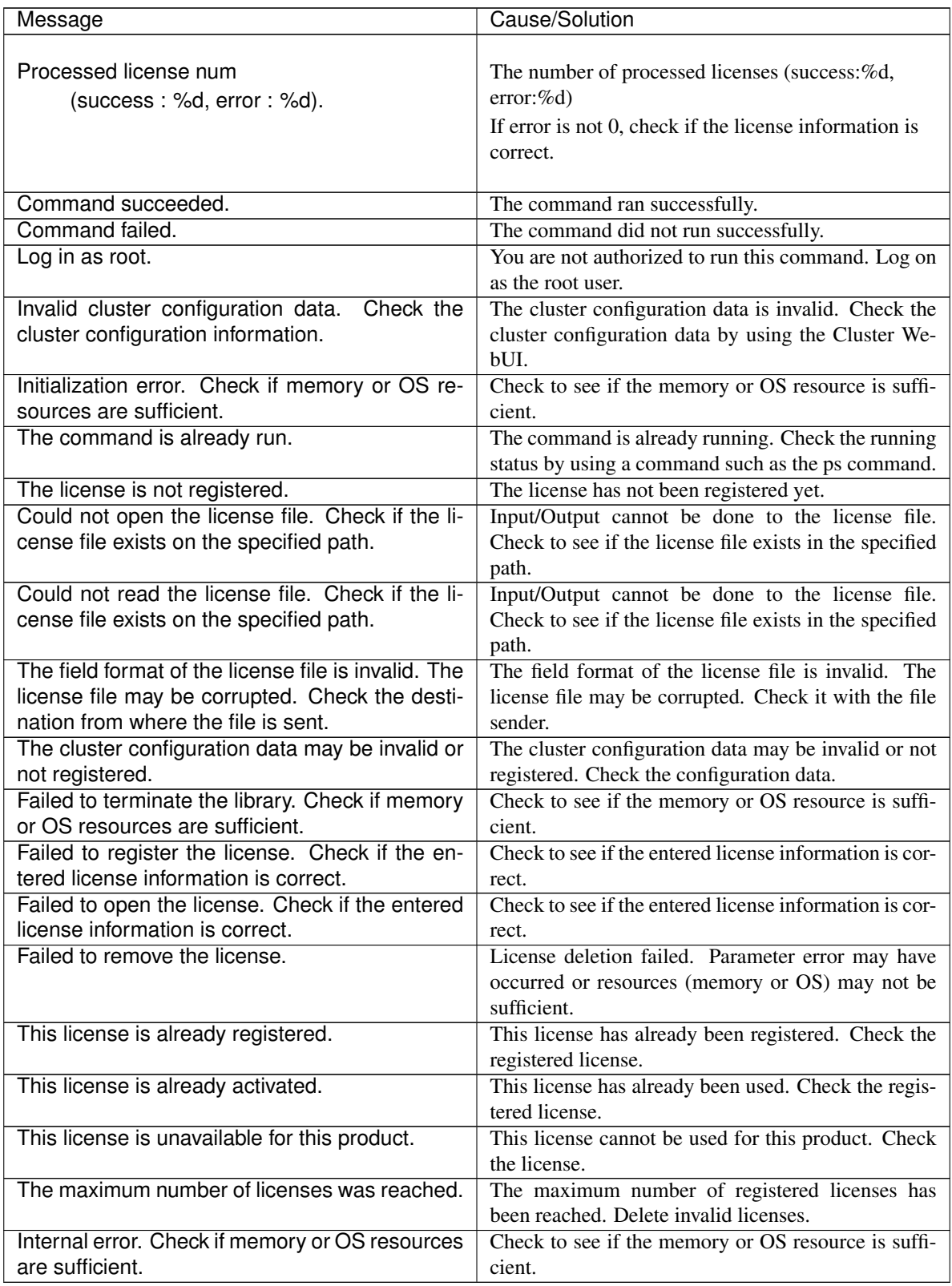

# **2.12 Outputting messages (clplogcmd command)**

Registers the specified message with syslog and alert logs, or reports the message by mail.

#### **Command line**

clplogcmd -m *message* [--syslog] [--alert] [--mail] [-i *eventID*] [-l *level*]

Note: Generally, it is not necessary to run this command to set up or operate a server. You need to write the command in the EXEC resource script.

#### **Description**

Write this command in the EXEC resource script and output messages you want to send to the destination.

#### **Option**

**-m** message

Specifies a message. This option cannot be omitted. The maximum size of message is 511 bytes. (When syslog is specified as an output destination, the maximum size is 485 bytes.) The message exceeding the maximum size will not be shown.

You may use alphabets, numbers, and symbols<sup>[4](#page-51-0)</sup>.

**--syslog**

**--alert**

**--mail**

**--trap**

Specify the output destination from syslog, alert, mail and trap. (You can specify multiple destinations.) This parameter can be omitted. The syslog and alert will be the output destinations when the parameter is omitted.

**-i** eventID

Specify an event ID. Specify event ID. The maximum value of event ID is 10,000.

```
4 Notes on using symbols in the message:
```

```
• The symbols below must be enclosed in double quotes (""):
```

```
# & ' ( ) ~ | ; : * < > , .
(For example, if you specify "#" in the message, # is produced.)
```
• The symbols below must have a backslash \ in the beginning:

 $\backslash$ ! " & ' ( ) ~ |; : \* < >,. (For example, if you specify \\ in the message, \ is produced.)

• The symbol that must be enclosed in double quotes ("") and have a backslash \ in the beginning:

(For example, if you specify "\" in the message, ` is produced.)

• When there is a space in the message, it must be placed in enclosed in double quotes ("").

• The symbol % cannot be used in the **message**.

`

This parameter can be omitted. The default value 1 is set when the parameter is omitted.

**-l** level

Level of alert to output.

Select a level of alert output from ERR, WARN, or INFO. The icon on the alert logs of the Cluster WebUI is determined according to the level you select here.

This parameter can be omitted. The default value INFO is set to level when the parameter is omitted. For details, see the online manual.

## **Return Value**

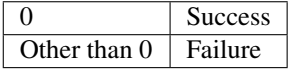

### **Notes**

This command must be executed by a user with the root privilege.

When mail is specified as the output destination, you need to make the settings to send mails by using the mail command.

## **Examples**

Example 1: When specifying only message (output destinations are syslog and alert): When the following is written in the EXEC resource script, the **message** is produced in syslog and alert.

clplogcmd -m test1

The following log is the log output in syslog:

```
Sep 1 14:00:00 server1 clusterpro: <type: logcmd><event: 1> test1
```
Example 2: When specifying message, output destination, event ID, and level (output destination is mail): When the following is written in the EXEC resource script, the message is sent to the mail address set in the Cluster Properties of the Cluster WebUI.

clplogcmd -m test2 --mail -i 100 -l ERR

The following information is sent to the mail destination:

```
Message:test2
Type: logcmd
ID: 100
```
(continues on next page)

(continued from previous page)

```
Host: server1
Date: 2018/09/01 14:00:00
```
Example 3: When specifying a message, output destination, event ID, and level (output destination is trap):

When the following is written in the exec resource script, the message is set to the SNMP trap destination set in Cluster Properties of the Cluster WebUI. For more information on the SNMP trap destination settings, see "Cluster properties - Alert Service tab" in "Details of other settings" in "EXPRESSCLUSTER X SingleServerSafe Configuration Guide".

clplogcmd -m test3 --trap -i 200 -l ERR

The following information is sent to the SNMP trap destination:

Trap OID: clusterEventError Attached data 1: clusterEventMessage = test3 Attached data 2: clusterEventID =  $200$ Attached data 3: clusterEventDateTime = 2011/08/01 09:00:00 Attached data 4: clusterEventServerName = server1 Attached data 5: clusterEventModuleName = logcmd

# **2.13 Controlling monitor resources (clpmonctrl command)**

Controls the monitor resources.

### **Command line**

```
clpmonctrl -s [-m resource_name ...] [-w wait_time]
clpmonctrl -r [-m resource_name ...] [-w wait_time]
clpmonctrl -c [-m resource_name ...]
clpmonctrl -v [-m resource_name ...]
clpmonctrl -e -m resource_name
clpmonctrl -n [-m resource_name]
```
## **Description**

Suspends and/or resumes monitor resources.

```
Option
```
Suspends monitoring.

**-r**

**-s**

Resumes monitoring.

**-c**

Resets the times counter of the recovery action.

#### **-v**

Displays the times counter of the recovery action.

**-e**

Enables the Dummy Failure. Be sure to specify a monitor resource name with the -m option.

**-n**

Disables the Dummy Failure. When a monitor resource name is specified with the -m option, the function is disabled only for the resource. When the -m option is omitted, the function is disabled for all monitor resources.

**-m**

Specifies one or more monitor resources to be controlled.

```
resource_name ...
```
This option can be omitted. All monitor resources are controlled when the option is omitted.

**-w** wait\_time

Waits for control monitoring on a monitor resource basis. (in seconds) This option can be omitted. The default value 5 is set when the option is omitted.

## **Return Value**

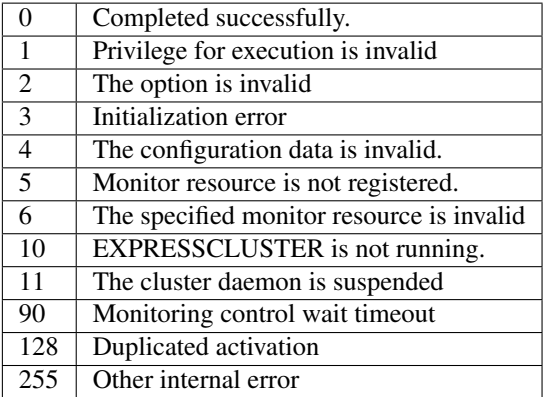

## **Examples**

Example 1: When suspending all monitor resources:

```
# clpmonctrl -s
Command succeeded.
```
Example 2: When resuming all monitor resources:

```
# clpmonctrl -r
Command succeeded.
```
# **Remarks**

If you suspend an already suspended monitor resource or resume an already started one, this command abends without changing the status of the monitor resource.

#### **Notes**

This command must be executed by a user with the root privilege. Check the status of monitor resource by using the status display command or Cluster WebUI. Before you run this command, use the clpstat command or Cluster WebUI to verify that the status of monitor resources is in either "Online" or "Suspend."

When the recovery action of monitor resource uses one of the following settings, "Final Action Count" (which is displayed in the -v option) indicates the number of times to execute a script before the final action.

- Execute Script Before Final Action: Enable
- Final action: No Operation

## **Error Messages**

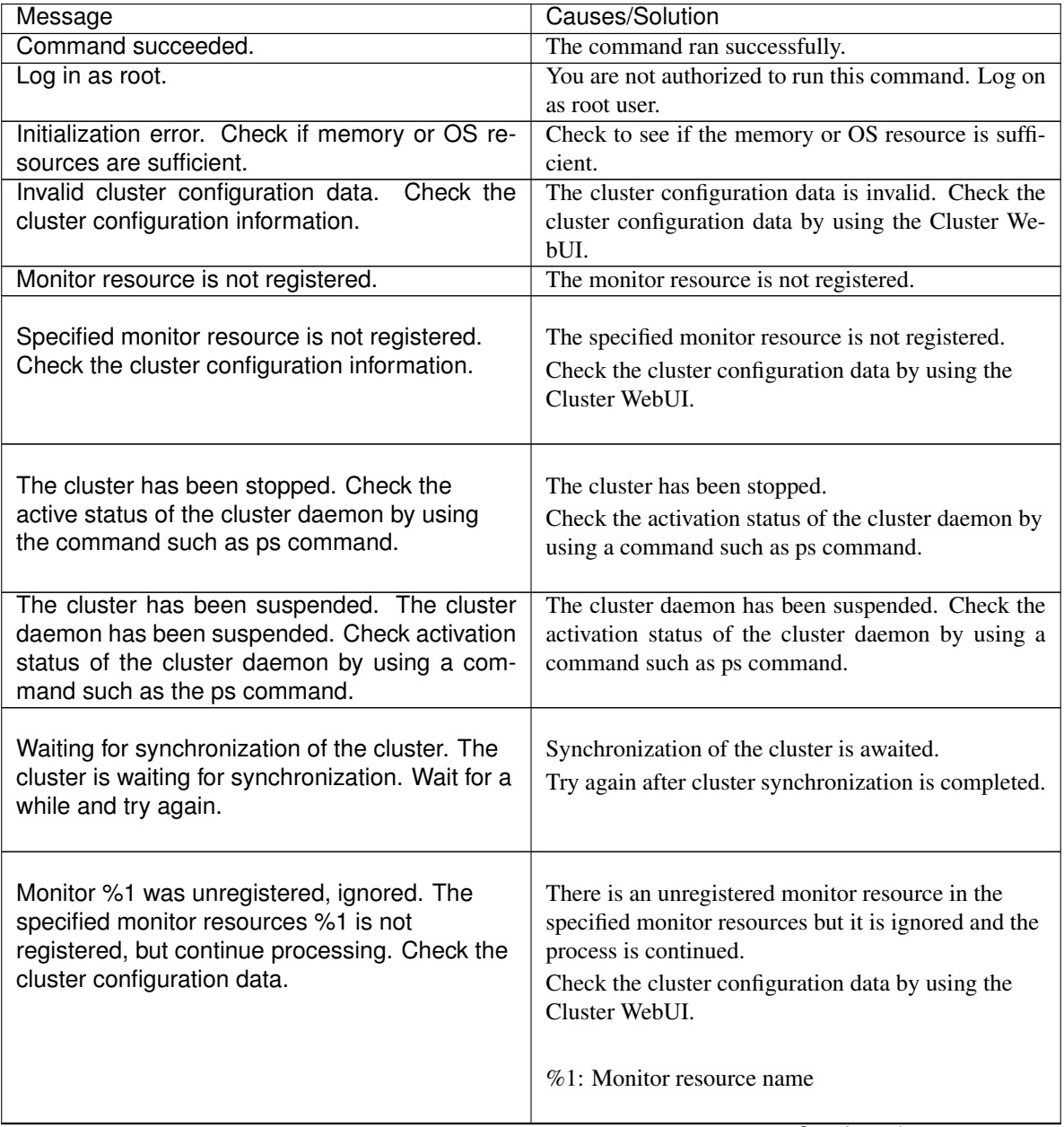

| Message                                                                    | Causes/Solution                                                                                                    |
|----------------------------------------------------------------------------|----------------------------------------------------------------------------------------------------|
| Monitor %1 denied control permission, ignored.<br>but continue processing. | The specified monitor resources contain the monitor<br>resource which cannot be controlled, but it does not<br>affect the process.<br>%1: Monitor resource name |
| This command is already run.                                               | The command is already running. Check the running<br>status by using a command such as ps command.                                                              |
| Internal error. Check if memory or OS resources<br>are sufficient.         | Check to see if the memory or OS resource is suffi-<br>cient.                                                                                                   |

Table 2.24 – continued from previous page

## **Monitor resource types that can be specified for the -m option**

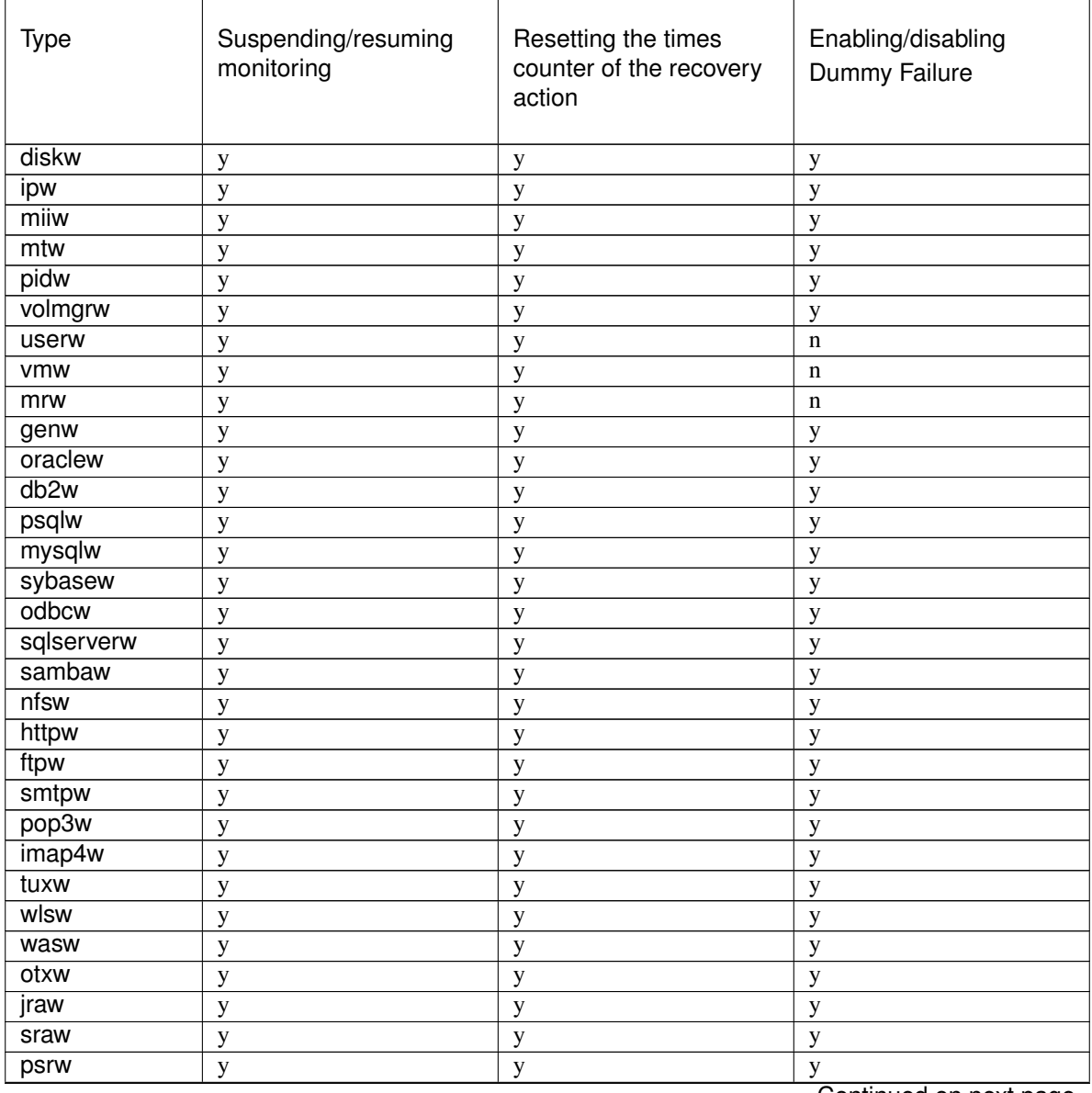

| Type | Suspending/resuming<br>monitoring | Resetting the times<br>counter of the recovery<br>action | Enabling/disabling<br>Dummy Failure |
|------|-----------------------------------|----------------------------------------------------------|-------------------------------------|
| psw  |                                   |                                                          |                                     |

Table 2.25 – continued from previous page

# **2.14 Controlling group resources (clprsc command)**

Controls group resources.

## **Command line**

clprsc -s *resource\_name* [-f] [--apito *timeout*] clprsc -t *resource\_name* [-f] [--apito *timeout*]

## **Description**

Starts and stops group resources.

## **Option**

```
-s
```
Starts group resources.

```
-t
```
Stops group resources.

```
-f
```
When the group resource is online, all group resources that the specified group resource depends starts up. When the group resource is offline, all group resources that the specified group resource depends stop.

```
--apito timeout
```
Specify the interval (internal communication timeout) to wait for the group resource start or stop in seconds. A value from 1 to 9999 can be specified.

If the --apito option is not specified, waiting for the group resource start or stop is performed according to the value set to the internal communication timeout of the cluster properties.

# **Return Value**

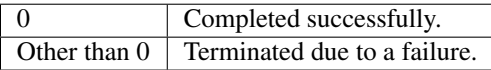

# **Examples**

Group resource configuration

```
# clpstat
========== CLUSTER STATUS ==========
Cluster : cluster
<server>
```
(continues on next page)

(continued from previous page)

```
server1 : Online
    lanhb1 : Normal
    lanhb2 : Normal
<group>
  ManagementGroup : Online
    current : server1
    ManagementIP : Online
  failover1 : Online
    current : server1
    exec1 : Online
<monitor>
  ipw1 : Normal
==================================
```
Example 1: When stopping the resource (exec1) of the group (failover1)

```
# clprsc -t exec1
Command succeeded.
# clpstat
========== CLUSTER STATUS ==========
<Abbreviation>
<group>
ManagementGroup: Online
Current: server1
ManagementIP: Online
failover1: Online
current: server1
exec1: Offline
<Abbreviation>
```
Example 2: When starting the resource (fip1) of the group(failover 1)

```
# clprsc -s exec1
Command succeeded.
# clpstat
========== CLUSTER STATUS ==========
<Abbreviation>
<group>
ManagementGroup: Online
Current: server1
ManagementIP: Online
failover1: Online
current: server1
exec1: Online
<Abbreviation>
```
## **Notes**

This command must be executed by a user with the root privilege. Check the status of the group resources by the status display or the Cluster WebUI.

## **Error Messages**

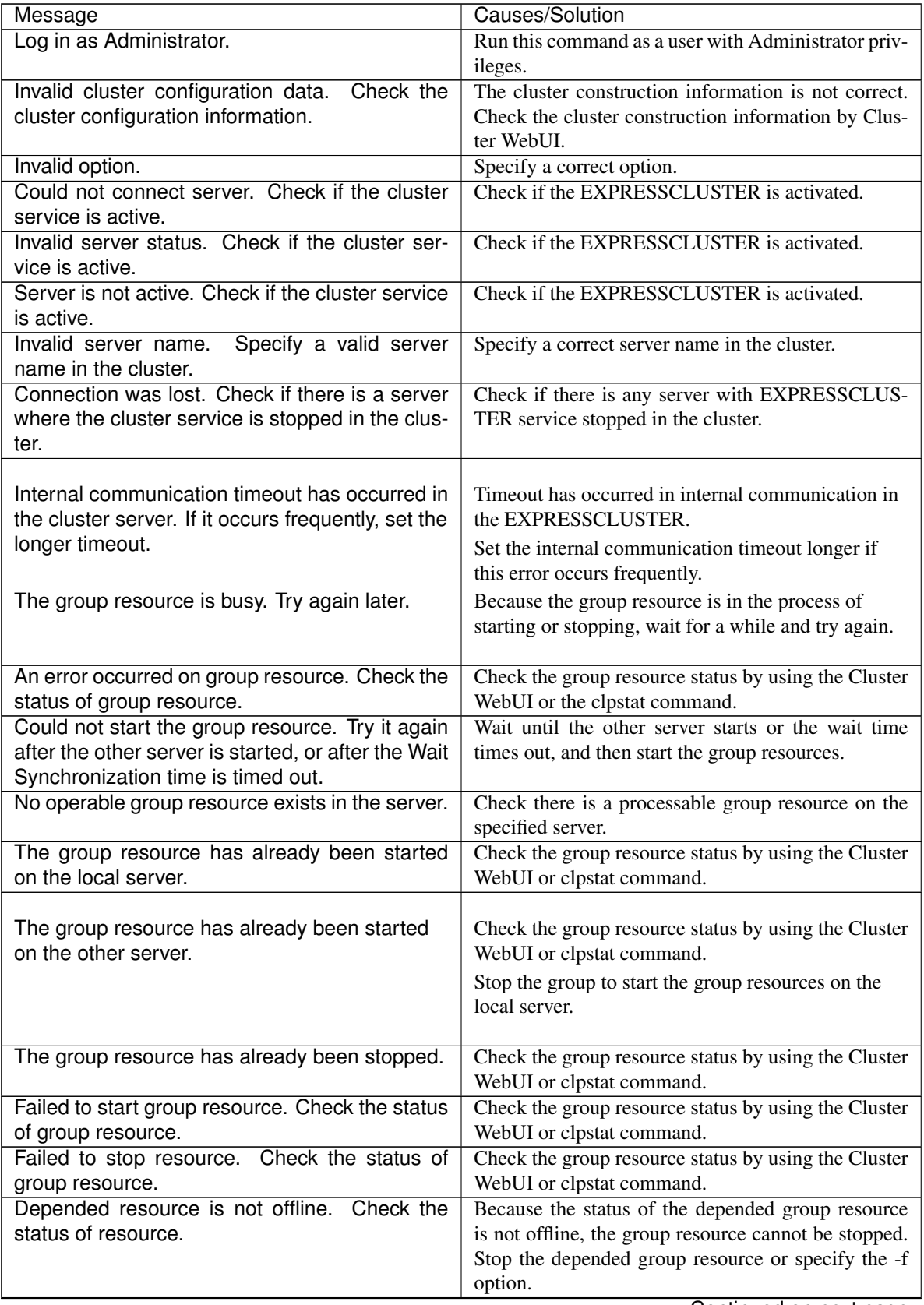

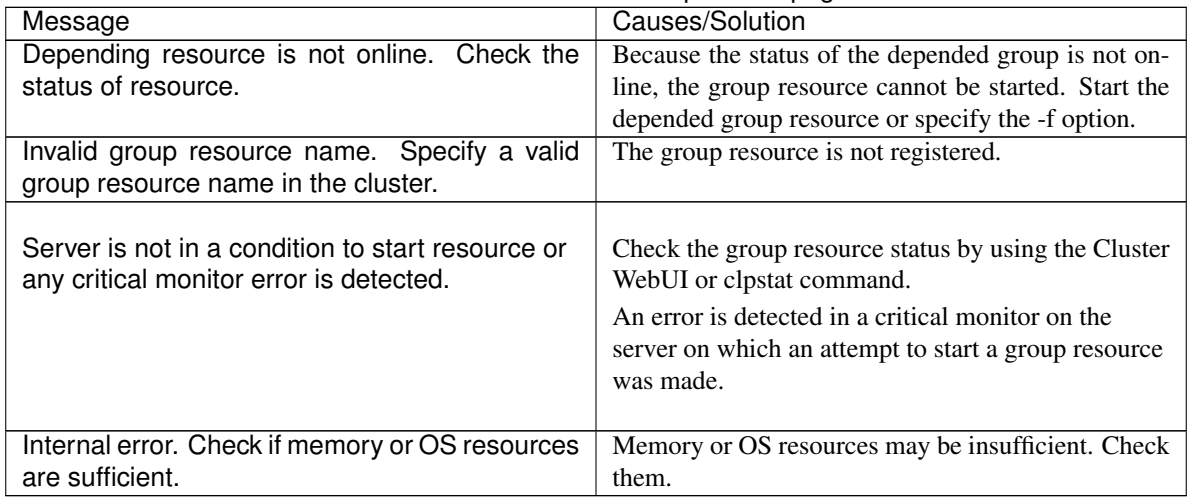

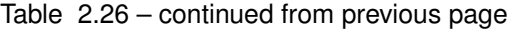

# **2.15 Controlling CPU frequency (clpcpufreq command)**

# Controls CPU frequency.

## **Command line**

clpcpufreq --high clpcpufreq --low clpcpufreq -i clpcpufreq -s

## **Description**

Enables or disables power-saving mode by CPU frequency control.

## **Option**

```
--high
```
Sets the highest CPU frequency.

```
--low
```
Sets the lowest CPU frequency to switch to the power-saving mode.

```
-i
```
Passes the CPU frequency control to EXPRESSCLUSTER X SingleServerSafe.

**-s**

Displays the current CPU frequency level.

- performance: The CPU frequency is at its highest.
- powersave: Frequency is lowered and power-saving mode is set.

# **Return Value**

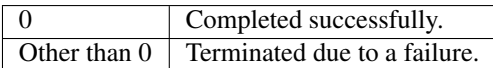

## **Remarks**

If the driver for CPU frequency control is not loaded, an error occurs. If the Use CPU Frequency Control checkbox is not selected in the power saving settings in server properties, this command results in error.

### **Notes**

This command must be executed by a user with the root privilege.

When you use CPU frequency control, it is required that frequency is changeable in the BIOS settings, and that the CPU supports frequency control by Windows OS power management function.

## **Error Messages**

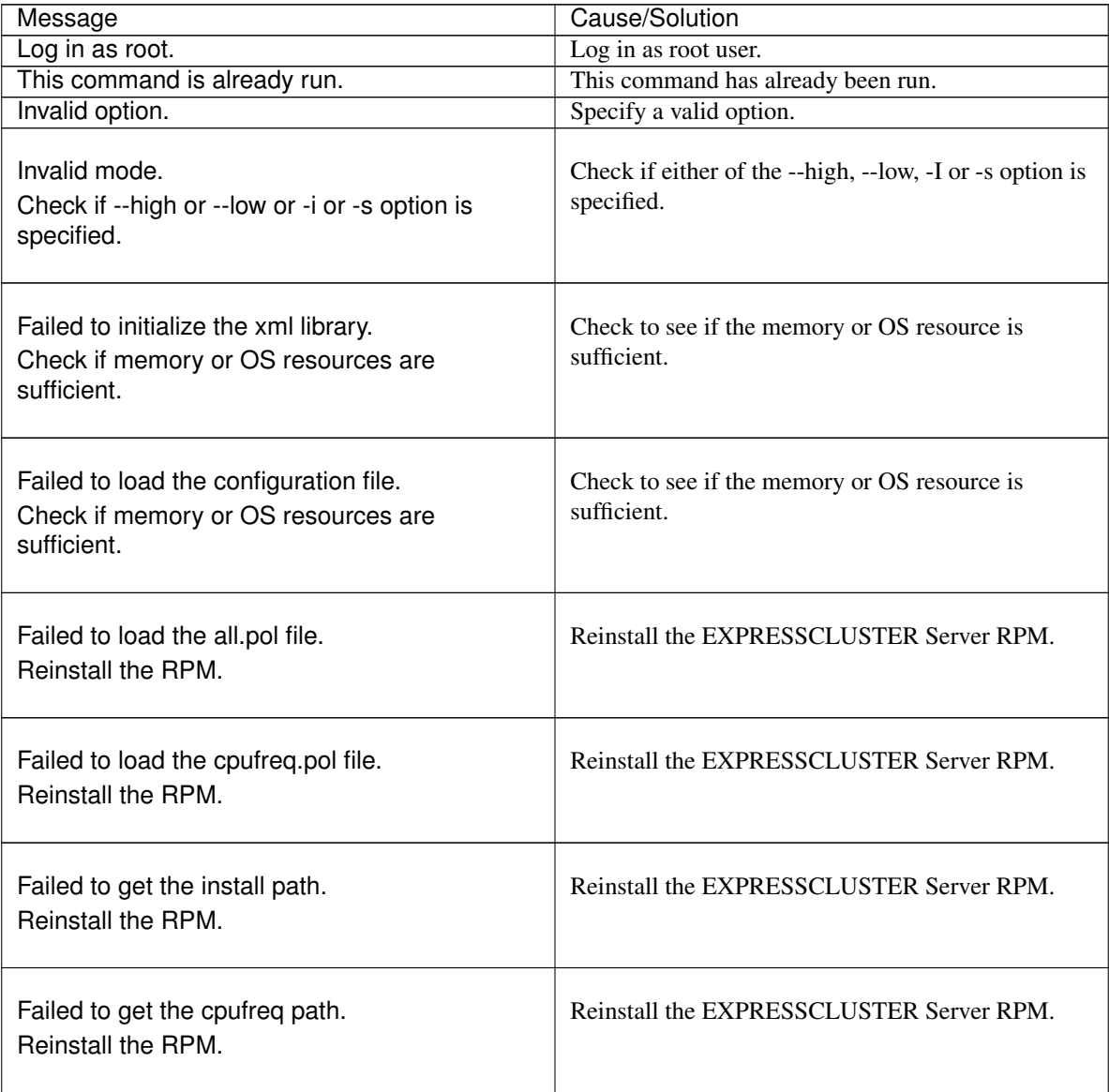

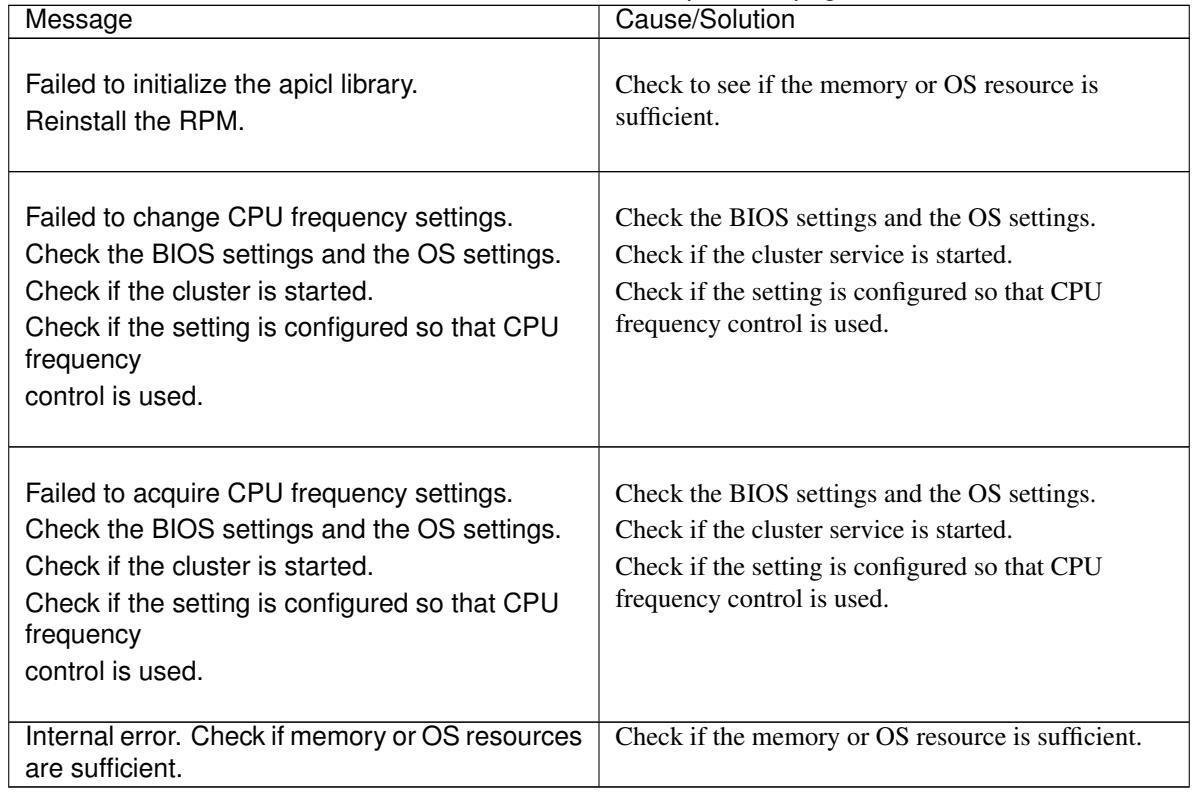

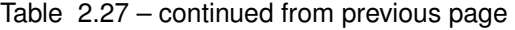

# **2.16 Processing inter-cluster linkage (clptrnreq command)**

The clptrnreq command requests a server to execute a process.

## **Command line**

clptrnreq -t *request\_code* -h IP [-r *resource\_name*] [-s *script\_file*] [-w *timeout*]

## **Description**

The command issues the request to execute specified process to the server in another cluster.

# **Option**

**-t** request\_code

Specifies the request code of the process to be executed. The following request codes can be specified: GRP\_FAILOVER Group failover EXEC\_SCRIPT Execute script

**-h** IP

Specifies the server to issue the request to execute the process with IP address. You can specify more than one server by separating by commas.

When you specify group failover for request code, specify the IP addresses of all the servers in the cluster.

**-r** resource\_name

Specifies the resource name which belongs to the target group for the request for process when GRP\_FAILOVER is specified for request code. If GRP\_FAILOVER is specified, -r cannot be omitted.

**-s** script\_file

Specifies the file name of the script to be executed (e.g. batch file or executable file) when EXEC\_SCRIPT is specified for request code. The script needs to be created in the worktrnreq folder in the folder where EXPRESSCLUSTER is installed in each server specified with -h. If EXEC\_SCRIPT is specified, -s cannot be omitted.

```
-w timeout
```
Specifies the timeout value of the command by the second. If the -w option is not specified, the command waits 30 seconds.

# **Return Value**

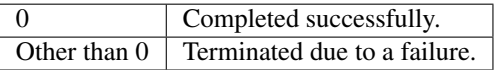

## **Notes**

This command must be executed by a user with the root privilege.

### **Examples**

Example 1: When performing a failover on the group having the exec1 resource of another cluster

# clptrnreq -t GRP\_FAILOVER -h 10.0.0.1,10.0.0.2 -r exec1 Command succeeded.

Example 2: When executing the scrpit1.bat script by the server with IP address 10.0.0.1

```
# clptrnreq -t EXEC_SCRIPT -h 10.0.0.1 -s script1.sh
Command Succeeded.
```
## **Error Messages**

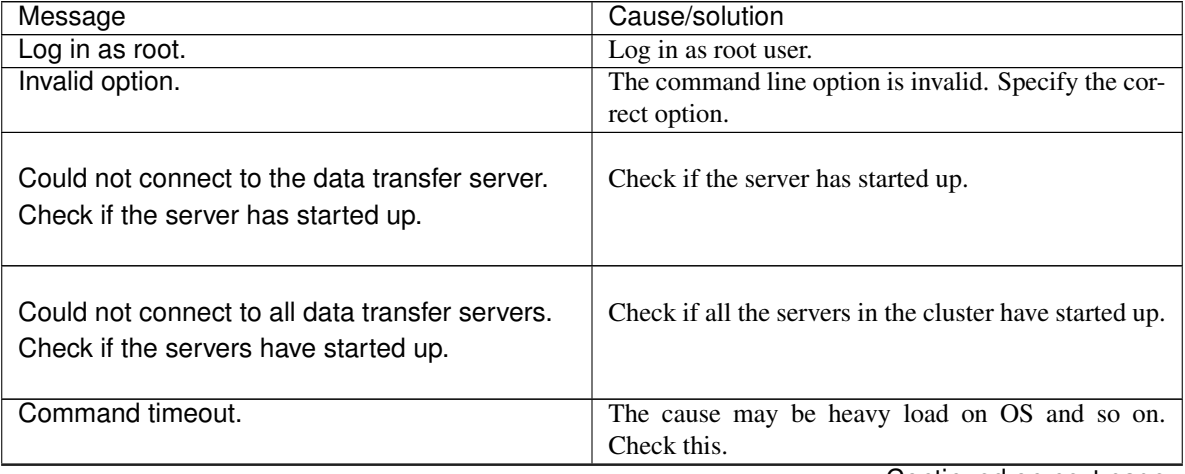

| Message                                                          | Cause/solution                                          |
|------------------------------------------------------------------|---------------------------------------------------------|
| All servers are busy. Check if this command is                   | This command may be run already. Check it.              |
| already run.                                                     |                                                         |
| GRP_FAILOVER %s : Group that specified re-                       | Failover process is not performed because the group     |
| source(%s) belongs to is offline.                                | to which the specified resource belongs is not started. |
| EXEC SCRIPT %s : Specified script(%s) does<br>not exist.         | The specified script does not exist.<br>Check it.       |
| EXEC SCRIPT $\%s$ : Specified script( $\%s$ ) is not             | The specified script could not be executed.             |
| executable.                                                      |                                                         |
|                                                                  | Check that execution is permitted.                      |
| %s %s : This server is not permitted to execute                  | The server that executed the command does not have      |
| clptrnreq.                                                       | permission. Check that the server is registered to the  |
|                                                                  | connection restriction IP list of Cluster WebUI.        |
|                                                                  |                                                         |
| GRP FAILOVER %s : Specified resource (%s)                        | The specified resource does not exist.                  |
| does not exist.                                                  | Check it.                                               |
|                                                                  |                                                         |
| %s %s : %s failed in execute.                                    | request failed in execute.                              |
| Internal error. Check if memory or OS resource<br>is sufficient. | Check if the memory or OS resource is sufficient.       |

Table 2.28 – continued from previous page

# **2.17 Requesting processing to cluster servers (clprexec command)**

Issues a processing execution request to another server on which EXPRESSCLUSTER is installed.

**Command line**

clprexec --failover [*group\_name*] -h *IP* [-r *resource\_name*] [-w *timeout*] [-p *port\_number*] [-o *logfile\_path*] clprexec --script script\_file -h IP [-p *port\_number*] [-w *timeout*] [-o *logfile\_path*] clprexec --notice [*mrw\_name*] -h IP [-k *category*[.*keyword*]] [-p *port\_number*] [-w *timeout*] [-o *logfile\_path*] clprexec --clear [*mrw\_name*] -h IP [-k *category*[.*keyword*]] [-p *port\_number*] [-w *timeout*] [-o *logfile\_path*]

## **Description**

This command is an expansion of the existing clptrnreq command and has additional functions such as issuing a processing request (error message) from the external monitor to the EXPRESSCLUSTER server.

# **Option**

## **--failover**

Requests group failover. Specify a group name for *group\_name*.

When not specifying the group name, specify the name of a resource that belongs to the group by using the -r option.

**--script** script\_name

Requests script execution.

For *script* name, specify the file name of the script to execute (such as a shell script or executable file). The script must be created in the work/rexec folder, which is in the folder where EXPRESSCLUSTER is installed, on each server specified using -h.

### **--notice**

Sends an error message to the EXPRESSCLUSTER server.

Specify a message reception monitor resource name for *mrw\_name*.

When not specifying the monitor resource name, specify the category and keyword of the message reception monitor resource by using the -k option.

### **--clear**

Requests changing the status of the message reception monitor resource from "Abnormal" to "Normal." Specify a message reception monitor resource name for *mrw\_name*.

When not specifying the monitor resource name, specify the category and keyword of the message reception monitor resource by using the -k option.

```
-h IP Address
```
Specify the IP addresses of EXPRESSCLUSTER servers that receive the processing request. Up to 32 IP addresses can be specified by separating them with commas.

\* If this option is omitted, the processing request is issued to the local server.

### **-r** resource\_name

Specify the name of a resource that belongs to the target group for the processing request when the - failover option is specified.

```
-k category[.keyword]
```
For *category*, specify the category specified for the message receive monitor when the --notice or --clear option is specified.

To specify the keyword of the message receive monitor resource, specify them by separating them with dot after *category*.

**-p** port\_number

Specify the port number.

For *port\_number*, specify the data transfer port number specified for the server that receives the processing request.

The default value, 29002, is used if this option is omitted.

**-o** logfile\_path

In *logfile\_path*, specify the path of the file to which to output the detailed log of this command. The file contains the log of one command execution.

\* If this option is not specified on a server where EXPRESSCLUSTER is not installed, the log is always output to the standard output.

**-w** timeout

Specify the command timeout time. The default, 180 seconds, is used if this option is not specified.

A value from 5 to MAXINT can be specified.

#### **Return Value**

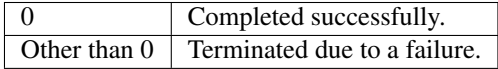

## **Notes**

When issuing error messages by using the clprexec command, the message reception monitor resources for which executing an action when an error occurs is specified in EXPRESSCLUSTER server must be registered and started.

The server that has the IP address specified for the -h option must satisfy the following conditions:

= EXPRESSCLUSTER X 3.0 or later must be installed.

= EXPRESSCLUSTER must be running.

(When an option other than --script is used) = mrw must be set up and running.

(When the --notice or --clear option is used)

When using the Limiting the access by using client IP addresses function, add the IP address of the device in which the clprexec command is executed to the IP Addresses of the Accessible Clients list.

For details of the Limiting the access by using client IP addresses function, see "WebManager tab" of "Cluster properties" in "Details of other settings" in the EXPRESSCLUSTER X SingleServerSafe Configuration Guide.

#### **Examples**

Example 1: This example shows how to issue a request to fail over the group failover1 to EXPRESSCLUSTER server 1 (10.0.0.1):

 $clprexec$  --failover failover1 -h 10.0.0.1 -p 29002

Example 2: This example shows how to issue a request to fail over the group to which the group resource (exec1) belongs to EXPRESSCLUSTER server 1 (10.0.0.1):

clprexec --failover -r exec1 -h 10.0.0.1

Example 3: This example shows how to issue a request to execute the script (script1.sh) on EXPRESSCLUSTER server 1 (10.0.0.1):

clprexec --script script1.sh -h 10.0.0.1

Example 4: This example shows how to issue an error message to EXPRESSCLUSTER server 1 (10.0.0.1):

\* mrw1 set, category: earthquake, keyword: scale3

• This example shows how to specify a message receive monitor resource name:

```
# clprexec --notice mrw1 -h 10.0.0.1 -w 30 -p /tmp/clprexec/ lprexec.
\rightarrowlog
```
• This example shows how to specify the category and keyword specified for the message receive monitor resource:

```
# clprexec --notice -h 10.0.0.1 -k earthquake.scale3 -w 30 -p /tmp/
˓→clprexec/clprexec.log
```
Example 5: This example shows how to issue a request to change the monitor status of mrw1 to EXPRESS-CLUSTER server 1 (10.0.0.1):

\* mrw1 set, category: earthquake, keyword: scale3

• This example shows how to specify a message receive monitor resource name:

# clprexec --clear mrw1 -h 10.0.0.1

• This example shows how to specify the category and keyword specified for the message receive monitor resource:

# clprexec --clear -h 10.0.0.1 -k earthquake.scale3

## **Error Messages**

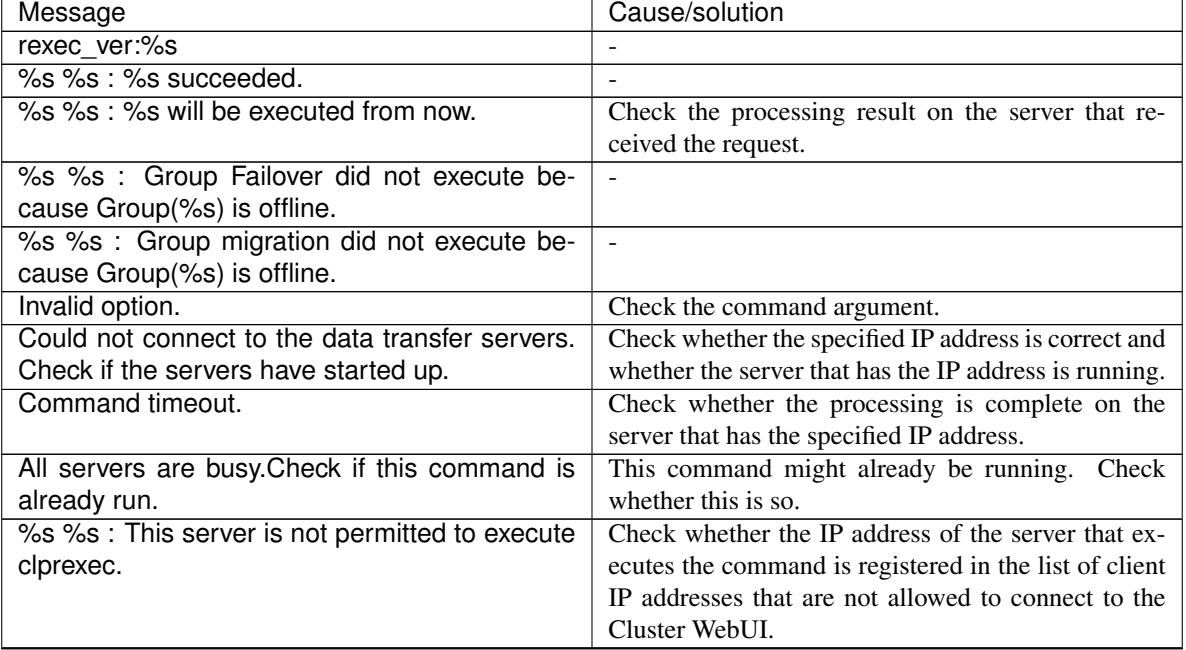

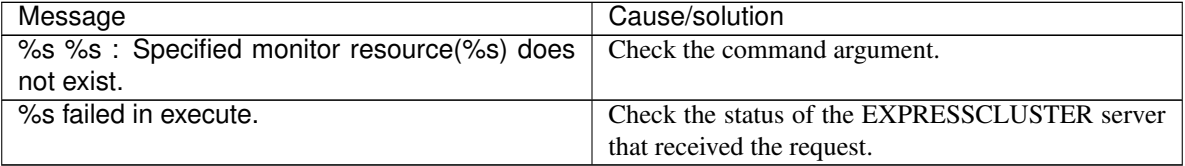

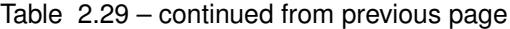

# **2.18 Changing BMC information (clpbmccnf command)**

Changes the information on BMC user name and password.

### **Command line**

clpbmccnf [-u *username*] [-p *password*]

### **Description**

Changes the user name/password for the LAN access of the baseboard management controller (BMC) used by EXPRESSCLUSTER.

#### **Option**

#### **-u** username

Specifies the user name for BMC LAN access used by EXPRESSCLUSTER. A user name with root privilege needs to be specified.

The -u option can be omitted. Upon omission, when the -p option is specified, the value currently set for user name is used. If there is no option specified, it is configured interactively.

# **-p** password

Specifies the password for BMC LAN access used by EXPRESSCLUSTER. The -p option can be omitted. Upon omission, when the -u option is specified, the value currently set for password is used. If there is no option specified, it is configured interactively.

## **Return Value**

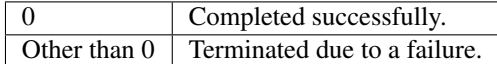

## **Notes**

This command must be executed by a user with the root privilege.

Execute this command when the server is in normal status.

BMC information update by this command is enabled when the server is started/resumed next time.

This command does not change the BMC settings. Use a tool attached with the server or other tools in conformity with IPMI standard to check or change the BMC account settings.

## **Examples**

When you changed the IPMI account password of the BMC in server1 to mypassword, execute the following on server1:

clpbmccnf -p mypassword

Alternatively, enter the data interactively as follows:

```
# clpbmccnf
New user name: <- If there is no change, press Return to skip
New password: **************
Retype new password: **************
Cluster configuration updated successfully.
```
## **Error Messages**

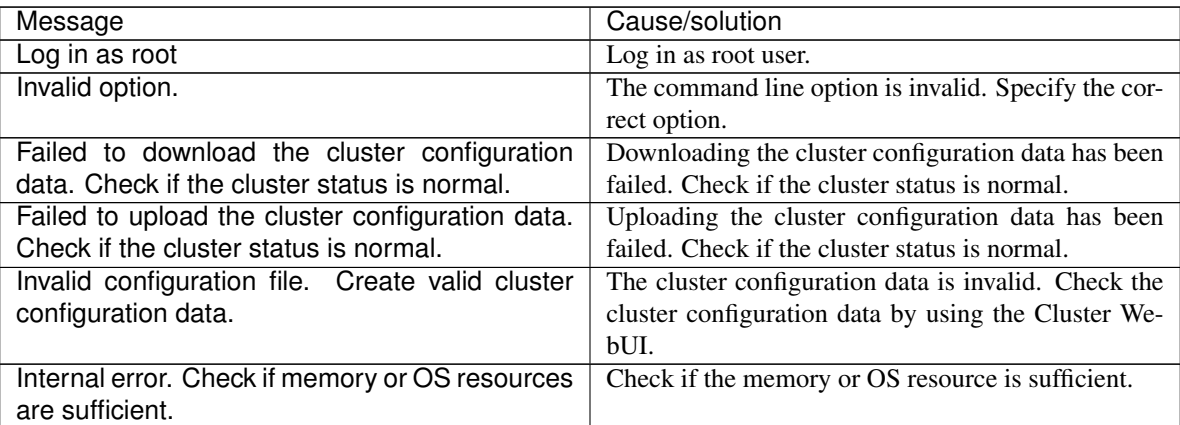

# **2.19 Controlling reboot count (clpregctrl command)**

Controls reboot count limitation.

### **Command line**

clpregctrl --get clpregctrl -g clpregctrl --clear -t *type* -r *registry* clpregctrl -c -t *type* -r *registry*

#### **Description**

Displays or initializes the reboot count on a server.

## **Option**

**-g**, **--get**

Displays reboot count information.

- **-c**, **--clear** Initializes reboot count.
- **-t** type

Specifies the type to initialize the reboot count. The type that can be specified is *rc* or *rm.*

**-r** registry Specifies the registry name. The registry name that can be specified is haltcount.

## **Return Value**

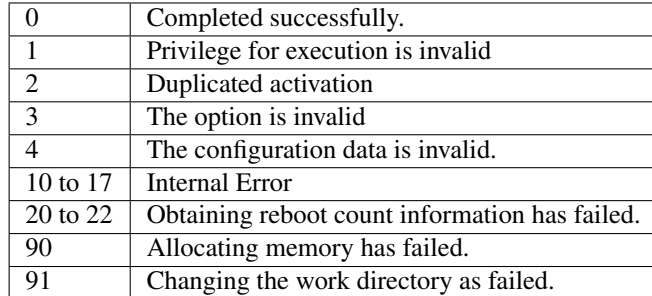

### **Examples**

Display of reboot count information # clpregctrl -g \*\*\*\*\*\*\*\*\*\*\*\*\*\*\*\*\*\*\*\*\*\*\*\*\*\*\*\*\*\* ------------------------ type : rc registry : haltcount comment : halt count kind : int value : 0 default : 0 ------------------------ type : rm registry : haltcount comment : halt count kind : int value : 3 default : 0 \*\*\*\*\*\*\*\*\*\*\*\*\*\*\*\*\*\*\*\*\*\*\*\*\*\*\*\*\*\* Command succeeded.(code:0) #

The reboot count is initialized in the following examples.

Example1: When initializing the count of reboots caused by group resource error:

```
# clpregctrl -c -t rc -r haltcount
Command succeeded.(code:0)
#
```
Example2: When initializing the count of reboots caused by monitor resource error:

```
# clpregctrl -c -t rm -r haltcount
Command succeeded.(code:0)
#
```
# **Notes**

This command must be executed by a user with the root privilege.

#### **Error Messages**

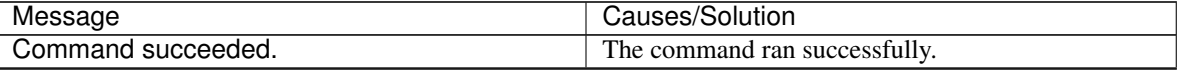

| Message                                         | Causes/Solution                                     |
|-------------------------------------------------|-----------------------------------------------------|
| Log in as root.                                 | You are not authorized to run this command. Log on  |
|                                                 | as root user.                                       |
| The command is already executed. Check the      | The command is already running. Check the running   |
| execution state by using the "ps" command or    | status by using a command such as ps command.       |
| some other command.                             |                                                     |
| Invalid option.                                 | Specify a valid option.                             |
| Internal error. Check if memory or OS resources | Check to see if the memory or OS resource is suffi- |
| are sufficient.                                 | cient.                                              |

Table 2.31 – continued from previous page

# **2.20 Estimating the amount of resource usage (clpprer command)**

Estimates the future value from the transition of the resource use amount data listed in the input file, and then outputs the estimate data to a file. Also, the result of threshold judgment on the estimate data can be confirmed.

## **Command line**

clpprer -i *inputfile* -o *outputfile* [-p *number*] [-t *number* [-l]]

## **Description**

Estimates the future value from the tendency of the given resource use amount data.

## **Option**

**-i** inputfile

Specifies the resource data for which a future value is to be obtained.

- **-o** outputfile Specifies the name of the file to which the estimate result is output.
- **-p** number

Specifies the number of estimate data items. If omitted, 30 items of estimate data are obtained.

**-t** number

Specifies the threshold to be compared with the estimate data.

**-l**

Valid only when the threshold is set with the -t option. Judges the status to be an error when the data value is less than the threshold.

# **Return Value**
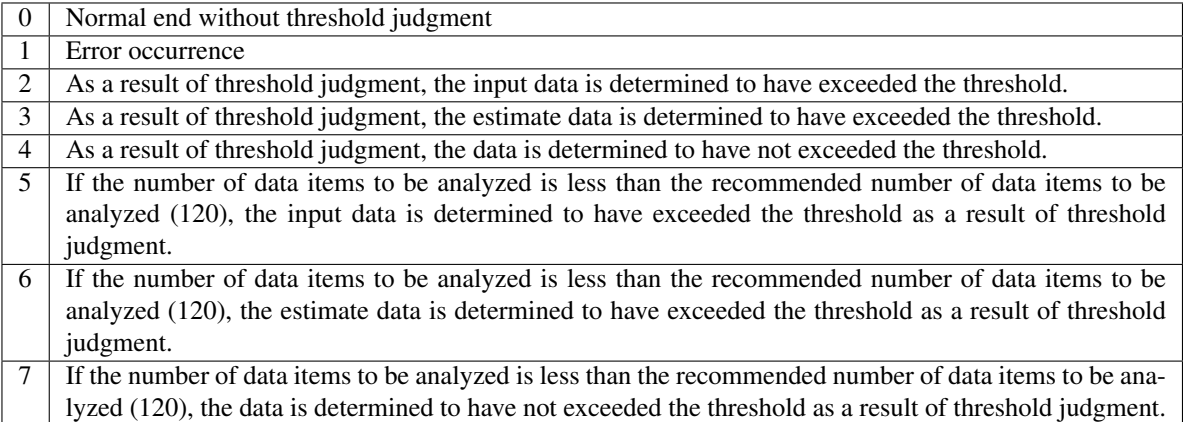

#### **Notes**

This command can be used only when the license for the system monitor resource (System Resource Agent) is registered. (If the license is registered, you do not have to set up the system monitor resource when configuring a cluster.)

The maximum number of input data items of the resource data file specified with the -i option is 500. A certain number of input data items are required to estimate the amount of resource usage. However, if the number of input data items is large, it takes a considerable amount of time to perform the analysis. So, it is recommended that the number of input data items be restricted to about 120. Moreover, the maximum number of output data items that can be specified in option -p is 500.

If the time data for the input file is not arranged in ascending order, the estimate will not be appropriate. In the input file, therefore, set the time data arranged in ascending order.

#### **Input file**

The input file format is explained below. Prepare an input file which contains the resource usage data for which to obtain an estimate, in the following format.

The input file format is CSV. One piece of data is coded in the form of *date and time*, *numeric value*.

Moreover, the data and time format is *YYYY/MM/DD hh:mm:ss*.

#### File example

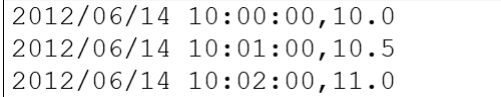

#### **Examples**

The estimation of the future value is explained using a simple example.

#### When an error is detected in the input data:

If the latest value of the input data exceeds the threshold, an error is assumed and a return value of 2 is returned. If the number of input data items is less than the recommended value (=120), a return value of 5 is returned.

#### When an error is detected in the estimate data:

If the estimate data exceeds the threshold, an error is assumed and a return value of 3 is returned. If the number of input data items is less than the recommended value  $(=120)$ , a return value of 6 is returned.

#### When no threshold error is detected:

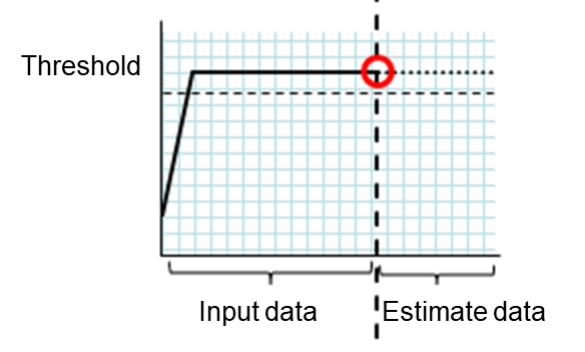

Fig. 2.1: Error detection in the input data

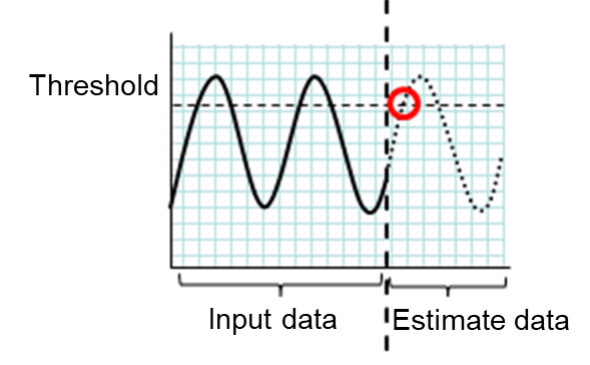

Fig. 2.2: Error detection in the estimate data

If neither the input data nor the estimate data exceeds the threshold, a return value of 4 is returned. If the number of input data items is less than the recommended value  $(=120)$ , a return value of 7 is returned.

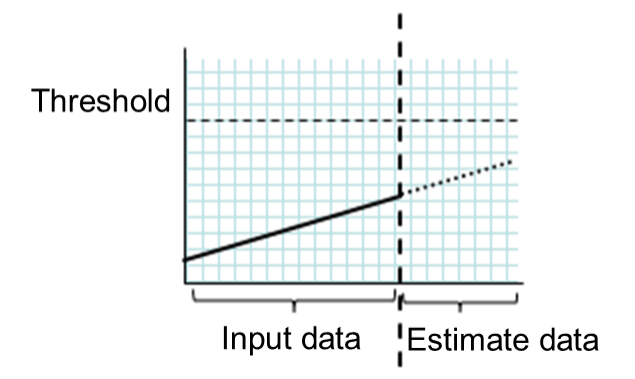

Fig. 2.3: When no threshold error is detected

#### When the -l option is used:

If the -l option is used, an error is assumed when the data is less than the threshold.

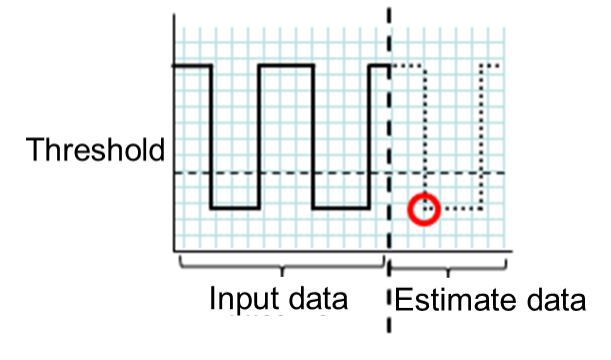

Fig. 2.4: Use of the -l option

#### **Examples**

Prepare a file which contains data in the specified format, and then execute the clpprer command. The estimate result can be confirmed as the output file.

Input file: test.csv

2012/06/14 10:00:00,10.0 2012/06/14 10:01:00,10.5 2012/06/14 10:02:00,11.0

# clpprer -i test.csv -o result.csv

#### Output result: result.csv

```
2012/06/14 10:03:00,11.5
2012/06/14 10:04:00,12.0
2012/06/14 10:05:00,12.5
2012/06/14 10:06:00,13.0
```
(continues on next page)

(continued from previous page)

```
2012/06/14 10:07:00,13.5
    :
```
Also, by specifying a threshold as an option, you can confirm the threshold judgment result for the estimate at the command prompt.

# clpprer -i test.csv -o result.csv -t 12.5

Execution result

```
Detect over threshold. datetime = 2012/06/14 10:06:00, data = 13.00, threshold =
\rightarrow12.5
```
#### **Error Messages**

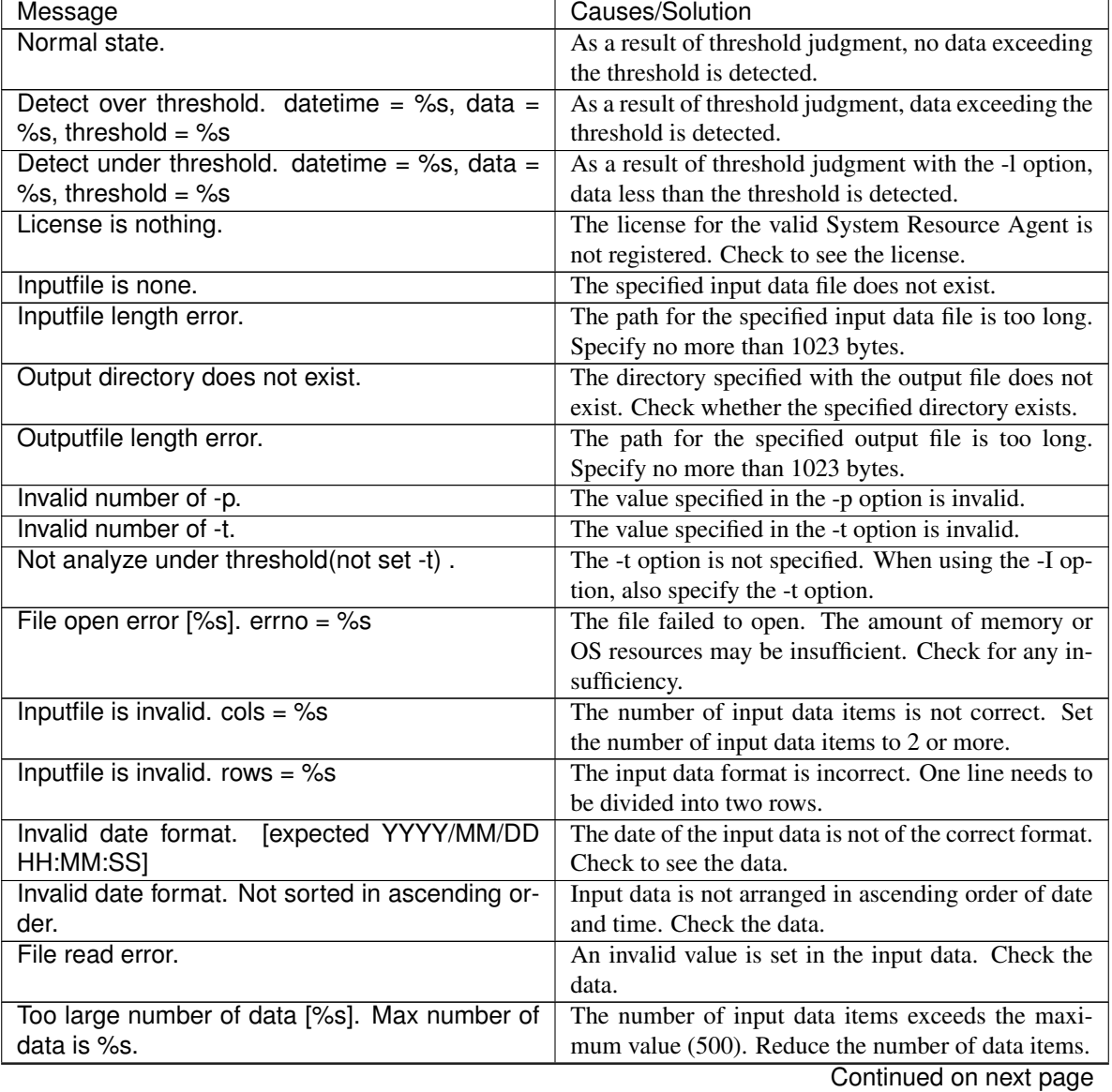

| Message                                                       | Causes/Solution                                                                                                    |
|---------------------------------------------------------------|----------------------------------------------------------------------------------------------------|
| Input number of data is smaller than<br>recommendable number. | The number of input data items is less than the<br>recommended number of data items to be analyzed<br>$(120)$ .<br>* Data is analyzed even if the recommended number<br>of data items to be analyzed is small. |
| Internal error.                                               | An internal error has occurred.                                                                                                    |

Table 2.32 – continued from previous page

# **2.21 Checking the process health (clphealthchk command)**

Checks the process health.

#### **Command line**

clphealthchk [ -t pm | -t rc | -t rm | -t nm | -h]

Note: This command must be run on the server whose process health is to be checked because this command checks the process health of a single server.

#### **Description**

This command checks the process health of a single server.

### **Option**

#### **None**

Checks the health of all of pm, rc, rm, and nm.

**-t** <process>

process

pm Checks the health of pm.

- rc Checks the health of rc.
- rm Checks the health of rm.
- nm Checks the health of nm.

**-h**

Displays the usage.

#### **Return Value**

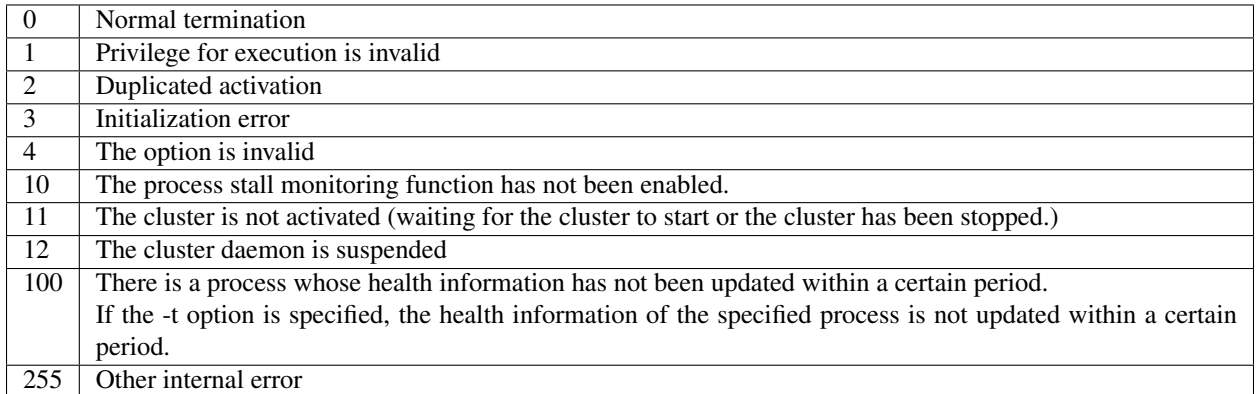

#### **Examples**

Example 1: When the processes are healthy

```
# clphealthchk
pm OK
rc OK
rm OK
nm OK
```
#### Example 2: When clprc is stalled

```
# clphealthchk
pm OK
rc NG
rm OK
nm OK
# clphealthchk -t rc
rc NG
```
Example 3: When the cluster has been stopped

```
# clphealthchk
The cluster has been stopped
```
#### **Remarks**

If the cluster has been stopped or suspended, the process is also stopped.

#### **Notes**

Run this command as the root user.

#### **Error Messages**

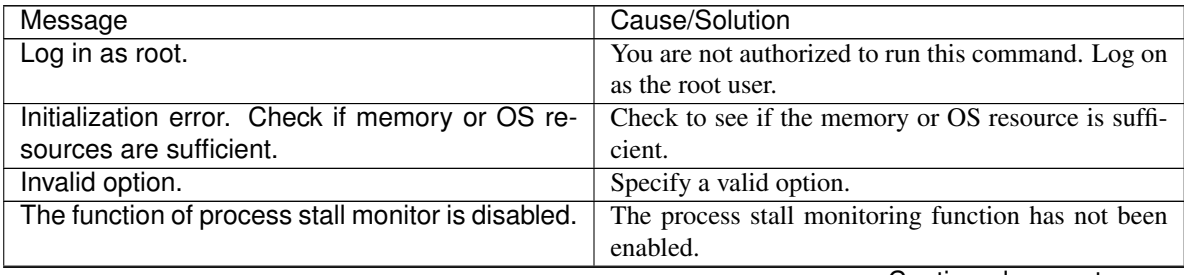

| Message                                         | Cause/Solution                                      |
|-------------------------------------------------|-----------------------------------------------------|
| The cluster has been stopped.                   | The cluster has been stopped.                       |
| The cluster has been suspended.                 | The cluster has been suspended.                     |
| This command is already run.                    | The command has already been started. Check the     |
|                                                 | running status by using a command such as ps com-   |
|                                                 | mand.                                               |
| Internal error. Check if memory or OS resources | Check to see if the memory or OS resource is suffi- |
| are sufficient.                                 | cient.                                              |

Table 2.33 – continued from previous page

# **2.22 Displaying the cluster statistics information (clpperfc command)**

the clpperfc command displays the cluster statistics information.

### **Command line**

clpperfc --starttime -g *group\_name* clpperfc --stoptime -g *group\_name* clpperfc -g [*group\_name*] clpperfc -m *monitor\_name*

#### **Description**

This command displays the median values (millisecond) of the group start time and group stop time.

This command displays the monitoring processing time (millisecond) of the monitor resource.

#### **Option**

**--starttime** -g group\_name Displays the median value of the group start time.

**--stoptime** -g group\_name Displays the median value of the group stop time.

**-g** [group\_name]

Displays the each median value of the group start time and group stop time.

If groupname is omitted, it displays the each median value of the start time and stop time of all the groups.

**-m** monitor\_name

Displays the last monitor processing time of the monitor resource.

#### **Return value**

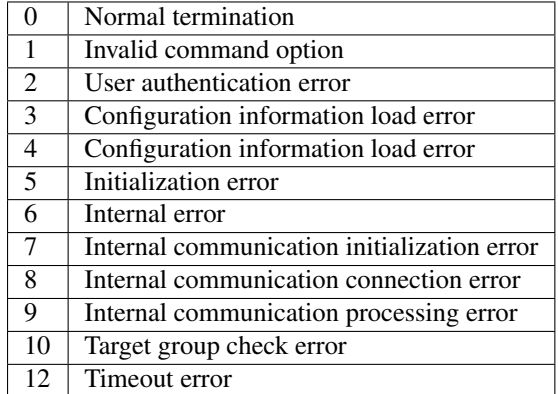

**Example of Execution (when displaying the median value of the group start time)**

# clpperfc --starttime -g failover1 200

#### **Example of Execution**

**(when displaying each median value of the start time and stop time of the specific group)**

# clpperfc -g failover1 start time stop time failover1 200 150

**Example of Execution (when displaying the monitor processing time of the monitor resource)**

```
# clpperfc -m monitor1
100
```
#### **Remarks**

The time is output in millisecond by this commands.

If the valid start time or stop time of the group was not obtained, - is displayed.

If the valid monitoring time of the monitor resource was not obtained, 0 is displayed.

#### **Notes**

Execute this command as a root user.

#### **Error Messages**

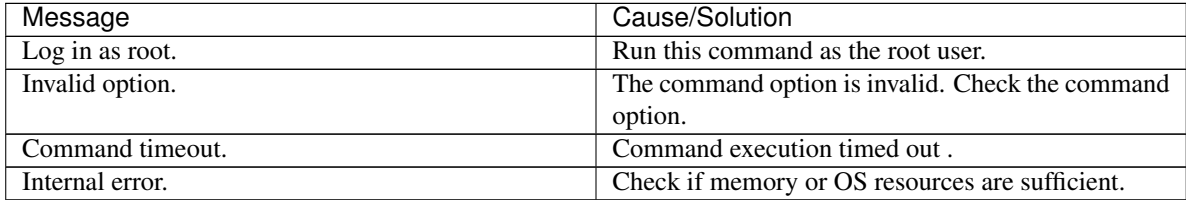

# **2.23 Checking the cluster configuration information (clpcfchk command)**

This command checks the cluster configuration information.

#### **Command line**

clpcfchk -o *path* [-i *conf\_path*]

#### **Description**

This command checks the validness of the setting values based on the cluster configuration information.

#### **Option**

**-o** path

Specifies the directory to store the check results.

**-i** conf\_path Specifies the directory which stored the configuration information to check.

If this option is omitted, the applied configuration information is checked.

#### **Return Value**

0 Normal termination Other  $\vert$  than 0 Termination with an error

**Example of Execution (when checking the applied configuration information)**

```
# clpcfchk -o /tmp
server1 : PASS
```
**Example of Execution (when checking the stored configuration information)**

```
# clpcfchk -o /tmp -i /tmp/config
server1 : PASS
```
#### **Execution Result**

For this command, the following check results (total results) are displayed.

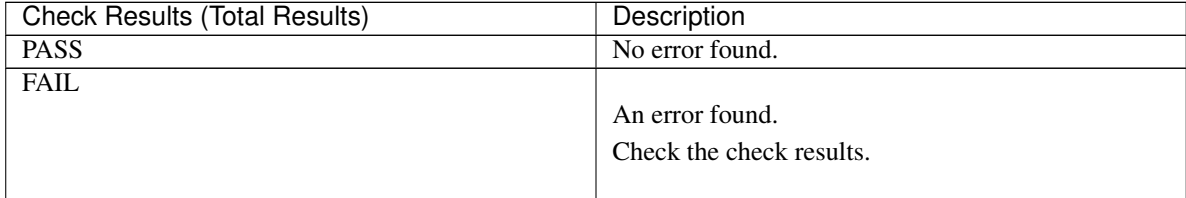

#### **Remarks**

Only the total results of each server are displayed.

#### **Notes**

Run this command as a root user.

When checking the configuration information exported through Cluster WebUI, decompress it in advance.

#### **Error Messages**

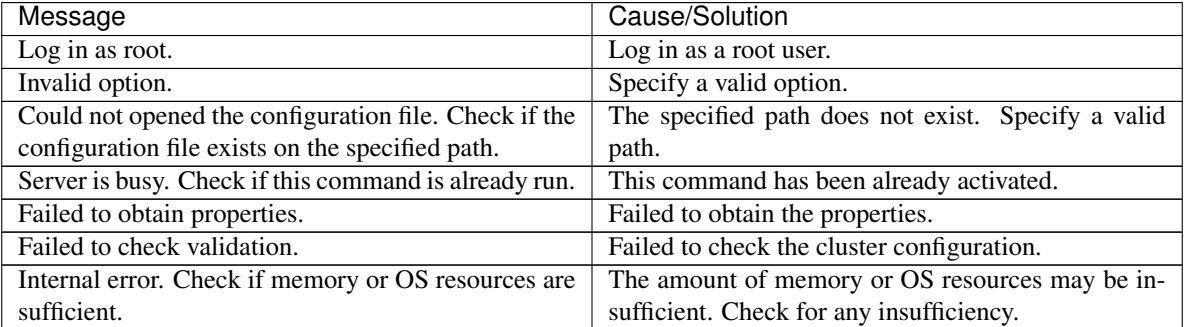

# **CHAPTER**

# **NOTES AND RESTRICTIONS**

This chapter provides information on known problems and how to troubleshoot the problems.

This chapter covers:

• [3.1.](#page-82-0) *[After starting operating EXPRESSCLUSTER X SingleServerSafe](#page-82-0)*

# <span id="page-82-0"></span>**3.1 After starting operating EXPRESSCLUSTER X SingleServerSafe**

This section provides notes on situations you might encounter after starting to operate EXPRESSCLUSTER.

### **3.1.1 Messages displayed when the driver is loaded**

When the clpka driver is loaded, the following message may be displayed in the console or syslog. This symptom is not an error.

```
kernel: clpka: no version for "struct_module" found: kernel tainted.
kernel: clpka: module license 'unspecified' taints kernel.
```
### **3.1.2 ipmi messages**

If IPMI is used as the user-mode monitor resource, the following many kernel module warning logs are output to syslog:

```
modprobe: modprobe: Can't locate module char-major-10-173
```
To avoid this log output, rename /dev/ipmikcs.

# **3.1.3 Restrictions during recovery operation**

When you have configured a group resource (EXEC resource, VM resource) as a recovery target in the settings of error detection by a monitor resource, and the monitor resource detects an error, do not perform the following commands or the controls of servers or groups by the Cluster WebUI while recovery (reactivation -> final action) is ongoing.

- Stopping or suspending a server
- Starting or stopping a group

If you perform the above-mentioned operations while recovery caused by detection of an error by a monitor resource is in progress, other group resources of the group with an error may not stop. However, you can perform them when the final action is completed.

# **3.1.4 Executable files and script files not described in the Command Reference**

The installation directory contains executable files and script files that are not described in ["2.](#page-8-0) *[EXPRESSCLUSTER](#page-8-0) [X SingleServerSafe command reference](#page-8-0)*" in this guide. Do not execute these files by using any program other than EXPRESSCLUSTER X SingleServerSafe.

Any problems caused by not using EXPRESSCLUSTER will not be supported.

# **3.1.5 Messages displayed when logs are collected**

When you collect logs, you may find the following message on the console. This does not mean failure. The logs are collected normally.

```
hd#: bad special flag: 0x03
ip_tables: (C) 2000-2002 Netfilter core team
```
(The name of the IDE device that exists on the server is stored in hd#.)

```
kernel: Warning: /proc/ide/hd?/settings interface is obsolete, and will be
˓→removed soon!
```
# **3.1.6 Service start/stop scripts**

For an init.d environment, the service start and stop scripts output an error in the following cases. An error is not output for a systemd environment.

• Immediately after the EXPRESSCLUSTER Server is installed (for SUSE Linux)

When the OS is shut down, the service stop scripts below output an error. This error is output because services are not running and does not indicate an actual problem.

- clusterpro\_alertsync
- clusterpro\_webmgr
- clusterpro
- clusterpro\_api
- clusterpro\_ib
- clusterpro\_trn
- clusterpro\_evt
- OS shutdown after manually stopping a service (for SUSE Linux)

After a service is stopped using the clpcl command or the Cluster WebUI, the stop script for the service that stopped when the OS shut down outputs an error. This error is output because the service stopped and does not indicate an actual problem.

– clusterpro

In the following case, the service stop scripts are executed in the incorrect order:

• OS shutdown after all services are disabled by executing **chkconfig** --del name

After the EXPRESSCLUSTER services are disabled, they are stopped in the incorrect order when the OS shuts down. This occurs because the EXPRESSCLUSTER services disabled when the OS shut down are not stopped. If the server is shut down by the Cluster WebUI or by an EXPRESSCLUSTER command such as the clpstdn command, the EXPRESSCLUSTER services stopping in the incorrect order does not cause a problem.

# **3.1.7 Checking the service status when systemd is used**

For a systemd environment, the status of services output by the systemctl command may not reflect the actual status of the cluster.

Use the clpstat command and Cluster WebUI to check the cluster status.

## **3.1.8 Script files used in EXEC resources**

The script files used in the EXEC resources are stored in the following directory on the server:

/*installation path*/scripts/*group-name*/EXEC *resource-name*/

If the following changes are made in configuration change, the pre-change script files are not deleted from the server.

- When the EXEC resource is deleted or renamed
- When a group that belongs to the EXEC resource is deleted or renamed

Old EXEC resource scripts can be deleted when unnecessary.

## **3.1.9 Monitor resources that monitor active resources**

When monitor resources that monitoring timing is "Active" have suspended and resumed, the following restriction apply:

- In case stopping target resource after suspending monitor resource, monitor resource becomes suspended. As a result, monitoring restart cannot be executed.
- In case stopping or starting target resource after suspending monitor resource, monitoring by monitor resource starts when target resource starts.

## **3.1.10 Notes on the Cluster WebUI**

- If the Cluster WebUI is operated in the state that it cannot communicate with the connection destination, it may take a while until the control returns.
- When going through the proxy server, make the settings for the proxy server be able to relay the port number of the Cluster WebUI.
- When going through the reverse proxy server, the Cluster WebUI will not operate properly.
- When updating EXPRESSCLUSTER X SingleServerSafe, close all running browsers. Clear the browser cache and restart the browser.
- Cluster configuration data created using a later version of this product cannot be used with this product.
- Closing the Web browser (by clicking Exit from the menu), the dialog box to confirm to save may be displayed.

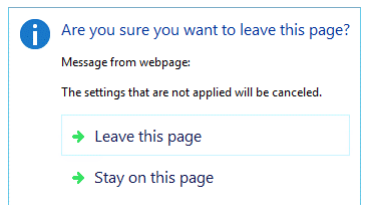

When you continue to edit, click the **Stay on this page** button.

• Reloading the Web browser (by selecting **Refresh button** from the menu or tool bar), the dialog box to confirm to save may be displayed.

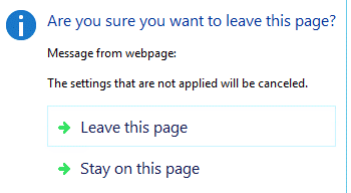

When you continue to edit, click the Stay on this page button.

• For notes and restrictions of Cluster WebUI other than the above, see the online manual.

## **3.1.11 System monitor resources,Process resource monitor resource**

- To change a setting, the cluster must be suspended.
- System monitor resources do not support a delay warning for monitor resources.
- For the SELinux setting, set permissive or disabled. The enforcing setting may disable the communication needed by EXPRESSCLUSTER.
- If the date or time of the OS has been changed while System Resource Agent is running, resource monitoring may operate incorrectly as described below since the timing of analysis which is normally done at 10 minute intervals may differ the first time after the date or time is changed. If either of the following occur, suspend and resume cluster.
	- No error is detected even after the specified duration for detecting errors has passed.
	- An error is detected before the specified duration for detecting errors has elapsed.
- Up to 64 disks that can be monitored by the disk resource monitoring function of System monitor resources.

## **3.1.12 JVM monitor resources**

- When restarting the monitoring-target Java VM, suspend or shut down the cluster before restarting the Java VM.
- To change a setting, the cluster must be suspended.
- JVM monitor resources do not support a delay warning for monitor resources.
- When changing the language (for example, from Japanese to Chinese) set to the Cluster WebUI (Cluster Properties - Info tab - Language) after JVM monitor resource registration, delete the registered JVM monitor resource, and then register it again.

## **3.1.13 HTTP monitor resource**

- The HTTP monitor resource uses any of the following OpenSSL shared library symbolic links:
	- libssl.so
	- libssl.so.1.1 (OpenSSL 1.1.1 shared libraly)
	- libssl.so.10 (OpenSSL 1.0 shared libraly)
	- libssl.so.6 (OpenSSL 0.9 shared libraly)

The above symbolic links may not exist depending on the OS distribution or version, or the package installation status.

If the above symbolic links cannot be found, the following error occurs in the HTTP monitor resource.

```
Detected an error in monitoring<Module Resource Name>. (1 :Can not found
˓→library. (libpath=libssl.so, errno=2))
```
For this reason, if the above error occurred, be sure to check whether the above symbolic links exit in /usr/lib or /usr/lib64.

If the above symbolic links do not exit, create the symbolic link libssl.so, as in the command example below.

Command example:

```
cd /usr/lib64 # Move to /usr/lib64.
ln -s libssl.so.1.0.1e libssl.so # Create a symbolic link.
```
# **CHAPTER**

# **ERROR MESSAGES**

This chapter provides information on error messages you might encounter when operating EXPRESSCLUSTER X SingleServerSafe.

This chapter covers:

- [4.1.](#page-88-0) *[Messages reported by syslog, alert, mail, and SNMP trap](#page-88-0)*
- [4.2.](#page-156-0) *[Driver syslog messages](#page-156-0)*
- [4.3.](#page-162-0) *[Detailed information on activating and deactivating group resources](#page-162-0)*
- [4.4.](#page-165-0) *[Details about monitor resource errors](#page-165-0)*
- [4.5.](#page-181-0) *[JVM monitor resource log output messages](#page-181-0)*

# <span id="page-88-0"></span>**4.1 Messages reported by syslog, alert, mail, and SNMP trap**

If the "o" mark is shown in the alert column or the syslog column, the message on that row is output to the Alert logs of Cluster WebUI or syslog of OS, respectively.

If the "o" mark is shown in the mail column, the message on that row is reported when E-mail report function of Alert Service is enabled.

If the "o" mark is shown in the SNMP Trap column, the message on that row is reported when SNMP trap sending function of Alert Service is enabled.

For mail reporting and SNMP Trap transmission, refer to the Reference Guide.

The table below lists EXPRESSCLUSTER X SingleServerSafe messages.

Note: Alert mail reporting messages are output to syslog with facility = daemon(0x00000018), identity = "expresscls". *Event Typ*e in the table below is equivalent to a syslog log level.

[1]alert, [2]syslog, [3]Mail Report, [4]SNMP Trap

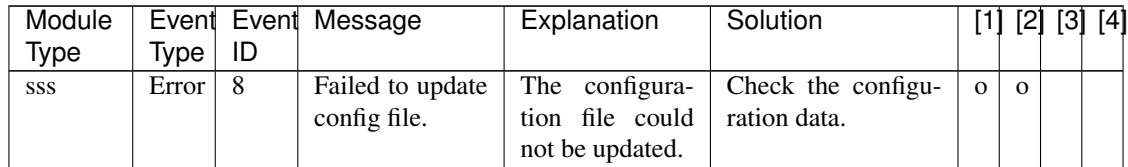

| Module |             | Event Event     | Message                                                             | Explanation                                                                            | Solution                                                                                                    |                |              | [1] [2] [3] [4] |              |
|--------|-------------|-----------------|---------------------------------------------------------------------|----------------------------------------------------------------------------------------|----------------------------------------------------------------------------------------------------|----------------|--------------|-----------------|--------------|
| Type   | <b>Type</b> | ID              |                                                                     |                                                                                        |                                                                                                    |                |              |                 |              |
| SSS    | Info        | 10              | Updated config<br>file<br>success-<br>fully.                        | configu-<br>The<br>ration file has<br>been updated.                                    | $\blacksquare$                                                                                                    |                | $\mathbf{O}$ |                 |              |
| SSS    | Error       | 12              | Information<br>in<br>config file is<br>invalid.                     | The<br>content<br>of the config-<br>uration file is<br>invalid.                        | Check the configu-<br>ration data.                                                                                                    |                | $\mathbf{O}$ |                 |              |
| SSS    | Error       | 14              | Failed to obtain<br>server name.                                    | The<br>server<br>name could not<br>be acquired.                                        | Memory or OS re-<br>sources may not be<br>sufficient.<br>Check<br>them.                                                                                             |                | $\mathbf{O}$ |                 |              |
| SSS    | Info        | 16              | Server name is<br>updated.                                          | The<br>server<br>name has been<br>updated.                                             |                                                                                                    | $\mathbf{o}$   | $\mathbf{O}$ |                 |              |
| pm     | Info        | $\mathbf{1}$    | <b>Starting</b><br>the<br>cluster<br>dae-<br>mon                    | The EXPRESS-<br><b>CLUSTER</b><br>daemon<br>has<br>been<br>success-<br>fully started.  | $\overline{a}$                                                                                                    | $\mathbf{o}$   | $\mathbf{O}$ |                 |              |
| pm     | Info        | 2               | Shutting down<br>cluster<br>the<br>daemon                           | The EXPRESS-<br>CLUSTER dae-<br>mon is now be-<br>ing shut down.                       |                                                                                                    | $\mathbf{o}$   | $\mathbf{O}$ |                 |              |
| pm     | Info        | 3               | Shutdown<br>monitoring<br>is<br>started                             | Shutdown mon-<br>itoring has been<br>started.                                          | $\overline{\phantom{a}}$                                                                                                    | $\mathbf{o}$   | $\mathbf{O}$ |                 |              |
| pm     | Error       | 10              | The cluster dae-<br>mon has already<br>started.                     | The EXPRESS-<br><b>CLUSTER</b><br>has<br>daemon<br>already<br>been<br>already started. | Check<br>the<br>EX-<br><b>PRESSCLUSTER</b><br>daemon status.                                                                                                    | $\mathbf{o}$   | $\mathbf{O}$ |                 |              |
| pm     | Error       | $\overline{11}$ | A critical error<br>occurred in the<br>cluster daemon.              | A critical error<br>occurred<br>in<br>the EXPRESS-<br><b>CLUSTER</b><br>daemon.        | The<br>user<br>execut-<br>ing the operation<br>does not have root<br>privileges, or there<br>is an insufficiency<br>of memory or OS<br>Check<br>resources.<br>them. | $\mathbf{o}$   | $\mathbf{o}$ | $\mathbf{o}$    | $\mathbf{O}$ |
| pm     | Error       | 12              | A problem was<br>detected<br>in<br>XML library.                     | A problem was<br>detected in the<br>XML library.                                       | Memory or OS re-<br>sources may not be<br>sufficient.<br>Check<br>them.                                                                                             | $\overline{O}$ | $\Omega$     |                 |              |
| pm     | Error       | 13              | A problem was<br>detected<br>in<br>cluster configu-<br>ration data. | A problem was<br>detected in con-<br>figuration data.                                  | Check the configu-<br>ration data by using<br>the Cluster WebUI.                                                                                                    | $\mathbf{O}$   | $\mathbf{O}$ | $\mathbf{o}$    | $\mathbf{O}$ |

Table 4.1 – continued from previous page

| Module |             | Event Event     | Message                                                                                                   | Explanation                                                                                                    | Solution                                                                                                    | $[1]$        |              |              | [2] [3] [4]  |
|--------|-------------|-----------------|----------------------------------------------------------------------------------------------------|----------------------------------------------------------------------------------------------------|----------------------------------------------------------------------------------------------------|--------------|--------------|--------------|--------------|
| Type   | <b>Type</b> | ID              |                                                                                                    |                                                                                                    |                                                                                                    |              |              |              |              |
| pm     | Error       | 14              | No cluster con-<br>figuration data<br>is found.                                                           | The configura-<br>tion data does<br>not exist.                                                                                       | Create a server con-<br>figuration by using<br>the Cluster WebUI<br>and upload it to the<br>server.                                | $\mathbf{o}$ | $\mathbf{O}$ |              |              |
| pm     | Error       | 15              | No information<br>about this server<br>is found in the<br>cluster configu-<br>ration data.                | This server was<br>not found in the<br>configuration<br>data.                                                                        | Check the configu-<br>ration data by using<br>the Cluster WebUI.                                                                   | $\mathbf{o}$ | $\mathbf{O}$ |              |              |
| pm     | Error       | 20              | $\overline{\%1}$<br>Process<br>was terminated<br>abnormally.                                              | Process %1 ter-<br>minated abnor-<br>mally.                                                                                          | Memory or OS re-<br>sources may not be<br>sufficient.<br>Check<br>them.                                                            | $\mathbf{o}$ | $\Omega$     | $\mathbf{O}$ | $\mathbf{O}$ |
| pm     | Error       | 21              | The system will<br>be stopped be-<br>cause the clus-<br>ter daemon pro-<br>cess terminated<br>abnormally. | The<br>system<br>will now stop<br>because<br>the<br><b>EXPRESS-</b><br><b>CLUSTER</b><br>daemon process<br>terminated<br>abnormally. | Deactivation<br>of<br>group<br>resources<br>may<br>be<br>failed.<br>Troubleshoot<br>by<br>following the group<br>resource message. | $\mathbf{o}$ | $\Omega$     |              |              |
| pm     | Error       | 22              | An<br>error<br>oc-<br>when<br>curred<br>initializing pro-<br>cess %1.(return<br>$code:\%2)$               | An initialization<br>error occurred<br>in process %1.                                                                                | The event process<br>might not be run-<br>ning.                                                                                    | $\mathbf{o}$ | $\mathbf{o}$ | $\mathbf{o}$ | $\mathbf{O}$ |
| pm     | Info        | 23              | The system will<br>be stopped.                                                                            | The system will<br>now stop.                                                                                                    | $\Box$                                                                                                    | $\mathbf{o}$ | $\mathbf{O}$ |              |              |
| pm     | Info        | 24              | $\overline{\text{cluster}}$<br>The<br>daemon will be<br>stopped.                                          | Stops the cluster<br>daemon.                                                                                                    | $\overline{a}$                                                                                                    | $\mathbf 0$  | $\mathbf{O}$ |              |              |
| pm     | Info        | $\overline{25}$ | The system will<br>be rebooted.                                                                           | System will be<br>rebooted.                                                                                                    | $\overline{a}$                                                                                                    | $\mathbf{o}$ | $\mathbf{O}$ |              |              |
| pm     | Info        | 26              | Process %1 will<br>be restarted.                                                                          | Process %1 will<br>now be restart.                                                                                                   | $\mathbb{L}$                                                                                                    | $\mathbf{o}$ | $\mathbf{O}$ |              |              |
| pm     | Info        | 30              | Received<br>a<br>request to stop<br>the system from<br>%1.                                                | A request to<br>stop the system<br>received<br>was<br>from $\%1$ .                                                                   |                                                                                                    | $\mathbf{O}$ | $\mathbf{o}$ |              |              |
| pm     | Info        | 31              | Received a re-<br>quest to stop the<br>cluster daemon<br>from $\%1$ .                                     | A<br>request<br>the<br>to<br>stop<br><b>EXPRESS-</b><br><b>CLUSTER</b><br>daemon<br>was<br>received<br>from<br>%1.                   |                                                                                                    | $\mathbf{O}$ | $\mathbf{o}$ |              |              |

Table 4.1 – continued from previous page

| Module |             |    | Event Event Message                                                        | Explanation                                                                                                    | Solution                 |              |              | [1] [2] [3] [4] |
|--------|-------------|----|----------------------------------------------------------------------------|----------------------------------------------------------------------------------------------------|--------------------------|--------------|--------------|-----------------|
| Type   | <b>Type</b> | ID |                                                                            |                                                                                                    |                          |              |              |                 |
| pm     | Info        | 32 | Received a re-<br>quest to reboot<br>the system from<br>%1.                | A request to re-<br>boot the system<br>received<br>was<br>from $\%1$ .                                               |                          | $\mathbf{o}$ | $\mathbf 0$  |                 |
| pm     | Info        | 33 | Received a re-<br>quest to restart<br>the cluster dae-<br>mon from %1.     | request<br>A<br>to<br>reboot<br>the<br><b>EXPRESS-</b><br><b>CLUSTER</b><br>daemon<br>was<br>received<br>from<br>%1. | $\overline{\phantom{a}}$ | $\mathbf{o}$ | $\mathbf 0$  |                 |
| pm     | Info        | 34 | Received a re-<br>quest to resume<br>the cluster dae-<br>mon from %1.      | A request to re-<br>sume the server<br>received<br>was<br>from $%1$ .                                                | $\blacksquare$           | $\mathbf{O}$ | $\mathbf 0$  |                 |
| pm     | Info        | 35 | Received a re-<br>quest to suspend<br>the cluster dae-<br>mon from $%1$ .  | request<br>A<br>to<br>the<br>suspend<br>server<br>was<br>received<br>from<br>$\%1.$                                  | $\blacksquare$           | $\mathbf{o}$ | $\mathbf 0$  |                 |
| pm     | Info        | 36 | Received a re-<br>quest to panic<br>by sysrq from<br>%1.                   | A request for a<br>panic by sysrq<br>received<br>was<br>from $\%1$ .                                                 | $\blacksquare$           | $\mathbf{o}$ | $\Omega$     |                 |
| pm     | Info        | 37 | Received a re-<br>quest to reset by<br>keepalive driver<br>from $%1$ .     | A request for<br>a reset by the<br>keepalive driver<br>received<br>was<br>from $\%1$ .                               | $\blacksquare$           | $\mathbf{o}$ | $\Omega$     |                 |
| pm     | Info        | 38 | Received<br>a<br>request to panic<br>keepalive<br>by<br>driver from $%1$ . | A request for<br>a panic by the<br>keepalive driver<br>received<br>was<br>from $\%1$ .                               | $\blacksquare$           | $\mathbf{o}$ | $\mathbf{O}$ |                 |
| pm     | Info        | 39 | Received a re-<br>quest to reset by<br>BMC from %1.                        | A request for a<br>reset by BMC<br>received<br>was<br>from $%1$ .                                                    | $\overline{\phantom{a}}$ | $\mathbf{o}$ | $\mathbf 0$  |                 |
| pm     | Info        | 40 | Received a re-<br>quest to power<br>down by BMC<br>from $%1$ .             | A request for a<br>power down by<br>BMC was re-<br>ceived from %1.                                                   | $\omega$                 | $\mathbf{O}$ | $\mathbf{O}$ |                 |
| pm     | Info        | 41 | Received a re-<br>quest to power<br>cycle by BMC<br>from $%1$ .            | A request for a<br>power cycle by<br>BMC was re-<br>ceived from %1.                                                  | $\blacksquare$           | $\mathbf{O}$ | $\mathbf{o}$ |                 |

Table 4.1 – continued from previous page

| Module | Event       |                | Event Message                                                             | Explanation                                                                       | Solution                                                                       | $[1] % \centering \includegraphics[width=0.9\columnwidth]{figures/fig_10.pdf} \caption{The figure shows the number of times on the right, and the number of times on the right, respectively. The left and right is the number of times on the right, respectively.} \label{fig:time}$ |              |              | [2] [3] [4]  |
|--------|-------------|----------------|---------------------------------------------------------------------------|-----------------------------------------------------------------------------------|--------------------------------------------------------------------------------|----------------------------------------------------------------------------------------------------|--------------|--------------|--------------|
| Type   | <b>Type</b> | ID             |                                                                           |                                                                                   |                                                                                |                                                                                                    |              |              |              |
| pm     | Info        | 42             | Received a re-<br>quest to send<br>NMI by BMC<br>from $\%1$ .             | A request for<br>NMI transmis-<br>sion by BMC<br>received<br>was<br>from $%1$ .   | $\blacksquare$                                                                 | $\mathbf{O}$                                                                                                    | $\mathbf{O}$ |              |              |
| pm     | Error       | 66             | An attempt to<br>panic by sysrq<br>from %1 failed.                        | An attempt to<br>perform a panic<br>by sysrq from<br>%1 failed.                   | Check whether the<br>system is set up so<br>that it can be used<br>by sysrq.   | $\mathbf{o}$                                                                                                    | $\Omega$     |              |              |
| pm     | Error       | 67             | An<br>attempt<br>reset<br>by<br>to<br>keepalive driver<br>from %1 failed. | An attempt to<br>perform a reset<br>by the keepalive<br>driver from %1<br>failed. | Check whether the<br>keepalive driver can<br>be used in this envi-<br>ronment. | $\mathbf{o}$                                                                                                    | $\mathbf{O}$ |              |              |
| pm     | Error       | 68             | An<br>attempt<br>panic<br>by<br>to<br>keepalive driver<br>from %1 failed. | An attempt to<br>perform a panic<br>by the keepalive<br>driver from %1<br>failed. | Check whether the<br>keepalive driver can<br>be used in this envi-<br>ronment. | $\mathbf{o}$                                                                                                    | $\mathbf{O}$ |              |              |
| pm     | Error       | 69             | An attempt to<br>reset by BMC<br>from %1 failed.                          | An attempt to<br>perform a reset<br>by BMC from<br>%1 failed.                     | Check whether the<br>ipmitool command<br>can be used.                          | $\mathbf{o}$                                                                                                    | $\mathbf{O}$ |              |              |
| pm     | Error       | 70             | An attempt to<br>power down by<br>BMC from %1<br>failed.                  | An attempt to<br>perform a power<br>down by BMC<br>from %1 failed.                | Check whether the<br>ipmitool command<br>can be used.                          | $\mathbf{o}$                                                                                                    | $\mathbf{O}$ |              |              |
| pm     | Error       | 71             | $\overline{An}$ attempt to<br>power cycle by<br>BMC from %1<br>failed.    | An attempt to<br>perform a power<br>cycle by BMC<br>from %1 failed.               | Check whether the<br>ipmitool command<br>can be used.                          | $\mathbf{o}$                                                                                                    | $\mathbf{O}$ |              |              |
| pm     | Error       | 72             | An attempt to<br>send NMI by<br>BMC from %1<br>failed.                    | An attempt to<br>send NMI by<br>BMC from %1<br>failed.                            | Check whether the<br>ipmitool command<br>can be used.                          | $\mathbf{o}$                                                                                                    | $\Omega$     |              |              |
| nm     | Info        | $\mathbf{1}$   | Server %1 has<br>started.                                                 | Server %1 has<br>started.                                                         |                                                                                | 0                                                                                                    | $\mathbf{o}$ |              |              |
| nm     | Info        | $\overline{2}$ | Server %1 has<br>been stopped.                                            | Server %1 has<br>stopped.                                                         | $\mathbb{Z}^2$                                                                 | $\mathbf{O}$                                                                                                    | $\mathbf{O}$ | $\mathbf{o}$ | $\mathbf{O}$ |
| nm     | Info        | 3              | Resource %1 of<br>server %2 has<br>started.                               | Resource %1 of<br>server %2 has<br>started.                                       | $\mathbf{r}$                                                                   | $\mathbf{o}$                                                                                                    | $\mathbf{O}$ |              |              |
| nm     | Info        | $\overline{4}$ | Resource %1 of<br>server %2 has<br>stopped.                               | Resource %1 of<br>server %2 has<br>stopped.                                       | $\mathbf{r}$                                                                   | $\mathbf{O}$                                                                                                    | $\Omega$     |              |              |
| nm     | Info        | $\overline{5}$ | Waiting for all<br>servers to start.                                      | Waiting for the<br>server to start<br>has started.                                |                                                                                | $\mathbf{O}$                                                                                                    | $\mathbf{O}$ |              |              |

Table 4.1 – continued from previous page

| Module            |                     |                 | Event Event Message                                                                                                    | Explanation                                                                                                    | Solution                                                                                                    | $[1]$        |              |              | [2] [3] [4]    |
|-------------------|---------------------|-----------------|----------------------------------------------------------------------------------------------------|----------------------------------------------------------------------------------------------------|----------------------------------------------------------------------------------------------------|--------------|--------------|--------------|----------------|
| <b>Type</b><br>nm | <b>Type</b><br>Info | ID<br>6         | All servers have                                                                                                    | The server has                                                                                                    | ÷,                                                                                                    | $\mathbf{o}$ | $\mathbf{O}$ |              |                |
|                   |                     |                 | started.                                                                                                    | started.                                                                                                    |                                                                                                    |              |              |              |                |
| nm                | Info                | $\overline{7}$  | Timeout<br>$OC-$<br>curred<br>during<br>wait<br>for<br>the<br>startup of<br>all<br>servers.                                                             | Waiting for all<br>servers to start<br>resulted in a<br>timeout.                                                                                                | $\Box$                                                                                                    | $\Omega$     | $\Omega$     |              |                |
| nm                | Error               | 8               | Timeout<br>$OC-$<br>curred<br>during<br>for<br>the<br>wait<br>startup<br>of<br>all<br>servers.<br>(Cannot<br>com-<br>municate<br>with<br>some servers.) | Waiting<br>for<br>all<br>servers<br>to<br>resulted<br>start<br>timeout.<br>in<br>a<br>(Internal<br>com-<br>munication with<br>some servers is<br>not possible.) | Check that there is<br>no error in the net-<br>work adapter and<br>the network is cor-<br>rectly connected. | $\mathbf{o}$ | $\mathbf{o}$ |              |                |
| nm                | Info                | $\overline{9}$  | Waiting<br>for<br>startup of<br>all<br>servers has been<br>canceled.                                                                                    | Waiting for all<br>servers to start<br>has been can-<br>celed.                                                                                                  |                                                                                                    | $\Omega$     | $\Omega$     |              |                |
| nm                | Error               | 10              | <b>Status</b><br>of<br>re-<br>%1<br>of<br>source<br>%2<br>is<br>server<br>unknown.                                                                      | Resource %1 of<br>Server %2 is un-<br>known.                                                                                                    | Check whether the<br>cable or network<br>settings related to<br>%1<br>resource<br>are<br>correct.           | $\Omega$     | $\Omega$     | $\mathbf{o}$ | $\overline{O}$ |
| nm                | Error               | $\overline{20}$ | $\overline{\%1}$<br>Process<br>was terminated<br>abnormally.                                                                                            | Process %1 ter-<br>minated abnor-<br>mally.                                                                                                    | Memory or OS re-<br>sources may not be<br>sufficient.<br>Check<br>them.                                     | $\Omega$     | $\Omega$     | $\Omega$     | $\Omega$       |
| nm                | Info                | $\overline{21}$ | The system will<br>be stopped.                                                                                                    | The system will<br>now stop.                                                                                                    | $\overline{a}$                                                                                              | $\mathbf{o}$ | $\mathbf{O}$ |              |                |
| nm                | Info                | 22              | cluster<br>The<br>daemon will be<br>stopped.                                                                                                    | Stops the cluster<br>daemon.                                                                                                    | $\overline{a}$                                                                                              | $\mathbf{O}$ | $\mathbf{O}$ |              |                |
| nm                | Info                | $\overline{23}$ | The system will<br>be rebooted.                                                                                                    | System will be<br>rebooted.                                                                                                    | $\overline{a}$                                                                                              | $\mathbf{O}$ | $\mathbf{O}$ |              |                |
| nm                | Info                | 24              | Process %1 will<br>be restarted.                                                                                                    | $%1$ process will<br>be restarted.                                                                                                    |                                                                                                    | $\mathbf{o}$ | $\mathbf{O}$ |              |                |

Table 4.1 – continued from previous page

| Module<br>Type | <b>Type</b> | ID | Event Event Message                                                                                                 | Explanation                                                                                                    | Solution                                                                                                    |              |              | [1] [2] [3] [4] |  |
|----------------|-------------|----|----------------------------------------------------------------------------------------------------|----------------------------------------------------------------------------------------------------|----------------------------------------------------------------------------------------------------|--------------|--------------|-----------------|--|
| nm             | Error       | 30 | Network<br>partition was<br>detected. Shut<br>down the server<br>$%1$ to protect<br>data.                           | Network<br>partition was<br>detected. Shut<br>down server %1<br>to protect data.                                 | All heartbeat<br>resources cannot be<br>used. Check that<br>there is no error in<br>the network adapter<br>and the network is<br>correctly<br>connected.<br>If DISKHB is being<br>used, check the<br>shared disk status.<br>If COMHB is being<br>used, check<br>whether the COM<br>cable is correctly<br>connected. | $\mathbf{o}$ | $\mathbf{O}$ |                 |  |
| nm             | Error       | 31 | An<br>error<br>$OC-$<br>curred<br>while<br>confirming the<br>network parti-<br>tion. Shut down<br>the server $%1$ . | An<br>error<br>$OC-$<br>curred<br>in<br>confirming<br>the<br>network parti-<br>tion. Shut down<br>the server %1. | Check whether an<br>error occurred in the<br>network partition<br>resolution resource.                                                                                                    | $\mathbf{o}$ | $\Omega$     |                 |  |
| nm             | Error       | 32 | Shut down the<br>server %1.<br>$(reason: \%2)$                                                                      | Shut down<br>server %1.<br>(Reason: %2)                                                                          | No heartbeat can be<br>used. Check that<br>there is no error in<br>the network adapter<br>and the network is<br>correctly<br>connected.<br>If DISKHB is being<br>used, check the<br>shared disk status.<br>If COMHB is being<br>used, check<br>whether the COM<br>cable is correctly<br>connected.                  | $\mathbf{O}$ | $\mathbf{O}$ |                 |  |
| nm             | Error       | 33 | Cluster service<br>will be stopped.<br>$(reason: \%1)$                                                              | Stop the service.<br>(reason: $%1$ )                                                                             | Check the cause fol-<br>lowing the message.                                                                                                    | $\mathbf{O}$ | $\mathbf{O}$ |                 |  |

Table 4.1 – continued from previous page

| Module |             |                 | Event Event Message                                                                                       | Explanation                                                                                                 | <u>.</u><br>Solution                                                                                        |                |              | [1] [2] [3] [4] |
|--------|-------------|-----------------|----------------------------------------------------------------------------------------------------|----------------------------------------------------------------------------------------------------|----------------------------------------------------------------------------------------------------|----------------|--------------|-----------------|
| Type   | <b>Type</b> | ID              |                                                                                                    |                                                                                                    |                                                                                                    |                |              |                 |
| nm     | Error       | 34              | combi-<br>The<br>nation of the<br>network parti-<br>tion resources is<br>invalid. (server<br>name: $%1)$  | The<br>combi-<br>nation of the<br>network parti-<br>tion resources is<br>invalid.<br>(erver<br>name: $%1$ ) | Check the configu-<br>ration data.                                                                          | $\mathbf{o}$   | $\Omega$     |                 |
| nm     | Error       | 35              | Failed to start<br>the<br>resource<br>$\%1$ .<br>Server<br>name: $%2$                                     | <b>Starting</b><br>$re-$<br>source<br>%1<br>failed. (Server<br>name: $%2)$                                  | Check whether an<br>error occurred in the<br>network partition<br>resolution resource.                      | $\mathbf{O}$   | $\Omega$     |                 |
| nm     | Info        | 36              | network<br>The<br>%1<br>partition<br>of the server<br>$%2$ has been<br>recovered to the<br>normal status. | Network<br>par-<br>$\%1$<br>tition<br>of<br>server %2 has<br>been recovered<br>to the normal<br>status.     |                                                                                                    | $\overline{O}$ | $\mathbf{O}$ |                 |
| nm     | Error       | 37              | The<br>network<br>partition %1 of<br>the server %2<br>has an error.                                       | The<br>network<br>partition %1 of<br>the server $\%2$<br>has an error.                                      | Check whether an<br>error occurred in the<br>network partition<br>resolution resource.                      | $\Omega$       | $\Omega$     |                 |
| nm     | Error       | 38              | The<br>resource<br>%1 of the server<br>$%2$ is unknown.                                                   | The<br>resource<br>$%1$ of the server<br>%2 is unknown.                                                     | Check the configu-<br>ration data.                                                                          | $\mathbf{O}$   | $\mathbf{o}$ |                 |
| nm     | Info        | 39              | The<br>server<br>%1<br>cancelled<br>the<br>pending<br>failover.                                           | The<br>server<br>%1<br>cancelled<br>the<br>pending<br>failover.                                             | $\overline{a}$                                                                                              | $\overline{O}$ | $\mathbf{O}$ |                 |
| nm     | Error       | $\overline{80}$ | Cannot<br>com-<br>municate with<br>server %1.                                                             | Internal<br>com-<br>munication with<br>server $%1$ is not<br>possible.                                      | Check that there is<br>no error in the net-<br>work adapter and<br>the network is cor-<br>rectly connected. | $\Omega$       | $\Omega$     |                 |
| nm     | Info        | 81              | Recovered<br>from<br>internal<br>communica-<br>tion error with<br>server %1.                              | Internal<br>com-<br>munication with<br>server %1 has<br>recovered from<br>abnormal<br>the<br>status.        |                                                                                                    | $\mathbf{o}$   | $\mathbf{O}$ |                 |
| rc     | Info        | 10              | Activating<br>group $%1$ has<br>started.                                                                  | activation<br>The<br>processing<br>of<br>group $\%1$ has<br>started.                                        |                                                                                                    | $\mathbf{O}$   | $\mathbf{o}$ |                 |
| rc     | Info        | $\overline{11}$ | Activating<br>group $%1$ has<br>completed.                                                                | The<br>activation<br>processing<br>of<br>group %1 has<br>terminated.                                        |                                                                                                    | $\mathbf{O}$   | $\mathbf{o}$ |                 |
| rc     | Error       | 12              | Activating<br>group %1 has<br>failed.                                                                     | activation<br>The<br>processing<br>of<br>group $%1$ has<br>failed.                                          | Troubleshoot<br>ac-<br>cording to the group<br>resource message.                                            | $\mathbf{O}$   | $\mathbf{o}$ |                 |

Table 4.1 – continued from previous page

| Module | Event                |                 | Event Message                                                                                              | Explanation                                                                               | Solution                                                                                                    | $[1]$        |              | [2] [3] [4] |  |
|--------|----------------------|-----------------|----------------------------------------------------------------------------------------------------|-------------------------------------------------------------------------------------------|----------------------------------------------------------------------------------------------------|--------------|--------------|-------------|--|
| Type   | Type                 | ID              |                                                                                                    |                                                                                           |                                                                                                    |              |              |             |  |
| rc     | Info                 | $\overline{15}$ | Waiting<br>for<br>group $\%1$<br>to<br>start has started.                                                  | Waiting for the<br>group to start<br>has started.                                         | $\overline{\phantom{a}}$                                                                                                    | $\mathbf{o}$ | $\mathbf{O}$ |             |  |
| rc     | Info                 | 16              | Waiting<br>for<br>group $\%1$<br>to<br>start has been<br>completed.                                        | for<br>Waiting<br>the<br>group<br>has<br>start<br>to<br>been normally<br>completed.       | $\bar{\phantom{a}}$                                                                                                    | $\mathbf{o}$ | $\Omega$     |             |  |
| rc     | Error                | 17              | Group start was<br>cancelled<br>because waiting<br>for group $%1$ to<br>start was timed<br>out.            | Waiting for the<br>group to start<br>has timed out.                                       | Check the status of<br>the group waiting to<br>start.<br>If the group has not<br>yet been started,<br>re-perform the<br>group operation<br>after starting that<br>group.                    | $\mathbf{o}$ | $\Omega$     |             |  |
| rc     | Warning <sub>8</sub> |                 | Waiting<br>for<br>group $\%1$<br>to<br>start has timed<br>However,<br>out.<br>group<br>start<br>continues. | Waiting for the<br>group to start<br>has timed out.<br>However, group<br>start continues. |                                                                                                    | $\mathbf{O}$ | $\mathbf{O}$ |             |  |
| rc     | Info                 | 20              | Stopping group<br>%1 has started.                                                                          | The stop pro-<br>cessing of group<br>%1 has started.                                      |                                                                                                    | $\mathbf{o}$ | $\mathbf{O}$ |             |  |
| rc     | Info                 | $\overline{21}$ | Stopping group<br>$%1$ has<br>com-<br>pleted.                                                              | The stop pro-<br>cessing of group<br>%1 has termi-<br>nated.                              |                                                                                                    | $\mathbf{o}$ | $\mathbf{o}$ |             |  |
| rc     | Error                | 22              | Stopping group<br>%1 has failed.                                                                           | The stop pro-<br>cessing of group<br>$%1$ has failed.                                     | Troubleshoot<br>ac-<br>cording to the group<br>resource message.                                                                                                    | $\mathbf{O}$ | $\mathbf{O}$ |             |  |
| rc     | Warning <sub>3</sub> |                 | Server %1 is not<br>in a condition to<br>start group $%2$ .                                                | Server<br>%1<br>cannot currently<br>start group $%2.$                                     | The server where a<br>complete exclusion<br>group is already ac-<br>tive cannot start the<br>group.<br>Stop the<br>complete exclusion<br>group, and then re-<br>execute the opera-<br>tion. | $\mathbf{O}$ | $\mathbf{O}$ |             |  |
| rc     | Info                 | 25              | Waiting<br>for<br>group $\%1$<br>to<br>stop has started.                                                   | Waiting for the<br>group to stop<br>has started.                                          |                                                                                                    | $\mathbf{O}$ | $\mathbf{o}$ |             |  |

Table 4.1 – continued from previous page

| Module |                      |                 | Event Event Message                                                                                             | Explanation                                                                                                    | Solution                                                                                                    | $[1]$        |              |              | [2] [3] [4]  |
|--------|----------------------|-----------------|----------------------------------------------------------------------------------------------------|----------------------------------------------------------------------------------------------------|----------------------------------------------------------------------------------------------------|--------------|--------------|--------------|--------------|
| Type   | <b>Type</b>          | ID              |                                                                                                    |                                                                                                    |                                                                                                    |              |              |              |              |
| rc     | Info                 | 26              | for<br>Waiting<br>group $\%1$<br>to<br>stop has been<br>completed.                                              | Waiting<br>for<br>depen-<br>the<br>dent<br>group<br>has<br>stop<br>to<br>normally<br>been<br>completed.                                                              |                                                                                                    | $\mathbf{o}$ | $\mathbf{O}$ |              |              |
| rc     | Error                | 27              | Group stop has<br>been cancelled<br>because waiting<br>for group $%1$ to<br>stop has timed<br>out.              | Waiting for the<br>group to stop<br>has timed out.                                                                                                    | Check the status of<br>the group waiting to<br>stop.<br>If the group has not<br>yet been stopped,<br>re-perform the<br>group operation<br>after stopping that<br>group. | $\mathbf{O}$ | $\Omega$     |              |              |
| rc     | Warning <sub>8</sub> |                 | <b>Waiting</b><br>for<br>group $\%1$<br>to<br>stop has timed<br>However,<br>out.<br>group<br>stop<br>continues. | Stop<br>waiting<br>has timed out.<br>However, group<br>stop continues.                                                                                               | $\overline{a}$                                                                                                    | $\mathbf{o}$ | $\mathbf{O}$ |              |              |
| rc     | Info                 | 30              | %1<br>Activating<br>has<br>resource<br>started.                                                                 | The<br>activation<br>processing<br>$% \left( \left( \mathcal{A},\mathcal{A}\right) \right) =\left( \mathcal{A},\mathcal{A}\right)$ of<br>resource %1 has<br>started. | $\overline{a}$                                                                                                    |              | $\mathbf{O}$ |              |              |
| rc     | Info                 | $\overline{31}$ | $\overline{\%1}$<br>Activating<br>resource<br>has<br>completed.                                                 | The<br>activation<br>processing<br>of<br>resource %1 has<br>terminated.                                                                                              |                                                                                                    |              | $\mathbf{O}$ |              |              |
| rc     | Error                | $\overline{32}$ | %1<br>Activating<br>resource<br>has<br>failed. $(\%2)$<br>$\cdot$<br>%3)                                        | The<br>activation<br>processing<br>of<br>resource %1 has<br>failed.                                                                                                  | See "Detailed infor-<br>mation on activat-<br>ing and deactivating<br>group resources".                                                                                 | $\mathbf{O}$ | $\mathbf{O}$ | $\mathbf{O}$ | $\mathbf{O}$ |
| rc     | Info                 | 40              | Stopping<br>%1<br>resource<br>has<br>started.                                                                   | The stop pro-<br>cessing of re-<br>source %1 has<br>started.                                                                                                    |                                                                                                    |              | $\mathbf 0$  |              |              |
| rc     | Info                 | 41              | Stopping %1 re-<br>source has com-<br>pleted.                                                                   | The stop pro-<br>cessing of re-<br>source %1 has<br>terminated.                                                                                                    |                                                                                                    |              | $\mathbf{o}$ |              |              |
| rc     | Error                | $\overline{42}$ | Stopping<br>%1<br>resource<br>has<br>failed.(%2<br>%3)                                                          | The stop pro-<br>cessing of re-<br>source %1 has<br>failed.                                                                                                    | See "Detailed infor-<br>mation on activat-<br>ing and deactivating<br>group resources".                                                                                 | $\mathbf{O}$ | $\mathbf{O}$ | $\mathbf{o}$ | $\mathbf{O}$ |

Table 4.1 – continued from previous page

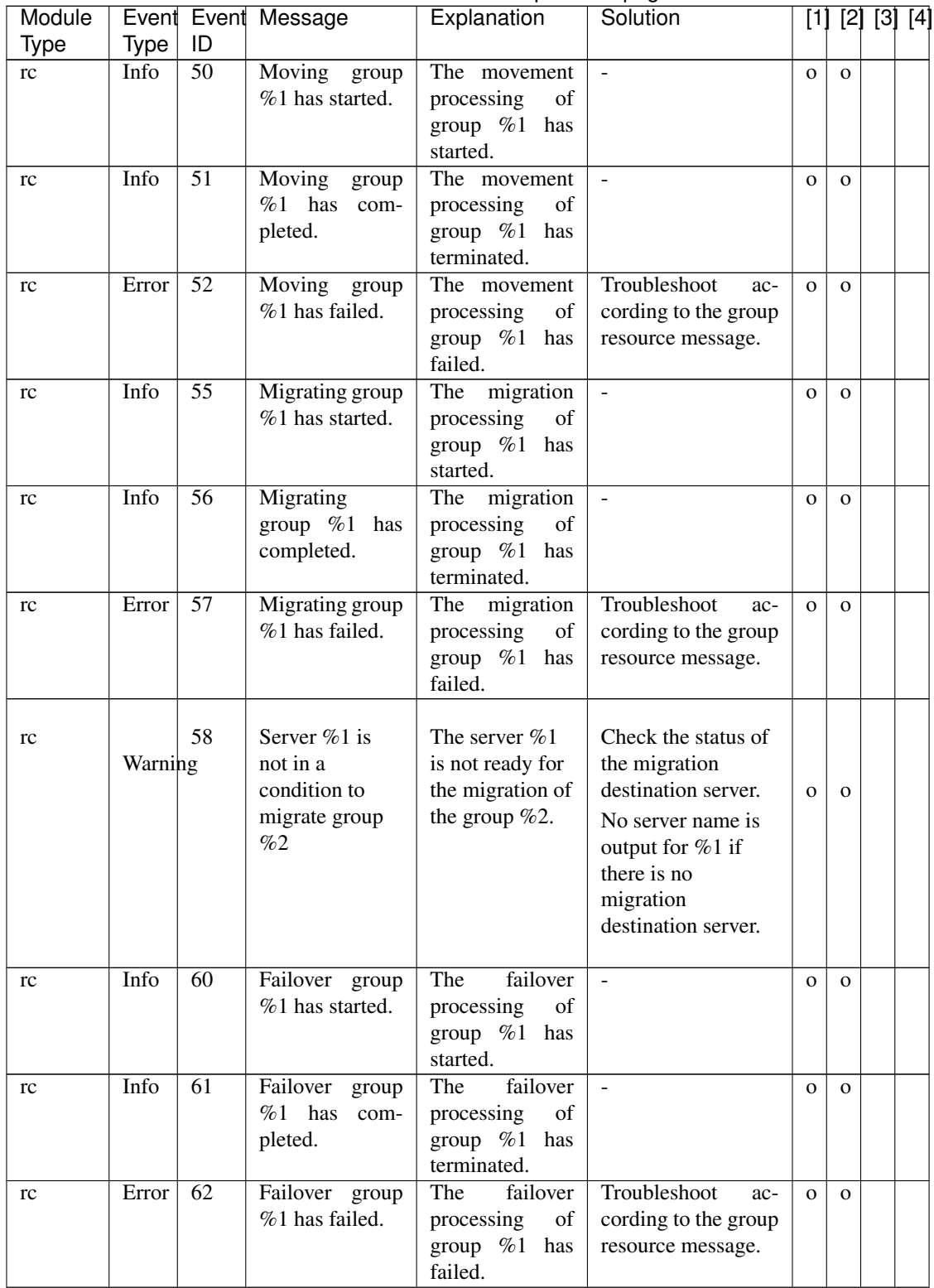

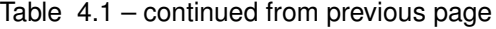

| Module |                      |                 | Event Event Message                                                                                                    | Explanation                                                                               | Solution                                                                                                    |              |              | [1] [2] [3] [4] |  |
|--------|----------------------|-----------------|----------------------------------------------------------------------------------------------------|-------------------------------------------------------------------------------------------|----------------------------------------------------------------------------------------------------|--------------|--------------|-----------------|--|
| Type   | <b>Type</b>          | ID              |                                                                                                    |                                                                                           |                                                                                                    |              |              |                 |  |
| rc     | Warning              | 63              | Server %1 is<br>not in a<br>condition to<br>move group<br>%2.                                                                       | Server $\%1$<br>cannot currently<br>move group<br>%2.                                     | Check the status of<br>the movement<br>destination server.<br>If the movement<br>destination server<br>does not exist, the<br>server name is not<br>output to %1. | $\mathbf{O}$ | $\mathbf{O}$ |                 |  |
| rc     | Info                 | 64              | Server %1 has<br>been set as the<br>destination for<br>the group $%2$<br>(reason: $%3$ ).                                           | Server %1 has<br>been set as the<br>destination for<br>the group $%2$<br>(reason: $%3$ ). |                                                                                                    | $\mathbf{o}$ | $\mathbf{O}$ |                 |  |
| rc     | Error                | $\overline{65}$ | There is no ap-<br>propriate desti-<br>nation for the<br>group %1 (rea-<br>son: %2).                                                | There is no ap-<br>propriate desti-<br>nation for the<br>group %1 (rea-<br>son: %2).      | Check if any moni-<br>tor resources detects<br>an error on the other<br>servers.                                                                                  | $\mathbf{o}$ | $\Omega$     |                 |  |
| rc     | Warning6             |                 | Server $%1$ is not<br>in a condition to<br>start group $%2$<br>(reason: $%3$ ).                                                     | Server %1 is not<br>in a condition to<br>start group $%2$<br>(reason: $%3$ ).             | Check if any moni-<br>tor resource detects<br>error on the<br>an<br>server.                                                                                       | $\mathbf{O}$ | $\Omega$     |                 |  |
| rc     | Info                 | $\overline{67}$ | Server $\%1$ in<br>the same server<br>group $(\%2)$ has<br>been set as the<br>destination for<br>the group $%3$ .                   | The destination<br>found<br>in<br>the<br>same<br>server<br>group.                         |                                                                                                    | $\mathbf{o}$ | $\Omega$     |                 |  |
| rc     | Info                 | 68              | Server %1 not<br>the<br>in<br>same<br>group<br>server<br>$(\%2)$ has been<br>set as the des-<br>tination for the<br>group $%3$ .    | The destination<br>found<br>the<br>in<br>other<br>server<br>group.                        |                                                                                                    | $\mathbf{o}$ | $\Omega$     |                 |  |
| rc     | Warning <sub>9</sub> |                 | Can not failover<br>the group $\%1$<br>because there is<br>appropriate<br>no<br>destination<br>in<br>the same server<br>group $%2.$ | The destination<br>found<br>not<br>in<br>the same server<br>group.                        | Check if<br>other<br>servers in the same<br>server group<br>are<br>stopped.                                                                                       | $\mathbf{O}$ | $\Omega$     |                 |  |
| rc     | Info                 | 70              | Restarting<br>group %1 has<br>started.                                                                                              | The restart pro-<br>cessing of group<br>%1 has started.                                   |                                                                                                    | $\mathbf{O}$ | $\Omega$     |                 |  |

Table 4.1 – continued from previous page

| Module | Event       |                 | Event Message                                                             | Explanation                                                            | Solution                                                                      | [1]            |              | [2] [3] [4] |  |
|--------|-------------|-----------------|---------------------------------------------------------------------------|------------------------------------------------------------------------|-------------------------------------------------------------------------------|----------------|--------------|-------------|--|
| Type   | <b>Type</b> | ID              |                                                                           |                                                                        |                                                                               |                |              |             |  |
| rc     | Info        | 71              | Restarting<br>group %1 has                                                | The restart pro-<br>cessing of group                                   | $\overline{a}$                                                                | $\mathbf{o}$   | $\mathbf{O}$ |             |  |
|        |             |                 | completed.                                                                | $%1$ has termi-<br>nated.                                              |                                                                               |                |              |             |  |
| rc     | Error       | 72              | Restarting<br>group %1 has                                                | The restart pro-<br>cessing of group                                   | Troubleshoot<br>ac-<br>cording to the group                                   | $\overline{O}$ | $\mathbf{O}$ |             |  |
|        |             |                 | failed.                                                                   | %1 has failed.                                                         | resource message.                                                             |                |              |             |  |
| rc     | Info        | 74              | Failback group<br>%1 has started.                                         | Failback group<br>%1 has started.                                      |                                                                               | $\mathbf{o}$   | $\mathbf{O}$ |             |  |
| rc     | Info        | 75              | Failback group<br>%1 has com-<br>pleted.                                  | Failback group<br>has been<br>%1<br>completed.                         | $\overline{a}$                                                                | $\mathbf{o}$   | $\mathbf{O}$ |             |  |
| rc     | Error       | 76              | Failback group<br>%1 has failed.                                          | Failback group<br>%1 has failed.                                       | Take appropriate ac-<br>tion according to the<br>group resource mes-<br>sage. | $\mathbf{o}$   | $\mathbf{O}$ |             |  |
| rc     | Info        | 80              | Restarting<br>re-<br>source %1 has<br>started.                            | The restart pro-<br>cessing of re-<br>source %1 has<br>started.        |                                                                               | $\mathbf{O}$   | $\mathbf{O}$ |             |  |
| rc     | Info        | 81              | <b>Restarting</b><br>re-<br>source %1 has<br>completed.                   | The restart pro-<br>cessing of re-<br>source %1 has<br>terminated.     | $\mathbb{Z}^2$                                                                | $\mathbf{o}$   | $\mathbf{O}$ |             |  |
| rc     | Error       | 82              | Restarting<br>re-<br>source %1 has<br>failed.                             | The restart pro-<br>cessing of re-<br>source %1 has<br>failed.         | Troubleshoot<br>$ac-$<br>cording to the group<br>resource message.            | $\mathbf{o}$   | $\Omega$     |             |  |
| rc     | Info        | 83              | Starting a single<br>resource $\%1$ .                                     | Resource<br>%1<br>is being started<br>alone.                           | $\mathbb{Z}^2$                                                                | $\mathbf{o}$   | $\Omega$     |             |  |
| rc     | Info        | $\overline{84}$ | single<br>A<br>re-<br>source %1 has<br>been started.                      | <b>Starting</b><br>re-<br>%1<br>source<br>alone has been<br>completed. | $\Box$                                                                        | $\mathbf{o}$   | $\mathbf{O}$ |             |  |
| rc     | Error       | 85              | Failed to start a<br>single resource<br>%1.                               | <b>Starting</b><br>re-<br>%1<br>source<br>alone has failed.            | Troubleshoot<br>ac-<br>cording to the group<br>resource message.              | $\mathbf{o}$   | $\mathbf{O}$ |             |  |
| rc     | Warning6    |                 | Server %1 is not<br>in a condition to<br>start a single re-<br>source %2. | Server<br>%1<br>cannot currently<br>start<br>resource<br>%2 alone.     | Check the server<br>and group status.                                         | $\mathbf{o}$   | $\mathbf{O}$ |             |  |
| rc     | Info        | $\overline{87}$ | Stopping<br>a<br>single resource<br>%1.                                   | Resource $%1$ is<br>being<br>stopped<br>alone.                         | $\overline{a}$                                                                | $\mathbf{o}$   | $\mathbf{O}$ |             |  |
| rc     | Info        | 88              | single<br>A<br>re-<br>source %1 has<br>been stopped.                      | Stopping<br>re-<br>source<br>%1<br>alone has been<br>completed.        |                                                                               | $\mathbf{O}$   | $\mathbf{o}$ |             |  |

Table 4.1 – continued from previous page

| Module<br>Type | <b>Type</b>           | Event Event<br>ID | Message                                                                                                    | Explanation                                                                                                    | Solution                                                                                                    |              | [1] [2] [3] [4] |  |
|----------------|-----------------------|-------------------|----------------------------------------------------------------------------------------------------|----------------------------------------------------------------------------------------------------|----------------------------------------------------------------------------------------------------|--------------|-----------------|--|
| rc             | Error                 | 89                | Failed to stop a<br>single resource<br>$\%1$ .                                                                                  | Stopping<br>re-<br>source %1 alone<br>has failed.                                                                                       | Troubleshoot<br>ac-<br>cording to the group<br>resource message.                                                                                                    | $\mathbf{o}$ | $\mathbf{o}$    |  |
| rc             | Info                  | 90                | All the servers<br>the cluster<br>in<br>were shut down.                                                                         | $\overline{All}$ the servers<br>have been shut<br>down.                                                                                 |                                                                                                    | $\mathbf{o}$ | $\mathbf{O}$    |  |
| rc             | Info                  | 91                | The server was<br>shut down.                                                                                                    | All the servers<br>have been shut<br>down.                                                                                              |                                                                                                    | $\mathbf{o}$ | $\mathbf{O}$    |  |
| rc             | Warning <sub>00</sub> |                   | Restart<br>count<br>exceeded<br>the<br>maximum value<br>Final ac-<br>$\%1$ .<br>tion of resource<br>%2 will not be<br>executed. | The<br>restart<br>count exceeded<br>maximum<br>the<br>value %1. The<br>final action of<br>%2<br>resource<br>will<br>not<br>be<br>taken. | Troubleshoot<br>ac-<br>cording to the group<br>resource message.                                                                                                    | $\mathbf{o}$ | $\mathbf{O}$    |  |
| rc             | Info                  | 121               | The CPU fre-<br>quency has been<br>set to high.                                                                                 | The CPU fre-<br>quency has been<br>set to the high-<br>est.                                                                             |                                                                                                    | $\mathbf{o}$ | $\mathbf{O}$    |  |
| rc             | Info                  | 122               | The CPU fre-<br>quency has been<br>set to low.                                                                                  | The CPU fre-<br>quency has been<br>set to the lowest.                                                                                   | $\overline{a}$                                                                                                    | $\mathbf{o}$ | $\mathbf{O}$    |  |
| rc             | Info                  | 124               | CPU frequency<br>setting has been<br>switched to au-<br>tomatic control<br>by cluster.                                          | CPU<br>The<br>frequency<br>set-<br>ting has been<br>switched to au-<br>tomatic control<br>by the server.                                |                                                                                                    | $\mathbf{o}$ | $\mathbf{o}$    |  |
| rc             | Error                 | 140               | CPU frequency<br>control<br>cannot<br>be used.                                                                                  | CPU frequency<br>control cannot<br>be used.                                                                                             | Check BIOS<br>set-<br>tings and kernel set-<br>tings.                                                                                                    | $\mathbf{o}$ | $\mathbf{o}$    |  |
| rc             | Error                 | 141               | Failed to set the<br>CPU frequency<br>to high.                                                                                  | The CPU<br>frequency could<br>not be set to the<br>highest.                                                                             | <b>Check BIOS</b><br>settings and kernel<br>settings.<br>Check whether the<br><b>EXPRESSCLUS-</b><br>TER daemon is<br>running.<br>Check whether the<br>CPU frequency<br>control function is<br>set to "use". | $\mathbf{O}$ | $\Omega$        |  |

Table 4.1 – continued from previous page

| Module     |                      |                  | Event Event Message                                                                                       | Explanation                                                                                                    | Solution                                                                                                    |                |              | [1] [2] [3] [4] |  |
|------------|----------------------|------------------|----------------------------------------------------------------------------------------------------|----------------------------------------------------------------------------------------------------|----------------------------------------------------------------------------------------------------|----------------|--------------|-----------------|--|
| Type<br>rc | <b>Type</b><br>Error | ID<br>142        | Failed to set the<br>CPU frequency<br>to low.                                                             | The CPU fre-<br>could<br>quency<br>not be set to the<br>lowest.                                                                                                    | Same as above                                                                                                    | $\mathbf{o}$   | $\mathbf{O}$ |                 |  |
| rc         | Error                | 144              | Failed to switch<br>the CPU<br>frequency<br>setting to<br>automatic<br>control by<br>cluster.             | The CPU<br>frequency could<br>not be set to<br>automatic<br>control by the<br>server.                                                                                  | Check whether the<br><b>EXPRESSCLUS-</b><br>TER daemon is<br>running.<br>Check whether the<br>CPU frequency<br>control function is<br>set to "use". | $\mathbf O$    | $\mathbf{O}$ |                 |  |
| rc         | Info                 | 160              | before<br>Script<br>action<br>final<br>activa-<br>upon<br>tion failure in<br>%1<br>resource<br>started.   | The script ex-<br>ecuted<br>before<br>the final action<br>when an acti-<br>failure<br>vation<br>occurs for re-<br>source %1 has<br>been started.                       | $\overline{a}$                                                                                                    | $\mathbf{o}$   | $\mathbf{O}$ |                 |  |
| rc         | Info                 | 161              | before<br>Script<br>final<br>action<br>activa-<br>upon<br>tion failure in<br>%1<br>resource<br>completed. | The<br>script<br>be-<br>executed<br>fore the<br>final<br>action<br>when<br>activation<br>an<br>failure<br>occurs<br>for<br>resource<br>%1<br>has<br>been<br>completed. | $\mathbb{Z}^2$                                                                                                    | $\mathbf{o}$   | $\mathbf{O}$ |                 |  |
| rc         | Info                 | $\overline{162}$ | before<br>Script<br>final<br>action<br>deactiva-<br>upon<br>tion failure in<br>%1<br>resource<br>started. | The script be-<br>the final<br>fore<br>action at deacti-<br>vation failure in<br>$( \% 1)$<br>resource<br>has started.                                                 | $\overline{a}$                                                                                                    | $\mathbf{o}$   | $\mathbf{O}$ |                 |  |
| rc         | Info                 | 163              | before<br>Script<br>final<br>action<br>upon deactiva-<br>tion failure in<br>%1<br>resource<br>completed.  | The script be-<br>fore the final<br>action at deac-<br>tivation failure<br>in<br>resource<br>$(\%1)$ has been<br>completed.                                            | $\mathbf{r}$                                                                                                    | $\overline{O}$ | $\mathbf{O}$ |                 |  |

Table 4.1 – continued from previous page

| Module      |             |     | Event Event Message                                                                                    | $$ of $$ provided page<br>Explanation                                                                                                    | Solution                                                           | $[1]$        |              | [2] [3] [4] |  |
|-------------|-------------|-----|----------------------------------------------------------------------------------------------------|----------------------------------------------------------------------------------------------------|--------------------------------------------------------------------|--------------|--------------|-------------|--|
| <b>Type</b> | <b>Type</b> | ID  |                                                                                                    |                                                                                                    |                                                                    |              |              |             |  |
| rc          | Error       | 180 | before<br>Script<br>action<br>final<br>activa-<br>upon<br>tion failure in<br>%1<br>resource<br>failed. | The<br>script<br>executed<br>be-<br>fore the<br>final<br>when<br>action<br>activation<br>an<br>failure<br>occurs<br>for resource %1<br>has failed.    | Check the cause of<br>the script failure and<br>take measures.     | $\mathbf{o}$ | $\Omega$     |             |  |
| rc          | Error       | 181 | before<br>Script<br>action<br>final<br>upon deactiva-<br>tion failure in<br>%1<br>resource<br>failed.  | The script ex-<br>ecuted<br>before<br>the<br>final<br>ac-<br>when<br>tion<br>a<br>deactivation<br>failure<br>occurs<br>for resource %1<br>has failed. | Same as above                                                      | $\mathbf{o}$ | $\mathbf{o}$ |             |  |
| rc          | Info        | 200 | Resource(%1)<br>will be reac-<br>tivated<br>since<br>activating<br>re-<br>source(%2)<br>failed.        | $\overline{\%2}$<br>Resource<br>will<br>now<br>be<br>reactivated<br>because<br>the<br>activation<br>processing<br>of<br>%2<br>resource<br>failed.     | Troubleshoot<br>$ac-$<br>cording to the group<br>resource message. | $\mathbf{o}$ | $\mathbf{o}$ |             |  |
| rc          | Info        | 201 | $Group(\%1)$<br>will be moved<br>server $(\%2)$<br>to<br>since activating<br>resource(%3)<br>failed.   | Group %1 will<br>now be moved<br>to server %2 be-<br>cause resource<br>%3 could not be<br>activated.                                                  | Troubleshoot<br>$ac-$<br>cording to the group<br>resource message. | $\mathbf{o}$ | $\mathbf{o}$ |             |  |
| rc          | Info        | 202 | $Group(\%1)$<br>will be stopped<br>since activating<br>resource(%2)<br>failed.                         | $\overline{\%1}$<br>Group<br>will now<br>be<br>stopped because<br>%2<br>resource<br>could not<br>be<br>activated.                                     | Troubleshoot<br>ac-<br>cording to the group<br>resource message.   | $\mathbf{o}$ | $\mathbf{o}$ |             |  |
| rc          | Info        | 203 | Cluster daemon<br>will be stopped<br>since activating<br>resource(%1)<br>failed.                       | The EXPRESS-<br><b>CLUSTER</b><br>server daemon<br>will<br>now<br>be<br>stopped because<br>resource<br>%1<br>could not<br>be<br>activated.            | Troubleshoot<br>ac-<br>cording to the group<br>resource message.   | $\mathbf{O}$ | $\mathbf{O}$ |             |  |
| rc          | Info        | 204 | System<br>will<br>be halted since<br>activating<br>re-<br>source(%1)<br>failed.                        | The<br><b>OS</b><br>will<br>be<br>shut<br>now<br>because<br>down<br>%1<br>resource<br>could not<br>be<br>activated.                                   | Troubleshoot<br>ac-<br>cording to the group<br>resource message.   | $\mathbf{O}$ | $\mathbf{O}$ |             |  |

Table 4.1 – continued from previous page

| Module |             |     | Event Event Message                                                                                  | Explanation                                                                                                    | Solution                                                         |              |              | $[1]$ $[2]$ $[3]$ $[4]$ |
|--------|-------------|-----|----------------------------------------------------------------------------------------------------|----------------------------------------------------------------------------------------------------|------------------------------------------------------------------|--------------|--------------|-------------------------|
| Type   | <b>Type</b> | ID  |                                                                                                    |                                                                                                    |                                                                  |              |              |                         |
| rc     | Info        | 205 | will<br>System<br>rebooted<br>be<br>since activating<br>resource(%1)<br>failed.                      | The<br><b>OS</b><br>will<br>be<br>now<br>re-<br>booted because<br>%1<br>resource<br>could not<br>be<br>activated.                                         | Troubleshoot<br>ac-<br>cording to the group<br>resource message. | $\mathbf{o}$ | $\mathbf{O}$ |                         |
| rc     | Info        | 206 | Activating<br>$group(\%1)$ will<br>continued<br>be<br>failover<br>since<br>process failed.           | activation<br>The<br>processing<br>of<br>group $%1$ will<br>now<br>be<br>con-<br>tinued<br>because<br>failover<br>the<br>processing<br>failed.            | Troubleshoot<br>ac-<br>cording to the group<br>resource message. | $\mathbf{o}$ | $\mathbf{O}$ |                         |
| rc     | Info        | 220 | Resource(%1)<br>will<br>be<br>stop-<br>ping<br>again<br>stopping<br>since<br>resource(%2)<br>failed. | Resource<br>$\overline{\%1}$<br>deactivation<br>will<br>now<br>be<br>retried because<br>the deactivation<br>processing<br>of<br>%2<br>resource<br>failed. | Troubleshoot<br>ac-<br>cording to the group<br>resource message. | $\mathbf{o}$ | $\mathbf{O}$ |                         |
| rc     | Info        | 222 | $Group(\%1)$<br>will be stopped<br>since stopping<br>resource(%2)<br>failed.                         | Group<br>%1<br>will<br>now<br>be<br>stopped because<br>$\%2$<br>resource<br>could not<br>be<br>deactivated.                                               | Troubleshoot<br>ac-<br>cording to the group<br>resource message. | $\mathbf{o}$ | $\mathbf{O}$ |                         |
| rc     | Info        | 223 | Cluster daemon<br>will be stopped<br>stopping<br>since<br>resource(%1)<br>failed.                    | The server dae-<br>mon will now<br>be stopped be-<br>cause resource<br>%1 could not be<br>deactivated.                                                    | Troubleshoot<br>ac-<br>cording to the group<br>resource message. | $\mathbf{O}$ | $\mathbf{O}$ |                         |
| rc     | Info        | 224 | will<br>System<br>be halted since<br>stopping<br>re-<br>source(%1)<br>failed.                        | The<br><b>OS</b><br>will<br>$\operatorname{now}$<br>be<br>shut<br>down<br>because<br>%1<br>resource<br>could not<br>be<br>deactivated.                    | Troubleshoot<br>ac-<br>cording to the group<br>resource message. | $\mathbf{o}$ | $\mathbf{O}$ |                         |
| rc     | Info        | 225 | System<br>will<br>rebooted<br>be<br>stopping<br>since<br>resource(%1)<br>failed.                     | $\overline{OS}$<br>The<br>will<br>be<br>now<br>re-<br>booted because<br>%1<br>resource<br>could not<br>be<br>deactivated.                                 | Troubleshoot<br>ac-<br>cording to the group<br>resource message. | $\mathbf{o}$ | $\mathbf{O}$ |                         |

Table 4.1 – continued from previous page

| Module      | Event       | Event            | Message                                                                                                    | sont nasa non provisão pago<br>Explanation                                                                                 | Solution                                                           | $[1]$        |              | [2] [3] [4] |  |
|-------------|-------------|------------------|----------------------------------------------------------------------------------------------------|----------------------------------------------------------------------------------------------------|--------------------------------------------------------------------|--------------|--------------|-------------|--|
| <b>Type</b> | <b>Type</b> | ID               |                                                                                                    |                                                                                                    |                                                                    |              |              |             |  |
| rc          | Info        | 240              | System<br>panic<br>by sysrq<br>is<br>requested since<br>activating<br>re-<br>source(% $1)$<br>failed.       | A system panic<br>by sysrq has<br>been requested<br>because<br>re-<br>%1<br>source<br>activation<br>failed.                | Troubleshoot<br>ac-<br>cording to the group<br>resource message.   | $\mathbf{o}$ | $\mathbf{O}$ |             |  |
| rc          | Info        | 241              | System reset by<br>keepalive driver<br>requested<br>is<br>since activating<br>$resource(\%1)$<br>failed.    | A system reset<br>by the keepalive<br>driver has been<br>requested<br>be-<br>cause resource<br>%1<br>activation<br>failed. | Troubleshoot<br>ac-<br>cording to the group<br>resource message.   | $\mathbf{o}$ | $\mathbf{o}$ |             |  |
| rc          | Info        | 242              | System panic by<br>keepalive driver<br>requested<br>is<br>since activating<br>resource(%1)<br>failed.       | A system panic<br>by the keepalive<br>driver has been<br>requested<br>be-<br>cause resource<br>%1<br>activation<br>failed. | Troubleshoot<br>ac-<br>cording to the group<br>resource message.   | $\mathbf{o}$ | $\mathbf{O}$ |             |  |
| rc          | Info        | $\overline{243}$ | System<br>reset<br><b>BMC</b><br>by<br>is<br>requested since<br>activating<br>re-<br>source(%1)<br>failed.  | A system reset<br>by BMC has<br>been requested<br>because<br>re-<br>%1<br>source<br>activation<br>failed.                  | Troubleshoot<br>$ac-$<br>cording to the group<br>resource message. | $\mathbf{o}$ | $\mathbf{o}$ |             |  |
| rc          | Info        | 244              | System power<br>down by BMC<br>requested<br>is<br>since activating<br>$resource(\%1)$<br>failed.            | A<br>system<br>power down by<br>BMC has been<br>requested<br>be-<br>cause resource<br>%1<br>activation<br>failed.          | Troubleshoot<br>$ac-$<br>cording to the group<br>resource message. | $\mathbf{o}$ | $\mathbf{O}$ |             |  |
| rc          | Info        | 245              | System power<br>cycle by BMC<br>requested<br>is<br>since activating<br>resource(%1)<br>failed.              | A<br>system<br>power cycle by<br>BMC has been<br>requested<br>be-<br>cause resource<br>%1<br>activation<br>failed.         | Troubleshoot<br>ac-<br>cording to the group<br>resource message.   | $\mathbf{o}$ | $\mathbf{O}$ |             |  |
| rc          | Info        | 246              | NMI send by<br><b>BMC</b><br>is<br>re-<br>quested<br>since<br>activating<br>re-<br>source(% $1)$<br>failed. | <b>NMI</b><br>trans-<br>mission<br>by<br>BMC has been<br>requested<br>be-<br>cause resource<br>%1<br>activation<br>failed. | Troubleshoot<br>ac-<br>cording to the group<br>resource message.   | $\mathbf{O}$ | $\mathbf{O}$ |             |  |

Table 4.1 – continued from previous page

| Module | Event       |                  | Event Message                                                                                                    | Explanation                                                                                                    | Solution                                                                       | $[1]$        | $[2]$        | [3] [4] |
|--------|-------------|------------------|----------------------------------------------------------------------------------------------------|----------------------------------------------------------------------------------------------------|--------------------------------------------------------------------------------|--------------|--------------|---------|
| Type   | <b>Type</b> | ID               |                                                                                                    |                                                                                                    |                                                                                |              |              |         |
| rc     | Error       | 260              | An attempt to<br>panic<br>system<br>sysrq<br>due<br>by<br>failure<br>of<br>to<br>resource(%1)<br>activation<br>failed.  | An attempt to<br>panic the sys-<br>tem was made<br>be-<br>by<br>sysrq<br>cause resource<br>%1<br>could not<br>activated,<br>be<br>but this attempt<br>failed.                        | Check whether the<br>system is set up so<br>that it can be used<br>by sysrq.   | $\mathbf{O}$ | $\mathbf{O}$ |         |
| rc     | Error       | 261              | An attempt to<br>reset system by<br>keepalive driver<br>due to failure of<br>resource(%1)<br>activation<br>failed.      | An attempt to<br>reset the system<br>made by<br>was<br>keepalive<br>the<br>driver because<br>%1<br>resource<br>could<br>be<br>not<br>activated,<br>but<br>this<br>attempt<br>failed. | Check whether the<br>keepalive driver can<br>be used in this envi-<br>ronment. | $\mathbf{o}$ | $\Omega$     |         |
| rc     | Error       | $\overline{262}$ | An attempt to<br>panic system by<br>keepalive driver<br>due to failure of<br>$resource(\%1)$<br>activation<br>failed.   | An attempt to<br>panic the sys-<br>tem was made<br>by the keepalive<br>driver because<br>%1<br>resource<br>could<br>be<br>not<br>activated,<br>but<br>this<br>attempt<br>failed.     | Check whether the<br>keepalive driver can<br>be used in this envi-<br>ronment. | $\mathbf{o}$ | $\Omega$     |         |
| rc     | Error       | 263              | An attempt to<br>system<br>reset<br>BMC<br>due<br>by<br>failure<br>of<br>to<br>$resource(\%1)$<br>activation<br>failed. | An attempt to<br>reset the system<br>made by<br>was<br><b>BMC</b><br>because<br>%1<br>resource<br>not be<br>could<br>activated,<br>but<br>this<br>attempt<br>failed.                 | Check whether the<br>ipmitool command<br>can be used.                          | $\mathbf{o}$ | $\Omega$     |         |
| rc     | Error       | 264              | An attempt to<br>down<br>power<br>system by BMC<br>due to failure of<br>resource(%1)<br>activation<br>failed.           | An attempt to<br>down<br>power<br>the<br>system<br>was made by<br><b>BMC</b><br>because<br>%1<br>resource<br>could not<br>be<br>activated,<br>but<br>this<br>attempt<br>failed.      | Check whether the<br>ipmitool command<br>can be used.                          | $\mathbf{O}$ | $\mathbf{O}$ |         |

Table 4.1 – continued from previous page

| Module | Event       | Event | Message                                                                                                    | Explanation                                                                                                    | Solution                                                         | $[1]$          | [2]      | [3] [4] |
|--------|-------------|-------|----------------------------------------------------------------------------------------------------|----------------------------------------------------------------------------------------------------|------------------------------------------------------------------|----------------|----------|---------|
| Type   | <b>Type</b> | ID    |                                                                                                    |                                                                                                    |                                                                  |                |          |         |
| rc     | Error       | 265   | An attempt to<br>cycle<br>power<br>system by BMC<br>due to failure of<br>resource(%1)<br>activation<br>failed.              | An attempt to<br>power<br>cycle<br>the<br>system<br>made by<br>was<br><b>BMC</b><br>because<br>%1<br>resource<br>could<br>be<br>not<br>activated,<br>but<br>this<br>attempt<br>failed. | Check whether the<br>ipmitool command<br>can be used.            | $\overline{O}$ | $\Omega$ |         |
| rc     | Error       | 266   | attempt<br>An<br>send NMI<br>to<br>BMC due<br>by<br>failure<br>of<br>to<br>resource(%1)<br>activation<br>failed.            | An<br>attempt<br>send NMI<br>to<br>made by<br>was<br>BMC<br>because<br>%1<br>resource<br>could<br>be<br>not<br>activated,<br>but<br>this<br>attempt<br>failed.                         | Check whether the<br>ipmitool command<br>can be used.            | $\overline{O}$ | $\Omega$ |         |
| rc     | Info        | 280   | System<br>panic<br>by<br>sysrq<br><i>is</i><br>requested since<br>deactivating<br>$resource(\%1)$<br>failed.                | A system panic<br>by sysrq<br>has<br>been requested<br>because<br>re-<br>%1<br>source<br>deactivation<br>failed.                                                                       | Troubleshoot<br>ac-<br>cording to the group<br>resource message. | $\Omega$       | $\Omega$ |         |
| rc     | Info        | 281   | System<br>reset<br>keepalive<br>by<br>is<br>driver<br>re-<br>quested<br>since<br>deactivating<br>$resource(\%1)$<br>failed. | A system reset<br>by the keepalive<br>driver has been<br>requested<br>be-<br>cause resource<br>%1 deactivation<br>failed.                                                              | Troubleshoot<br>ac-<br>cording to the group<br>resource message. | $\Omega$       | $\Omega$ |         |
| rc     | Info        | 282   | System<br>panic<br>keepalive<br>by<br>driver is<br>re-<br>quested<br>since<br>deactivating<br>$resource(\%1)$<br>failed.    | A system panic<br>by the keepalive<br>driver has been<br>requested<br>be-<br>cause resource<br>%1 deactivation<br>failed.                                                              | Troubleshoot<br>ac-<br>cording to the group<br>resource message. | $\mathbf{o}$   | $\Omega$ |         |
| rc     | Info        | 283   | System<br>reset<br><b>BMC</b><br>by<br>is<br>requested since<br>deactivating<br>$resource(\%1)$<br>failed.                  | A system reset<br>by BMC<br>has<br>been requested<br>because<br>re-<br>%1<br>source<br>deactivation<br>failed.                                                                         | Troubleshoot<br>ac-<br>cording to the group<br>resource message. | $\Omega$       | $\Omega$ |         |

Table 4.1 – continued from previous page
| Module     | Event               |                  | Event Message                                                                                                    | Explanation                                                                                                    | Solution                                                                       | $[1]$        |          | $\overline{[2]}$ $\overline{[3]}$ $\overline{[4]}$ |
|------------|---------------------|------------------|----------------------------------------------------------------------------------------------------|----------------------------------------------------------------------------------------------------|--------------------------------------------------------------------------------|--------------|----------|----------------------------------------------------|
| Type<br>rc | <b>Type</b><br>Info | ID<br>284        | System power<br>down<br>by<br><b>BMC</b><br>is<br>re-<br>since<br>quested<br>deactivating<br>$resource(\%1)$             | A system power<br>down by BMC<br>has<br>been re-<br>quested because<br>$\%1$<br>resource<br>deactivation                                                                         | Troubleshoot<br>ac-<br>cording to the group<br>resource message.               | $\Omega$     | $\Omega$ |                                                    |
| rc         | Info                | 285              | failed.<br>System power<br>cycle by BMC<br>is<br>requested<br>since<br>de-<br>activating<br>$resource(\%1)$<br>failed.   | failed.<br>A system power<br>cycle by BMC<br>has<br>been re-<br>quested because<br>$\%1$<br>resource<br>deactivation<br>failed.                                                  | Troubleshoot<br>ac-<br>cording to the group<br>resource message.               | $\Omega$     | $\Omega$ |                                                    |
| rc         | Info                | 286              | Sending<br><b>NMI</b><br>BMC<br>by<br>is<br>requested since<br>deactivating<br>$resource(\%1)$<br>failed.                | NMI transmis-<br>sion by BMC<br>been re-<br>has<br>quested because<br>$\%1$<br>resource<br>deactivation<br>failed.                                                               | Troubleshoot<br>ac-<br>cording to the group<br>resource message.               | $\Omega$     | $\Omega$ |                                                    |
| rc         | Error               | $\overline{300}$ | An attempt to<br>panic<br>system<br>by sysrq<br>due<br>failure<br>of<br>to<br>$resource(\%1)$<br>deactivation<br>failed. | An attempt to<br>panic the sys-<br>tem was made<br>by<br>sysrq<br>be-<br>cause resource<br>$%1$ could not<br>be deactivated,<br>but this attempt<br>failed.                      | Check whether the<br>system is set up so<br>that it can be used<br>by sysrq.   | $\mathbf{o}$ | $\Omega$ |                                                    |
| rc         | Error               | $\overline{301}$ | An attempt to<br>reset system by<br>keepalive driver<br>due to failure of<br>resource(%1)<br>deactivation<br>failed.     | An attempt to<br>reset the system<br>was made by<br>keepalive<br>the<br>driver because<br>$\%1$<br>resource<br>could not<br>be<br>deactivated, but<br>this<br>attempt<br>failed. | Check whether the<br>keepalive driver can<br>be used in this envi-<br>ronment. | $\mathbf{o}$ | $\Omega$ |                                                    |
| rc         | Error               | $\overline{302}$ | An attempt to<br>panic system by<br>keepalive driver<br>due to failure of<br>$resource(\%1)$<br>deactivation<br>failed.  | An attempt to<br>panic the sys-<br>tem was made<br>by the keepalive<br>driver because<br>%1<br>resource<br>could not be<br>deactivated, but<br>this<br>attempt<br>failed.        | Check whether the<br>keepalive driver can<br>be used in this envi-<br>ronment. | $\Omega$     | $\Omega$ |                                                    |

Table 4.1 – continued from previous page

| Module | Event       | Event            | Message                                                                                                    | Explanation                                                                                                    | - - - - - -<br>Solution                                                                            | $[1]$          |              | [2] [3] [4] |
|--------|-------------|------------------|----------------------------------------------------------------------------------------------------|----------------------------------------------------------------------------------------------------|----------------------------------------------------------------------------------------------------|----------------|--------------|-------------|
| Type   | <b>Type</b> | ID               |                                                                                                    |                                                                                                    |                                                                                                    |                |              |             |
| rc     | Error       | 303              | An attempt to<br>reset<br>system<br>BMC due<br>by<br>failure<br>of<br>to<br>resource(%1)<br>deactivation<br>failed.   | An attempt to<br>reset the system<br>was made by<br>BMC<br>because<br>$\%1$<br>resource<br>could not<br>be<br>deactivated, but<br>this<br>attempt<br>failed.                       | Check whether the<br>ipmitool command<br>can be used.                                              | $\overline{O}$ | $\Omega$     |             |
| rc     | Error       | 304              | An attempt to<br>down<br>power<br>system by BMC<br>due to failure of<br>$resource(\%1)$<br>deactivation<br>failed.    | An attempt to<br>down<br>power<br>the<br>system<br>made by<br>was<br>BMC<br>because<br>$\%1$<br>resource<br>could not<br>be<br>deactivated, but<br>this<br>attempt<br>failed.      | Check whether the<br>ipmitool command<br>can be used.                                              | $\Omega$       | $\Omega$     |             |
| rc     | Error       | $\overline{305}$ | An attempt to<br>cycle<br>power<br>system by BMC<br>due to failure of<br>resource(%1)<br>deactivation<br>failed.      | An attempt to<br>cycle<br>power<br>the<br>system<br>made by<br>was<br><b>BMC</b><br>because<br>%1<br>resource<br>could not<br>be<br>deactivated, but<br>this<br>attempt<br>failed. | Check whether the<br>ipmitool command<br>can be used.                                              | $\Omega$       | $\Omega$     |             |
| rc     | Error       | $\overline{306}$ | attempt<br>An<br>send NMI<br>to<br>BMC due<br>by<br>failure<br>of<br>to<br>$resource(\%1)$<br>deactivation<br>failed. | An<br>attempt<br>send NMI<br>to<br>made by<br>was<br><b>BMC</b><br>because<br>%1<br>resource<br>could<br>be<br>not<br>deactivated, but<br>this<br>attempt<br>failed.               | Check whether the<br>ipmitool command<br>can be used.                                              | $\Omega$       | $\Omega$     |             |
| rc     | Error       | $\overline{340}$ | Group start has<br>been cancelled<br>because waiting<br>for group $%1$ to<br>start has failed.                        | An error<br>has<br>occurred while<br>waiting for the<br>group to start.                                                                                                    | Check the follow-<br>ing possible causes:<br>memory shortage or<br>OS resource insuffi-<br>ciency. | $\overline{O}$ | $\mathbf{O}$ |             |
| rc     | Info        | 400              | System power<br>down by BMC<br>requested.<br>is<br>(destination<br>server : $%1)$                                     | A system power<br>down by BMC<br>been re-<br>has<br>quested. (Target<br>server: $\%1)$                                                                                             |                                                                                                    | $\mathbf{O}$   | $\Omega$     |             |

Table 4.1 – continued from previous page

| Module | Event |     | Event Message                                                                                       | Explanation                                                                                              | Solution                                              | $[1]$          |              | [2] [3] [4] |
|--------|-------|-----|----------------------------------------------------------------------------------------------------|----------------------------------------------------------------------------------------------------|-------------------------------------------------------|----------------|--------------|-------------|
| Type   | Type  | ID  |                                                                                                    |                                                                                                    |                                                       |                |              |             |
| rc     | Info  | 401 | System<br>power<br>cycle by BMC<br>requested.<br>is<br>(destination<br>server : $%1)$               | A system power<br>cycle by BMC<br>has<br>been re-<br>quested. (Target<br>server: $\%1)$                  |                                                       | $\mathbf{o}$   | $\mathbf{O}$ |             |
| rc     | Info  | 402 | System<br>reset<br><b>BMC</b><br>by<br><i>is</i><br>requested. (des-<br>tination server :<br>$\%1)$ | A system reset<br>by BMC has<br>been requested.<br>(Target server:<br>$\%1)$                             | $\blacksquare$                                        | $\mathbf{o}$   | $\mathbf{O}$ |             |
| rc     | Info  | 403 | Sending<br><b>NMI</b><br><b>BMC</b><br>by<br>is<br>requested. (des-<br>tination server :<br>$\%1)$  | NMI sending by<br>BMC has been<br>requested. (Tar-<br>get server: $\%1)$                                 | $\blacksquare$                                        | $\mathbf{o}$   | $\mathbf{O}$ |             |
| rc     | Info  | 410 | Forced stop of<br>virtual machine<br>is<br>requested.<br>(destination<br>server : $%s$ )            | Forced stop of a<br>virtual machine<br>is<br>requested.<br>(Target server:<br>$\%1)$                     |                                                       | $\mathbf{o}$   | $\mathbf{O}$ |             |
| rc     | Info  | 411 | Script for forced<br>stop has started.                                                              | for<br>Script<br>forced-stop has<br>started.                                                             |                                                       | $\mathbf{o}$   | $\mathbf{O}$ |             |
| rc     | Info  | 412 | Script for forced<br>stop has com-<br>pleted.                                                       | Script<br>for<br>forced-stop has<br>completed.                                                           | $\blacksquare$                                        | $\mathbf{o}$   | $\mathbf{O}$ |             |
| rc     | Error | 420 | An attempt to<br>down<br>power<br>system by BMC<br>failed.<br>(desti-<br>nation server :<br>$\%1)$  | $\overline{An}$ attempt to<br>power down the<br>system by BMC<br>has failed. (Tar-<br>get server: $%1$ ) | Check whether the<br>ipmitool command<br>can be used. | $\mathbf{o}$   | $\mathbf{O}$ |             |
| rc     | Error | 421 | An attempt to<br>cycle<br>power<br>system by BMC<br>failed.<br>(desti-<br>nation server :<br>$\%1)$ | An attempt to<br>power cycle the<br>system by BMC<br>has failed. (Tar-<br>get server: $\%1)$             | Check whether the<br>ipmitool command<br>can be used. | $\overline{O}$ | $\mathbf{O}$ |             |
| rc     | Error | 422 | An attempt to<br>reset system by<br>failed.<br><b>BMC</b><br>(destination<br>server: %1)            | An attempt to<br>reset the system<br>by BMC has<br>failed.<br>(Target)<br>server: $\%1)$                 | Check whether the<br>ipmitool command<br>can be used. | $\Omega$       | $\Omega$     |             |
| rc     | Error | 423 | An attempt to<br>send NMI by<br><b>BMC</b><br>failed.<br>(destination<br>server : $%1)$             | An attempt to<br>send NMI by<br>BMC has failed.<br>(Target server:<br>$\%1)$                             | Check whether the<br>ipmitool command<br>can be used. | $\Omega$       | $\Omega$     |             |

Table 4.1 – continued from previous page

| Module |                       | Event Event Message                                                                                                    | Explanation                                                                                                    | Solution                                                                                           |              |              | [1] [2] [3] [4] |
|--------|-----------------------|----------------------------------------------------------------------------------------------------|----------------------------------------------------------------------------------------------------|----------------------------------------------------------------------------------------------------|--------------|--------------|-----------------|
| Type   | ID<br><b>Type</b>     |                                                                                                    |                                                                                                    |                                                                                                    |              |              |                 |
| rc     | 430<br>Error          | attempt<br>An<br>force<br>stop<br>to<br>virtual machine<br>failed.<br>(desti-<br>nation server :<br>$\%$ s)                                                           | Forced stop of a<br>virtual machine<br>requested,<br>is.<br>but this request<br>failed.<br>(Target)<br>server: $%1)$ | Check<br>whether<br><b>VMware</b><br>vSphere<br>CLI can be used.                                   | $\mathbf{o}$ | $\mathbf{O}$ |                 |
| rc     | 431<br>Error          | Script for forced<br>stop has failed.<br>$( \% 1)$                                                                                                    | Script<br>for<br>forced-stop has<br>stopped.                                                                         | Check the cause of<br>the script failure and<br>take measures.                                     | $\mathbf{o}$ | $\mathbf{O}$ |                 |
| rc     | 432<br>Error          | Script for forced<br>stop has timed<br>out.                                                                                                    | Timeout on the-<br>script for forced<br>stop                                                                         | Check the cause of<br>the script timeout<br>and take measures.                                     | $\mathbf{o}$ | $\mathbf{O}$ |                 |
| rc     | Warning441            | Waiting<br>for<br>group $\%1$<br>to<br>stop has failed.<br>However, group<br>stop continues.                                                                          | An error<br>has<br>occurred while<br>waiting for the<br>group to stop.                                               | Check the follow-<br>ing possible causes:<br>memory shortage or<br>OS resource insuffi-<br>ciency. | $\mathbf{o}$ | $\mathbf{O}$ |                 |
| rc     | Warning <sub>00</sub> | Since there is no<br>other normally<br>running server,<br>the final action<br>for an activation<br>error of group<br>%1<br>resource<br>was suppressed.                | Suppression of<br>final action for<br>activation error.                                                              |                                                                                                    | $\mathbf{o}$ | $\mathbf{O}$ |                 |
| rc     | Warning01             | Since there is<br>no other nor-<br>mally<br>running<br>server, the final<br>for<br>action<br>a<br>deactivation<br>error of group<br>%1<br>resource<br>was suppressed. | Suppression of<br>final action for<br>deactivation er-<br>ror.                                                       | $\blacksquare$                                                                                     | $\mathbf{o}$ | $\mathbf{O}$ |                 |
| rc     | Warning <sub>10</sub> | Cluster action is<br>disabled.                                                                                                    | The cluster ac-<br>tion is disabled.                                                                                 | $\blacksquare$                                                                                     | O            | $\mathbf{o}$ |                 |
| rc     | Warning <sub>11</sub> | Ignored the au-<br>tomatic start of<br>groups because<br>automatic group<br>startup is dis-<br>abled.                                                                 | Being disabled,<br>automatic<br>group startup is<br>ignored.                                                         | $\Box$                                                                                             | $\mathbf{o}$ | $\mathbf{O}$ |                 |

Table 4.1 – continued from previous page

| Module | Event Event Message   |                                  | Explanation                      | Solution                 | $[1] % \includegraphics[width=0.9\columnwidth]{figures/fig_10.pdf} \caption{The figure shows the number of times on the left and right.} \label{fig:time} %$ |              | [2] [3] [4] |  |
|--------|-----------------------|----------------------------------|----------------------------------|--------------------------|----------------------------------------------------------------------------------------------------|--------------|-------------|--|
| Type   | ID<br>Type            |                                  |                                  |                          |                                                                                                    |              |             |  |
| rc     | Warning <sub>12</sub> | Ignored<br>the                   | Being disabled,                  | $\bar{a}$                | $\mathbf{o}$                                                                                                    | $\mathbf{O}$ |             |  |
|        |                       | recovery action                  | the resource re-                 |                          |                                                                                                    |              |             |  |
|        |                       | in resource acti-                | covery action is                 |                          |                                                                                                    |              |             |  |
|        |                       | vation because                   | ignored when a                   |                          |                                                                                                    |              |             |  |
|        |                       | recovery action                  | group resource                   |                          |                                                                                                    |              |             |  |
|        |                       | caused by group                  | activation error                 |                          |                                                                                                    |              |             |  |
|        |                       | resource<br>acti-                | occurs.                          |                          |                                                                                                    |              |             |  |
|        |                       | vation error is                  |                                  |                          |                                                                                                    |              |             |  |
|        |                       | disabled.                        |                                  |                          |                                                                                                    |              |             |  |
| rc     | Warning <sub>13</sub> | Ignored the re-                  | Being disabled,                  | $\bar{a}$                | $\mathbf{o}$                                                                                                    | $\mathbf{O}$ |             |  |
|        |                       | covery action in                 | the resource re-                 |                          |                                                                                                    |              |             |  |
|        |                       | resource deacti-                 | covery action is                 |                          |                                                                                                    |              |             |  |
|        |                       | vation because                   | ignored when a                   |                          |                                                                                                    |              |             |  |
|        |                       | recovery action                  | group resource                   |                          |                                                                                                    |              |             |  |
|        |                       | caused by group                  | deactivation er-                 |                          |                                                                                                    |              |             |  |
|        |                       | resource deacti-                 | ror occurs.                      |                          |                                                                                                    |              |             |  |
|        |                       | vation error is                  |                                  |                          |                                                                                                    |              |             |  |
|        |                       | disabled.                        |                                  |                          |                                                                                                    |              |             |  |
| rc     | Warning <sub>14</sub> | Cluster action is                | The cluster ac-                  | ÷,                       | $\mathbf{o}$                                                                                                    | $\mathbf{O}$ |             |  |
|        |                       | set disabled.                    | tion is disabled.                |                          |                                                                                                    |              |             |  |
| rc     | Warning <sub>15</sub> | Cluster action is                | The cluster ac-                  | $\Box$                   | $\mathbf{o}$                                                                                                    | $\mathbf{O}$ |             |  |
|        |                       | set enabled.                     | tion is enabled.                 |                          |                                                                                                    |              |             |  |
| rm     | Info<br>1             | Monitoring %1                    | %1 monitoring                    | $\overline{\phantom{a}}$ | O                                                                                                    | $\mathbf{O}$ |             |  |
|        | 2                     | has started.                     | has started.                     |                          |                                                                                                    |              |             |  |
| rm     | Info                  | Monitoring %1                    | %1 monitoring                    | $\overline{\phantom{a}}$ | $\mathbf{O}$                                                                                                    | $\mathbf{O}$ |             |  |
|        | Info<br>3             | has stopped.<br>$%1$ is not mon- | has stopped.<br>$%1$ is not mon- | $\overline{\phantom{a}}$ |                                                                                                    |              |             |  |
| rm     |                       | itored by this                   | itored by this                   |                          | $\mathbf{o}$                                                                                                    | $\mathbf{O}$ |             |  |
|        |                       | server.                          | server.                          |                          |                                                                                                    |              |             |  |
|        |                       |                                  |                                  |                          |                                                                                                    |              |             |  |
| rm     | 4                     | Warn                             | There is a                       | See "Details about       |                                                                                                    |              |             |  |
|        | Warning               | monitoring %1.                   | warning about                    | monitor resource         |                                                                                                    |              |             |  |
|        |                       | $(\%2:\%3)$                      | %1 monitoring.                   | errors".                 | $\mathbf{O}$                                                                                                    | $\mathbf 0$  |             |  |
|        |                       |                                  |                                  | If a monitor             |                                                                                                    |              |             |  |
|        |                       |                                  |                                  | resource is              |                                                                                                    |              |             |  |
|        |                       |                                  |                                  | preparing for            |                                                                                                    |              |             |  |
|        |                       |                                  |                                  | monitoring, the          |                                                                                                    |              |             |  |
|        |                       |                                  |                                  | following message        |                                                                                                    |              |             |  |
|        |                       |                                  |                                  | may be set in (). No     |                                                                                                    |              |             |  |
|        |                       |                                  |                                  | action is required       |                                                                                                    |              |             |  |
|        |                       |                                  |                                  | for this message.        |                                                                                                    |              |             |  |
|        |                       |                                  |                                  | $(100:$ not ready for    |                                                                                                    |              |             |  |
|        |                       |                                  |                                  | monitoring.)             |                                                                                                    |              |             |  |
|        |                       |                                  |                                  |                          |                                                                                                    |              |             |  |

Table 4.1 – continued from previous page

| Module | Event Event     | Message                                                           | Explanation                                                     | Solution                                                                | [1]      | [2]      | [3]      | $[4]$    |
|--------|-----------------|-------------------------------------------------------------------|-----------------------------------------------------------------|-------------------------------------------------------------------------|----------|----------|----------|----------|
| Type   | ID<br>Type      |                                                                   |                                                                 |                                                                         |          |          |          |          |
| rm     | Warning         | The maximum<br>number<br>of<br>monitor<br>re-<br>has<br>sources   | The maximum<br>number<br>of<br>monitor<br>re-<br>has<br>sources | Check the configu-<br>ration data by using<br>the Cluster WebUI.        | $\Omega$ | $\Omega$ |          |          |
|        |                 | been exceeded.<br>(registered<br>resource is $%1$ )               | been exceeded.                                                  |                                                                         |          |          |          |          |
| rm     | Warning         | Monitor config-<br>uration of $%1$ is<br>invalid. $(\%2 :$<br>%3) | The<br>monitor<br>configuration of<br>$%1$ is invalid.          | Check the configu-<br>ration data by using<br>the Cluster WebUI.        | $\Omega$ | $\Omega$ |          |          |
| rm     | $\tau$<br>Error | Failed to start<br>monitoring $\%1$ .                             | $%1$ monitoring<br>could not be<br>started.                     | Memory or OS re-<br>sources may not be<br>sufficient.<br>Check<br>them. | $\Omega$ | $\Omega$ | $\Omega$ | $\Omega$ |
| rm     | 8<br>Error      | Failed to stop<br>monitoring $\%$ 1.                              | $%1$ monitoring<br>could not be<br>stopped.                     | Memory or OS re-<br>sources may not be<br>sufficient.<br>Check<br>them. | $\Omega$ | $\Omega$ |          |          |

Table 4.1 – continued from previous page

| Module           |       |                 | Event Event Message                                                                          | Explanation                                                                                                    | Solution                                                                                                    |              | [1] [2] [3] [4]          |              |              |
|------------------|-------|-----------------|----------------------------------------------------------------------------------------------|----------------------------------------------------------------------------------------------------|----------------------------------------------------------------------------------------------------|--------------|--------------------------|--------------|--------------|
| Type             | Type  | ID              |                                                                                              |                                                                                                    |                                                                                                    |              |                          |              |              |
| rm               | Error | 9               | Detected an<br>error in<br>monitoring %1.<br>$(\%2:\%3)$                                     | An error was<br>detected during<br>%1 monitoring.                                                                            | See "Details about<br>monitor resource<br>errors".<br>If a monitoring<br>timeout is detected,<br>the following<br>message is specified<br>in the parentheses:<br>(99 : Monitor was<br>timeout.)<br>If Dummy Failure<br>is enabled, the<br>following message<br>is set in (). No<br>action is needed in<br>the latter case.<br>$(201:$ Monitor<br>failed for failure<br>verification.)<br>If no response is<br>returned from a<br>monitor resource<br>for a certain period<br>of time, the<br>following message<br>is set in $()$ .<br>(202: couldn't<br>receive reply from<br>monitor resource in<br>time.) | $\mathbf{o}$ | $\mathbf{O}$             | $\mathbf{o}$ | $\mathbf{o}$ |
| rm               | Info  | 10              | $\sqrt{\frac{m}{6}}$ is not moni-<br>tored.                                                  | $%1$ is not being<br>monitored.                                                                                              | $\Box$                                                                                                    | $\mathbf{o}$ | $\mathbf{O}$             |              |              |
| $rm / mm$   Info |       | $\overline{12}$ | Recovery target<br>%1 has stopped<br>because an error<br>was detected in<br>monitoring %2.   | Recovery target<br>$%1$ has been<br>stopped because<br>error was<br>an<br>detected during<br>%2 monitoring.                  |                                                                                                    | $\mathbf{o}$ | $\overline{\phantom{0}}$ |              |              |
| rm/mm            | Info  | 13              | Recovery target<br>%1 has restarted<br>because an error<br>was detected in<br>monitoring %2. | Recovery target<br>%1<br>has<br>been<br>restarted<br>be-<br>cause an error<br>detected<br>was<br>%2<br>during<br>monitoring. | $\overline{\phantom{a}}$                                                                                                    | $\mathbf{o}$ | $\mathbf{o}$             |              |              |

Table 4.1 – continued from previous page

| Module | Event       | Event           | Message                                                                                                    | Explanation                                                                                                    | Solution                               | $[1]$          | [2]          | [3] [4] |
|--------|-------------|-----------------|----------------------------------------------------------------------------------------------------|----------------------------------------------------------------------------------------------------|----------------------------------------|----------------|--------------|---------|
| Type   | <b>Type</b> | ID              |                                                                                                    |                                                                                                    |                                        |                |              |         |
| rm/mm  | Info        | 14              | Recovery target<br>%1 failed over<br>because an error<br>was detected in<br>monitoring %2.                                          | Recovery target<br>$%1$ has<br>been<br>failed<br>over<br>because an error<br>detected<br>was<br>%2<br>during<br>monitoring.                                     |                                        | $\overline{O}$ | $\mathbf{o}$ |         |
| rm/mm  | Info        | 15              | Stopping<br>the<br>cluster<br>has<br>been<br>required<br>because an error<br>was detected in<br>monitoring $%1$ .                   | Stopping<br>the<br>server has been<br>requested<br>be-<br>cause an error<br>detected<br>was<br>%1<br>during<br>monitoring.                                      |                                        | $\mathbf{o}$   | $\mathbf{o}$ |         |
| rm/mm  | Info        | 16              | Stopping<br>the<br>system<br>has<br>been<br>required<br>because an error<br>was detected in<br>monitoring $%1$ .                    | Stopping<br>the<br>system<br>has<br>been requested<br>because an error<br>detected<br>was<br>%1<br>during<br>monitoring.                                        | $\blacksquare$                         | $\mathbf{o}$   | $\mathbf{o}$ |         |
| rm/mm  | Info        | 17              | Rebooting<br>the<br>system<br>has<br>required<br>been<br>because an error<br>was detected in<br>monitoring $%1$ .                   | Rebooting<br>the<br>system<br>has<br>been requested<br>because an error<br>detected<br>was<br>%1<br>during<br>monitoring.                                       | $\overline{a}$                         | $\Omega$       | $\Omega$     |         |
| rm/mm  | Error       | 18              | Attempted<br>to<br>stop the<br>re-<br>covery<br>target<br>$%1$ due to the<br>error detected in<br>monitoring $\%2$ ,<br>but failed. | An attempt to<br>stop<br>recovery<br>target %1 was<br>made<br>because<br>error<br>was<br>an<br>detected during<br>%2 monitoring,<br>but this attempt<br>failed. | Check the status of<br>resource $%1$ . | $\Omega$       | $\Omega$     |         |
| rm/mm  | Error       | $\overline{19}$ | Attempted<br>to<br>restart the re-<br>covery<br>target<br>%1 due to the<br>error detected in<br>monitoring %2,<br>but failed.       | An attempt to<br>restart recovery<br>target %1 was<br>made<br>because<br>an<br>error was<br>detected during<br>%2 monitoring,<br>but this attempt<br>failed.    | Check the status of<br>resource $%1$ . | $\Omega$       | $\Omega$     |         |

Table 4.1 – continued from previous page

| Module      |                      | Event Event | Message                                                                                                    | Explanation                                                                                                    | Solution                                                                 | $[1]$        |              | [2] [3] [4] |
|-------------|----------------------|-------------|----------------------------------------------------------------------------------------------------|----------------------------------------------------------------------------------------------------|--------------------------------------------------------------------------|--------------|--------------|-------------|
| <b>Type</b> | <b>Type</b>          | ID          |                                                                                                    |                                                                                                    |                                                                          |              |              |             |
| rm/mm       | Error                | 20          | Attempted<br>to<br>fail<br>over<br>%1<br>due to the error<br>detected<br>in<br>monitoring %2,<br>but failed.  | An<br>attempt<br>fail<br>to<br>over<br>recovery target<br>%1 was made<br>because an error<br>detected<br>was<br>during %2 mon-<br>itoring, but this<br>attempt failed. | Check the status of<br>resource %1.                                      | $\mathbf{o}$ | $\Omega$     |             |
| rm/mm       | Error                | 21          | Attempted<br>to<br>stop the cluster<br>due to the error<br>detected<br>in<br>monitoring %1,<br>but failed.    | An attempt to<br>stop the server<br>was made be-<br>cause an error<br>detected<br>was<br>during %1 mon-<br>itoring, but this<br>attempt failed.                        | Memory or OS re-<br>sources may not be<br>sufficient.<br>Check<br>them.  | $\mathbf{o}$ | $\Omega$     |             |
| rm/mm       | Error                | 22          | Attempted<br>to<br>stop the system<br>due to the error<br>detected<br>in<br>monitoring $\%1$ ,<br>but failed. | An<br>attempt<br>to<br>the<br>stop<br>system<br>was<br>made<br>because<br>was<br>an<br>error<br>detected during<br>%1 monitoring,<br>but this attempt<br>failed.       | Memory or OS re-<br>sources may not be<br>sufficient.<br>Check<br>them.  | $\mathbf{o}$ | $\Omega$     |             |
| rm/mm       | Error                | 23          | Attempted to re-<br>boot the system<br>due to the er-<br>ror detected in<br>monitoring %1,<br>but failed.     | An attempt to<br>reboot the sys-<br>tem was made<br>because an er-<br>ror was detected<br>during $%1$ mon-<br>itoring, but this<br>attempt failed.                     | Memory or OS re-<br>sources may not be<br>sufficient.<br>Check<br>them.  | $\mathbf{o}$ | $\Omega$     |             |
| rm          | Error                | 24          | of<br>The group<br>$%1$ resource is<br>unknown.                                                               | The group of re-<br>source $\%1$ is un-<br>known.                                                                                                    | The<br>configuration<br>data may<br>be in-<br>Check<br>correct.<br>them. | $\mathbf{o}$ | $\mathbf{O}$ |             |
| rm/mm       | Warning <sub>5</sub> |             | Recovery will<br>not be executed<br>since the recov-<br>ery target $%1$ is<br>not active.                     | Recovery<br>will<br>be<br>not<br>per-<br>formed because<br>recovery target<br>$%1$ is inactive.                                                                        |                                                                          | $\mathbf{O}$ | $\mathbf{o}$ |             |
| rm/mm       | Info                 | 26          | %1<br>status<br>changed<br>from<br>error to normal.                                                           | $%1$ monitoring<br>changed<br>has<br>from "error" to<br>"normal".                                                                                                    | $\omega$                                                                 | $\mathbf{O}$ | $\mathbf{o}$ |             |

Table 4.1 – continued from previous page

| Module      |             | Event Event     | Message                                                                                                    | Explanation                                                                                                    | Solution                                                                     |              |              | [1] [2] [3] [4] |  |
|-------------|-------------|-----------------|----------------------------------------------------------------------------------------------------|----------------------------------------------------------------------------------------------------|------------------------------------------------------------------------------|--------------|--------------|-----------------|--|
| <b>Type</b> | <b>Type</b> | ID              |                                                                                                    |                                                                                                    |                                                                              |              |              |                 |  |
| rm/mm       | Info        | 27              | %1<br>status<br>changed<br>from<br>error or normal<br>to unknown.                                                                   | %1 monitoring<br>has<br>changed<br>"error"<br>from<br>or "normal" to                                                                                                    | Memory or OS re-<br>sources may not be<br>sufficient.<br>Check<br>them.      | $\mathbf{o}$ | $\mathbf{O}$ |                 |  |
| rm          | Error       | 28              | Initialization er-<br>ror of monitor<br>process. $(\%1:$<br>%2)                                                                     | "unknown".<br>monitor<br>A<br>process initial-<br>ization<br>error<br>occurred.                                                                                          | Memory or OS re-<br>sources may not be<br>sufficient.<br>Check<br>them.      | $\mathbf{O}$ | $\mathbf{O}$ |                 |  |
| rm          | Info        | 29              | Monitoring %1<br>was suspended.                                                                                                    | %1 monitoring<br>has been sus-<br>pended.                                                                                                    |                                                                              | $\mathbf{o}$ | $\mathbf{O}$ |                 |  |
| rm          | Info        | 30              | Monitoring %1<br>was resumed.                                                                                                    | %1<br>monitor-<br>ing has been<br>resumed.                                                                                                    | $\bar{\phantom{a}}$                                                          | $\mathbf{o}$ | $\Omega$     |                 |  |
| rm          | Info        | $\overline{31}$ | All<br>monitors<br>were<br>sus-<br>pended.                                                                                          | All<br>monitors<br>were<br>sus-<br>pended.                                                                                                    | $\overline{\phantom{a}}$                                                     | $\mathbf{o}$ | $\mathbf{O}$ |                 |  |
| rm          | Info        | 32              | A11<br>monitors<br>were resumed.                                                                                                    | All<br>monitors<br>were resumed.                                                                                                    | $\Box$                                                                       | $\mathbf{o}$ | $\mathbf{O}$ |                 |  |
| rm/mm       | Info        | 35              | System<br>panic<br>by sysrq has<br>been required<br>because an error<br>was detected in<br>monitoring %1.                           | A system panic<br>by sysrq has<br>been requested<br>because an error<br>detected<br>was<br>%1<br>during<br>monitoring.                                                   | $\overline{a}$                                                               | $\mathbf{o}$ | $\mathbf{O}$ |                 |  |
| rm/mm       | Error       | 36              | Attempted<br>to<br>panic system by<br>sysrq due to the<br>error detected in<br>monitoring %1,<br>but failed.                        | attempt<br>An<br>panic<br>to<br>the<br>system<br>was<br>made by sysrq<br>because an error<br>detected<br>was<br>during $%1$ mon-<br>itoring, but this<br>attempt failed. | Check whether the<br>system is set up so<br>that it can be used<br>by sysrq. | $\mathbf{o}$ | $\mathbf{O}$ |                 |  |
| rm/mm       | Info        | 37              | System<br>reset<br>keepalive<br>by<br>driver has been<br>required<br>be-<br>cause an error<br>was detected in<br>monitoring $\%1$ . | A system reset<br>by the keepalive<br>driver has been<br>requested<br>be-<br>cause an error<br>detected<br>was<br>%1<br>during<br>monitoring.                            | $\mathbb{L}$                                                                 | $\mathbf{O}$ | $\mathbf{O}$ |                 |  |

Table 4.1 – continued from previous page

| Module         |               | Event Event                        | Message                                                                                                    | Explanation                                                                                                    | י שייו<br>Solution                                                                         | $[1]$                        |                              | [2] [3] [4] |
|----------------|---------------|------------------------------------|----------------------------------------------------------------------------------------------------|----------------------------------------------------------------------------------------------------|--------------------------------------------------------------------------------------------|------------------------------|------------------------------|-------------|
| Type           | <b>Type</b>   | ID                                 |                                                                                                    |                                                                                                    |                                                                                            |                              |                              |             |
| rm/mm<br>rm/mm | Error<br>Info | $\overline{38}$<br>$\overline{39}$ | Attempted to re-<br>set system by<br>keepalive driver<br>due to the er-<br>ror detected in<br>monitoring $\%1$ ,<br>but failed.<br>System<br>panic | An attempt to<br>reset the system<br>was made by the<br>keepalive driver<br>because an er-<br>ror was detected<br>during $%1$ mon-<br>itoring, but this<br>attempt failed.<br>A system panic | Check whether the<br>keepalive driver can<br>be used in this envi-<br>ronment.<br>$\equiv$ | $\mathbf{o}$<br>$\mathbf{o}$ | $\mathbf{O}$<br>$\mathbf{O}$ |             |
|                |               |                                    | keepalive<br>by<br>driver has been<br>required<br>be-<br>cause an error<br>was detected in<br>monitoring $%1$ .                                    | by the keepalive<br>driver has been<br>requested<br>be-<br>cause an error<br>detected<br>was<br>%1<br>during<br>monitoring.                                                                  |                                                                                            |                              |                              |             |
| rm/mm          | Error         | 40                                 | Attempted<br>to<br>panic<br>system<br>keepalive<br>by<br>driver due to the<br>error detected in<br>monitoring $\%1$ ,<br>but failed.               | An attempt to<br>panic the sys-<br>tem was made<br>by the keepalive<br>driver because<br>an<br>error<br>was<br>detected during<br>%1 monitoring,<br>but this attempt<br>failed.              | Check whether the<br>keepalive driver can<br>be used in this envi-<br>ronment.             | $\Omega$                     | $\Omega$                     |             |
| rm/mm          | Info          | 41                                 | System<br>reset<br>by BMC<br>has<br>required<br>been<br>because an error<br>was detected in<br>monitoring $%1$ .                                   | A system reset<br>by BMC has<br>been requested<br>because an error<br>detected<br>was<br>%1<br>during<br>monitoring.                                                                         | $\blacksquare$                                                                             | $\mathbf{O}$                 | $\mathbf{O}$                 |             |
| rm/mm          | Error         | 42                                 | Attempted to re-<br>set system by<br>BMC due to the<br>error detected in<br>monitoring %1,<br>but failed.                                          | An attempt to<br>reset the system<br>was made by<br><b>BMC</b><br>because<br>error<br>was<br>an<br>detected during<br>%1 monitoring,<br>but this attempt<br>failed.                          | Check whether the<br>ipmitool command<br>can be used.                                      | $\mathbf{o}$                 | $\mathbf{O}$                 |             |
| rm/mm          | Info          | 43                                 | System power<br>down by BMC<br>been re-<br>has<br>quired because<br>an<br>error<br>was<br>detected<br>in<br>monitoring $\%1$ .                     | A system power<br>down by BMC<br>been re-<br>has<br>quested because<br>was<br>an<br>error<br>detected during<br>%1 monitoring.                                                               | $\overline{\phantom{a}}$                                                                   | $\mathbf{O}$                 | $\mathbf{O}$                 |             |

Table 4.1 – continued from previous page

| Module | Event       | Event           | Message                                                                                                    | Explanation                                                                                                    | Solution                                              | $[1]$        |              |              | [2] [3] [4]  |
|--------|-------------|-----------------|----------------------------------------------------------------------------------------------------|----------------------------------------------------------------------------------------------------|-------------------------------------------------------|--------------|--------------|--------------|--------------|
| Type   | <b>Type</b> | ID              |                                                                                                    |                                                                                                    |                                                       |              |              |              |              |
| rm/mm  | Error       | 44              | Attempted<br>to<br>down<br>power<br>system by BMC<br>due to the error<br>detected<br>in<br>monitoring %1,<br>but failed.      | An attempt to<br>down<br>power<br>the<br>system<br>was made by<br><b>BMC</b><br>because<br>an<br>error<br>was<br>detected during<br>%1 monitoring,<br>but this attempt<br>failed.  | Check whether the<br>ipmitool command<br>can be used. | $\mathbf{o}$ | $\Omega$     |              |              |
| rm/mm  | Info        | 45              | System power<br>cycle by BMC<br>has been re-<br>quired because<br>an<br>error<br>was<br>detected<br>in<br>monitoring $\%1$ .  | A system power<br>cycle by BMC<br>been re-<br>has<br>quested because<br>an<br>error was<br>detected during<br>%1 monitoring.                                                       |                                                       | $\mathbf{O}$ | $\Omega$     |              |              |
| rm/mm  | Error       | 46              | Attempted<br>to<br>power<br>cycle<br>system by BMC<br>due to the error<br>detected<br>in<br>monitoring $\%1$ ,<br>but failed. | An attempt to<br>power<br>cycle<br>the<br>system<br>was made by<br><b>BMC</b><br>because<br>was<br>an<br>error<br>detected during<br>%1 monitoring,<br>but this attempt<br>failed. | Check whether the<br>ipmitool command<br>can be used. | $\Omega$     | $\Omega$     |              |              |
| rm/mm  | Info        | 47              | NMI send<br>by<br>BMC has been<br>required<br>be-<br>cause an error<br>was detected in<br>monitoring $%1$ .                   | NMI<br>of<br>the<br>system by BMC<br>been re-<br>has<br>quired because<br>an<br>error<br>was<br>detected<br>in<br>monitoring $%1$ .                                                |                                                       | $\mathbf{O}$ | $\Omega$     |              |              |
| rm/mm  | Error       | 48              | Attempted<br>to<br>send NMI by<br>BMC due to the<br>error detected in<br>monitoring %1,<br>but failed.                        | Attempted<br>to<br>NMI<br>of<br>the<br>system by BMC<br>due to the error<br>detected<br>in<br>monitoring %1,<br>but failed.                                                        | Check if the ipmi-<br>tool command can<br>be used.    | $\mathbf{o}$ | $\mathbf{O}$ |              |              |
| rm     | Info        | 49              | %1<br>status<br>changed<br>from<br>warning<br>to<br>normal.                                                                   | $%1$ monitoring<br>changed<br>has<br>from "warning"<br>to "normal".                                                                                                    |                                                       | $\mathbf{O}$ | $\Omega$     |              |              |
| rm     | Error       | $\overline{57}$ | Stopping<br>the<br>cluster is re-<br>quired<br>since<br>license $(\%1)$ is<br>invalid.                                        | Stopping<br>the<br>server<br>has<br>been requested<br>because the li-<br>cense is invalid.                                                                                         | Register a valid li-<br>cense.                        | $\mathbf{O}$ | $\mathbf{o}$ | $\mathbf{O}$ | $\mathbf{O}$ |

Table 4.1 – continued from previous page

| Module | Event                | Event<br>Message                                                                                                    | Explanation                                                                                                    | Solution                                                                                                    | $[1]$        |              | [2] [3] [4] |
|--------|----------------------|----------------------------------------------------------------------------------------------------|----------------------------------------------------------------------------------------------------|----------------------------------------------------------------------------------------------------|--------------|--------------|-------------|
| Type   | ID<br><b>Type</b>    |                                                                                                    |                                                                                                    |                                                                                                    |              |              |             |
| rm     | 58<br>Error          | Stopping<br>the<br>cluster due to<br>invalid<br>license<br>$(\%1)$ failed.                                                  | The<br>server<br>could<br>not<br>be<br>stopped because<br>the license is<br>invalid.                                                                                                    | Register a valid li-<br>cense.                                                                                                    | $\mathbf{o}$ | $\mathbf{o}$ |             |
| rm     | 71<br>Warning        | Detected a<br>monitor delay<br>in monitoring<br>$%1.$ (time-<br>out=%2*%3<br>actual-time=%4<br>delay warning<br>rate= $%5)$ | A monitoring<br>delay was<br>detected during<br>%1 monitoring.<br>The current<br>timeout value is<br>$%2$ (seconds) x<br>%3 (ticks per<br>second). The<br>actual<br>measurement<br>value at delay<br>detection has<br>reached %4<br>(ticks),<br>exceeding the<br>delay warning<br>rate $%5$ (%). | Check the load on<br>the server where<br>monitoring delay<br>was detected and<br>reduce the load.<br>If monitoring<br>timeouts are<br>detected, the<br>monitoring timeout<br>time must be<br>extended. | $\mathbf{o}$ | $\mathbf{O}$ |             |
| rm     | Warning <sub>2</sub> | could not<br>%1<br>Monitoring.                                                                                              | %1<br>could<br>perform<br>not<br>monitoring.                                                                                                    | Check the follow-<br>ing possible causes:<br>memory shortage or<br>OS resource insuffi-<br>ciency.                                                                                                    | $\mathbf{o}$ | $\Omega$     |             |
| rm/mm  | Info<br>81           | before<br>Script<br>%1 upon failure<br>monitor<br>in<br>%2<br>resource<br>started.                                          | The script be-<br>fore %1 in mon-<br>itor resource %2<br>has been started.                                                                                                    |                                                                                                    | $\mathbf{o}$ | $\mathbf{O}$ |             |
| rm/mm  | 82<br>Info           | Script<br>before<br>%1 upon failure<br>monitor<br>in<br>%2<br>resource<br>completed.                                        | The script be-<br>fore %1 in mon-<br>itor resource %2<br>has been com-<br>plete.                                                                                                    |                                                                                                    | 0            | $\mathbf{o}$ |             |
| rm/mm  | 83<br>Error          | before<br>Script<br>%1 upon failure<br>monitor<br>in<br>%2<br>resource<br>failed.                                           | The script be-<br>fore $%1$ in mon-<br>itor resource %2<br>has failed.                                                                                                    | Check the cause of<br>the script failure and<br>take measures.                                                                                                    | $\Omega$     | $\Omega$     |             |

Table 4.1 – continued from previous page

| Module | Event Event Message   |                                                                                                    | $\ldots$ because before<br>Explanation                                                                                                    | Solution | $[1]$        |              | [2] [3] [4] |
|--------|-----------------------|----------------------------------------------------------------------------------------------------|----------------------------------------------------------------------------------------------------|----------|--------------|--------------|-------------|
| Type   | ID<br>Type            |                                                                                                    |                                                                                                    |          |              |              |             |
| rm     | Warning <sub>00</sub> | Restart<br>count<br>exceeded<br>the<br>maximum<br>of<br>$\%1$ .<br>Final<br>action of moni-<br>toring $%2$ will                                               | The final action<br>of %2 has not<br>been executed<br>because restart<br>count exceeded<br>maximum<br>the                                                                                     |          | $\Omega$     | $\Omega$     |             |
|        |                       | not be executed.                                                                                                    | value %1.                                                                                                    |          |              |              |             |
| rm     | Warning <sub>20</sub> | The virtual ma-<br>chine $(\%1)$ has<br>been migrated<br>by an external<br>operation.                                                                         | The virtual ma-<br>chine managed<br>by the resource<br>%1 has been mi-<br>grated by an ex-<br>ternal operation.                                                                               |          | $\Omega$     | $\Omega$     |             |
| rm     | Warning <sub>21</sub> | The virtual ma-<br>chine $(\%1)$ has<br>been started by<br>an external op-<br>eration.                                                                        | The<br>virtual<br>machine man-<br>aged by<br>the<br>$\%1$<br>resource<br>has been started<br>by an external<br>operation.                                                                     |          | $\mathbf{o}$ | $\Omega$     |             |
| rm     | 130<br>Info           | Collecting<br>detailed infor-<br>mation<br>was<br>triggered<br>by<br>error detection<br>when<br>moni-<br>toring monitor<br>resource \$1.                      | Collecting<br>detailed infor-<br>mation<br>was<br>triggered<br>by<br>error detection<br>when<br>moni-<br>toring monitor<br>\$1.<br>resource<br>The<br>timeout<br>%2<br>time<br>is<br>seconds. |          | $\mathbf{o}$ | $\Omega$     |             |
| rm     | Info<br>131           | collection<br>The<br>of<br>detailed<br>information<br>triggered<br>by<br>error detection<br>moni-<br>when<br>toring monitor<br>resource \$1 has<br>completed. | collection<br>The<br>$\sigma$ f<br>detailed<br>information<br>triggered<br>by<br>error detection<br>moni-<br>when<br>toring monitor<br>resource \$1 has<br>completed.                         | $\sim$   | $\mathbf{o}$ | $\mathbf{O}$ |             |
| rm     | Warning 32            | The collection<br>of<br>detailed<br>information<br>triggered<br>by<br>error detection<br>when<br>moni-<br>toring monitor<br>resource \$1 has<br>failed.       | The collection<br>of<br>detailed<br>information<br>triggered<br>by<br>error detection<br>moni-<br>when<br>toring monitor<br>resource \$1 has<br>failed.                                       |          | $\mathbf{O}$ | $\Omega$     |             |

Table 4.1 – continued from previous page

| Module |                       |                  | Event Event Message                                                                                                    | Explanation                                                                                                    | Solution                                                                                           | $[1]$          |              | [2] [3] [4] |
|--------|-----------------------|------------------|----------------------------------------------------------------------------------------------------|----------------------------------------------------------------------------------------------------|----------------------------------------------------------------------------------------------------|----------------|--------------|-------------|
| Type   | Type                  | ID               |                                                                                                    |                                                                                                    |                                                                                                    |                |              |             |
| rm     | Info                  | 140              | Process %1 has<br>started.                                                                                             | Process %1 has<br>started.                                                                                             | $\overline{\phantom{a}}$                                                                           | $\overline{O}$ | $\mathbf{O}$ |             |
| rm     | Warning <sub>41</sub> |                  | Process %1 has<br>restarted.                                                                                           | Process %1 has<br>restarted.                                                                                           | $\overline{\phantom{a}}$                                                                           | $\mathbf{o}$   | $\Omega$     |             |
| rm     | Warning <sub>42</sub> |                  | $\overline{\%1}$<br>Process<br>does not exist.                                                                         | %1<br>Process<br>does not exist.                                                                                       | $\overline{a}$                                                                                     | $\overline{O}$ | $\Omega$     |             |
| rm     | Error                 | $\overline{143}$ | %1<br>Process<br>restarted<br>was<br>$%2$ times, but<br>terminated<br>abnormally.                                      | Process<br>%1<br>restarted<br>was<br>%2 times, but<br>terminated<br>abnormally.                                        | Check the follow-<br>ing possible causes:<br>memory shortage or<br>OS resource insuffi-<br>ciency. | $\Omega$       | $\Omega$     |             |
| rm     | Error                 | 150              | The cluster is<br>stopped<br>since<br>%1<br>process<br>was terminated<br>abnormally.                                   | The cluster is<br>stopped<br>since<br>process<br>$\%1$<br>was terminated<br>abnormally.                                | Check the follow-<br>ing possible causes:<br>memory shortage or<br>OS resource insuffi-<br>ciency. | $\Omega$       | $\Omega$     |             |
| rm     | Error                 | 151              | The server is<br>shut down since<br>%1<br>process<br>was terminated<br>abnormally.                                     | The<br>server is<br>shut down since<br>process<br>%1<br>was terminated<br>abnormally.                                  | Check the follow-<br>ing possible causes:<br>memory shortage or<br>OS resource insuffi-<br>ciency. | $\Omega$       | $\Omega$     |             |
| rm     | Error                 | 152              | The server is<br>restarted<br>since<br>%1<br>process<br>was terminated<br>abnormally.                                  | The server is<br>restarted<br>since<br>%1<br>process<br>was terminated<br>abnormally.                                  | Check the follow-<br>ing possible causes:<br>memory shortage or<br>OS resource insuffi-<br>ciency. | $\Omega$       | $\Omega$     |             |
| rm     | Error                 | 160              | Monitor<br>re-<br>%1<br>source<br>cannot be con-<br>trolled<br>since<br>the license is<br>invalid.                     | Monitor<br>re-<br>%1<br>source<br>cannot be con-<br>trolled<br>since<br>the license is<br>invalid.                     | Register a valid li-<br>cense.                                                                     | $\mathbf{o}$   | $\mathbf{O}$ |             |
| rm     | Info                  | 170              | Recovery script<br>has been exe-<br>cuted since an<br>error was de-<br>tected in moni-<br>toring $%1$ .                | Recovery script<br>has been exe-<br>cuted since an<br>error was de-<br>tected in moni-<br>toring $\%1$ .               |                                                                                                    | $\mathbf{O}$   | $\mathbf{O}$ |             |
| rm     | Error                 | 171              | An attempt was<br>made to execute<br>the<br>recovery<br>script due to a<br>%1 monitoring<br>failure,<br>but<br>failed. | An attempt was<br>made to execute<br>the<br>recovery<br>script due to a<br>%1 monitoring<br>failure,<br>but<br>failed. | Check the cause of<br>the recovery script<br>failure and take ap-<br>propriate action.             | $\Omega$       | $\Omega$     |             |
| rm     | Info                  | 180              | Dummy Failure<br>of monitor re-<br>source %1 is en-<br>abled.                                                          | Dummy Failure<br>of monitor re-<br>source %1 is en-<br>abled.                                                          |                                                                                                    | $\mathbf{O}$   | $\Omega$     |             |

Table 4.1 – continued from previous page

| Module |                       |     | Event Event Message | <u>a mang buay na mga bawa</u><br>Explanation | Solution                 | $[1]$        |              | [2] [3] [4] |  |
|--------|-----------------------|-----|---------------------|-----------------------------------------------|--------------------------|--------------|--------------|-------------|--|
| Type   | <b>Type</b>           | ID  |                     |                                               |                          |              |              |             |  |
| rm     | Info                  | 181 | Dummy Failure       | Dummy Failure                                 | ÷,                       | $\mathbf{o}$ | $\mathbf{O}$ |             |  |
|        |                       |     | monitor<br>of       | of<br>monitor                                 |                          |              |              |             |  |
|        |                       |     | resource $%1$ is    | resource $%1$ is                              |                          |              |              |             |  |
|        |                       |     | disabled.           | disabled.                                     |                          |              |              |             |  |
| rm     | Info                  | 182 | Dummy Failure       | Dummy Failure                                 | $\overline{a}$           | $\mathbf{o}$ | $\mathbf{O}$ |             |  |
|        |                       |     | of all monitor      | of all monitor                                |                          |              |              |             |  |
|        |                       |     | will be enabled.    | will be enabled.                              |                          |              |              |             |  |
| rm     | Info                  | 183 | Dummy Failure       | Dummy Failure                                 | $\overline{\phantom{a}}$ | $\mathbf{o}$ | $\mathbf{O}$ |             |  |
|        |                       |     | of all monitor      | of all monitor                                |                          |              |              |             |  |
|        |                       |     | will be disabled.   | will be disabled.                             |                          |              |              |             |  |
| rm     | Warning <sub>84</sub> |     | An attempt was      | An attempt was                                | Check<br>whether         | $\mathbf{o}$ | $\mathbf{O}$ |             |  |
|        |                       |     | made to enable      | made to enable                                | monitor<br>resource      |              |              |             |  |
|        |                       |     | Dummy Failure       | Dummy Failure                                 | $%1$ corresponds to      |              |              |             |  |
|        |                       |     | of monitor re-      | of monitor re-                                | Dummy Failure.           |              |              |             |  |
|        |                       |     | source %1, but      | source %1, but                                |                          |              |              |             |  |
|        |                       |     | failed.             | failed.                                       |                          |              |              |             |  |
| rm     | Warning <sub>85</sub> |     | An attempt was      | An attempt was                                | Check<br>whether         | $\mathbf{o}$ | $\mathbf{O}$ |             |  |
|        |                       |     | made to disable     | made to disable                               | monitor<br>resource      |              |              |             |  |
|        |                       |     | Dummy Failure       | Dummy Failure                                 | $%1$ corresponds to      |              |              |             |  |
|        |                       |     | of monitor re-      | of monitor re-                                | Dummy Failure.           |              |              |             |  |
|        |                       |     | source %1, but      | source %1, but                                |                          |              |              |             |  |
|        |                       |     | failed.             | failed.                                       |                          |              |              |             |  |
| rm     | Info                  | 190 | Recovery action     | Recovery action                               |                          | $\mathbf{o}$ | $\mathbf{O}$ |             |  |
|        |                       |     | caused by mon-      | caused by mon-                                |                          |              |              |             |  |
|        |                       |     | itor resource er-   | itor resource er-                             |                          |              |              |             |  |
|        |                       |     | ror is disabled.    | ror is disabled.                              |                          |              |              |             |  |
| rm     | Info                  | 191 | Recovery action     | Recovery action                               |                          | $\mathbf{o}$ | $\mathbf{O}$ |             |  |
|        |                       |     | caused by mon-      | caused by mon-                                |                          |              |              |             |  |
|        |                       |     | itor resource er-   | itor resource er-                             |                          |              |              |             |  |
|        |                       |     | ror is enabled.     | ror is enabled.                               |                          |              |              |             |  |
| rm     | Warning <sub>92</sub> |     | Ignored<br>the      | Ignored<br>the                                |                          | $\mathbf{o}$ | $\mathbf{O}$ |             |  |
|        |                       |     | recovery action     | recovery action                               |                          |              |              |             |  |
|        |                       |     | monitoring<br>in    | in<br>monitoring                              |                          |              |              |             |  |
|        |                       |     | %1<br>because       | %1<br>because                                 |                          |              |              |             |  |
|        |                       |     | recovery<br>ac-     | recovery<br>ac-                               |                          |              |              |             |  |
|        |                       |     | caused<br>tion      | caused<br>tion                                |                          |              |              |             |  |
|        |                       |     | by<br>monitor       | monitor<br>by                                 |                          |              |              |             |  |
|        |                       |     | resource error is   | resource error is                             |                          |              |              |             |  |
|        |                       |     | disabled.           | disabled.                                     |                          |              |              |             |  |
| rm     | Warning <sub>93</sub> |     |                     | Recovery<br>ac-                               |                          | $\mathbf{O}$ | $\mathbf{o}$ |             |  |
|        |                       |     |                     | tion at timeout                               |                          |              |              |             |  |
|        |                       |     |                     | occurrence was                                |                          |              |              |             |  |
|        |                       |     |                     | disabled, so the                              |                          |              |              |             |  |
|        |                       |     |                     | recovery action                               |                          |              |              |             |  |
|        |                       |     |                     | of<br>monitor                                 |                          |              |              |             |  |
|        |                       |     |                     | %1                                            |                          |              |              |             |  |
|        |                       |     |                     | was<br>not                                    |                          |              |              |             |  |
|        |                       |     |                     | executed.                                     |                          |              |              |             |  |

Table 4.1 – continued from previous page

| Module |                        |     | Event Event Message                                                                                                    | Explanation                                                                                                 | Solution                                                                                           | $[1] % \includegraphics[width=0.9\columnwidth]{figures/fig_10.pdf} \caption{The figure shows the number of times on the left and right. The left is the number of times on the right.} \label{fig:time} %$ |              | [2] [3] [4]  |             |
|--------|------------------------|-----|----------------------------------------------------------------------------------------------------|----------------------------------------------------------------------------------------------------|----------------------------------------------------------------------------------------------------|----------------------------------------------------------------------------------------------------|--------------|--------------|-------------|
| Type   | Type                   | ID  |                                                                                                    |                                                                                                    |                                                                                                    |                                                                                                    |              |              |             |
| rm     | Warning <sub>200</sub> |     | Since there is<br>no other nor-<br>mally<br>running<br>server, the final<br>$action(\%1)$ for<br>the error detec-<br>tion of monitor | Suppression of<br>final action for<br>error detection.                                                      | $\blacksquare$                                                                                     | $\mathbf{O}$                                                                                                    | $\mathbf{o}$ |              |             |
|        |                        |     | $\%2$<br>resource<br>was suppressed.                                                                                                 |                                                                                                    |                                                                                                    |                                                                                                    |              |              |             |
| mm     | Info                   | 901 | Message mon-<br>itor has<br>been<br>started.                                                                                         | Message mon-<br>(external<br>itor<br>linkage monitor<br>module)<br>has<br>been started.                     | $\overline{\phantom{a}}$                                                                           | $\mathbf{O}$                                                                                                    | $\mathbf{o}$ |              |             |
| mm     | Error                  | 902 | Failed to<br>ini-<br>tialize message<br>monitor. (%1:<br>%2)                                                                         | Message mon-<br>itor<br>(external)<br>linkage<br>mon-<br>itor<br>module)<br>could<br>not be<br>initialized. | Check the follow-<br>ing possible causes:<br>memory shortage or<br>OS resource insuffi-<br>ciency. | $\Omega$                                                                                                    | $\Omega$     |              |             |
| mm     | Warning03              |     | An error of $\%1$<br>type and %2 de-<br>vice has been<br>detected. $(\%3)$                                                           | External<br>error<br>%3 of category<br>and<br>%1<br>key-<br>word $\%2$<br>has<br>been received.             |                                                                                                    | $\mathbf{O}$                                                                                                    | $\mathbf{O}$ |              |             |
| mm     | Error                  | 905 | error<br>has<br>An<br>been detected in<br>monitoring $%1$ .<br>$(\%2)$                                                               | An error<br>was<br>detected<br>in<br>monitor<br>re-<br>%1<br>source<br>monitoring.                          | Take appropriate ac-<br>tion according to the<br>%2 message.                                       | $\mathbf{O}$                                                                                                    | $\mathbf{O}$ | $\mathbf{o}$ | $\mathbf O$ |
| mm     | Error                  | 906 | Message mon-<br>itor<br>was<br>terminated<br>abnormally.                                                                             | Message mon-<br>(external<br>itor<br>linkage monitor<br>module)<br>has<br>been terminated<br>abnormally.    | Check the follow-<br>ing possible causes:<br>memory shortage or<br>OS resource insuffi-<br>ciency. | $\mathbf{o}$                                                                                                    | $\mathbf{O}$ |              |             |
| mm     | Error                  | 907 | Failed<br>to<br>ex-<br>action.<br>ecute<br>$(\%1)$                                                                                   | Executing<br>re-<br>covery<br>action<br>has failed.                                                         | Check the follow-<br>ing possible causes:<br>memory shortage or<br>OS resource insuffi-<br>ciency. | $\mathbf{O}$                                                                                                    | $\mathbf{O}$ |              |             |
| mm     | Info                   | 908 | The system will<br>be stopped.                                                                                                    | The OS will be<br>shut down.                                                                                | $\overline{a}$                                                                                     | $\mathbf{O}$                                                                                                    | $\mathbf{O}$ |              |             |
| mm     | Info                   | 909 | The<br>cluster<br>daemon will be<br>stopped.                                                                                         | The cluster will<br>be stopped.                                                                             | $\overline{a}$                                                                                     | $\mathbf{O}$                                                                                                    | $\mathbf{O}$ |              |             |
| mm     | Info                   | 910 | The system will<br>be rebooted.                                                                                                    | The OS will be<br>rebooted.                                                                                 | $\overline{a}$                                                                                     | $\mathbf{O}$                                                                                                    | $\mathbf{O}$ |              |             |

Table 4.1 – continued from previous page

| Module |             |     | Event Event Message                                                                                                    | Explanation                                                                                                    | Solution                                                                       | $[1]$        |              | [2] [3] [4] |  |
|--------|-------------|-----|----------------------------------------------------------------------------------------------------|----------------------------------------------------------------------------------------------------|--------------------------------------------------------------------------------|--------------|--------------|-------------|--|
| Type   | <b>Type</b> | ID  |                                                                                                    |                                                                                                    |                                                                                |              |              |             |  |
| mm     | Info        | 911 | Message mon-<br>will<br>itor<br>be<br>restarted.                                                                                    | Message mon-<br>(external<br>itor<br>linkage monitor<br>module) will be<br>restarted.                                                                                     | ÷,                                                                             | $\mathbf{o}$ | $\mathbf{O}$ |             |  |
| mm     | Info        | 912 | Received a mes-<br>sage by SNMP<br>Trap from exter-<br>nal. $(\%1 : \%2)$                                                           | Received a mes-<br>sage by SNMP<br>Trap from exter-<br>nal.                                                                                                    | $\blacksquare$                                                                 | $\mathbf{o}$ | $\mathbf{O}$ |             |  |
| trnsy  | Error       | 1   | There<br>was<br>a<br>notification<br>from<br>external<br>$(\text{IP}=\%1)$ , but it<br>was denied.                                  | The notification<br>from %1 was<br>received, but it<br>was denied.                                                                                                    | $\overline{\phantom{a}}$                                                       | $\mathbf{o}$ | $\mathbf{O}$ |             |  |
| trnsy  | Info        | 10  | There was a no-<br>tification $(\%1)$<br>from<br>external<br>$(\text{IP}=\%2).$                                                     | The notification<br>$(\%1)$ from $\%2$<br>was received.                                                                                                    |                                                                                | $\mathbf{o}$ | $\mathbf{O}$ |             |  |
| trnsy  | Info        | 20  | Recovery action<br>$(\%1)$ of moni-<br>toring $%2$ has<br>been<br>executed<br>because a noti-<br>fication arrived<br>from external. | Recovery action<br>when an error is<br>detected<br>(%1)<br>of the monitor<br>resource %2 has<br>been<br>executed<br>due to an no-<br>tification from<br>external arrived. |                                                                                | $\mathbf{o}$ | $\mathbf{O}$ |             |  |
| trnsy  | Info        | 21  | Recovery action<br>$(\%1)$ of moni-<br>toring $%2$ has<br>been completed.                                                           | Execution<br>of<br>recovery action<br>when an error is<br>detected<br>$( \% 1)$<br>of the monitor<br>%2<br>resource<br>succeeded.                                         | $\blacksquare$                                                                 | $\mathbf{o}$ | $\mathbf{O}$ |             |  |
| trnsv  | Error       | 22  | Attempted<br>to<br>recovery action<br>$(\%1)$ of moni-<br>toring $\%2$ , but it<br>failed.                                          | Executed recov-<br>ery action when<br>an error is de-<br>tected $(\%1)$ of<br>the monitor re-<br>source $\%2$ , but<br>it failed.                                         | Check if recovery<br>action when an er-<br>ror is detected is ex-<br>ecutable. | $\mathbf{o}$ | $\mathbf{O}$ |             |  |
| trnsv  | Info        | 30  | Action $(\%1)$ has<br>been completed.                                                                                               | Execution of ac-<br>tion $(\%1)$ suc-<br>ceeded.                                                                                                    | $\overline{\phantom{a}}$                                                       | $\mathbf{o}$ | $\Omega$     |             |  |
| trnsv  | Error       | 31  | Attempted<br>to<br>action<br>execute<br>$(\%1),$<br>but<br>it<br>failed.                                                            | <b>Executed</b> action<br>$(\%1),$<br>but<br>it<br>failed.                                                                                                    | Check if recovery<br>action when an er-<br>ror is detected is ex-<br>ecutable. | $\mathbf{O}$ | $\mathbf{o}$ |             |  |

Table 4.1 – continued from previous page

| Module |         |                 | Event Event Message                | Explanation                          | Solution             | $[1]$        |              | [2] [3] [4] |
|--------|---------|-----------------|------------------------------------|--------------------------------------|----------------------|--------------|--------------|-------------|
| Type   | Type    | ID              |                                    |                                      |                      |              |              |             |
| trnsv  | Info    | $\overline{40}$ | before<br>Script                   | Script<br>before                     | $\sim$               | $\Omega$     |              |             |
|        |         |                 | action of mon-                     | action when an                       |                      |              |              |             |
|        |         |                 | itoring %1 has                     | error is detected                    |                      |              |              |             |
|        |         |                 | been executed.                     | of<br>the<br>mon-                    |                      |              |              |             |
|        |         |                 |                                    | itor<br>resource                     |                      |              |              |             |
|        |         |                 |                                    | $(\%1)$ has been                     |                      |              |              |             |
|        |         | 41              |                                    | executed.<br>Execution<br>of         | $\sim$               |              |              |             |
| trnsy  | Info    |                 | before<br>Script<br>action of mon- | script<br>before                     |                      | $\Omega$     |              |             |
|        |         |                 | itoring %1 has                     | action when an                       |                      |              |              |             |
|        |         |                 | been completed.                    | error is detected                    |                      |              |              |             |
|        |         |                 |                                    | of the monitor                       |                      |              |              |             |
|        |         |                 |                                    | $( \% 1)$<br>resource                |                      |              |              |             |
|        |         |                 |                                    | succeeded.                           |                      |              |              |             |
| trnsv  | Error   | 42              | Attempted<br>to                    | Executed script                      | Check if script be-  | $\Omega$     |              |             |
|        |         |                 | execute<br>script                  | before<br>action                     | fore action when an  |              |              |             |
|        |         |                 | before action of                   | when an error                        | error is detected is |              |              |             |
|        |         |                 | monitoring %1,                     | is detected of                       | executable.          |              |              |             |
|        |         |                 | but it failed.                     | monitor<br>the                       |                      |              |              |             |
|        |         |                 |                                    | resource $(\%1)$ ,<br>but it failed. |                      |              |              |             |
|        |         |                 |                                    |                                      |                      |              |              |             |
| lanhb  |         | 71              | Heartbeats sent                    | A delay                              | Check the load on    |              |              |             |
|        | Warning |                 | from HB                            | occurred in the                      | server %2 and        |              |              |             |
|        |         |                 | resource %1 of                     | heartbeat from                       | reduce the load.     | $\mathbf{o}$ | $\mathbf{O}$ |             |
|        |         |                 | server %2 are                      | HB resource                          | If an HB timeout     |              |              |             |
|        |         |                 | de-                                | $%1$ of server                       | occurs, the HB       |              |              |             |
|        |         |                 | layed.(timeout=%3%%24 The current  |                                      | timeout time must    |              |              |             |
|        |         |                 | actual-time=%5                     | timeout value is                     | be extended.         |              |              |             |
|        |         |                 | delay warning                      | " $%3$ (seconds)                     |                      |              |              |             |
|        |         |                 | rate=%6)                           | $x$ %4 (ticks per                    |                      |              |              |             |
|        |         |                 |                                    | second)". The<br>actual              |                      |              |              |             |
|        |         |                 |                                    | measurement                          |                      |              |              |             |
|        |         |                 |                                    | value when the                       |                      |              |              |             |
|        |         |                 |                                    | delay occurred                       |                      |              |              |             |
|        |         |                 |                                    | became %5                            |                      |              |              |             |
|        |         |                 |                                    | (ticks),                             |                      |              |              |             |
|        |         |                 |                                    | exceeding the                        |                      |              |              |             |
|        |         |                 |                                    | delay warning                        |                      |              |              |             |
|        |         |                 |                                    | percentage %6                        |                      |              |              |             |
|        |         |                 |                                    | $(\%).$                              |                      |              |              |             |
|        |         |                 |                                    |                                      |                      |              |              |             |

Table 4.1 – continued from previous page

| Module |         |    | Event Event Message                                                                                                    | Explanation                                                                                                    | Solution                                                                                                    | $[1]$ | [2] [3] | [4] |
|--------|---------|----|----------------------------------------------------------------------------------------------------|----------------------------------------------------------------------------------------------------|----------------------------------------------------------------------------------------------------|-------|---------|-----|
| Type   | Type    | ID |                                                                                                    |                                                                                                    |                                                                                                    |       |         |     |
| lanhb  | Warning | 72 | Heartbeats sent<br>from HB<br>resource $%1$ are<br>de-<br>layed.(server= $\%2$<br>time-<br>out=%3*%4<br>$actual-time = %5$<br>delay warning<br>rate=%6) | A delay<br>occurred during<br>the heartheat<br>transmission of<br>HB resource<br>$%1$ . The<br>transmission<br>destination<br>server is $\%2$ .<br>The current<br>timeout value is<br>" $%3$ (seconds)<br>$x$ %4 (ticks per<br>second)". The<br>actual<br>measurement<br>value when the<br>delay occurred<br>became $%5$<br>(ticks),<br>exceeding the<br>delay warning<br>percentage %6<br>$(\%).$ | Check the load on<br>the server to which<br>the delay warning<br>was issued and<br>reduce the load.<br>If an HB timeout<br>occurs, the HB<br>timeout time must<br>be extended. |       |         |     |

Table 4.1 – continued from previous page

| Module<br>Type | Event<br><b>Type</b> | Event<br>ID | Message                                                                                                    | Explanation                                                                                                    | Solution                                                                                                    | $[1]$        | $[2]$        | [3] [4] |
|----------------|----------------------|-------------|----------------------------------------------------------------------------------------------------|----------------------------------------------------------------------------------------------------|----------------------------------------------------------------------------------------------------|--------------|--------------|---------|
| lanhb          | Warning              | 73          | Heartbeats<br>received by HB<br>resource %1 are<br>de-<br>layed.(server=%2<br>time-<br>out=%3*%4<br>actual-time=%5<br>delay warning<br>rate=%6)                | A delay<br>occurred during<br>the heartbeat<br>reception of HB<br>resource $\%1$ .<br>The<br>transmission<br>source server is<br>%2. The current<br>timeout value is<br>" $%3$ (seconds)<br>$x$ %4 (ticks per<br>second)". The<br>actual<br>measurement<br>value when the<br>delay occurred<br>became %5<br>(ticks),<br>exceeding the<br>delay warning<br>percentage %6<br>$(\%).$ | Check the load on<br>the server to which<br>the delay warning<br>was issued and<br>reduce the load.<br>If an HB timeout<br>occurs, the HB<br>timeout time must<br>be extended. |              |              |         |
| lankhb         | Warning              | 71          | Heartbeats sent<br>from HB<br>resource $%1$ of<br>server %2 are<br>de-<br>layed.(timeout=%3%%24 The current<br>actual-time=%5<br>delay warning<br>rate= $%6$ ) | A delay<br>occurred in the<br>heartbeat from<br>HB resource<br>$%1$ of server<br>timeout value is<br>" $%3$ (seconds)<br>$x$ %4 (ticks per<br>second)". The<br>actual<br>measurement<br>value when the<br>delay occurred<br>became %5<br>(ticks),<br>exceeding the<br>delay warning<br>percentage %6<br>$(\%).$                                                                    | Check the load on<br>server $\%2$ and<br>reduce the load.<br>If an HB timeout<br>occurs, the HB<br>timeout time must<br>be extended.                                           | $\mathbf{o}$ | $\mathbf{O}$ |         |

Table 4.1 – continued from previous page

| Module<br><b>Type</b> | Type    | Event Event<br>ID | Message                                                                                                    | Explanation                                                                                                    | Solution                                                                                                    | $[1]$          |              | [2] [3] [4] |  |
|-----------------------|---------|-------------------|----------------------------------------------------------------------------------------------------|----------------------------------------------------------------------------------------------------|----------------------------------------------------------------------------------------------------|----------------|--------------|-------------|--|
| lankhb                | Warning | 73                | Heartbeats<br>received from<br>HB resource<br>$%1$ is de-<br>layed.(timeout=%2*e%ource %1.<br>actual-time=%4<br>delay warning<br>rate= $%5)$ | A delay<br>occurred during<br>the heartbeat<br>reception of HB<br>The<br>transmission<br>source server is<br>%2. The current<br>timeout value is<br>" $%3$ (seconds)<br>$x$ %4 (ticks per<br>second)". The<br>actual<br>measurement<br>value when the<br>delay occurred<br>became %5<br>(ticks),<br>exceeding the<br>delay warning<br>percentage %6<br>$(\%).$ | Check the load on<br>the server to which<br>the delay warning<br>was issued and<br>reduce the load.<br>If an HB timeout<br>occurs, the HB<br>timeout time must<br>be extended. |                |              |             |  |
| diskhb                | Error   | 10                | Device $(\%1)$<br>of<br>resource(%2)<br>does not exist.                                                                                      | specified<br>The<br>device does not<br>exist.                                                                                                    | Check the configu-<br>ration data.                                                                                                    | $\mathbf{o}$   | $\mathbf{O}$ |             |  |
| diskhb                | Error   | 11                | Device $(\%1)$<br>of<br>resource(%2) is<br>not a block de-<br>vice.                                                                          | The<br>specified<br>device does not<br>exist.                                                                                                    | Check the configu-<br>ration data.                                                                                                    | $\mathbf{o}$   | $\mathbf{o}$ |             |  |
| diskhb                | Error   | 12                | Raw<br>de-<br>$vice(\%1)$<br>of<br>resource(%2)<br>does not exist.                                                                           | specified<br>The<br>device does not<br>exist.                                                                                                    | Check the configu-<br>ration data.                                                                                                    | $\mathbf{O}$   | $\mathbf{O}$ |             |  |
| diskhb                | Error   | 13                | Binding<br>de-<br>$vice(\%1)$<br>of<br>resource(%2) to<br>raw device(%3)<br>failed.                                                          | specified<br>The<br>device does not<br>exist.                                                                                                    | Check the configu-<br>ration data.                                                                                                    | $\overline{O}$ | $\mathbf{O}$ |             |  |
| diskhb                | Error   | 14                | $de-$<br>Raw<br>$vice(\%1)$<br>of<br>resource(%2)<br>already<br>has<br>been bound to<br>other device.                                        | Raw device %1<br>of resource %2<br>is bound to an-<br>other device.                                                                                                    | Specify an unused<br>raw device.                                                                                                    | $\mathbf{O}$   | $\mathbf{O}$ |             |  |

Table 4.1 – continued from previous page

| Module                | Event Event Message                           |                                                                                                    | Explanation                                                                                                    | Solution                                                                                                    | $[1]$        |          | [2] [3] [4] |
|-----------------------|-----------------------------------------------|----------------------------------------------------------------------------------------------------|----------------------------------------------------------------------------------------------------|----------------------------------------------------------------------------------------------------|--------------|----------|-------------|
| <b>Type</b><br>diskhb | ID<br><b>Type</b><br>$\overline{15}$<br>Error | File<br>system<br>de-<br>exists<br>on<br>vice $(\%1)$<br>of<br>resource $(\%2)$ .                                          | A file system<br>exists in device<br>%1 of resource<br>%2.                                                                                                    | To use device $\%1$ ,<br>delete the file sys-<br>tem.                                                                               | $\mathbf{O}$ | $\Omega$ |             |
| diskhb                | Info<br>$\overline{20}$                       | Resource<br>$\%1$<br>recovered from<br>initialization<br>error.                                                            | Resource<br>%1<br>has<br>recov-<br>ered from the<br>initialization<br>error.                                                                                                    | $\overline{a}$                                                                                                    | $\Omega$     | $\Omega$ |             |
| diskhb                | 71<br>Warning                                 | Heartbeats sent<br>from HB<br>resource %1 of<br>server $\%2$ are<br>de-<br>$actual-time = %5$<br>delay warning<br>rate=%6) | A delay<br>occurred in the<br>heartheat from<br>HB resource<br>$%1$ of server<br>layed.(timeout=%3%%24 The current<br>timeout value is<br>" $%3$ (seconds)<br>x %4 (ticks per<br>second)". The<br>actual<br>measurement<br>value when the<br>delay occurred<br>became %5<br>(ticks),<br>exceeding the<br>delay warning<br>percentage %6<br>$(\%).$ | Check the load on<br>server $%2$ and<br>reduce the load.<br>If an HB timeout<br>occurs, the HB<br>timeout time must<br>be extended. | $\Omega$     | $\Omega$ |             |

Table 4.1 – continued from previous page

| Module      | Event       | Event | Message                                                                                                    | Explanation                                                                                                    | se page<br>Solution                                                                                                    |  | $[1]$ $[2]$ $[3]$ $[4]$ |
|-------------|-------------|-------|----------------------------------------------------------------------------------------------------|----------------------------------------------------------------------------------------------------|----------------------------------------------------------------------------------------------------|--|-------------------------|
| <b>Type</b> | <b>Type</b> | ID    |                                                                                                    |                                                                                                    |                                                                                                    |  |                         |
| diskhb      | Warning     | 72    | Heartbeat write<br>of HB resource<br>$%1$ is de-<br>layed.(server=%2<br>time-<br>out=%3*%4<br>actual-time= $%5$<br>delay warning<br>rate= $%6$ ). | A delay<br>occurred during<br>the heartbeat<br>write of HB<br>resource $%1$ .<br>The write<br>destination<br>server is $%2$ .<br>The current<br>timeout value is<br>" $%3$ (seconds)<br>$x$ %4 (ticks per<br>second)". The<br>actual<br>measurement<br>value when the<br>delay occurred<br>became %5<br>(ticks),<br>exceeding the<br>delay warning<br>percentage %6<br>$(\%).$ | Check the load on<br>the server to which<br>the delay warning<br>was issued and<br>reduce the load.<br>If an HB timeout<br>occurs, the HB<br>timeout time must<br>be extended. |  |                         |
| diskhb      | Warning     | 73    | Heartbeat read<br>of HB resource<br>$%1$ is de-<br>layed.(server=%2<br>time-<br>out=%3*%4<br>actual-time= $%5$<br>delay warning<br>rate=%6)       | A delay<br>occurred during<br>the heartbeat<br>read of HB<br>resource $%1$ .<br>The read source<br>server is $\%2$ .<br>The current<br>timeout value is<br>" $%3$ (seconds)<br>$x$ %4 (ticks per<br>second)". The<br>actual<br>measurement<br>value when the<br>delay occurred<br>became %5<br>(ticks),<br>exceeding the<br>delay warning<br>percentage %6<br>$(\%).$          | Check the load on<br>the server to which<br>the delay warning<br>was issued and<br>reduce the load.<br>If an HB timeout<br>occurs, the HB<br>timeout time must<br>be extended. |  |                         |

Table 4.1 – continued from previous page

| Module | Event   |              | Event Message                                                                                                    | Explanation                                                                                                    | Solution                                                                                                    |              | [1] [2] [3] [4] |  |
|--------|---------|--------------|----------------------------------------------------------------------------------------------------|----------------------------------------------------------------------------------------------------|----------------------------------------------------------------------------------------------------|--------------|-----------------|--|
| Type   | Type    | ID           |                                                                                                    |                                                                                                    |                                                                                                    |              |                 |  |
| comhb  | Info    | $\mathbf{1}$ | Device<br>$(\%1)$<br>does not exist.                                                                                        | specified<br>The<br>device does not<br>exist.                                                                                                    | Check the configu-<br>ration data.                                                                                                | $\mathbf{o}$ | $\mathbf{O}$    |  |
| comhb  | Info    | 2            | Failed to open<br>the device $(\%1)$ .                                                                                      | specified<br>The<br>device<br>could<br>not be opened.                                                                                                    | Memory or OS re-<br>sources may not be<br>sufficient.<br>Check<br>them.                                                           | $\Omega$     | $\Omega$        |  |
| comhb  | Warning | 71           | Heartbeats sent<br>from HB<br>resource $%1$ of<br>server $\%2$ are<br>de-<br>actual-time= $%5$<br>delay warning<br>rate=%6) | A delay<br>occurred in the<br>heartbeat from<br>HB resource<br>$%1$ of server<br>layed.(timeout=%3%%24 The current<br>timeout value is<br>" $%3$ (seconds)<br>x %4 (ticks per<br>second)". The<br>actual<br>measurement<br>value when the<br>delay occurred<br>became %5<br>(ticks),<br>exceeding the<br>delay warning<br>percentage %6<br>$(\%).$ | Check the load on<br>server %2 and<br>reduce the load.<br>If an HB timeout<br>occurs, the HB<br>timeout time must<br>be extended. | $\mathbf{o}$ | $\mathbf{O}$    |  |

Table 4.1 – continued from previous page

| Module | Event         | Event Message                                                                                                    | Explanation                                                                                                    | Solution                                                                                                    | [1] | $[2]$ | [3] | $[4]$ |
|--------|---------------|----------------------------------------------------------------------------------------------------|----------------------------------------------------------------------------------------------------|----------------------------------------------------------------------------------------------------|-----|-------|-----|-------|
| Type   | ID<br>Type    |                                                                                                    |                                                                                                    |                                                                                                    |     |       |     |       |
| comhb  | 72<br>Warning | Heartbeat write<br>of HB resource<br>$%1$ is de-<br>layed.(server= $\%2$<br>time-<br>out=%3*%4<br>actual-time= $\%5$<br>delay warning<br>rate= $%6$ ). | A delay<br>occurred during<br>the heartheat<br>write of HB<br>resource $\%1$ .<br>The<br>transmission<br>destination<br>server is $\%2$ .<br>The current<br>timeout value is<br>" $%3$ (seconds)<br>$x$ %4 (ticks per<br>second)". The<br>actual<br>measurement<br>value when the<br>delay occurred<br>became $%5$<br>(ticks),<br>exceeding the<br>delay warning<br>percentage %6<br>$(\%).$ | Check the load on<br>the server to which<br>the delay warning<br>was issued and<br>reduce the load.<br>If an HB timeout<br>occurs, the HB<br>timeout time must<br>be extended. |     |       |     |       |

Table 4.1 – continued from previous page

| Module<br>Type | Event<br><b>Type</b> | Event<br>ID | Message                                                                                                    | Explanation                                                                                                    | Solution                                                                                                    | $[1]$        |              | [2] [3] [4] |
|----------------|----------------------|-------------|----------------------------------------------------------------------------------------------------|----------------------------------------------------------------------------------------------------|----------------------------------------------------------------------------------------------------|--------------|--------------|-------------|
| comhb          | Warning              | 73          | Heartbeat read<br>of HB resource<br>$%1$ is de-<br>layed.(server=%2<br>time-<br>out=%3*%4<br>actual-time=%5<br>delay warning<br>rate= $%6$ )               | A delay<br>occurred during<br>the heartbeat<br>read of HB<br>resource $%1$ .<br>The<br>transmission<br>source server is<br>%2. The current<br>timeout value is<br>" $%3$ (seconds)<br>$x$ %4 (ticks per<br>second)". The<br>actual<br>measurement<br>value when the<br>delay occurred<br>became %5<br>(ticks),<br>exceeding the<br>delay warning<br>percentage %6<br>$(\%).$ | Check the load on<br>the server to which<br>the delay warning<br>was issued and<br>reduce the load.<br>If an HB timeout<br>occurs, the HB<br>timeout time must<br>be extended. |              |              |             |
| bmchb          | Error                | 10          | Failed to initial-<br>ize to BMC.                                                                                                    | <b>BMC</b> initializa-<br>tion failed.                                                                                                    | Check whether the<br>hardware can use<br>the BMC linkage<br>function.                                                                                                    | $\mathbf{o}$ | $\Omega$     |             |
| bmchb          | Warning              | 71          | Heartbeats sent<br>from HB<br>resource $%1$ of<br>server %2 are<br>de-<br>layed.(timeout=%3timeout value is<br>actual-time=%5<br>delay warning<br>rate=%6) | Heartbeats from<br>HB resource<br>$%1$ of server<br>%2 are delayed.<br>The current<br>$%3$ (second) x<br>%4 (tick count<br>per second).<br>The actual<br>measurement<br>value at delay<br>generation is<br>%5 (tick count)<br>and exceeded<br>the delay<br>warning rate<br>%6(%).                                                                                            | Check the load<br>status of the server<br>%2 and remove the<br>load.<br>If an HB timeout<br>occurs, extend it.                                                                 | $\mathbf{O}$ | $\mathbf{O}$ |             |

Table 4.1 – continued from previous page

| Module      |             | Event Event    | Message                                                                                                    | Explanation                                                                                                    | Solution                                                                                                    | $[1]$        |              | [2] [3] [4] |
|-------------|-------------|----------------|----------------------------------------------------------------------------------------------------|----------------------------------------------------------------------------------------------------|----------------------------------------------------------------------------------------------------|--------------|--------------|-------------|
| <b>Type</b> | <b>Type</b> | ID             |                                                                                                    |                                                                                                    |                                                                                                    |              |              |             |
| monp        | Error       | 1              | An error<br>occurred when<br>initializing<br>monitored<br>process $%1$ .<br>$(status=\%2)$                                                   | An initialization<br>error occurred<br>in monitored<br>process %1.                                                            | Memory or OS<br>resources might not<br>be sufficient, or the<br>configuration data<br>might be<br>inconsistent. Check<br>them.<br>If the configuration<br>data is not<br>registered, the<br>process message<br>below is output.<br>This message<br>output, however,<br>does not indicate a<br>problem.<br>+ mdagnt<br>+ webmgr<br>+ webalert | $\mathbf{O}$ | $\mathbf{O}$ |             |
| monp        | Error       | 2              | Monitor<br>target<br>%1<br>process<br>terminated<br>abnormally.<br>$(status=\%2)$                                                            | Monitor<br>target<br>process<br>%1<br>terminated<br>abnormally.                                                               | Memory or OS re-<br>sources may not be<br>sufficient.<br>Check<br>them.                                                                                                    | $\mathbf{O}$ | $\Omega$     |             |
| monp        | Info        | 3              | Monitor target<br>process %1 will<br>be restarted.                                                                                           | Monitor<br>target<br>%1<br>process<br>will<br>now<br>be<br>restarted.                                                         | $\mathbb{L}$                                                                                                    | $\mathbf{O}$ | $\mathbf{O}$ |             |
| monp        | Info        | $\overline{4}$ | The<br>$\overline{\text{cluster}}$<br>daemon will be<br>since<br>stopped<br>monitor<br>the<br>target process<br>%1 terminated<br>abnormally. | The<br>server<br>will<br>be<br>now<br>stopped<br>be-<br>monitor<br>cause<br>target<br>process<br>%1 terminated<br>abnormally. | $\mathbb{L}$                                                                                                    | $\mathbf{o}$ | $\mathbf{O}$ |             |
| monp        | Error       | 5              | Attempted<br>to<br>stop the cluster<br>daemon,<br>but<br>failed.                                                                             | Stopping<br>the<br>server<br>has<br>failed.                                                                                   | The server might<br>not be running or<br>memory or OS re-<br>sources might not<br>be sufficient. Check<br>them.                                                                                                    | $\mathbf{O}$ | $\Omega$     |             |
| monp        | Info        | 6              | The system will<br>be stopped since<br>the monitor tar-<br>process<br>get<br>%1 terminated<br>abnormally.                                    | The system will<br>now stop be-<br>cause monitor<br>target process<br>$%1$ terminated<br>abnormally.                          | $\overline{\phantom{a}}$                                                                                                    | $\mathbf{O}$ | $\Omega$     |             |

Table 4.1 – continued from previous page

| Module |       | Event Event     | Message                                                                                                   | Explanation                                                                                                    | יטייו<br>Solution                                                                                               |                |              | [1] [2] [3] [4] |
|--------|-------|-----------------|----------------------------------------------------------------------------------------------------|----------------------------------------------------------------------------------------------------|----------------------------------------------------------------------------------------------------|----------------|--------------|-----------------|
| Type   | Type  | ID              |                                                                                                    |                                                                                                    |                                                                                                    |                |              |                 |
| monp   | Error | $\tau$          | Attempted<br>to<br>stop the sys-<br>tem, but failed.<br>$(status = %#x)$                                  | Stopping<br>the<br>system<br>has<br>failed.                                                                                    | The server might<br>not be running or<br>memory or OS re-<br>sources might not<br>be sufficient. Check<br>them. | $\mathbf{o}$   | $\mathbf{O}$ |                 |
| monp   | Info  | 8               | System<br>will<br>rebooted<br>be<br>monitor<br>since<br>process<br>target<br>%1 terminated<br>abnormally. | The<br>system<br>will<br>be<br>now<br>rebooted<br>be-<br>monitor<br>cause<br>target<br>process<br>%1 terminated<br>abnormally. | $\overline{a}$                                                                                                  | $\mathbf{o}$   | $\mathbf{O}$ |                 |
| monp   | Error | 9               | Attempted to re-<br>boot the system,<br>but failed. (sta-<br>$tus = \%#x)$                                | Rebooting<br>the<br>system<br>has<br>failed.                                                                                   | The server might<br>not be running or<br>memory or OS re-<br>sources might not<br>be sufficient. Check<br>them. | $\overline{O}$ | $\Omega$     |                 |
| cl     | Info  | $\mathbf{1}$    | There was a re-<br>quest to start %1<br>from the $\%2$ .                                                  | request<br>A<br>to<br>%1<br>has<br>start<br>issued<br>been<br>from $%2$ .                                                      |                                                                                                    | $\mathbf{o}$   | $\Omega$     |                 |
| cl     | Info  | $\overline{2}$  | There was a re-<br>quest to stop $%1$<br>from the $\%2$ .                                                 | request<br>A<br>to<br>%1<br>has<br>stop<br><b>been</b><br>issued<br>from $%2.$                                                 | $\overline{\phantom{a}}$                                                                                        | $\mathbf{o}$   | $\mathbf{O}$ |                 |
| cl     | Info  | 3               | There<br>was<br>a<br>request to sus-<br>pend %1 from<br>the $%2$ .                                        | request<br>A<br>to<br>suspend<br>%1<br>has been issued<br>from $%2$ .                                                          | $\overline{\phantom{a}}$                                                                                        | $\mathbf{o}$   | $\mathbf{O}$ |                 |
| cl     | Info  | $\overline{4}$  | There was a re-<br>quest to resume<br>$%$ s from the $%$ s.                                               | request<br>A<br>to<br>resume %1 has<br>issued<br>been<br>from $\%2$ .                                                          | $\overline{\phantom{a}}$                                                                                        | $\mathbf{o}$   | $\mathbf{O}$ |                 |
| cl     | Error | -11             | request<br>A<br>start %1<br>to<br>failed $(\%2)$ .                                                        | A request to<br>start %1<br>has<br>failed.                                                                                     | Check the server<br>status.                                                                                     | $\mathbf{o}$   | $\mathbf{O}$ |                 |
| cl     | Error | $\overline{12}$ | A<br>request<br>%1<br>stop<br>to<br>failed $(\%2)$ .                                                      | A request to<br>stop $\%1$<br>has<br>failed.                                                                                   | Check the<br>server<br>status.                                                                                  | $\overline{O}$ | $\mathbf{O}$ |                 |
| cl     | Error | 13              | A request to<br>suspend<br>%1<br>failed $(\%2)$ .                                                         | A request to<br>suspend %1 has<br>failed.                                                                                      | Check the server<br>status.                                                                                     | $\mathbf{O}$   | $\mathbf{o}$ |                 |
| cl     | Error | 14              | A request to<br>%1<br>resume<br>failed $(\%2)$ .                                                          | A request to re-<br>sume %1 has<br>failed.                                                                                     | Check the server<br>status.                                                                                     | $\mathbf{O}$   | $\mathbf{o}$ |                 |

Table 4.1 – continued from previous page

| Module |                      | Event Event    | Message                            | source compromotion page<br>Explanation | Solution                   |                |              | [1] [2] [3] [4] |
|--------|----------------------|----------------|------------------------------------|-----------------------------------------|----------------------------|----------------|--------------|-----------------|
| Type   | Type                 | ID             |                                    |                                         |                            |                |              |                 |
| cl     | Error                | 15             | A request<br>to                    | Request %1 has                          | Check the<br>server        | $\mathbf{o}$   | $\mathbf{o}$ |                 |
|        |                      |                | %1<br>cluster                      | failed on some                          | statuses.                  |                |              |                 |
|        |                      |                | failed on some                     | servers.                                |                            |                |              |                 |
|        |                      |                | servers $(\%2)$ .                  |                                         |                            |                |              |                 |
|        |                      |                |                                    | $\overline{\%1}$                        |                            |                |              |                 |
| cl     | Error                | 16             | request<br>A                       | <b>Starting</b>                         | Check the status of        | $\Omega$       | $\Omega$     |                 |
|        |                      |                | %1<br>start<br>to                  | failed on some                          | $\%1$ .                    |                |              |                 |
|        |                      |                | failed on some                     | servers.                                |                            |                |              |                 |
|        |                      |                | servers $(\%2)$ .                  |                                         |                            |                |              |                 |
| cl     | Error                | 17             | A<br>request                       | Stopping<br>%1                          | Check the status of        | $\Omega$       | $\Omega$     |                 |
|        |                      |                | stop<br>%1<br>to                   | failed on some                          | $\%1$ .                    |                |              |                 |
|        |                      |                | failed on some                     | servers.                                |                            |                |              |                 |
|        |                      |                | servers $(\%2)$ .                  |                                         |                            |                |              |                 |
| cl     | Warning <sub>8</sub> |                | Automatic start                    | Automatic start                         | To start the clus-         | $\mathbf{O}$   | $\Omega$     |                 |
|        |                      |                | is suspended be-                   | has been sus-                           | ter service, use the       |                |              |                 |
|        |                      |                | cause the cluster                  | pended<br>since                         | Cluster WebUI or           |                |              |                 |
|        |                      |                | service was not                    | Automatic                               | clpcl command.             |                |              |                 |
|        |                      |                | stopped accord-                    | startup after the                       |                            |                |              |                 |
|        |                      |                | ing to the nor-                    | system<br>down                          |                            |                |              |                 |
|        |                      |                | mal procedure.                     | was not set.                            |                            |                |              |                 |
| cl     | Warning <sub>0</sub> |                | A request to                       | Starting %1 has                         | Check the status of        | $\overline{O}$ | $\Omega$     |                 |
|        |                      |                | start %1 failed                    | failed since the                        | the cluster.               |                |              |                 |
|        |                      |                | because cluster                    | cluster is run-                         |                            |                |              |                 |
|        |                      |                | is running $(\%2)$ .               | ning.                                   |                            |                |              |                 |
| cl     | Warning <sub>1</sub> |                | A request to                       | Stopping<br>$\overline{\%1}$            | Check the status of        | $\mathbf{O}$   | $\Omega$     |                 |
|        |                      |                | stop %1 failed                     | has failed since                        | the cluster.               |                |              |                 |
|        |                      |                | because cluster                    | the cluster is                          |                            |                |              |                 |
|        |                      |                | is running $(\%2)$ .               | running.                                |                            |                |              |                 |
| mail   | Error                | $\overline{1}$ | The license is                     | Purchase<br>and                         |                            | $\mathbf{O}$   | $\mathbf{O}$ |                 |
|        |                      |                | not registered.                    | register<br>the                         |                            |                |              |                 |
|        |                      |                | $( \% 1)$                          | license.                                |                            |                |              |                 |
| mail   | Error                | 2              | The trial license                  | Register a valid                        | $\overline{\phantom{a}}$   | $\mathbf{O}$   | $\mathbf{O}$ |                 |
|        |                      |                | has expired in                     | license.                                |                            |                |              |                 |
|        |                      |                | %1. (%2)                           |                                         |                            |                |              |                 |
| mail   | Error                | $\overline{3}$ | The<br>regis-                      | Register a valid                        | $\sim$                     | $\mathbf{O}$   | $\mathbf{O}$ |                 |
|        |                      |                | tered license is                   | license.                                |                            |                |              |                 |
|        |                      |                | invalid. $(\%1)$                   |                                         |                            |                |              |                 |
| mail   | Error                | $\overline{4}$ | The<br>regis-                      | Register a valid                        |                            | $\mathbf{O}$   | $\Omega$     |                 |
|        |                      |                | tered license is                   | license.                                |                            |                |              |                 |
|        |                      |                | unknown. $(\%1)$                   |                                         |                            |                |              |                 |
| mail   | Error                | $\overline{5}$ | mail                               | Mail reporting                          | Check if an error          | $\Omega$       | $\Omega$     |                 |
|        |                      |                |                                    |                                         | has occurred on the        |                |              |                 |
|        |                      |                | failed $(\%s)$ . (SMTP has failed. |                                         |                            |                |              |                 |
|        |                      |                | server: $\%$ s)                    |                                         | SMTP server,<br>or         |                |              |                 |
|        |                      |                |                                    |                                         | a trouble occurred         |                |              |                 |
|        |                      |                |                                    |                                         | in<br>communicating        |                |              |                 |
|        |                      |                |                                    |                                         | with<br>the<br><b>SMTP</b> |                |              |                 |
|        |                      |                |                                    |                                         | server.                    |                |              |                 |
| mail   | Info                 | 6              | mail<br>suc-                       | mail succeed.                           | $\overline{a}$             | $\mathbf{O}$   | $\mathbf{O}$ |                 |
|        |                      |                | cessed.(SMTP                       |                                         |                            |                |              |                 |
|        |                      |                | server: %s)                        |                                         |                            |                |              |                 |

Table 4.1 – continued from previous page

| Module      | Event Event Message |                                                                                                    | Explanation                                                                                                    | Solution                 |              |              | $[1]$ $[2]$ $[3]$ $[4]$ |
|-------------|---------------------|----------------------------------------------------------------------------------------------------|----------------------------------------------------------------------------------------------------|--------------------------|--------------|--------------|-------------------------|
| <b>Type</b> | ID<br>Type          |                                                                                                    |                                                                                                    |                          |              |              |                         |
| userw       | Warning             | Detected<br>a<br>monitor<br>delay<br>monitoring<br>in<br>%1.<br>(time-<br>out=%2*%3<br>actual-time=%4<br>delay warning<br>rate=%5) | $\mathbf{A}$<br>monitoring<br>delay was de-<br>tected<br>during<br>%1 monitoring.<br>The<br>current<br>timeout value is<br>" $%2$ (seconds)<br>%3<br>(ticks)<br>$\mathbf{X}$<br>second)".<br>per<br>The<br>actual<br>measurement<br>value when the<br>delay was de-<br>tected became<br>%4<br>(ticks),<br>exceeding<br>the<br>delay warning<br>percentage %5                         | $\overline{a}$           | $\mathbf{o}$ | $\mathbf{O}$ |                         |
| vipw        | Warning             | Detected<br>a<br>monitor<br>delay<br>monitoring<br>in<br>%1.<br>(time-<br>out=%2*%3<br>actual-time=%4<br>delay warning<br>rate=%5) | $(\%).$<br>$\mathbf{A}$<br>monitoring<br>delay was de-<br>tected<br>during<br>%1 monitoring.<br>The<br>current<br>timeout value is<br>" $%2$ (seconds)<br>%3<br>(ticks<br>$\mathbf{x}$<br>second)".<br>per<br>The<br>actual<br>measurement<br>value when the<br>delay was de-<br>tected<br>became<br>%4<br>(ticks),<br>exceeding<br>the<br>delay warning<br>percentage %5<br>$(\%).$ | $\overline{\phantom{a}}$ | $\Omega$     | $\Omega$     |                         |

Table 4.1 – continued from previous page

| Module | Event Event            | Message                                                                                                    | Explanation                                                                                                    | Solution                 | $[1]$        |              | [2] [3] [4] |
|--------|------------------------|----------------------------------------------------------------------------------------------------|----------------------------------------------------------------------------------------------------|--------------------------|--------------|--------------|-------------|
| Type   | Type<br>ID             |                                                                                                    |                                                                                                    |                          |              |              |             |
| ddnsw  | Warning                | Detected<br>a<br>monitor<br>delay<br>monitoring<br>in<br>%1.<br>(time-<br>out=%2*%3<br>actual-time=%4<br>delay warning<br>rate=%5) | A<br>monitoring<br>delay was de-<br>tected<br>during<br>%1 monitoring.<br>The<br>current<br>timeout value is<br>" $%2$ (seconds)<br>(ticks)<br>$x \quad \%$ 3<br>second)".<br>per<br>The<br>actual<br>measurement<br>value when the<br>delay was de-<br>tected<br>became<br>$% \mathcal{A}$<br>(ticks),<br>exceeding<br>the<br>delay warning<br>percentage %5<br>$(\%).$ | $\overline{\phantom{a}}$ | $\mathbf{o}$ | $\mathbf{o}$ |             |
| vmw    | Warning                | Detected<br>a<br>monitor<br>delay<br>in<br>monitoring<br>%1.<br>(time-<br>out=%2*%3<br>actual-time=%4<br>delay warning<br>rate=%5) | monitoring<br>A<br>delay was de-<br>tected<br>during<br>%1 monitoring.<br>The<br>current<br>timeout value is<br>" $%2$ (seconds)<br>$x \quad \%$ 3<br>(ticks)<br>second)".<br>per<br>The<br>actual<br>measurement<br>value when the<br>delay was de-<br>tected<br>became<br>%4<br>(ticks),<br>exceeding<br>the<br>delay warning<br>percentage %5<br>$(\%).$              |                          | $\mathbf{o}$ | $\mathbf{o}$ |             |
| apisv  | $\mathbf{1}$<br>Info   | There<br>was<br>a<br>request to stop<br>cluster from the<br>%1(IP=%2).                                                             | A request<br>to<br>stop the server<br>has been issued<br>from %1.                                                                                                    | $\sim$                   | $\mathbf{O}$ | $\Omega$     |             |
| apisv  | $\overline{2}$<br>Info | There<br>was<br>request<br>to<br>a<br>shutdown clus-<br>from<br>the<br>ter<br>$%1$ (IP=%2).                                        | A request<br>to<br>shut down the<br>server has been<br>issued from %1.                                                                                                    | $\sim$                   | $\mathbf{O}$ | $\Omega$     |             |

Table 4.1 – continued from previous page

| Module | Event       | Event           | Message                                                                            | Explanation                                                                        | Solution                 | $[1]$          |              | [2] [3] [4] |  |
|--------|-------------|-----------------|------------------------------------------------------------------------------------|------------------------------------------------------------------------------------|--------------------------|----------------|--------------|-------------|--|
| Type   | <b>Type</b> | ID              |                                                                                    |                                                                                    |                          |                |              |             |  |
| apisv  | Info        | 3               | There was a re-<br>quest to reboot<br>cluster from the<br>$%1$ (IP=%2).            | A request to re-<br>boot the server<br>has been issued<br>from %1.                 | $\blacksquare$           | $\mathbf{o}$   | $\mathbf 0$  |             |  |
| apisv  | Info        | 4               | There was a re-<br>quest to suspend<br>cluster from the<br>$%1$ (IP=%2).           | request<br>${\rm to}$<br>A<br>the<br>suspend<br>server has been<br>issued from %1. | $\overline{\phantom{a}}$ | $\overline{O}$ | $\mathbf{O}$ |             |  |
| apisv  | Info        | 10              | There<br>was<br>a<br>request to stop<br>server from the<br>$%1$ (IP=%2).           | request<br>to<br>A<br>stop the server<br>has been issued<br>from %1.               | $\equiv$                 | $\overline{O}$ | $\mathbf{O}$ |             |  |
| apisv  | Info        | 11              | There<br>was<br>request<br>to<br>a<br>shutdown<br>server from the<br>$%1$ (IP=%2). | request<br>A<br>to<br>shut down the<br>server has been<br>issued from %1.          | $\bar{\phantom{a}}$      | $\mathbf{o}$   | $\mathbf{O}$ |             |  |
| apisv  | Info        | 12              | There was a re-<br>quest to reboot<br>server from the<br>$%1$ (IP=%2).             | A request to re-<br>boot the server<br>has been issued<br>from %1.                 | $\blacksquare$           | $\mathbf{o}$   | $\mathbf{O}$ |             |  |
| apisv  | Info        | $\overline{30}$ | There<br>was<br>a<br>request to start<br>$group(\%1) from$<br>the %2(IP=%3).       | request<br>A<br>to<br>start group %1<br>has been issued<br>from $%2$ .             | $\mathbb{L}$             | $\overline{O}$ | $\mathbf{O}$ |             |  |
| apisv  | Info        | $\overline{31}$ | There was a re-<br>quest to start all<br>groups from the<br>$%1$ (IP=%2).          | request<br>A<br>to<br>start all groups<br>has been issued<br>from $%1$ .           | $\mathbb{L}$             | $\overline{O}$ | $\mathbf{O}$ |             |  |
| apisv  | Info        | 32              | There<br>was<br>a<br>request to stop<br>$group(\%1) from$<br>the %2(IP=%3).        | request<br>to<br>A<br>stop group $%1$<br>has been issued<br>from %2.               | $\mathbf{r}$             | $\mathbf 0$    | $\mathbf{O}$ |             |  |
| apisv  | Info        | $\overline{33}$ | There was a re-<br>quest to stop all<br>groups from the<br>%1(IP=%2).              | request<br>A<br>to<br>stop all groups<br>has been issued<br>from %1.               | $\overline{a}$           | $\mathbf 0$    | $\mathbf{O}$ |             |  |
| apisv  | Info        | $\overline{34}$ | There was a re-<br>quest to restart<br>$group(\%1)$ from<br>the %2(IP=%3).         | request to<br>A<br>restart<br>group<br>has been<br>%1<br>issued from %2.           | $\sim$                   | $\mathbf{o}$   | $\mathbf{O}$ |             |  |
| apisv  | Info        | 35              | There was a re-<br>quest to restart<br>all groups from<br>the %1(IP=%2).           | A<br>request<br>restart<br>all<br>to<br>groups has been<br>issued from %1.         |                          | $\mathbf{o}$   | $\mathbf{o}$ |             |  |
| apisv  | Info        | 36              | There was a re-<br>quest to move<br>$group(\%1)$ from<br>the %2(IP=%3).            | request to<br>A<br>move group %1<br>has been issued<br>from $%2$ .                 |                          | $\mathbf{O}$   | $\mathbf{o}$ |             |  |

Table 4.1 – continued from previous page

| Module |             | Event Event     | Message                                                                                                    | Explanation                                                                                                    | Solution                 |              |              | $[1]$ $[2]$ $[3]$ $[4]$ |  |
|--------|-------------|-----------------|----------------------------------------------------------------------------------------------------|----------------------------------------------------------------------------------------------------|--------------------------|--------------|--------------|-------------------------|--|
| Type   | <b>Type</b> | ID              |                                                                                                    |                                                                                                    |                          |              |              |                         |  |
| apisv  | Info        | 37              | There was a re-<br>quest to move<br>group from the<br>$%1$ (IP=%2).                                                                               | request<br>A<br>to<br>move a group<br>has been issued<br>from %1.                                                                      | $\blacksquare$           | $\mathbf{o}$ | $\mathbf{O}$ |                         |  |
| apisv  | Info        | 38              | There was a re-<br>quest to failover<br>$group(\%1) from$<br>the %2(IP=%3).                                                                       | A request to fail<br>over group $%1$<br>has been issued<br>from $%2$ .                                                                 | $\blacksquare$           | $\mathbf{o}$ | $\mathbf{O}$ |                         |  |
| apisv  | Info        | 39              | There was a re-<br>quest to failover<br>group from the<br>$%1$ (IP=%2).                                                                           | A request to fail<br>over a group<br>has been issued<br>from %1.                                                                       | $\bar{\phantom{a}}$      | $\mathbf{o}$ | $\Omega$     |                         |  |
| apisv  | Info        | 40              | There was a re-<br>quest to migrate<br>$group(\%1)$ from<br>the %2(IP=%3).                                                                        | A request to mi-<br>grate group %1<br>has been issued<br>from %2.                                                                      |                          | $\mathbf{o}$ | $\mathbf{O}$ |                         |  |
| apisv  | Info        | 41              | There was a re-<br>quest to migrate<br>group from the<br>%1(IP=%2).                                                                               | A request to mi-<br>grate a group<br>has been issued<br>from $%2$ .                                                                    |                          | $\mathbf{o}$ | $\mathbf{O}$ |                         |  |
| apisv  | Info        | 42              | There was a re-<br>quest to failover<br>all groups from<br>the %1(IP=%2).                                                                         | request<br>A<br>to<br>provide failover<br>for all groups<br>was issued from<br>%2.                                                     | $\Box$                   | $\mathbf{o}$ | $\mathbf 0$  |                         |  |
| apisv  | Info        | 43              | There<br>was<br>a<br>request to can-<br>cel waiting for<br>the dependence<br>destination<br>group of group<br>the<br>%1<br>was<br>issued from %2. | A request<br>to<br>cancel<br>wait-<br>ing<br>for<br>the<br>dependence<br>destination<br>group of group<br>%1 was issued<br>from $%2$ . | $\overline{\phantom{a}}$ | $\mathbf{o}$ | $\mathbf 0$  |                         |  |
| apisv  | Info        | $\overline{50}$ | There<br>was<br>a<br>request to start<br>$resource(\%1)$<br>from<br>the<br>%2(IP=%3).                                                             | request<br>A<br>to<br>start<br>resource<br>%1 has been<br>issued from %2.                                                              | ÷,                       | $\mathbf{o}$ | $\mathbf 0$  |                         |  |
| apisy  | Info        | 51              | There was a re-<br>quest to start all<br>resources from<br>the %1(IP=%2).                                                                         | A request to<br>all<br>start<br>re-<br>has<br>sources<br>issued<br>been<br>from $%1$ .                                                 | $\omega$                 | $\mathbf{O}$ | $\mathbf{O}$ |                         |  |
| apisy  | Info        | $\overline{52}$ | There<br>was<br>a<br>request to stop<br>$resource(\%1)$<br>from<br>the<br>%2(IP=%3).                                                              | A request to<br>stop resource<br>$%1$ has been<br>issued from %2.                                                                      | $\overline{\phantom{a}}$ | $\mathbf{O}$ | $\mathbf{o}$ |                         |  |

Table 4.1 – continued from previous page

| Module | Event       |                 | Event Message                                                                                             | Explanation                                                                                       | Solution                    |                |              | [1] [2] [3] [4] |
|--------|-------------|-----------------|----------------------------------------------------------------------------------------------------|---------------------------------------------------------------------------------------------------|-----------------------------|----------------|--------------|-----------------|
| Type   | <b>Type</b> | ID              |                                                                                                    |                                                                                                   |                             |                |              |                 |
| apisv  | Info        | $\overline{53}$ | There was a re-<br>quest to stop all<br>resources from<br>the %1(IP=%2).                                  | A request to<br>all<br>stop<br>re-<br>has<br>sources<br>issued<br>been<br>from %1.                | $\blacksquare$              | $\mathbf{o}$   | $\mathbf{O}$ |                 |
| apisv  | Info        | 54              | There was a re-<br>quest to restart<br>$resource(\%1)$<br>the<br>from<br>%2(IP=%3).                       | A request to<br>restart resource<br>%1<br>has<br>been<br>issued from %2.                          | $\blacksquare$              | $\mathbf{o}$   | $\mathbf{O}$ |                 |
| apisv  | Info        | 55              | There<br>was<br>request<br>to<br>a<br>all re-<br>restart<br>from<br>sources<br>the %1(IP=%2).             | request<br>A<br>to<br>restart all<br>re-<br>has<br>sources<br>been<br>issued<br>from $%1$ .       | $\blacksquare$              | $\mathbf{o}$   | $\mathbf 0$  |                 |
| apisy  | Info        | 60              | There<br>was<br>a<br>request to sus-<br>pend<br>monitor<br>resources from<br>the %1(IP=%2).               | request to<br>A<br>suspend<br>mon-<br>itor<br>resources<br>has been issued<br>from $%1$ .         | $\blacksquare$              | $\mathbf{o}$   | $\Omega$     |                 |
| apisv  | Info        | 61              | There<br>was<br>a<br>request to re-<br>monitor<br>sume<br>resources from<br>the %1(IP=%2).                | request to<br>A<br>resume monitor<br>has<br>resources<br>been<br>issued<br>from %1.               | $\blacksquare$              | $\overline{O}$ | $\mathbf{O}$ |                 |
| apisv  | Info        | 62              | There was a re-<br>quest to enable<br>Dummy Failure<br>of<br>monitor<br>resources from<br>the %1(IP=%2).  | request to<br>A<br>enable Dummy<br>Failure of moni-<br>tor resource was<br>issued from %1.        | $\mathbb{Z}^2$              | $\mathbf{o}$   | $\mathbf{O}$ |                 |
| apisv  | Info        | 63              | There was a re-<br>quest to disable<br>Dummy Failure<br>of<br>monitor<br>resources from<br>the %1(IP=%2). | request<br>A<br>to<br>disable Dummy<br>Failure of moni-<br>tor resource was<br>issued from $%1$ . | $\blacksquare$              | $\mathbf{o}$   | $\Omega$     |                 |
| apisv  | Info        | 70              | There<br>was<br>a<br>request to set<br>CPU frequency<br>level from the<br>$%1$ (IP=%2).                   | A request to<br>set a CPU fre-<br>quency<br>level<br>has been issued<br>from $%1$ .               | $\sim$                      | $\mathbf{o}$   | $\Omega$     |                 |
| apisy  | Error       | 101             | A request<br>to<br>stop cluster was<br>failed $(0x\%08x)$ .                                               | A request<br>to<br>stop the server<br>has failed.                                                 | Check the server<br>status. | $\mathbf{o}$   | $\mathbf{O}$ |                 |
| apisy  | Error       | 102             | A<br>request<br>shutdown<br>to<br>cluster<br>was<br>failed $(0x\%08x)$ .                                  | A request to<br>down<br>shut<br>the server has<br>failed.                                         | Check the server<br>status. | $\mathbf{O}$   | $\mathbf{o}$ |                 |

Table 4.1 – continued from previous page

| Module      |             | Event Event      | Message                                                                            | Explanation                                                      | Solution                           |                |              | [1] [2] [3] [4] |
|-------------|-------------|------------------|------------------------------------------------------------------------------------|------------------------------------------------------------------|------------------------------------|----------------|--------------|-----------------|
| <b>Type</b> | <b>Type</b> | ID               |                                                                                    |                                                                  |                                    |                |              |                 |
| apisv       | Error       | 103              | A request to re-<br>boot cluster was<br>failed $(0x\%08x)$ .                       | A request to re-<br>boot the server<br>has failed.               | Check the<br>server<br>status.     | $\mathbf{o}$   | $\mathbf{O}$ |                 |
| apisv       | Error       | 104              | A<br>request<br>suspend<br>to<br>cluster<br>was<br>failed $(0x\%08x)$ .            | request<br>A<br>to<br>suspend<br>the<br>server<br>has<br>failed. | Check the server<br>status.        | $\mathbf{o}$   | $\mathbf{O}$ |                 |
| apisv       | Error       | 110              | request to<br>A<br>stop server was<br>failed $(0x\%08x)$ .                         | request<br>A<br>to<br>stop the server<br>has failed.             | Check the status of<br>the server. | $\mathbf{o}$   | $\mathbf{O}$ |                 |
| apisv       | Error       | 111              | A<br>request<br>shutdown<br>to<br>server<br>was<br>failed $(0x\%08x)$ .            | request<br>A<br>to<br>down<br>shut<br>the server has<br>failed.  | Check the status of<br>the server. | $\mathbf{o}$   | $\Omega$     |                 |
| apisv       | Error       | 112              | A request to re-<br>boot server was<br>failed $(0x\%08x)$ .                        | A request to re-<br>boot the server<br>has failed.               | Check the status of<br>the server. | $\mathbf{o}$   | $\Omega$     |                 |
| apisv       | Error       | 113              | A request<br>to<br>server panic was<br>failed $(0x\%08x)$ .                        | Server panic has<br>failed.                                      | Check the status of<br>the server. | $\mathbf{o}$   | $\mathbf{O}$ |                 |
| apisv       | Error       | 114              | request<br>A<br>to<br>server reset was<br>failed $(0x\%08x)$ .                     | Server reset has<br>failed.                                      | Check the status of<br>the server. | $\mathbf{o}$   | $\mathbf{O}$ |                 |
| apisv       | Error       | $\overline{115}$ | request to<br>A<br>server sysrq was<br>failed $(0x\%08x)$ .                        | SYSRQ panic<br>has failed.                                       | Check the status of<br>the server. | $\overline{O}$ | $\Omega$     |                 |
| apisv       | Error       | 116              | request to<br>A<br><b>KA RESET was</b><br>failed $(0x\%08x)$ .                     | Keepalive reset<br>has failed.                                   | Check the status of<br>the server. | $\mathbf{O}$   | $\mathbf{O}$ |                 |
| apisv       | Error       | 117              | request<br>A<br>to<br><b>KA PANIC was</b><br>failed $(0x\%08x)$ .                  | Keepalive panic<br>has failed.                                   | Check the status of<br>the server. | $\mathbf{o}$   | $\Omega$     |                 |
| apisv       | Error       | 118              | A<br>request to<br><b>BMC</b><br>RE-<br>SET<br>was<br>failed $(0x\%08x)$ .         | <b>BMC</b> reset has<br>failed.                                  | Check the status of<br>the server. | $\mathbf{o}$   | $\mathbf{O}$ |                 |
| apisv       | Error       | 119              | request<br>A<br><b>BMC</b><br>to<br>PowerOff<br>was<br>failed $(0x\%08x)$ .        | BMC power-off<br>has failed.                                     | Check the status of<br>the server. | $\mathbf{O}$   | $\Omega$     |                 |
| apisv       | Error       | 120              | request<br>to<br>A<br><b>BMC</b><br>Pow-<br>erCycle<br>was<br>failed $(0x\%08x)$ . | BMC power cy-<br>cle has failed.                                 | Check the status of<br>the server. | $\mathbf{O}$   | $\Omega$     |                 |
| apisv       | Error       | 121              | request to<br>A<br><b>BMC NMI</b> was<br>failed $(0x\%08x)$ .                      | BMC NMI has<br>failed.                                           | Check the status of<br>the server. | $\mathbf{o}$   | $\mathbf{O}$ |                 |

Table 4.1 – continued from previous page
| Module | Event       | Event | Message                                                                       | Explanation                                           | Solution                                                                                                    | $[1]$        |              | [2] [3] [4] |  |
|--------|-------------|-------|-------------------------------------------------------------------------------|-------------------------------------------------------|----------------------------------------------------------------------------------------------------|--------------|--------------|-------------|--|
| Type   | <b>Type</b> | ID    |                                                                               |                                                       |                                                                                                    |              |              |             |  |
| apisv  | Error       | 130   | A<br>request<br>start<br>to<br>$group(\%1)$ was<br>failed $(0x\%08x)$ .       | A request<br>to<br>start group $%1$<br>has failed.    | Take appropriate ac-<br>tion according to<br>the message output<br>by rc indicating the<br>unsuccessful group<br>start.    | $\mathbf{o}$ | $\mathbf{O}$ |             |  |
| apisv  | Error       | 131   | request<br>A<br>all<br>to<br>start<br>was<br>groups<br>failed $(0x\%08x)$ .   | request<br>A<br>to<br>start all groups<br>has failed. | Same as above                                                                                                    | $\mathbf{o}$ | $\mathbf{O}$ |             |  |
| apisv  | Error       | 132   | A<br>request<br>stop<br>to<br>$group(\%1)$ was<br>failed $(0x\%08x)$ .        | A request<br>to<br>stop group $%1$<br>has failed.     | Take appropriate ac-<br>tion according to<br>the message output<br>by rc indicating the<br>unsuccessful group<br>stop.     | $\mathbf{o}$ | $\mathbf{O}$ |             |  |
| apisv  | Error       | 133   | A<br>request<br>stop<br>all<br>to<br>was<br>groups<br>failed(0x%08x).         | request<br>A<br>to<br>stop all groups<br>has failed.  | Same as above                                                                                                    | $\mathbf{o}$ | $\mathbf{O}$ |             |  |
| apisv  | Error       | 134   | A<br>request<br>restart<br>to<br>$group(\%1)$ was<br>failed $(0x\%08x)$ .     | Restarting<br>group $(\%1)$ has<br>failed.            | Take appropriate ac-<br>tion according to the<br>group stop failure<br>message issued by<br>rc.                            | $\mathbf{o}$ | $\mathbf{O}$ |             |  |
| apisv  | Error       | 135   | A<br>request<br>all<br>restart<br>to<br>groups<br>was<br>failed $(0x\%08x)$ . | Restarting<br>all<br>groups<br>has<br>failed.         | Same as above.                                                                                                    | $\mathbf{o}$ | $\mathbf{O}$ |             |  |
| apisv  | Error       | 136   | A<br>request<br>move<br>to<br>$group(\%1)$ was<br>failed $(0x\%08x)$ .        | A request<br>to<br>move group $%1$<br>has failed.     | Take appropriate ac-<br>tion according to<br>the message output<br>by rc indicating the<br>unsuccessful group<br>movement. | $\mathbf{o}$ | $\mathbf{O}$ |             |  |
| apisv  | Error       | 137   | A<br>request<br>all<br>to<br>move<br>groups<br>was<br>failed $(0x\%08x)$ .    | Moving<br>all<br>groups<br>has<br>failed.             | Same as above.                                                                                                    | $\mathbf{o}$ | $\mathbf{o}$ |             |  |
| apisv  | Error       | 138   | A<br>request<br>failover<br>to<br>$group(\%1)$ was<br>failed $(0x\%08x)$ .    | A request to fail<br>over group %1<br>has failed.     | Take appropriate ac-<br>tion according to<br>the message output<br>by rc indicating the<br>unsuccessful group<br>failover. | $\mathbf{o}$ | $\Omega$     |             |  |
| apisv  | Error       | 139   | A<br>request<br>failover<br>to<br>group<br>was<br>failed(0x%08x).             | A request to fail<br>over all groups<br>has failed.   | Same as above                                                                                                    | $\mathbf{O}$ | $\mathbf{O}$ |             |  |

Table 4.1 – continued from previous page

| Module      |             | Event Event      | Message                                                                                                    | Explanation                                                                                         | Solution                                                                                                    |              |              | $\boxed{1}$ $\boxed{2}$ $\boxed{3}$ $\boxed{4}$ |
|-------------|-------------|------------------|----------------------------------------------------------------------------------------------------|----------------------------------------------------------------------------------------------------|----------------------------------------------------------------------------------------------------|--------------|--------------|-------------------------------------------------|
| <b>Type</b> | <b>Type</b> | ID               |                                                                                                    |                                                                                                    |                                                                                                    |              |              |                                                 |
| apisv       | Error       | 140              | request<br>A<br>migrate<br>to<br>$group(\%1)$ was<br>failed $(0x\%08x)$ .                                                            | Migration<br>of<br>group $(\%1)$ has<br>failed.                                                     | Take appropriate ac-<br>tion according to the<br>group failover fail-<br>ure message issued<br>by rc.                          | $\mathbf{o}$ | $\mathbf{O}$ |                                                 |
| apisv       | Error       | 141              | request<br>to<br>A<br>all<br>migrate<br>groups<br>was<br>failed $(0x\%08x)$ .                                                        | Migration<br>of<br>all groups has<br>failed.                                                        | Same as above.                                                                                                    | $\mathbf{o}$ | $\mathbf{O}$ |                                                 |
| apisv       | Error       | 142              | request<br>A<br>to<br>failover<br>all<br>groups<br>was<br>failed $(0x\%08x)$ .                                                       | Failover<br>for<br>all groups<br>has<br>failed.                                                     | Same as above.                                                                                                    | $\mathbf{o}$ | $\mathbf{O}$ |                                                 |
| apisv       | Error       | 143              | request<br>A<br>to<br>cancel waiting<br>for the depen-<br>dency destina-<br>tion group of<br>group $\%1$ has<br>failed $(0x\%08x)$ . | Canceling wait-<br>ing for the de-<br>pendency desti-<br>nation group of<br>group %1 has<br>failed. | Same as above.                                                                                                    | $\mathbf{o}$ | $\mathbf{O}$ |                                                 |
| apisv       | Error       | 150              | A<br>request<br>start<br>re-<br>to<br>source(%1) was<br>failed $(0x\%08x)$ .                                                         | request<br>A<br>to<br>start<br>resource<br>%1 has failed.                                           | Take appropriate ac-<br>tion according to the<br>message output by<br>rc indicating the un-<br>successful resource<br>start.   | $\mathbf{o}$ | $\mathbf{O}$ |                                                 |
| apisv       | Error       | 152              | A<br>request<br>stop<br>re-<br>to<br>source(%1) was<br>failed $(0x\%08x)$ .                                                          | request<br>A<br>to<br>stop<br>resource<br>%1 has failed.                                            | Take appropriate ac-<br>tion according to the<br>message output by<br>rc indicating the un-<br>successful resource<br>stop.    | $\mathbf{o}$ | $\mathbf{O}$ |                                                 |
| apisv       | Error       | 154              | A<br>request<br>restart<br>re-<br>to<br>source(%1) was<br>failed(0x%08x).                                                            | A<br>request<br>to<br>restart resource<br>%1 has failed.                                            | Take appropriate ac-<br>tion according to the<br>message output by<br>rc indicating the un-<br>successful resource<br>restart. | $\mathbf{o}$ | $\mathbf{O}$ |                                                 |
| apisv       | Error       | $\overline{155}$ | request to<br>A<br>restart all re-<br>sources<br>was<br>failed $(0x\%08x)$ .                                                         | A<br>request<br>to<br>all<br>start<br>re-<br>sources<br>has<br>failed.                              | Same as above                                                                                                    | $\mathbf{o}$ | $\mathbf{O}$ |                                                 |
| apisv       | Error       | 160              | request<br>A<br>to<br>suspend moni-<br>tor resource was<br>failed $(0x\%08x)$ .                                                      | request<br>A<br>to<br>suspend<br>the<br>monitor<br>re-<br>sources<br>has<br>failed.                 | Check the<br>status<br>of<br>the<br>monitor<br>resources.                                                                      | $\mathbf{o}$ | $\mathbf{O}$ |                                                 |

Table 4.1 – continued from previous page

| Module      | Event       | Event        | Message                                                                                                    | Explanation                                                                        | Solution                                                                                                    | $[1]$          |              | [2] [3] [4] |
|-------------|-------------|--------------|----------------------------------------------------------------------------------------------------|------------------------------------------------------------------------------------|----------------------------------------------------------------------------------------------------|----------------|--------------|-------------|
| <b>Type</b> | <b>Type</b> | ID           |                                                                                                    |                                                                                    |                                                                                                    |                |              |             |
| apisv       | Error       | 161          | request<br>A<br>to<br>resume monitor<br>resource<br>was<br>failed $(0x\%08x)$ .                            | request<br>A<br>to<br>the<br>resume<br>monitor<br>re-<br>sources<br>has<br>failed. | Same as above                                                                                                    | $\mathbf{o}$   | $\mathbf{O}$ |             |
| apisv       | Error       | 162          | request<br>to<br>A<br>enable Dummy<br>Failure of moni-<br>tor resource was<br>failed $(0x\%08x)$ .         | The<br>monitor<br>resource failed<br>to start Dummy<br>Failure.                    | Check<br>the<br>status<br>of<br>the<br>monitor<br>resource.                                                                                                    | $\overline{O}$ | $\mathbf{O}$ |             |
| apisv       | Error       | 163          | request<br>A<br>to<br>disable Dummy<br>Failure of moni-<br>tor resource was<br>failed $(0x\%08x)$ .        | The<br>monitor<br>resource failed<br>to stop Dummy<br>Failure.                     | Same as above.                                                                                                    | $\overline{O}$ | $\mathbf{O}$ |             |
| apisv       | Error       | 170          | request<br>A<br>to<br>set CPU<br>fre-<br>quency<br>was<br>failed $(0x\%08x)$ .                             | request<br>A<br>to<br>specify the CPU<br>frequency<br>has<br>failed.               | Take<br>appropriate<br>action according to<br>the message output<br>indicating<br>by<br>rc<br>the<br>unsuccessful<br><b>CPU</b><br>frequency<br>specification. | $\overline{O}$ | $\mathbf{O}$ |             |
| cfmgr       | Info        | $\mathbf{1}$ | cluster<br>The<br>configuration<br>data has been<br>uploaded<br>by<br>%1.                                  | The<br>configu-<br>ration data has<br>been uploaded.                               | $\overline{a}$                                                                                                    | $\Omega$       | $\Omega$     |             |
| sra         | Error       | $\mathbf{1}$ | system monitor<br>closed because<br>reading the SG<br>file failed.                                         | An<br>error<br>$OC-$<br>curred<br>in<br>reading the SG<br>file.                    | Check the message<br>separately issued.                                                                                                    |                | $\Omega$     |             |
| sra         | Error       | 2            | Opening an<br>ignore file<br>failed. file name<br>$=$ %1, errno =<br>$\%2.$<br>%1:File name<br>$%2:$ errno | The SG file<br>$(\%1)$ failed to<br>be opened.                                     | Restart the cluster,<br>or execute the<br>suspend and<br>resume.                                                                                               |                | $\mathbf{O}$ |             |
| sra         | Error       | 3            | Reading a con-<br>figuration<br>file<br>failed.                                                            | An<br>error<br>$OC-$<br>curred<br>in<br>reading the SG<br>file.                    | Check the message<br>separately issued.                                                                                                    |                | $\mathbf{O}$ |             |
| sra         | Error       | 4            | Trace<br>log<br>initialization<br>failed.                                                                  | The internal log<br>file could not be<br>initialized.                              | Restart the cluster,<br>or execute the sus-<br>pend and resume.                                                                                                |                | $\mathbf{o}$ |             |

Table 4.1 – continued from previous page

| Module |             | Event Event | Message                                                                                             | Explanation                                                                                           | Solution                                                                                             | $[1]$ | [2]          | [3] [4] |
|--------|-------------|-------------|----------------------------------------------------------------------------------------------------|----------------------------------------------------------------------------------------------------|----------------------------------------------------------------------------------------------------|-------|--------------|---------|
| Type   | <b>Type</b> | ID          |                                                                                                    |                                                                                                    |                                                                                                    |       |              |         |
| sra    | Error       | 5           | Creating<br>a<br>daemon process<br>failed.                                                          | An<br>exter-<br>nal<br>has<br>error<br>occurred.                                                      | Check the follow-<br>ing possible causes:<br>memory shortage or<br>OS resource insuffi-<br>ciency.   |       | $\mathbf{o}$ |         |
| sra    | Error       | 6           | Reading a ser-<br>vice configura-<br>tion file failed.                                              | An error<br>$OC-$<br>curred<br>in<br>reading the SG<br>file.                                          | Check the message<br>separately issued.                                                              |       | $\mathbf{O}$ |         |
| sra    | Error       | $\tau$      | mlock() failed.                                                                                     | An<br>exter-<br>nal<br>error<br>has<br>occurred.                                                      | Check the follow-<br>ing possible causes:<br>memory shortage or<br>OS resource insuffi-<br>ciency.   |       | $\Omega$     |         |
| sra    | Error       | 8           | A daemon pro-<br>cess could not<br>be created.                                                      | <b>SystemResourceA</b><br>failed<br>has<br>to<br>(turning)<br>start<br>the process into<br>a daemon). | getheck the follow-<br>ing possible causes:<br>memory shortage or<br>OS resource insuffi-<br>ciency. |       | $\Omega$     |         |
| sra    | Error       | 9           | stdio and stderr<br>could not<br>be<br>closed.                                                      | <b>SystemResourceA</b><br>failed<br>has<br>to<br>(closing<br>start<br>standard<br>the<br>$I/O$ ).     | getheck the follow-<br>ing possible causes:<br>memory shortage or<br>OS resource insuffi-<br>ciency. |       | $\Omega$     |         |
| sra    | Error       | 10          | A signal mask<br>could not be set<br>up.                                                            | <b>SystemResourceA</b><br>failed<br>has<br>to<br>start (setting the<br>signal mask).                  | getheck the follow-<br>ing possible causes:<br>memory shortage or<br>OS resource insuffi-<br>ciency. |       | $\Omega$     |         |
| sra    | Error       | 11          | A configuration<br>file error<br>occurred. (1)<br>[line = %1, %2]<br>%1:Line<br>%2:Setting<br>value | SystemResourceAgenexecute the<br>has failed to<br>start (reading<br>the SG file).                     | Restart the cluster,<br>suspend and<br>resume.                                                       |       | $\Omega$     |         |
| sra    | Error       | 12          | A configuration<br>file error<br>occurred. (2)<br>[line=%1, %2]<br>%1:Line<br>%2:Setting<br>value   | SystemResourceAgenexecute the<br>has failed to<br>start (reading<br>the SG file).                     | Restart the cluster,<br>suspend and<br>resume.                                                       |       | $\Omega$     |         |

Table 4.1 – continued from previous page

| Module<br>Type | Event<br><b>Type</b> | Event<br>ID     | Message                                                                                                    | Explanation                                                                                    | Solution                                                                                     | $[1]$ | $[2]$        | $[3] [4]$ |
|----------------|----------------------|-----------------|----------------------------------------------------------------------------------------------------|------------------------------------------------------------------------------------------------|----------------------------------------------------------------------------------------------|-------|--------------|-----------|
| sra            | Error                | 13              | A plugin event<br>configuration<br>file error<br>occurred. The<br>DLL pointer<br>was not found.<br>[line = %1, %2]<br>$%1$ :Line<br>%2:Setting<br>value | SystemResourceAgenexecute the<br>has failed to<br>start<br>(registering the<br>plugin event).  | Restart the cluster,<br>suspend and<br>resume.                                               |       | $\mathbf{O}$ |           |
| sra            | Error                | 14              | failed.<br>malloc<br>[event structure]                                                                                                    | failed<br>has<br>to<br>(register-<br>start<br>ing the plugin<br>event).                        | SystemResourceAgRustart the cluster,<br>or execute the sus-<br>pend and resume.              |       | $\Omega$     |           |
| sra            | Error                | 15              | A service<br>configuration<br>file error<br>occurred due to<br>an invalid event.<br>[%1]<br>%1:Setting<br>value                                         | SystemResourceAgenexecute the<br>has failed to<br>start (reading<br>the service file).         | Restart the cluster,<br>suspend and<br>resume.                                               |       | $\mathbf{O}$ |           |
| sra            | Error                | 16              | A plugin event<br>configuration<br>file<br>error occurred<br>due to $%1$ .<br>%1:Cause of<br>error                                                      | SystemResourceAgenexecute the<br>has failed to<br>start (reading<br>the plugin event<br>file). | Restart the cluster,<br>suspend and<br>resume.                                               |       | $\mathbf{O}$ |           |
| sra            | Error                | $\overline{17}$ | Internal<br>error<br>occurred.                                                                                                    | A shared mem-<br>ory access error<br>has occurred.                                             | $\overline{\phantom{a}}$                                                                     |       | $\mathbf{O}$ |           |
| sra            | Warning              | 101             | Opening an SG<br>file failed. file<br>name = $\%$ 1,<br>$\text{errno} = \%2$<br>%1:File name<br>$%2:$ errno                                             | The SG file<br>$(\%1)$ failed to<br>be opened.                                                 | Recreate the SG file<br>and restart the<br>cluster, or execute<br>the suspend and<br>resume. |       | $\mathbf{O}$ |           |

Table 4.1 – continued from previous page

| Module<br><b>Type</b> | Event Event<br>ID<br><b>Type</b> | Message                                                                                     | Explanation                                   | Solution                                                                                          |              | $\boxed{1}$ $\boxed{2}$ $\boxed{3}$ $\boxed{4}$ |  |
|-----------------------|----------------------------------|---------------------------------------------------------------------------------------------|-----------------------------------------------|---------------------------------------------------------------------------------------------------|--------------|-------------------------------------------------|--|
| sra                   | 102<br>Warning                   | malloc(3)<br>$fail(1)$ . [%1]<br>%1:Function<br>name                                        | An external<br>error has<br>occurred.         | Check the<br>following possible<br>causes: memory<br>shortage or OS<br>resource<br>insufficiency. | $\mathbf{O}$ |                                                 |  |
| sra                   | 103<br>Warning                   | malloc(3)<br>fail $(2)$ . [%1]<br>%1:Function<br>name                                       | An external<br>error has<br>occurred.         | Check the<br>following possible<br>causes: memory<br>shortage or OS<br>resource<br>insufficiency. | $\mathbf{O}$ |                                                 |  |
| sra                   | 104<br>Warning                   | An internal<br>error occurred.<br>rename(2) error<br>$(\text{errno} = \% 1)$<br>$%1:$ errno | This product<br>has terminated<br>abnormally. | See the most<br>recently issued<br>system log<br>message.                                         | $\mathbf{O}$ |                                                 |  |
| sra                   | 105<br>Warning                   | realloc(3) fail.<br>$[%1]$ .<br>%1:Function<br>name                                         | An external<br>error has<br>occurred.         | Check the<br>following possible<br>causes: memory<br>shortage or OS<br>resource<br>insufficiency. | $\mathbf{O}$ |                                                 |  |
| sra                   | 106<br>Warning                   | A script timed<br>out. (%1 %2)<br>%1:Script file<br>name<br>%2:Argument                     | An external<br>error has<br>occurred.         | Check the load<br>status of the server<br>and remove the<br>load.                                 | $\mathbf{O}$ |                                                 |  |
| sra                   | 107<br>Warning                   | [ $%1$ ] execvp(2)<br>fail $(\%2)$ .<br>%1:Script file<br>name<br>%2:errno                  | An external<br>error has<br>occurred.         | Check the<br>following possible<br>causes: memory<br>shortage or OS<br>resource<br>insufficiency. | $\Omega$     |                                                 |  |

Table 4.1 – continued from previous page

| Module<br>Type | Type    | Event Event<br>ID | Message                                                                                                    | Explanation                                                                                                    | Solution                                                                                          |              |              | [1] [2] [3] [4] |
|----------------|---------|-------------------|----------------------------------------------------------------------------------------------------|----------------------------------------------------------------------------------------------------|---------------------------------------------------------------------------------------------------|--------------|--------------|-----------------|
| sra            | Warning | 108               | [%1] fork fail<br>$(\%2).$<br>Suspended.<br>%1:Script file<br>name<br>%2:errno                                            | An external<br>error has<br>occurred.                                                                                                    | Check the<br>following possible<br>causes: memory<br>shortage or OS<br>resource<br>insufficiency. |              | $\mathbf{O}$ |                 |
| sra            | Warning | 109               | malloc(3) fail.<br>[%1]<br>%1:Function<br>name                                                                            | An external<br>error has<br>occurred.                                                                                                    | Check the<br>following possible<br>causes: memory<br>shortage or OS<br>resource<br>insufficiency. |              | $\mathbf{O}$ |                 |
| sra            | Info    | 201               | A script was<br>executed. (%1)<br>%1:Script name                                                                          | Script $(\%1)$ has<br>been executed.                                                                                                    |                                                                                                   |              | $\mathbf{O}$ |                 |
| sra            | Info    | 202               | Running a<br>script finished.<br>$( \% 1)$<br>%1:Script name                                                              | Script has<br>ended normally.                                                                                                    |                                                                                                   |              | $\mathbf{O}$ |                 |
| sra            | Info    | 203               | An %1 event<br>succeeded.<br>%1:Executed<br>event type                                                                    | The operation<br>management<br>command has<br>been executed.<br>The executed<br>event type<br>(boot,<br>shutdown, stop,<br>start, or flush) is<br>output. |                                                                                                   |              | $\mathbf{O}$ |                 |
| sra            | Error   | 301               | A process<br>resource error<br>was detected.<br>$(type = cpu, pid)$<br>$=$ %1, %2)<br>%1:Process ID<br>%2:Process<br>name | An error was<br>detected in<br>monitoring the<br>CPU usage<br>rates of specific<br>processes.                                                             | Check the possible<br>causes of the<br>monitoring failure.                                        | $\mathbf{O}$ | $\mathbf{o}$ |                 |

Table 4.1 – continued from previous page

| Module<br>Type | Type  | ID  | Event Event Message                                                                                                    | Explanation                                                                                                    | Solution                                                   |              |              | [1] [2] [3] [4] |
|----------------|-------|-----|----------------------------------------------------------------------------------------------------|----------------------------------------------------------------------------------------------------|------------------------------------------------------------|--------------|--------------|-----------------|
| sra            | Error | 301 | A process<br>resource error<br>was detected.<br>$(type = memory)$<br>leak, pid = $\%$ 1,<br>$\%2)$<br>%1:Process ID<br>%2:Process<br>name | An error was<br>detected in<br>monitoring the<br>memory usage<br>of specific<br>processes.                                    | Check the possible<br>causes of the<br>monitoring failure. | $\mathbf 0$  | $\mathbf 0$  |                 |
| sra            | Error | 301 | A process<br>resource error<br>was detected.<br>$(type = file leak,$<br>$pid = \%1, \%2)$<br>%1:Process ID<br>%2:Process<br>name          | An error was<br>detected in<br>monitoring the<br>number<br>(maximum) of<br>open files of<br>specific<br>processes.            | Check the possible<br>causes of the<br>monitoring failure. | $\mathbf{O}$ | $\mathbf{O}$ |                 |
| sra            | Error | 301 | A process<br>resource error<br>was detected.<br>$(type = open$<br>file, pid = $\%$ 1,<br>%2)<br>%1:Process ID<br>%2:Process<br>name       | An error was<br>detected in<br>monitoring the<br>number (upper<br>kernel limit) of<br>open files of<br>specific<br>processes. | Check the possible<br>causes of the<br>monitoring failure. | $\mathbf{o}$ | $\mathbf{O}$ |                 |
| sra            | Error | 301 | A process<br>resource error<br>was detected.<br>$(type = thread$<br>leak, pid = $%1,$<br>%2)<br>%1:Process ID<br>%2:Process<br>name       | An error was<br>detected in<br>monitoring the<br>number of<br>threads of<br>specific<br>processes.                            | Check the possible<br>causes of the<br>monitoring failure. | $\Omega$     | $\Omega$     |                 |

Table 4.1 – continued from previous page

| Module | Event |     | Event Message                                                                                                    | Explanation                                                                                                  | Solution                                                     | $[1] % \centering \includegraphics[width=0.9\columnwidth]{figures/fig_10.pdf} \caption{The figure shows the number of times on the right, and the number of times on the right, respectively. The left and right is the number of times on the right, respectively.} \label{fig:time}$ |              | [2] [3] [4] |
|--------|-------|-----|----------------------------------------------------------------------------------------------------|----------------------------------------------------------------------------------------------------|--------------------------------------------------------------|----------------------------------------------------------------------------------------------------|--------------|-------------|
| Type   | Type  | ID  |                                                                                                    |                                                                                                    |                                                              |                                                                                                    |              |             |
| sra    | Error | 301 | A process<br>resource error<br>was detected.<br>$(type = defunct,$<br>$pid = \%1, \%2)$<br>%1:Process ID<br>%2:Process<br>name               | An error was<br>detected in<br>monitoring the<br>zombie<br>processes.                                        | Check the possible<br>causes of the<br>monitoring failure.   | $\mathbf{O}$                                                                                                    | $\mathbf{O}$ |             |
| sra    | Error | 301 | A process<br>resource error<br>was detected.<br>$(type = same)$<br>name process,<br>$pid = \%1, \%2)$<br>%1:Process ID<br>%2:Process<br>name | An error was<br>detected in<br>monitoring the<br>same-name<br>processes.                                     | Check the possible<br>causes of the<br>monitoring failure.   | $\mathbf{o}$                                                                                                    | $\mathbf{O}$ |             |
| sra    | Error | 302 | system re-<br>A<br>source<br>error<br>detected.<br>was<br>$(type = cpu)$                                                                     | An error<br>was<br>detected<br>in<br>monitoring the<br>CPU usage rates<br>of the system.                     | Check the possible<br>causes of the moni-<br>toring failure. | $\mathbf{o}$                                                                                                    | $\mathbf{O}$ |             |
| sra    | Error | 302 | system re-<br>A<br>source error was<br>detected. (type<br>$=$ memory)                                                                        | An error<br>was<br>detected<br>in<br>monitoring<br>the<br>total usage of<br>memory of the<br>system.         | Check the possible<br>causes of the moni-<br>toring failure. | $\mathbf{o}$                                                                                                    | $\mathbf{O}$ |             |
| sra    | Error | 302 | system re-<br>A<br>source<br>error<br>detected.<br>was<br>$(type = swap)$                                                                    | An<br>error<br>was<br>detected<br>in<br>monitoring the<br>total usage of<br>virtual memory<br>of the system. | Check the possible<br>causes of the moni-<br>toring failure. | $\mathbf{o}$                                                                                                    | $\mathbf{O}$ |             |
| sra    | Error | 302 | system re-<br>A<br>source<br>error<br>detected.<br>was<br>$(type = file)$                                                                    | An error<br>was<br>detected<br>in<br>monitoring<br>the<br>total number of<br>open files of the<br>system.    | Check the possible<br>causes of the moni-<br>toring failure. | $\mathbf{O}$                                                                                                    | $\mathbf{O}$ |             |

Table 4.1 – continued from previous page

| Module             |                      | Event Event | Message                                                                                                    | Explanation                                                                                                    | Solution                                                     |              |              | $\boxed{1}$ $\boxed{2}$ $\boxed{3}$ $\boxed{4}$ |
|--------------------|----------------------|-------------|----------------------------------------------------------------------------------------------------|----------------------------------------------------------------------------------------------------|--------------------------------------------------------------|--------------|--------------|-------------------------------------------------|
| <b>Type</b><br>sra | <b>Type</b><br>Error | ID<br>302   | system re-<br>A<br>source<br>error<br>detected.<br>was<br>$(type = thread)$                                             | An error<br>was<br>detected<br>in<br>monitoring<br>the<br>total number of<br>threads of the<br>system.                | Check the possible<br>causes of the moni-<br>toring failure. | $\mathbf{o}$ | $\mathbf{O}$ |                                                 |
| sra                | Error                | 303         | A system<br>resource error<br>was detected.<br>$(type = number$<br>of process, user<br>name = $%1$ )<br>%1:User name    | An error was<br>detected in<br>monitoring the<br>number of<br>running<br>processes for<br>each user of the<br>system. | Check the possible<br>causes of the<br>monitoring failure.   | $\mathbf{O}$ | $\mathbf 0$  |                                                 |
| sra                | Error                | 304         | A disk resource<br>error was<br>detected. (type<br>$=$ used rate,<br>$level =$<br>NOTICE, %1)<br>%1:mount point         | A notice level<br>error was<br>detected in<br>monitoring the<br>disk usage<br>rates.                                  | Check the possible<br>causes of the<br>monitoring failure.   | $\mathbf{O}$ | $\Omega$     |                                                 |
| sra                | Error                | 304         | A disk resource<br>error was<br>detected. (type<br>$=$ used rate,<br>$level =$<br>WARNING,<br>$\%1)$<br>%1: mount point | A warning level<br>error was<br>detected in<br>monitoring the<br>disk usage<br>rates.                                 | Check the possible<br>causes of the<br>monitoring failure.   | $\mathbf{o}$ | $\Omega$     |                                                 |
| sra                | Error                | 304         | A disk resource<br>error was<br>detected. (type<br>$=$ free space,<br>$level =$<br>NOTICE, %1)<br>%1:mount point        | A notice level<br>error was<br>detected in<br>monitoring the<br>free disk space.                                      | Check the possible<br>causes of the<br>monitoring failure.   | $\mathbf{o}$ | $\Omega$     |                                                 |

Table 4.1 – continued from previous page

| Module<br>Type | Event<br><b>Type</b> | ID             | Event Message                                                                                                    | Explanation                                                                                                    | Solution                                                                  | $[1]$        |              | [2] [3] [4] |
|----------------|----------------------|----------------|----------------------------------------------------------------------------------------------------|----------------------------------------------------------------------------------------------------|---------------------------------------------------------------------------|--------------|--------------|-------------|
| sra            | Error                | 304            | A disk resource<br>error was<br>detected. (type<br>= free space,<br>$level =$<br>WARNING,<br>$\%1)$<br>%1:mount point      | A warning level<br>error was<br>detected in<br>monitoring the<br>free disk space.                                                                                 | Check the possible<br>causes of the<br>monitoring failure.                | $\mathbf{O}$ | $\mathbf{O}$ |             |
| lcns           | Info                 | 1              | The number of<br>licenses is $%1$ .<br>(Product<br>name: $%2)$                                                             | The number of<br>cluster licenses<br>is $\%1$ .<br>%1: Number of<br>licenses<br>%2: Product<br>name                                                               |                                                                           | $\mathbf{O}$ | $\mathbf{O}$ |             |
| lcns           | Info                 | $\overline{2}$ | The trial license<br>is valid until<br>%1. (Product<br>name: $%2)$                                                         | The trial license<br>is effective until<br>%1.<br>%1: Trial end<br>date<br>%2: Product<br>name                                                                    |                                                                           | $\mathbf{O}$ | $\mathbf{O}$ |             |
| lcns           | Warning              | 3              | The number of<br>licenses is<br>insufficient.<br>The number of<br>insufficient<br>licenses is %1.<br>(Product)<br>name:%2) | The number of<br>licenses is<br>insufficient.<br>The number of<br>insufficient<br>licenses is %1.<br>%1: Required<br>number of<br>licenses<br>%2: Product<br>name | Purchase the<br>required number of<br>licenses and then<br>register them. | $\mathbf{o}$ | $\mathbf{O}$ |             |
| lcns           | Error                | 4              | The license is<br>not registered.<br>(Product<br>name: $%1$ )                                                              | The license is<br>not registered.<br>%1: Product<br>name                                                                                                    | Purchase the license<br>and then register it.                             | $\mathbf{O}$ | $\mathbf{o}$ |             |

Table 4.1 – continued from previous page

| Module |             | Event Event     | Message                                                                           | Explanation                                                                                                    | Solution                     |              |              | $[1]$ $[2]$ $[3]$ $[4]$ |  |
|--------|-------------|-----------------|-----------------------------------------------------------------------------------|----------------------------------------------------------------------------------------------------|------------------------------|--------------|--------------|-------------------------|--|
| Type   | <b>Type</b> | ID              |                                                                                   |                                                                                                    |                              |              |              |                         |  |
| lcns   | Error       | 5               | The trial license<br>has expired in<br>%1. (Product<br>name: $%2)$                | The validity<br>term of the trial<br>license has<br>expired.<br>%1: Trial end<br>date<br>$%2:$ Product<br>name                                | Register a valid<br>license. | $\mathbf{o}$ | $\mathbf 0$  |                         |  |
| lcns   | Error       | 6               | The registered<br>license is<br>invalid.<br>(Product<br>name:%1,<br>Serial No:%2) | The registered<br>license is<br>invalid.<br>%1: Product<br>name<br>%2: Serial<br>number                                                       | Register a valid<br>license. | $\mathbf{o}$ | $\mathbf{O}$ |                         |  |
| lcns   | Error       | $7\phantom{.0}$ | The registered<br>license is<br>unknown.<br>(Product<br>name: $%1$ )              | The registered<br>license is<br>unknown.<br>%1: Product<br>name                                                                               | Register a valid<br>license. | $\mathbf{o}$ | $\mathbf{O}$ |                         |  |
| lcns   | Error       | 8               | The trial license<br>is valid from<br>%1. (Product<br>name: $%2)$                 | The validity<br>term of the trial<br>license is not<br>reached.<br>%1: Trial start<br>date<br>%2: Product<br>name                             | Register a valid<br>license. | $\mathbf{o}$ | $\mathbf{O}$ |                         |  |
| lcns   | Info        | 9               | The fixed term<br>license is valid<br>until $\%1$ .<br>(Product<br>name: $%2)$    | The validity<br>term of the<br>fixed-term<br>license is<br>effective until<br>%1.<br>$%1:End$ date of<br>validity term<br>%2: Product<br>name | $\overline{\phantom{m}}$     | $\mathbf{O}$ | $\Omega$     |                         |  |

Table 4.1 – continued from previous page

| Module | Event    |    | Event Message                                                                                                    | Explanation                                                                                                    | Solution                     | [1]      | [2]      | [3] | [4] |
|--------|----------|----|----------------------------------------------------------------------------------------------------|----------------------------------------------------------------------------------------------------|------------------------------|----------|----------|-----|-----|
| Type   | Type     | ID |                                                                                                    |                                                                                                    |                              |          |          |     |     |
| lcns   | Error    | 10 | The fixed term<br>license has<br>expired in $\%1$ .<br>(Product<br>name: $%2)$                                                                       | The validity<br>term of the<br>fixed-term<br>license has<br>expired.<br>$%1$ : End date of<br>validity term<br>$%2:$ Product<br>name                 | Register a valid<br>license. | $\Omega$ | $\Omega$ |     |     |
| webmgr | Warning1 |    | <b>HTTPS</b><br>con-<br>figuration<br>isn't<br>correct, HTTPS<br>mode<br>doesn't<br>Please<br>work.<br>Web-<br>access<br>Manager<br>by<br>HTTP mode. | <b>HTTPS</b><br>con-<br>figuration<br>isn't<br>correct, HTTPS<br>mode<br>doesn't<br>Please<br>work.<br>Web-<br>access<br>Manager<br>by<br>HTTP mode. |                              | $\Omega$ | $\Omega$ |     |     |

Table 4.1 – continued from previous page

# **4.2 Driver syslog messages**

### **4.2.1 Kernel mode LAN heartbeat driver**

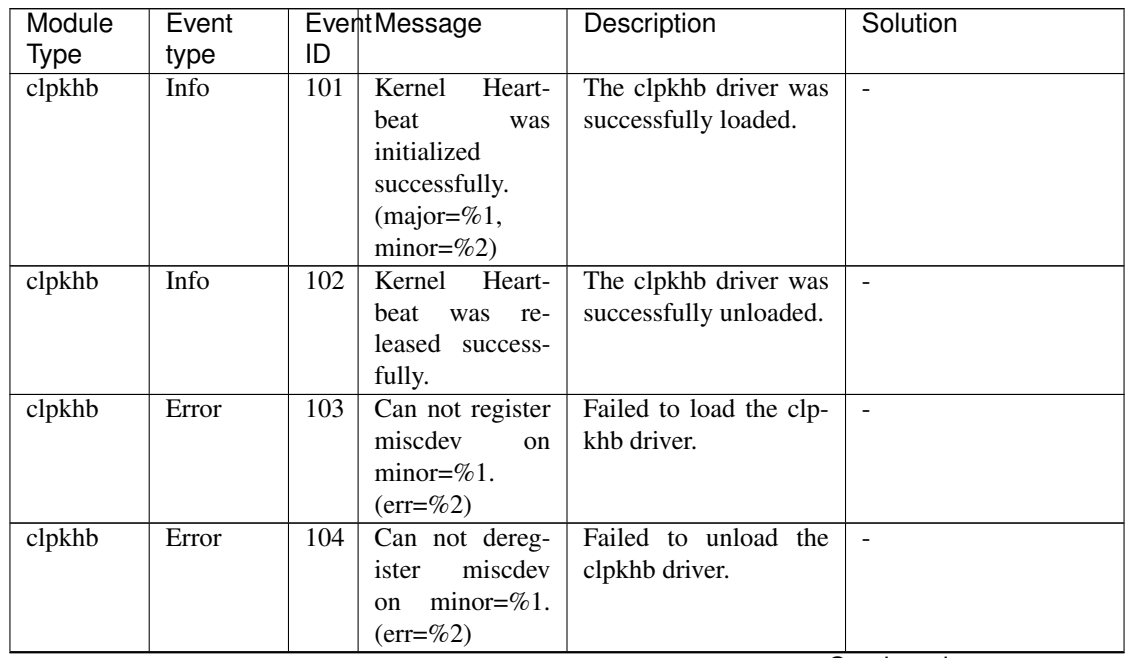

| Module | Event |     | EventMessage                                                  | Description                                                                                           | Solution                       |
|--------|-------|-----|---------------------------------------------------------------|----------------------------------------------------------------------------------------------------|--------------------------------|
| Type   | type  | ID  |                                                               |                                                                                                    |                                |
| clpkhb | Info  | 105 | Kernel<br>Heart-<br>beat was<br>ini-<br>tialized<br>by<br>%1. | The clpkhb driver was<br>successfully initialized<br>by [%1] module.                                  | $\blacksquare$                 |
| clpkhb | Info  | 106 | Kernel<br>Heart-<br>beat was<br>ter-<br>minated<br>by<br>%1.  | The<br>clpkhb<br>driver<br>successfully<br>was<br>terminated by $[\%1]$<br>module.                    | $\blacksquare$                 |
| clpkhb | Error | 107 | Can<br>not reg-<br>ister<br>Kernel<br>Heartbeat proc<br>file! | Failed to create proc<br>file for the clpkhb<br>driver.                                               | $\mathbb{L}$                   |
| clpkhb | Error | 108 | Version error.                                                | The inside version in-<br>formation of the clp-<br>khb driver is invalid.                             | Reinstall EXPRESS-<br>CLUSTER. |
| clpkhb | Info  | 110 | The send thread<br>has been cre-<br>ated. $(PID=\%1)$         | The send thread of the<br>clpkhb driver was suc-<br>cessfully created. The<br>process ID is $[%1]$ .  | $\overline{a}$                 |
| clpkhb | Info  | 110 | The recv thread<br>has been cre-<br>ated. $(PID=\%1)$         | The receive thread of<br>the clpkhb driver was<br>successfully created.<br>The process ID is<br>[%1]. |                                |
| clpkhb | Error | 111 | Failed to create<br>send<br>thread.<br>$(\text{err}=\%1)$     | Failed to create the<br>send thread of the clp-<br>khb driver due to the<br>error $[\%1]$ .           |                                |
| clpkhb | Error | 111 | Failed to create<br>thread.<br>recy<br>$(err=\%1)$            | Failed to create the re-<br>ceive thread of the clp-<br>khb driver due to the<br>error $[\%1]$ .      |                                |
| clpkhb | Info  | 112 | Killed the send<br>thread success-<br>fully.                  | The send thread of clp-<br>khb driver was suc-<br>cessfully stopped.                                  |                                |
| clpkhb | Info  | 112 | Killed the recv<br>thread success-<br>fully.                  | The receive thread of<br>clpkhb driver was suc-<br>cessfully stopped.                                 |                                |
| clpkhb | Info  | 113 | Killed the recv<br>thread success-<br>fully.                  | Killing<br>the<br>clpkhb<br>driver.                                                                   |                                |
| clpkhb | Info  | 114 | Killed the recv<br>thread success-<br>fully.                  | Killing<br>clpkhb<br>the<br>driver.                                                                   |                                |
| clpkhb | Info  | 115 | Kernel<br>Heart-<br>beat has been<br>stoppedl                 | The clpkhb driver suc-<br>cessfully stopped.                                                          |                                |

Table 4.2 – continued from previous page

| Module                | Event         | ID  | <b>EventMessage</b>                                                        | Description                                                                                                    | Solution                                                                                                    |
|-----------------------|---------------|-----|----------------------------------------------------------------------------|----------------------------------------------------------------------------------------------------|----------------------------------------------------------------------------------------------------|
| <b>Type</b><br>clpkhb | type<br>Error | 120 | Failed to create<br>socket to send<br>%1<br>packet.<br>$(err = %2)$        | Failed<br>to<br>create<br>for<br>the<br>socket<br>sending<br>[%1]<br>the<br>(HB/DOWN/KA)<br>packet due to the error<br>[%2]. | $\overline{a}$                                                                                                    |
| clpkhb                | Error         | 120 | Failed<br>to cre-<br>socket<br>ate<br>to<br>receive packet.<br>$(err=\%2)$ | Failed to create the<br>socket for receiving the<br>packet due to the error<br>[%2].                                         | $\overline{a}$                                                                                                    |
| clpkhb                | Error         | 121 | Failed to create<br>%1<br>sending<br>socket address.<br>$(err = % 2)$      | Failed to set the socket<br>for sending the [%1]<br>(HB/DOWN/KA)<br>packet.                                                  | The physical memory<br>may be running out.<br>Add physical memo-<br>ries, or terminate un-<br>necessary applications.                                                                                                    |
| clpkhb                | Error         | 122 | Failed to create<br>%1 socket ad-<br>dress. $(err=\%2)$                    | Failed to set the socket<br>for sending the $[%1]$<br>(HB/DOWN/KA)<br>packet.                                                | The physical memory<br>may be running out.<br>Add physical memo-<br>ries, or terminate un-<br>necessary applications.                                                                                                    |
| clpkhb                | Error         | 123 | Failed to bind<br>%1 socket.<br>$(err=\%2)$                                | Failed to bind the<br>socket for [%1]<br>(HB/DOWN/KA).                                                                       | Check the status of the<br>operating system.<br>The communication<br>port for clpkhb may be<br>used already by other<br>applications or others.<br>Check the usage status<br>of the communication<br>port.<br>Check the cluster<br>configuration<br>information server<br>property if the IP<br>address set for the<br>interconnect LAN I/F<br>is correct. |
| clpkhb                | Error         | 125 | Failed to send<br>$%1$ data to $%2$ .<br>$(err=\%3)$                       | Failed to send $[%1]$<br>(HB/DOWN/KA) data<br>to $[%2]$ .                                                                    | Check the status of the<br>network for the clpkhb<br>communication.<br>Check the status of the<br>remote server.<br>Check that the setting<br>information is correct.                                                                                                    |

Table 4.2 – continued from previous page

| Module<br><b>Type</b> | Event<br>type | ID  | EventMessage                                                                                                    | Description                                                                                                    | Solution                                                                                                    |
|-----------------------|---------------|-----|----------------------------------------------------------------------------------------------------|----------------------------------------------------------------------------------------------------|----------------------------------------------------------------------------------------------------|
| clpkhb                | Error         | 126 | Failed to receive<br>data. $(err = %3)$                                                                                                    | Failed to receive data.                                                                                                    | The remote server may<br>be down. Check if the<br>server is active.<br>If the server is not<br>down, check the status<br>of the network for<br>clpkhb. |
| clpkhb                | Info          | 127 | 1. Received<br>an invalid<br>packet.<br>Magic<br>is.<br>not<br>correct!<br>2. Received<br>an invalid<br>packet<br>from $\%1$ .<br>Magic $(\%2)$<br>is not cor-<br>rect! | 1. Received an in-<br>valid packet. Ig-<br>nore the packet.<br>2. An invalid packet<br>[ $%2$ ] has been re-<br>ceived from %1,<br>but will be ig-<br>nored.                                                                                                    | Other applications may<br>be sending the data<br>to the port for clpkhb.<br>Check the usage status<br>of the port.                                     |
| clpkhb                | Error         | 128 | 1. Received<br>an invalid<br>packet.<br>$%1$ is not<br>correct!<br>2. Received<br>an invalid<br>packet<br>from $\%1$ .<br>$%2$ is not<br>correct!                       | 1. Received an in-<br>valid packet. The<br>invalid part of the<br>packet is [%1]<br>(Resource prior-<br>ity/Source ip ad-<br>dress).<br>2. An invalid packet<br>has been received<br>from $\%1$ .<br>The<br>invalid part<br>of<br>the<br>packet<br>is<br>$\%2$<br>(Resource<br>priority/Source<br>ip address). | Same as above.                                                                                                    |
| clpkhb                | Info          | 129 | Receiving oper-<br>ation was inter-<br>rupted by end-<br>ing signal!                                                                                                    | The<br>receive<br>thread<br>ends by termination<br>signal.                                                                                                    | $\mathbf{r}$<br>Continued on next page                                                                                                    |

Table 4.2 – continued from previous page

| Module | Event |     | <b>EventMessage</b>                                                                                                    | Description                                                                                                    | Solution                                                                                                    |
|--------|-------|-----|----------------------------------------------------------------------------------------------------|----------------------------------------------------------------------------------------------------|----------------------------------------------------------------------------------------------------|
| Type   | type  | ID  |                                                                                                    |                                                                                                    |                                                                                                    |
| clpkhb | Info  | 130 | 1. clpka:<br><server<br>priority:<br/><math>%1&gt;</math> <rea-<br>son: <math>\%2&gt;</math><br/><process<br>name:<br/>%3&gt;<br/>system<br/>reboot.<br/>2. clpka:<br/><server<br>prior-<br/>ity: <math>\%1&gt;</math><br/><source:<br><math>%2&gt;</math> <exit<br>code: <math>%3&gt;</math><br/>system<br/>reboot.</exit<br></source:<br></server<br></process<br></rea-<br></server<br> | 1. A reset message<br>received<br>was<br>another<br>from<br>The pri-<br>server.<br>ority [%1] server<br>was reset because<br>the reason $[\%2]$<br>problem occurred<br>in the process<br>[%3].<br>2. A reset message<br>received<br>was<br>another<br>from<br>The pri-<br>server.<br>ority [%1] server<br>was reset because<br>$%2$ ended with<br>exit<br>the<br>code<br>[%3]. | Check the status of the<br>server where the reset<br>occurred.                                                                                  |
| clpkhb | Info  | 131 | 1. clpka:<br><server<br>priority:<br/><math>%1&gt;</math> <rea-<br>son: <math>\%2&gt;</math><br/><process<br>name:<br/>%3&gt;<br/>system<br/>panic.<br/>2. clpka:<br/><server<br>prior-<br/>ity: <math>\%1&gt;</math><br/><source:<br><math>%2&gt; &lt;</math>exit<br/>code: <math>%3&gt;</math><br/>system<br/>panic.</source:<br></server<br></process<br></rea-<br></server<br>         | 1. A panic message<br>received<br>was<br>another<br>from<br>The pri-<br>server.<br>ority [%1] server<br>panicked because<br>the reason $[\%2]$<br>problem occurred<br>in the process<br>[%3].<br>2. A panic message<br>received<br>was<br>from<br>another<br>server. The pri-<br>ority [%1] server<br>panicked because<br>%2 ended with<br>exit<br>code<br>the<br>[%3].        | Check the status of the<br>server where the panic<br>occurred.                                                                                  |
| clpkhb | Error | 140 | Reference an in-<br>accessible mem-<br>ory area!                                                                                                    | Failed to pass data<br>to an application by<br>ioctl().                                                                                                    | Check the status of the<br>operating system.                                                                                                    |
| clpkhb | Error | 141 | Failed to allo-<br>cate memory!                                                                                                    | allocate<br>Failed<br>to<br>memory.                                                                                                    | The physical memory<br>may be running out.<br>Add physical memo-<br>ries, or terminate un-<br>necessary applications.<br>Continued on next page |

Table 4.2 – continued from previous page

| Module | Event   |     | <b>EventMessage</b> | Description              | Solution              |
|--------|---------|-----|---------------------|--------------------------|-----------------------|
| Type   | type    | ID  |                     |                          |                       |
| clpkhb | Error   | 142 | Invalid<br>argu-    | The parameter passed     | Check if the settings |
|        |         |     | ment, $\%1!$        | to the clpkhb driver is  | are correct.          |
|        |         |     |                     | not correct.             |                       |
| clpkhb | Warning | 143 | Local<br>node       | The heartbeat resource.  | Same as above.        |
|        |         |     | nothing<br>has      | information passed to    |                       |
|        |         |     | with<br>current     | the clpkhb driver is not |                       |
|        |         |     | resource.           | correct.                 |                       |

Table 4.2 – continued from previous page

# **4.2.2 Keepalive driver**

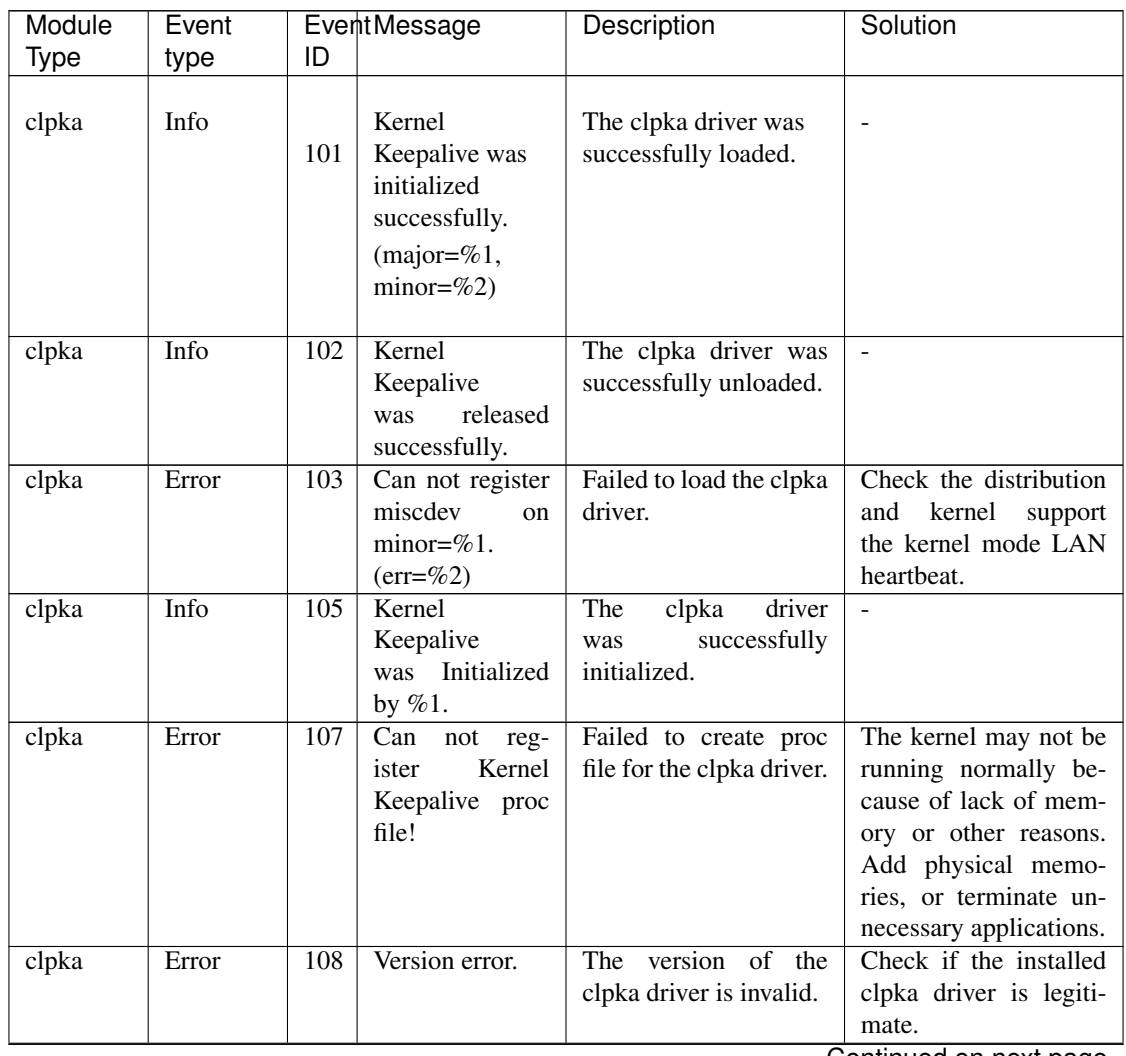

| Module | Event |     | EventMessage                                        | Description                                                                                       | Solution                                                                                                    |
|--------|-------|-----|-----------------------------------------------------|---------------------------------------------------------------------------------------------------|----------------------------------------------------------------------------------------------------|
| Type   | type  | ID  |                                                     |                                                                                                   |                                                                                                    |
| clpka  | Error | 111 | Failed to create<br>notify<br>thread.<br>$(err=%1)$ | Failed to create the<br>thread of the clpka<br>driver.                                            | The kernel may not be<br>running normally be-<br>cause of lack of mem-<br>ory or other reasons.<br>Add physical memo-<br>ries, or terminate un-<br>necessary applications. |
| clpka  | Info  | 130 | Reboot tried.                                       | In keeping with the set-<br>tings, the clpka driver<br>tried to restart the ma-<br>chine.         |                                                                                                    |
| clpka  | Info  | 132 | Kernel do noth-<br>ing.                             | In keeping with the set-<br>tings, the clpka driver<br>did nothing.                               |                                                                                                    |
| clpka  | Error | 140 | Reference an in-<br>accessible mem-<br>ory area!    | Failed to pass the ver-<br>sion information of the<br>clpka driver to the clus-<br>ter main body. | Check if the installed<br>clpka driver is legiti-<br>mate.                                                                                                    |
| clpka  | Error | 141 | Failed to allo-<br>cate memory!                     | The size of physical<br>memory is not suffi-<br>cient.                                            | The physical memory<br>is running out.<br>Add<br>physical memories, or<br>terminate unnecessary<br>applications.                                                           |
| clpka  | Error | 142 | Invalid<br>argu-<br>ment, $%1!$                     | Invalid<br>information<br>was passed from the<br>cluster main body to<br>the clpka driver.        | Check if the installed<br>clpka driver is legiti-<br>mate.                                                                                                    |
| clpka  | Error | 144 | Process<br>$(PID=\%1)$<br>is not set.               | A process other than<br>cluster main body tried<br>operation to the clpka<br>driver.              | Check if there is any<br>application trying to<br>access to the clpka<br>driver erroneously.                                                                               |

Table 4.3 – continued from previous page

# **4.3 Detailed information on activating and deactivating group resources**

### **4.3.1 EXEC resources**

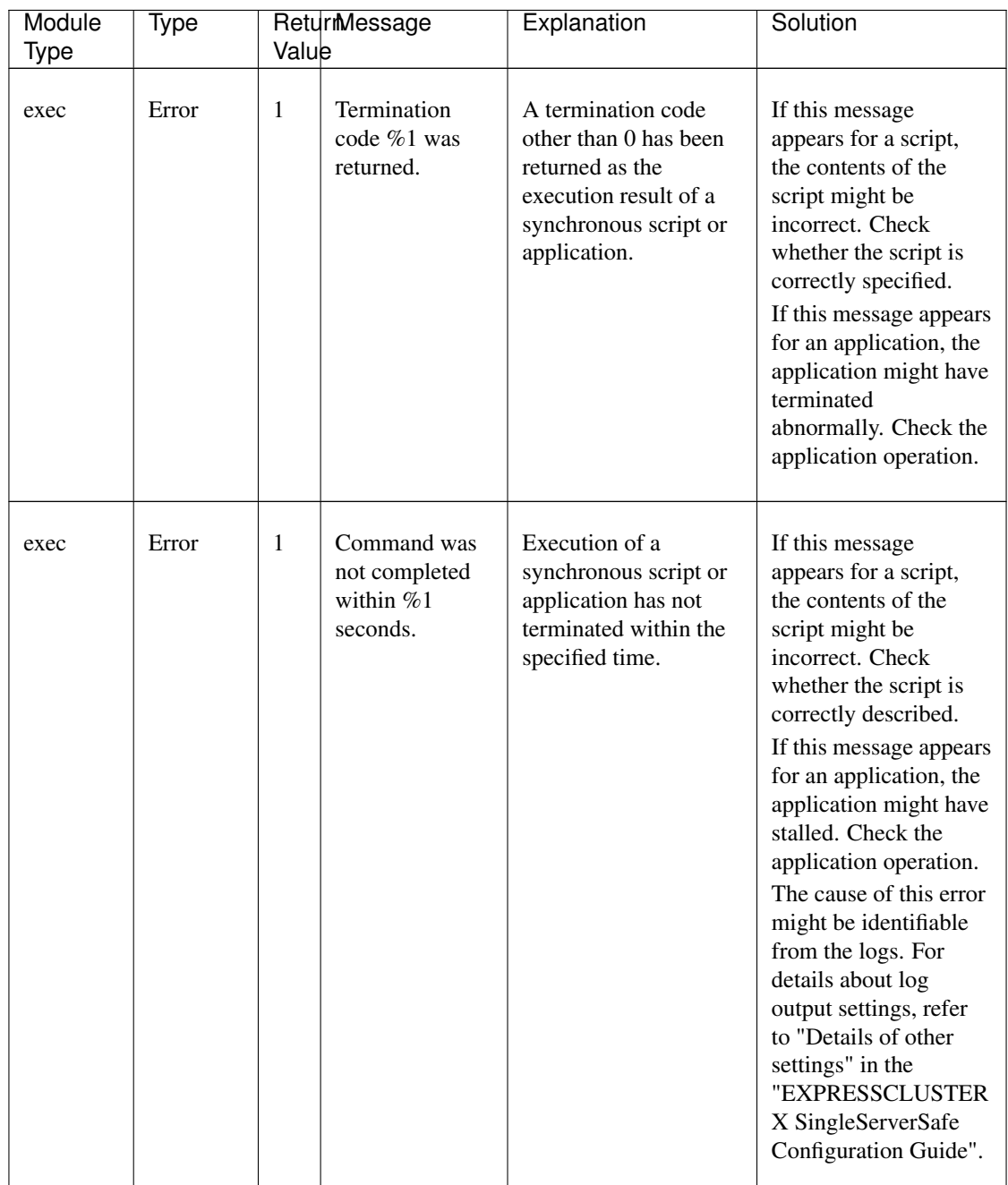

| Module<br>Type | Type  | Value        | Returmessage                                    | Explanation                                                    | Solution                                                                                                    |
|----------------|-------|--------------|-------------------------------------------------|----------------------------------------------------------------|----------------------------------------------------------------------------------------------------|
| exec           | Error | 1            | Command was<br>aborted.                         | A synchronous script<br>or application has been<br>aborted.    | If this message appears<br>for an application, the<br>application might have<br>been aborted. Check<br>the application<br>operation.<br>Memory or OS<br>resources may not be<br>sufficient. Check<br>them. |
| exec           | Error | 1            | Command<br>was<br>found.<br>not<br>$(error=%1)$ | The application was<br>not found.                              | The application path<br>might be incorrect.<br>Check the path of<br>the application in the<br>configuration data.                                                                                          |
| exec           | Error | 1            | Command<br>string<br>was<br>invalid.            | The application path is<br>invalid.                            | Check the path of the<br>application in the con-<br>figuration data.                                                                                                    |
| exec           | Error | $\mathbf{1}$ | Log string was<br>invalid.                      | The path of the log out-<br>put destination is in-<br>correct. | Check the path of the<br>data log output desti-<br>nation in the configura-<br>tion data.                                                                                                    |
| exec           | Error | 1            | Internal<br>error.<br>$(status=\%1)$            | Another internal error<br>occurred.                            | Memory or OS re-<br>sources may not be<br>sufficient. Check them.                                                                                                    |

Table 4.4 – continued from previous page

#### **4.3.2 VM resources**

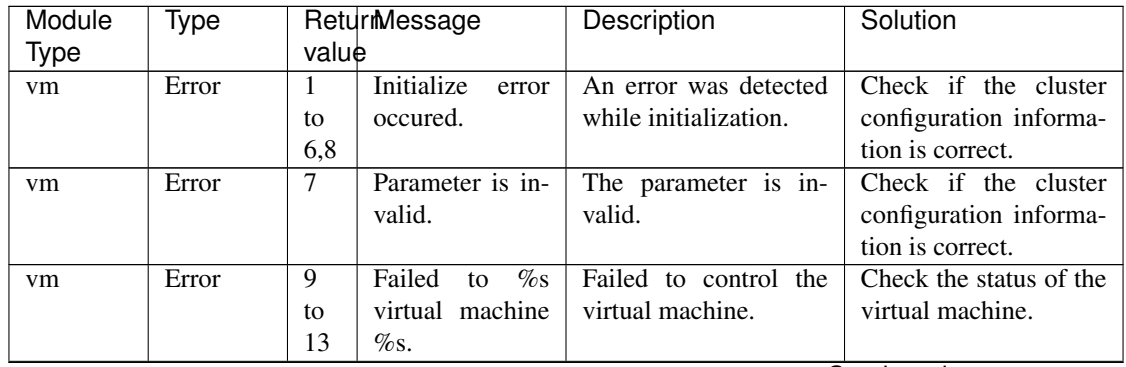

| Module | Type  |       | ReturmMessage           | Description              | Solution                                      |
|--------|-------|-------|-------------------------|--------------------------|-----------------------------------------------|
| Type   |       | value |                         |                          |                                               |
| vm     | Error | 22    | Datastore<br>must       | Datastore name must      | the [Details]<br>Click                        |
|        |       |       | be setted.              | be setted in the Cluster | tab of VM Resources                           |
|        |       |       |                         | WebUI.                   | Properties in the Clus-                       |
|        |       |       |                         |                          | ter WebUI, enter the                          |
|        |       |       |                         |                          | name of data store                            |
|        |       |       |                         |                          | containing the virtual                        |
|        |       |       |                         |                          | machine configuration                         |
|        |       |       |                         |                          | information to [Data]                         |
|        |       |       |                         |                          | Store Name].<br>And                           |
|        |       |       |                         |                          | then click [Apply the                         |
|        |       |       |                         |                          | Configuration File].                          |
| vm     | Error | 23    | VM<br>configu-          | VM configuration file    | Click the [Details]                           |
|        |       |       | ration file path        | path must be setted in   | tab of VM Resources                           |
|        |       |       | must be setted.         | the Cluster WebUI.       | Properties in the Clus-                       |
|        |       |       |                         |                          | ter WebUI, enter the                          |
|        |       |       |                         |                          | path where the virtual                        |
|        |       |       |                         |                          | machine configuration                         |
|        |       |       |                         |                          | information is stored                         |
|        |       |       |                         |                          | [VM Configura-<br>to<br>tion File Path]. And  |
|        |       |       |                         |                          |                                               |
|        |       |       |                         |                          | then click [Apply the<br>Configuration File]. |
| vm     | Error |       | Other Internal<br>error | Another internal error   | Memory or OS re-                              |
|        |       |       | occured.                | occurred.                | sources may not be                            |
|        |       |       |                         |                          | sufficient. Check them.                       |

Table 4.5 – continued from previous page

# **4.4 Details about monitor resource errors**

#### **4.4.1 Software RAID monitor resources**

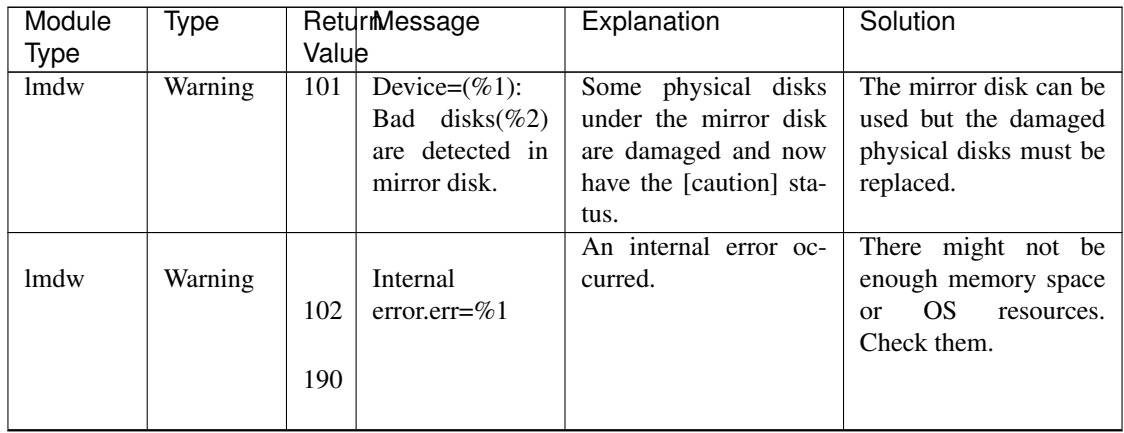

| Module | Type    |       | ReturmNessage             | Explanation            | Solution                |
|--------|---------|-------|---------------------------|------------------------|-------------------------|
| Type   |         | Value |                           |                        |                         |
| lmdw   | Warning |       | Config file er-           | The contents of the    | whether<br>Check<br>the |
|        |         |       | ror. $(\text{err}=\%)$ 1) | configuration data are | configuration data is   |
|        |         | 102   |                           | incorrect.             | correct.                |
|        |         |       |                           |                        |                         |
|        |         | 190   |                           |                        |                         |
| lmdw   | Warning | 190   | Soft RAID mod-            | The kernel module re-  |                         |
|        |         |       | ule has a prob-           | lated to software RAID |                         |
|        |         |       | lem. $(\text{err}=\%1)$   | is faulty.             |                         |
| lmdw   | Warning | 190   | Options or pa-            | A command parameter    | whether<br>Check<br>the |
|        |         |       | rameters are in-          | error occurred.        | configuration data is   |
|        |         |       | valid.                    |                        | correct.                |
| lmdw   | Warning | 190   | Failed<br>to              | The configuration file | Check<br>whether<br>the |
|        |         |       | config<br>read            | could not be read.     | configuration data is   |
|        |         |       | file.( $err = \% 1$ )     |                        | correct.                |
| lmdw   | Warning | 191   | Device= $(\%1)$ :         | The mirror disk is now | $\blacksquare$          |
|        |         |       | Mirror<br>disk            | in the [recovery] pro- |                         |
|        |         |       | in recovery<br><b>1S</b>  | cess.                  |                         |
|        |         |       | process $(\%2)$ .         |                        |                         |

Table 4.6 – continued from previous page

#### **4.4.2 IP monitor resources**

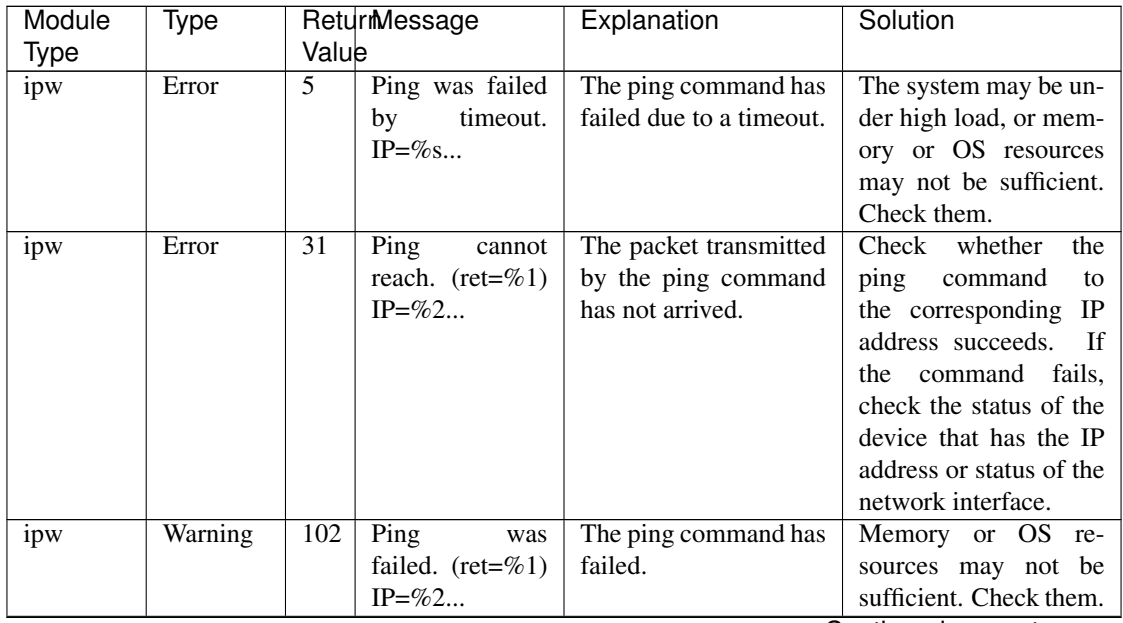

| Module | Type    | Returmessage              | Explanation             | Solution                |
|--------|---------|---------------------------|-------------------------|-------------------------|
| Type   |         | Value                     |                         |                         |
| ipw    | Warning | Internal<br>error.        | Another internal error  | Memory<br>OS re-<br>or  |
|        |         | $(status=\%1)$            | occurred.               | sources may not be      |
|        |         | 106                       |                         | sufficient. Check them. |
|        |         |                           |                         |                         |
|        |         | 108                       |                         |                         |
|        |         | to                        |                         |                         |
|        |         | 121                       |                         |                         |
|        |         |                           |                         |                         |
| ipw    | Warning | 189<br>Internal<br>error. | Monitoring of the IP    | Memory<br>or OS re-     |
|        |         | $(status=\%1)$            | monitor resource failed | sources may not be      |
|        |         |                           | by time out.            | sufficient. Check them. |

Table 4.7 – continued from previous page

## **4.4.3 Disk monitor resources**

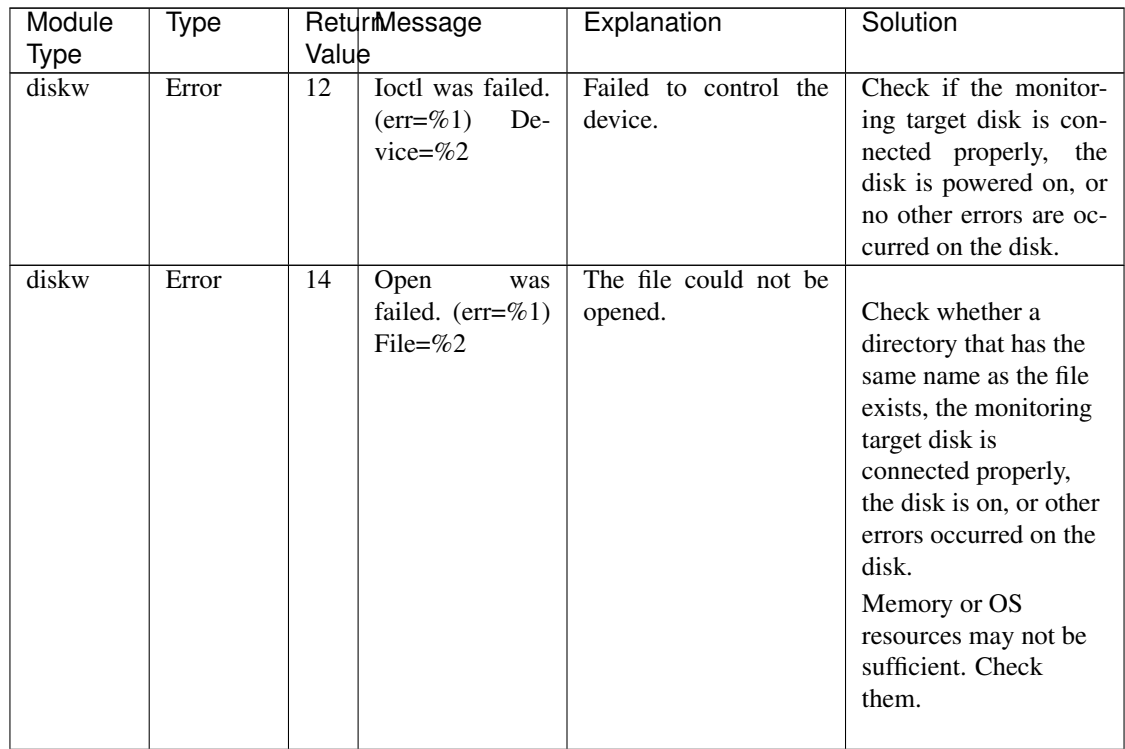

| Module<br><b>Type</b> | Type  | ReturMessage<br>Value                                                            | Explanation                                                         | Solution                                                                                                    |
|-----------------------|-------|----------------------------------------------------------------------------------|---------------------------------------------------------------------|----------------------------------------------------------------------------------------------------|
| diskw                 | Error | 14<br>Open was<br>failed.<br>$(err=\%1)$<br>Device= $%2$                         | Opening the device<br>failed.                                       | Check whether a<br>directory that has the<br>same name as the file<br>exists, the monitoring<br>target disk is<br>connected properly,<br>the disk is on, or other<br>errors occurred on the<br>disk.<br>Memory or OS<br>resources may not be<br>sufficient. Check<br>them. |
| diskw                 | Error | 16<br>Read<br>failed. $(err=%1)$<br>Device=%2                                    | Reading from the de-<br>was<br>vice has failed.                     | Check if the<br>monitoring target disk<br>is connected properly,<br>the disk is powered on,<br>or no other errors are<br>occurred on the disk.<br>Memory or OS<br>resources may not be<br>sufficient. Check<br>them.                                                       |
| diskw                 | Error | 18<br>Write<br>failed. $(err = %1)$<br>File= $\%2$                               | Writing to the file has<br>was<br>failed.                           | Check if the monitor-<br>ing target disk is con-<br>nected properly, the<br>disk is powered on, or<br>no other errors are oc-<br>curred on the disk.<br>Memory or OS re-<br>sources may not be<br>sufficient. Check them.                                                  |
| diskw                 | Error | failed.<br>41<br>$SG_IO$<br>$(sg.io_hdr_t$<br>info:%1<br>SG_INFO_OK_MASK:<br>%2) | SG_IO has failed.                                                   | Check if the monitor-<br>ing target disk is con-<br>nected properly, the<br>disk is powered on, or<br>no other errors are oc-<br>curred on the disk.                                                                                                    |
| diskw                 | Error | 49<br>Already<br>bound<br>other.<br>for<br>Rawdevice=%1<br>Device= $\%2$         | The RAW device has<br>already been bound by<br>another real device. | The set RAW device<br>has already been bound<br>by another real device.<br>Change the RAW de-<br>vice name on the Clus-<br>ter WebUI.                                                                                                    |

Table 4.8 – continued from previous page

| Module<br>Type | Type    | Value           | ReturMessage                                             | sont nood none provided page<br>Explanation        | Solution                                                                                                    |
|----------------|---------|-----------------|----------------------------------------------------------|----------------------------------------------------|----------------------------------------------------------------------------------------------------|
| diskw          | Error   | 55              | Bind was failed.<br>Rawdevice=%1<br>Device=%2            | Bind failed.                                       | Bind failed. Check the<br>RAW device name on<br>the Cluster WebUI.                                                                                                    |
| diskw          | Error   | $\overline{56}$ | Lseek was failed<br>by timeout. De-<br>vice= $%1$        | Lseek failed.                                      | The possible cause is<br>the heavily loaded sys-<br>tem, insufficient mem-<br>ory, or insufficient OS<br>resources.<br>Check if<br>any of these exists.                                                                                                    |
| diskw          | Error   | $\overline{57}$ | Fdatasync<br>was<br>failed by time-<br>out. Device=%1    | Fdatasync failed.                                  | Check if the disk as a<br>monitoring target is<br>appropriately<br>connected, is turned<br>on, or has anything<br>abnormal.<br>The possible cause is<br>the heavily loaded<br>system, insufficient<br>memory, or<br>insufficient OS<br>resources. Check if<br>any of these exists. |
| diskw          | Warning | 101             | <b>Ioctl</b> was failed<br>by timeout. De-<br>vice= $%1$ | device<br>The<br>control<br>failed due to timeout. | Check the disk to be<br>monitored is properly<br>connected, powered<br>on, or does not have<br>any problem.<br>The system may be<br>heavily loaded,<br>memory or OS<br>resources may not be<br>sufficient. Check<br>them.                                                          |
| diskw          | Warning | 101             | Open was failed<br>timeout.<br>by<br>File=%1             | Opening the file failed<br>due to timeout.         | Check the disk to be<br>monitored is properly<br>connected,<br>powered<br>on, or does not have<br>any problem.                                                                                                    |
| diskw          | Warning | 101             | Open was failed<br>by timeout. De-<br>vice= $%1$         | Opening the device<br>failed due to timeout.       | The system may be<br>heavily loaded, mem-<br>ory or OS resources<br>may not be sufficient.<br>Check them.                                                                                                    |

Table 4.8 – continued from previous page

| Module      | Type    | ReturMessage |                                                      | Explanation                                                        | Solution                                                                                                    |
|-------------|---------|--------------|------------------------------------------------------|--------------------------------------------------------------------|----------------------------------------------------------------------------------------------------|
| <b>Type</b> |         | Value        |                                                      |                                                                    |                                                                                                    |
| diskw       | Warning | 101          | Read was failed<br>by timeout. De-<br>vice= $%1$     | Failed to read from the<br>device due to timeout.                  | Check the disk to be<br>monitored is properly<br>connected,<br>powered<br>on, or does not have<br>any problem.<br>The system may be |
|             |         |              |                                                      |                                                                    | heavily loaded, mem-<br>ory or OS resources<br>may not be sufficient.<br>Check them.                                                |
| diskw       | Warning | 101          | Write was failed<br>timeout.<br>by<br>$File = \% 1$  | Writing to the file<br>failed due to timeout.                      | Check the disk to be<br>monitored is properly<br>connected, powered<br>on, or does not have<br>any problem.<br>The system may be    |
|             |         |              |                                                      |                                                                    | heavily loaded, mem-<br>ory or OS resources<br>may not be sufficient.<br>Check them.                                                |
| diskw       | Warning | 101          | Bind was failed.<br>Rawdevice=%1<br>Device=%2        | Bind failed.                                                       | Bind failed. Check the<br>RAW device name on<br>the Cluster WebUI.                                                                  |
| diskw       | Warning | 101          | Stat was failed.<br>$(err=\%1)$<br>De-<br>vice=% $2$ | Stat failed.                                                       | Stat failed. Check the<br>device name on the<br>Cluster WebUI.                                                                      |
| diskw       | Warning | 101          | Popen<br>was<br>failed. $(err = \% 1)$               | Popen failed.                                                      | Popen failed.<br>Mem-<br>ory or OS resources<br>may not be sufficient.<br>Check them.                                               |
| diskw       | Warning | 101          | Option was in-<br>valid.                             | The option is invalid.                                             | Check the cluster con-<br>figuration data.                                                                                          |
|             |         | 190          |                                                      |                                                                    |                                                                                                    |
| diskw       | Warning | 101<br>190   | Internal<br>error.<br>$(status=\%1)$                 | An error other than<br>the errors mentioned<br>above has occurred. | Memory or OS re-<br>sources may not be<br>sufficient. Check them.                                                                   |
| diskw       | Warning | 190          | Parameter<br>invalid.<br>was<br>File=%1              | The specified file name<br>is invalid.                             | Do not specify the file<br>whose name starts with<br>/dev. Specify a normal<br>file.                                                |

Table 4.8 – continued from previous page

| Module | Type    |       | Returmessage      |     | Explanation            | Solution                |
|--------|---------|-------|-------------------|-----|------------------------|-------------------------|
| Type   |         | Value |                   |     |                        |                         |
| diskw  | Warning | 190   | Device            | was | The specified real de- | Check the device name   |
|        |         |       | invalid.          | De- | vice is invalid.       | of the disk monitor re- |
|        |         |       | vice= $\%1$       |     |                        | source on the Cluster   |
|        |         |       |                   |     |                        | WebUL.                  |
| diskw  | Warning | 191   | Ignored disk full |     | A disk full error has  | Check the usage of the  |
|        |         |       | error.            |     | been ignored.          | device.                 |

Table 4.8 – continued from previous page

## **4.4.4 PID monitor resources**

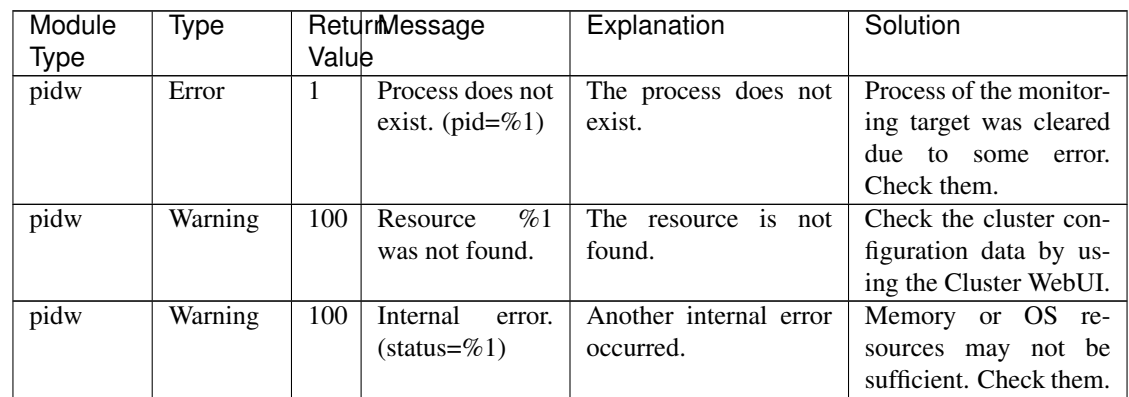

## **4.4.5 User space monitor resources**

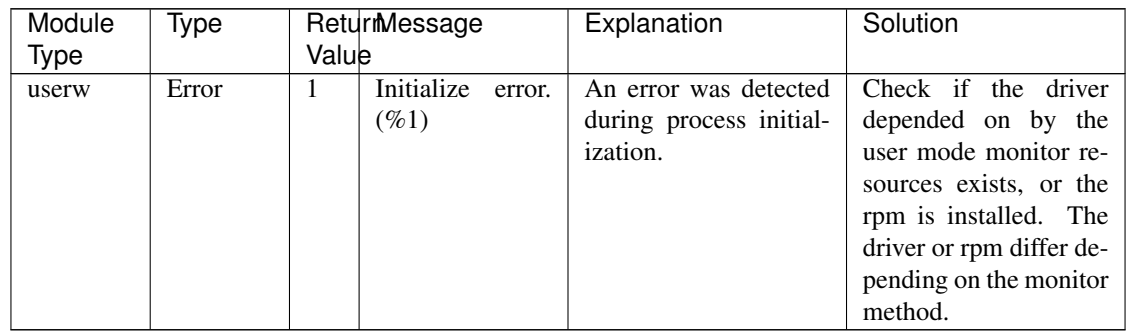

## **4.4.6 Custom monitor resource**

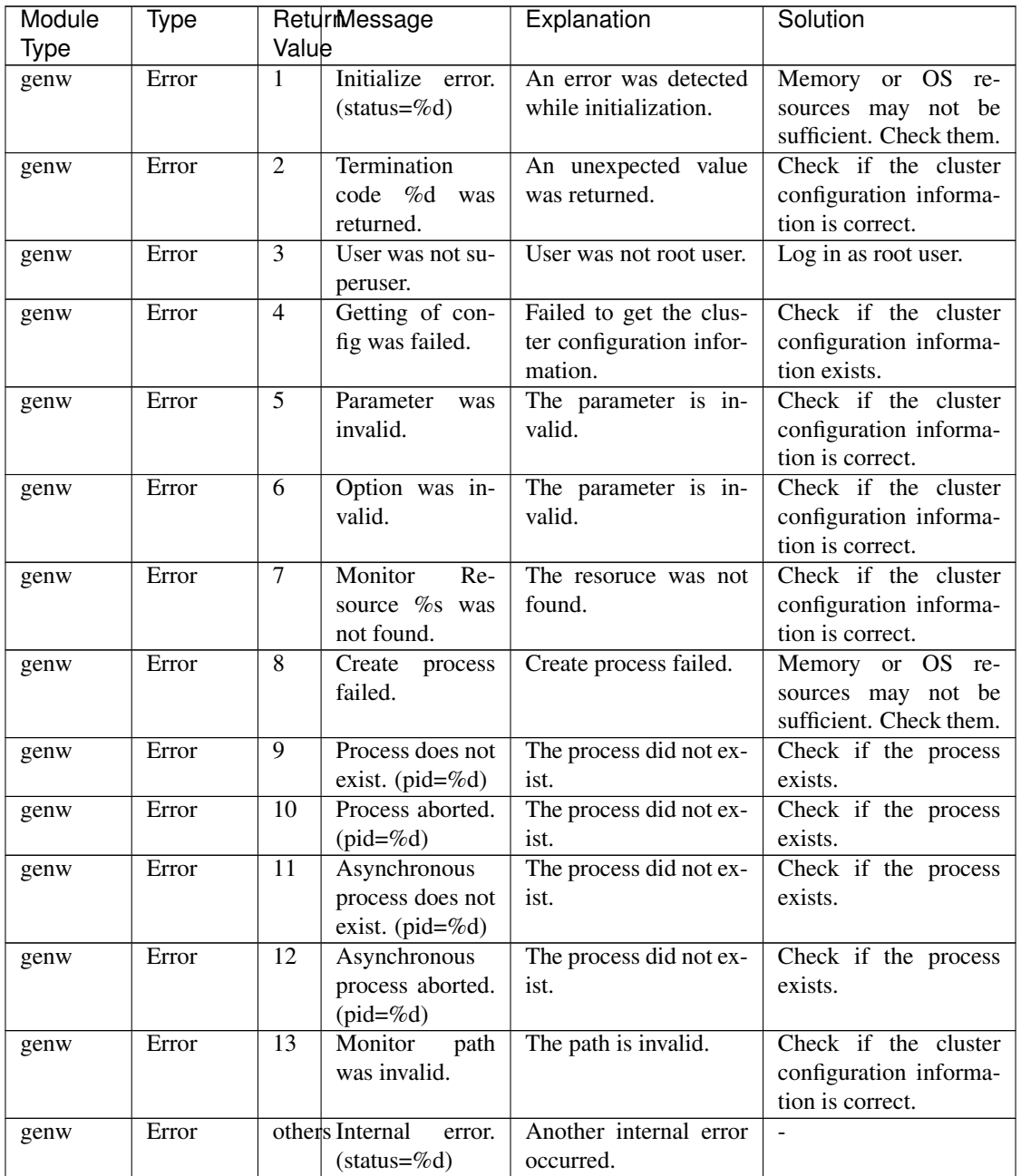

## **4.4.7 Multi target monitor resources**

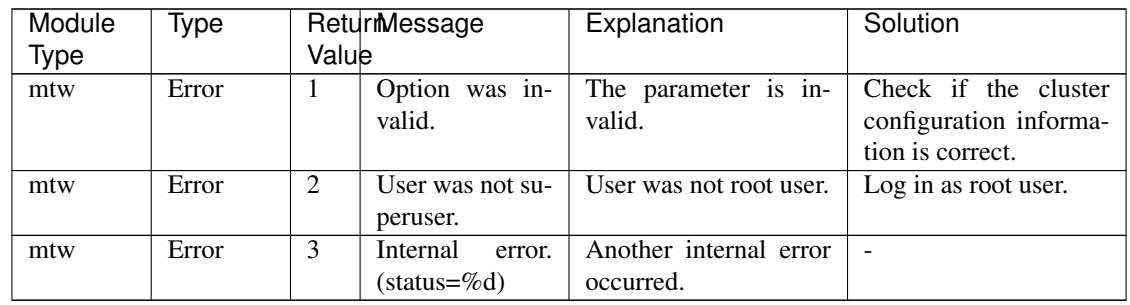

### **4.4.8 JVM monitor resources**

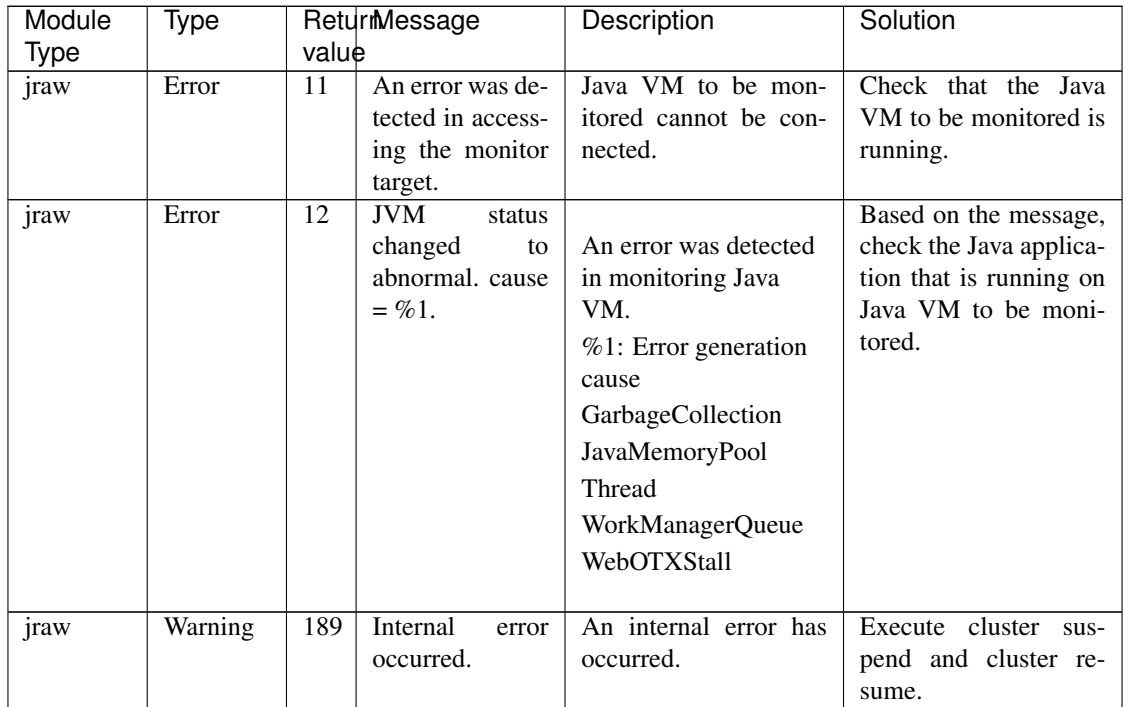

# **4.4.9 System monitor resources**

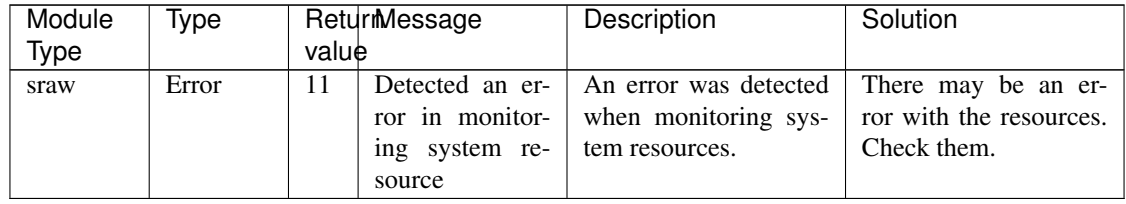

#### **4.4.10 Process resource monitor resource**

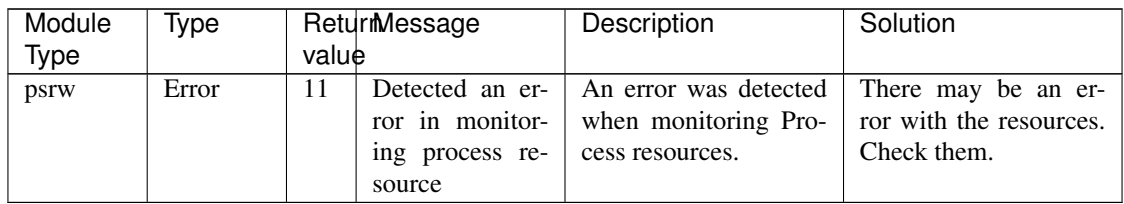

## **4.4.11 NIC Link Up/Down monitor resources**

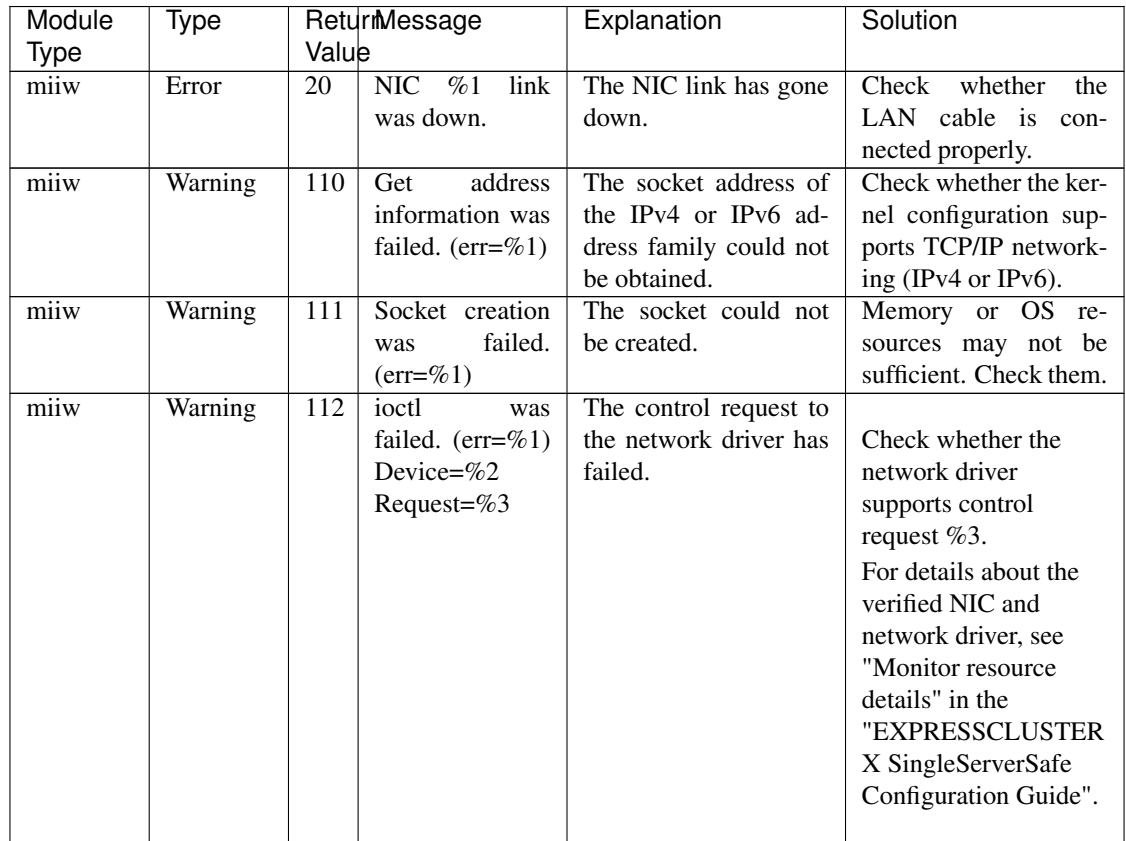

| Module | Type    |       | ReturmNessage                                                                   | Explanation                                                               | Solution                                                                                                    |
|--------|---------|-------|---------------------------------------------------------------------------------|---------------------------------------------------------------------------|----------------------------------------------------------------------------------------------------|
| Type   |         | Value |                                                                                 |                                                                           |                                                                                                    |
| miiw   | Warning | 113   | МII<br>was<br>not<br>supported<br><b>or</b><br>no such device.<br>Device= $\%1$ | MII is not supported by<br>NIC or the monitored<br>object does not exist. | For details about the<br>verified NIC and<br>network driver, see<br>"Monitor resource<br>details" in the<br>"EXPRESSCLUSTER<br>X SingleServerSafe<br>Configuration Guide".<br>If the monitored target<br>does not exist, check<br>the network interface<br>name, such as by using<br>ifconfig. |
| miiw   | Warning | 189   | Internal<br>error.<br>$(status=\%d)$                                            | Another internal error<br>occurred.                                       | $\blacksquare$                                                                                                    |
| miiw   | Warning | 190   | Option was in-<br>valid.                                                        | The option is invalid.                                                    | Check the configura-<br>tion data by using the<br>Cluster WebUI.                                                                                                    |
| miiw   | Warning | 190   | Config was in-<br>valid. $(\text{err} = \%)$<br>%2                              | The configuration data<br>is invalid.                                     | Check the configura-<br>tion data by using the<br>Cluster WebUI.                                                                                                    |

Table 4.16 – continued from previous page

## **4.4.12 VM monitor resources**

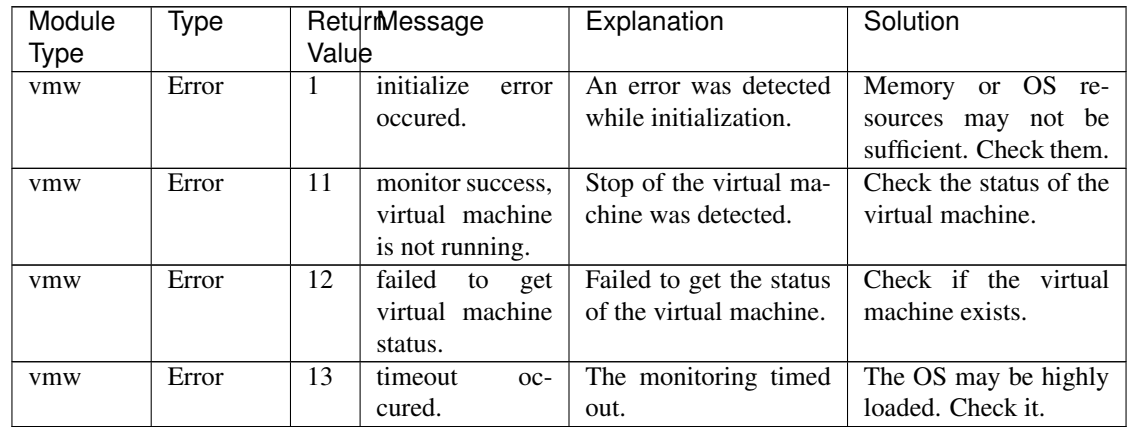

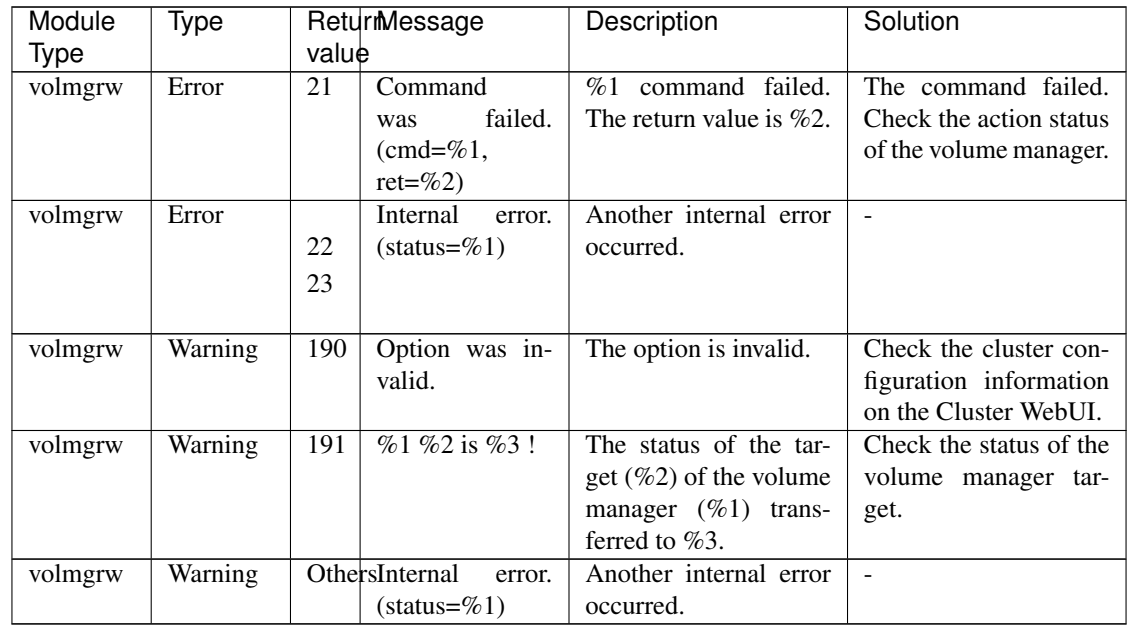

### **4.4.13 Volume manager monitor resources**

#### **4.4.14 Process name monitor resources**

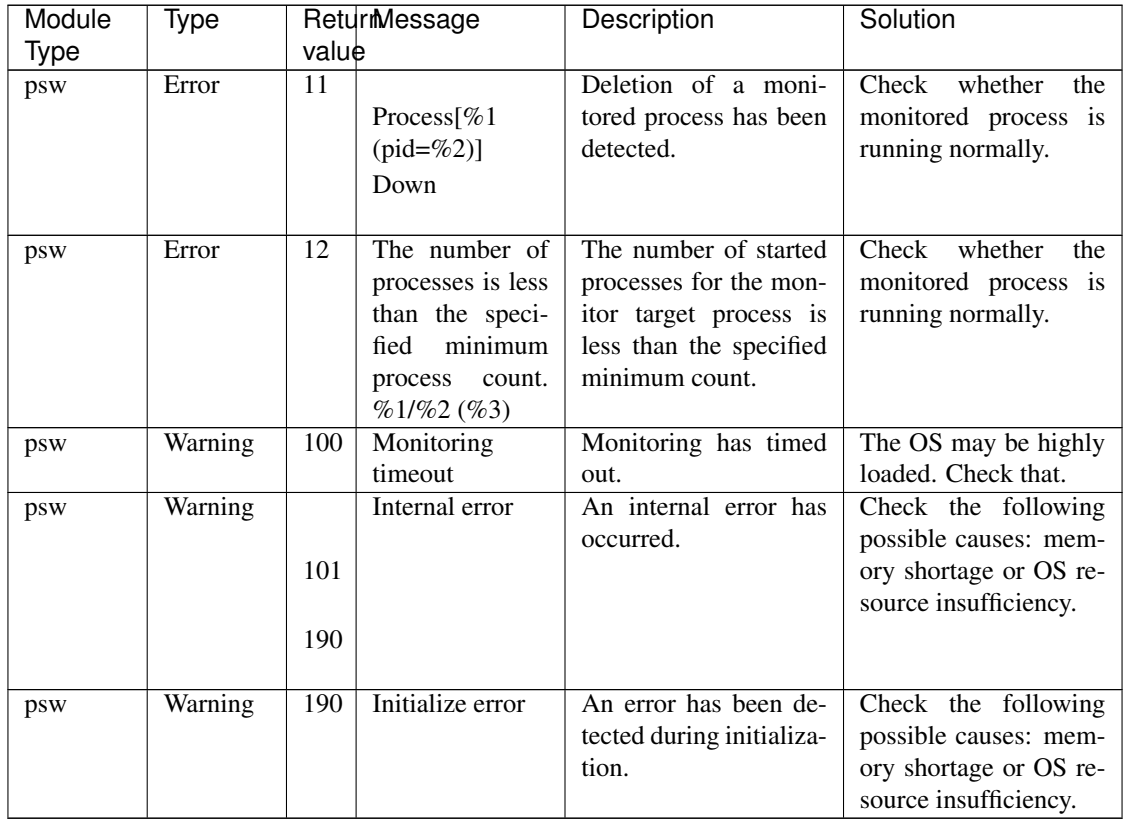

## **4.4.15 Monitoring option monitor resources**

The monitoring option monitor resources use common messages. Module types differ per monitoring option monitor resource.

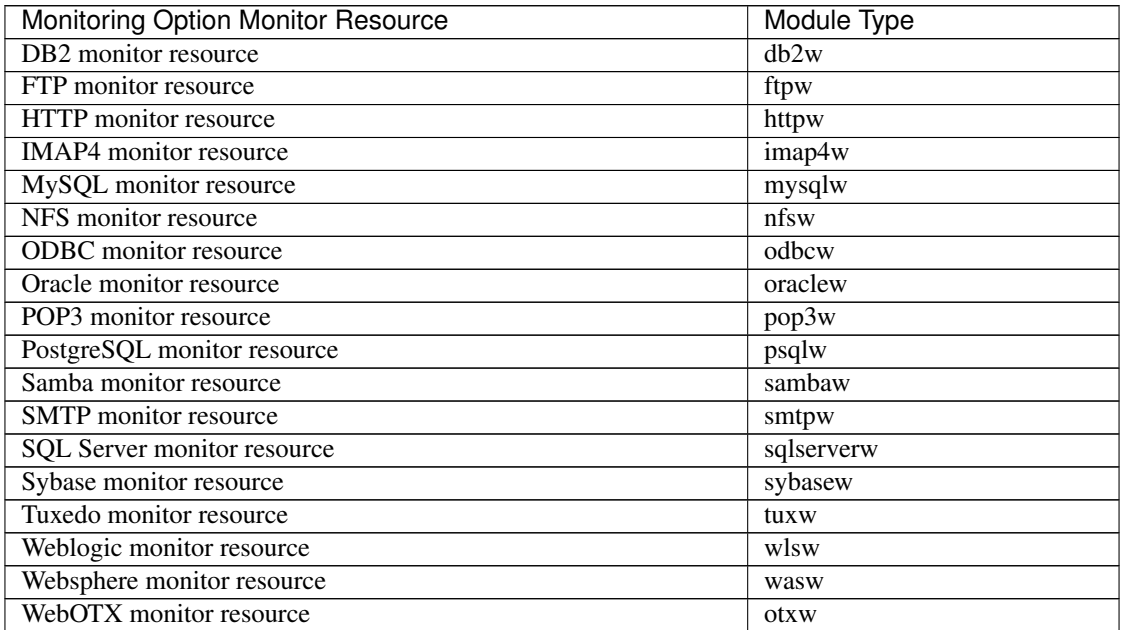

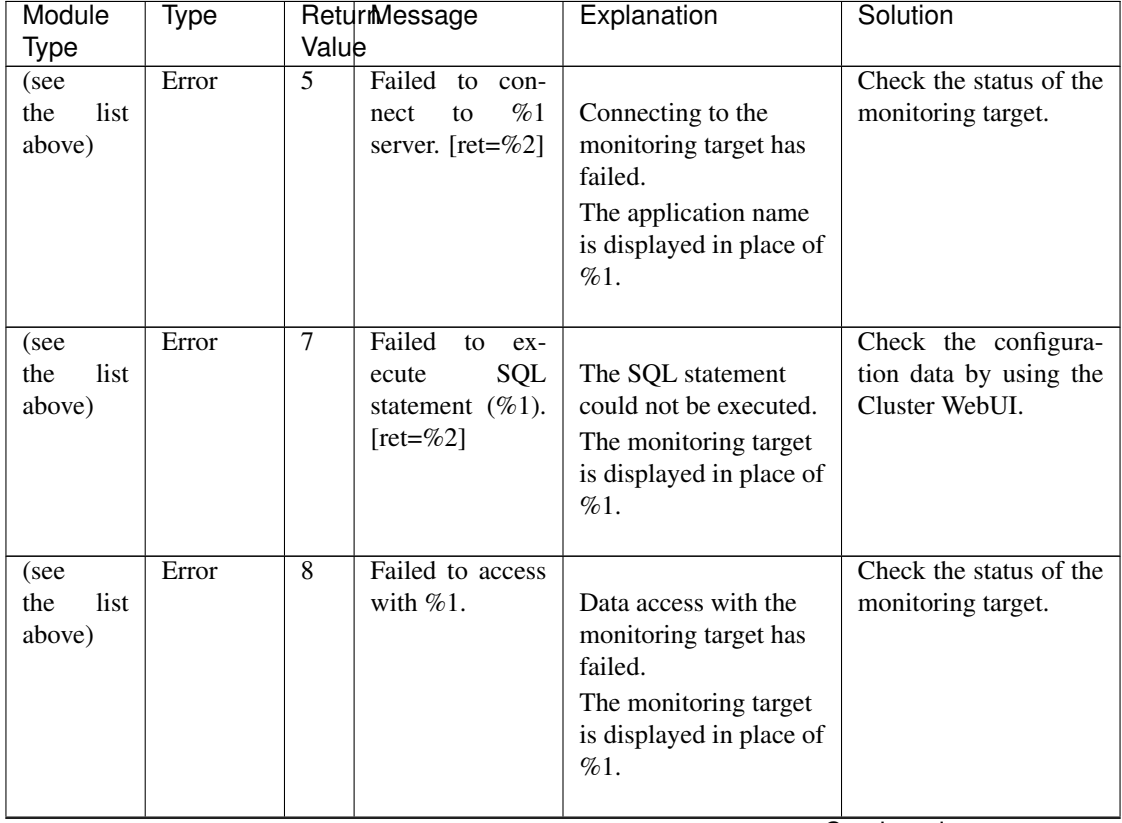

| Module                        | Type    | ReturmNessage |                                                                                                    | Explanation                                                                                                    | Solution                                                                                                    |
|-------------------------------|---------|---------------|----------------------------------------------------------------------------------------------------|----------------------------------------------------------------------------------------------------|----------------------------------------------------------------------------------------------------|
| Type                          |         | Value         |                                                                                                    |                                                                                                    |                                                                                                    |
| (see<br>list<br>the<br>above) | Error   | 9             | Detected<br>error<br>in %1.                                                                                                    | The monitoring target<br>is abnormal.<br>The monitoring target<br>is displayed in place of<br>%1.                                                                                                    | Check the status of the<br>monitoring target.                                                                                                    |
| (see<br>the<br>list<br>above) | Warning | 104           | func-<br>Detected<br>tion exception.<br>[%1, ret=%2]                                                                                   | An error was detected.<br>The monitoring target<br>is displayed in place of<br>%1.                                                                                                    | Check the<br>configuration data by<br>using the Cluster<br>WebUI.<br>The OS might be<br>heavily loaded. Check<br>them.                                                 |
| (see<br>list<br>the<br>above) | Warning | 106           | Detected author-<br>ity error.                                                                                                    | $\overline{\text{User}}$<br>authentication<br>has failed.                                                                                                    | Check the user name,<br>password, and access<br>permissions.                                                                                                    |
| (see<br>list<br>the<br>above) | Warning | 111           | Detected<br>time-<br>out error.                                                                                                    | Communication<br>with<br>the monitoring target<br>timed out.                                                                                                    | The OS might be heav-<br>ily loaded.<br>Check<br>them.                                                                                                    |
| (see<br>list<br>the<br>above) | Warning | 112           | Can not found<br>install path. (in-<br>stall path= $%1$ )                                                                              | The install path could<br>not be loaded from the<br>specified location.<br>The install path is<br>displayed in place of<br>$\%1$ .                                                                                                    | Check the install path<br>location.                                                                                                    |
| (see<br>list<br>the<br>above) | Warning | 113           | Can not found<br>library.<br>$(lib-$<br>path= $\%1$ ,<br>$errno = %2)$                                                                 | The library could not<br>be loaded from the<br>specified location.<br>The library path is<br>displayed in place of<br>$\%1$ .                                                                                                    | Check the library loca-<br>tion.                                                                                                    |
| (see<br>the<br>list<br>above) | Warning | 171           | Detected<br>a<br>monitor<br>delay<br>monitoring<br>in<br>$\%1$ .<br>(time-<br>out=%2*%3<br>actual-time=%4<br>delay warning<br>rate=%5) | monitoring delay<br>A<br>was detected in moni-<br>toring $%1$ . The current<br>timeout value is $%2$<br>(second) $x \%3$ (tick<br>count per second). The<br>actual<br>measurement<br>value at delay detec-<br>tion is $%4$ (tick count)<br>and exceeded the delay<br>warning rate $%5$ (%). | Check the load status<br>of the server on which<br>a monitoring delay<br>was detected and<br>remove the load.<br>If a monitoring<br>timeout is detected,<br>extend it. |

Table 4.21 – continued from previous page

| Module      | Type    |       | Returmessage           | Explanation             | Solution                 |
|-------------|---------|-------|------------------------|-------------------------|--------------------------|
| <b>Type</b> |         | Value |                        |                         |                          |
| (see        | Info    | 181   | collecting<br>The      | Collecting of detailed  | $\blacksquare$           |
| the<br>list |         |       | $\sigma$ f<br>detailed | information triggered   |                          |
| above)      |         |       | information            | by the detection of a   |                          |
|             |         |       | triggered<br>by        | monitor resource \$1    |                          |
|             |         |       | monitor<br>re-         | monitoring error has    |                          |
|             |         |       | source %1 error        | started. The timeout is |                          |
|             |         |       | has been started       | $%2$ seconds.           |                          |
|             |         |       | (timeout=%2).          |                         |                          |
| (see        | Info    | 182   | The<br>collection      | Collecting of detailed  | $\overline{\phantom{a}}$ |
| the<br>list |         |       | $\sigma$ f<br>detailed | information triggered   |                          |
| above)      |         |       | information            | by the detection of a   |                          |
|             |         |       | triggered<br>by        | monitor resource %1     |                          |
|             |         |       | monitor<br>re-         | monitoring error has    |                          |
|             |         |       | %1<br>source           | been completed.         |                          |
|             |         |       | error has been         |                         |                          |
|             |         |       | completed.             |                         |                          |
| (see        | Warning | 183   | The<br>collection      | Collecting of detailed  | $\overline{\phantom{a}}$ |
| the<br>list |         |       | $\sigma$ f<br>detailed | information triggered   |                          |
| above)      |         |       | information            | by the detection of a   |                          |
|             |         |       | triggered<br>by        | monitor resource %1     |                          |
|             |         |       | monitor<br>re-         | monitoring error has    |                          |
|             |         |       | source %1 error        | failed. $(\%2)$         |                          |
|             |         |       | has been failed        |                         |                          |
|             |         |       | $(\%2).$               |                         |                          |
| (see        | Warning | 189   | Internal<br>error.     | Internal error.         |                          |
| the<br>list |         |       | $(status=\%1)$         |                         |                          |
| above)      |         |       |                        |                         |                          |
| (see        | Warning | 190   | Init error. $[%1,$     |                         |                          |
| the<br>list |         |       | $ret = \%2$            | An error was detected   | The OS might be          |
| above)      |         |       |                        | during initialization.  | heavily loaded. Check    |
|             |         |       |                        | license, library, XML,  | them.                    |
|             |         |       |                        | share memory, or log    |                          |
|             |         |       |                        | is displayed where %1   |                          |
|             |         |       |                        | is represented.         |                          |
|             |         |       |                        |                         |                          |
| (see        | Warning | 190   | Get config in-         | Failed to obtain the    | Check the configura-     |
| list<br>the |         |       | formation error.       | configuration data.     | tion data by using the   |
| above)      |         |       | $[ret = \% 1]$         |                         | Cluster WebUI.           |
| (see        | Warning | 190   | Invalid parame-        |                         | Check the configura-     |
| list<br>the |         |       | ter.                   | The configuration data  | tion data by using the   |
| above)      |         |       |                        | of the Config or Policy | Cluster WebUI.           |
|             |         |       |                        | file is invalid.        |                          |
|             |         |       |                        |                         |                          |
|             |         |       |                        | The command             |                          |
|             |         |       |                        | parameter is invalid.   |                          |
|             |         |       |                        |                         |                          |

Table 4.21 – continued from previous page
| Module<br>Type                | Type    | Value | ReturmMessage                                          | Explanation                                                                                                    | Solution                                                                                                    |
|-------------------------------|---------|-------|--------------------------------------------------------|----------------------------------------------------------------------------------------------------|----------------------------------------------------------------------------------------------------|
| (see<br>list<br>the<br>above) | Warning | 190   | Init<br>function<br>$[\%1,$<br>error.<br>$ret = \%2$ ] | Initialize error<br>occurred in the<br>function.<br>The executive function<br>name is displayed in<br>$\%1$ .                                     | OS may be heavily<br>loaded. Check the sta-<br>tus of OS.                                                                                                    |
| (see<br>list<br>the<br>above) | Warning | 190   | User was not su-<br>peruser.                           | The user does not have<br>root privileges.                                                                                                    | The user executing the<br>operation might not<br>have root privileges,<br>or the memory or OS<br>resources<br>might<br>be<br>insufficient.<br>Check<br>them. |
| (see<br>the<br>list<br>above) | Warning | 190   | The license is<br>not registered.                      | The license is not reg-<br>istered.                                                                                                    | Check whether the cor-<br>rect license is regis-<br>tered.                                                                                                   |
| (see<br>list<br>the<br>above) | Warning | 190   | The registration<br>license overlaps.                  | The license you are at-<br>tempting to register al-<br>ready exists.                                                                              | Check whether the cor-<br>rect license is regis-<br>tered.                                                                                                   |
| (see<br>the<br>list<br>above) | Warning | 190   | The license is<br>invalid.                             | The license is invalid.                                                                                                    | Check whether the cor-<br>rect license is regis-<br>tered.                                                                                                   |
| (see<br>list<br>the<br>above) | Warning | 190   | The license of<br>trial expired by<br>%1.              | The trial license has<br>expired.<br>The expiration date is<br>displayed in place of<br>$\%1$ .                                                   |                                                                                                    |
| (see<br>list<br>the<br>above) | Warning | 190   | The<br>license of<br>effective<br>trial<br>from $%1$ . | The date is not the<br>starting date of the<br>trial license.<br>The starting date of the<br>trial license is<br>displayed in place of<br>$\%1$ . | $\overline{a}$                                                                                                    |

Table 4.21 – continued from previous page

## **4.5 JVM monitor resource log output messages**

The following messages belong to the JVM operation and JVM load balancer linkage log files that are specific to the JVM monitor resources.

#### **4.5.1 JVM operation log**

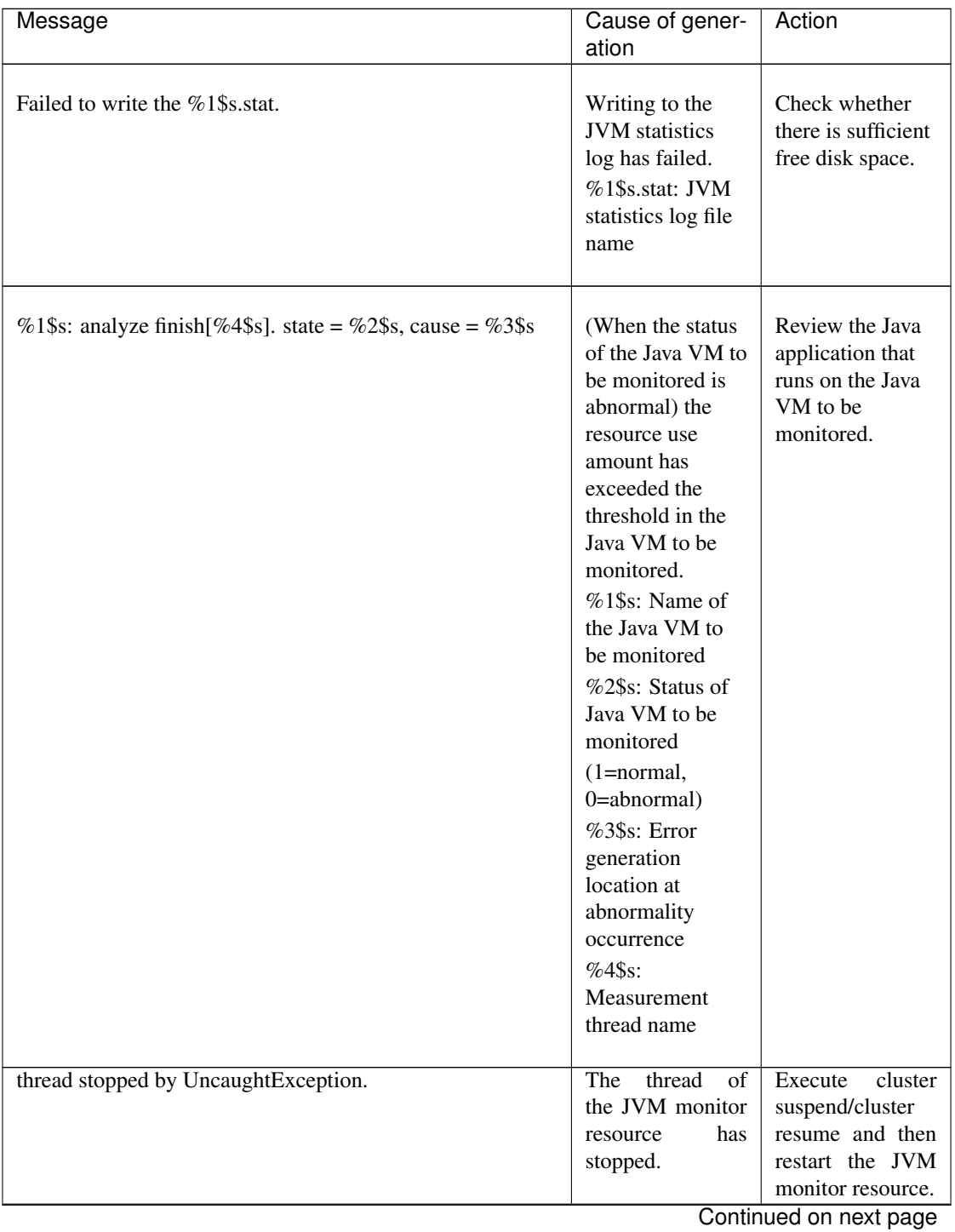

| Message                                           | Cause of gener-<br>ation                                                                                                    | Action                                                                                           |
|---------------------------------------------------|----------------------------------------------------------------------------------------------------|--------------------------------------------------------------------------------------------------|
| thread wait stopped by Exception.                 | The<br>thread<br>of<br>the JVM monitor<br>has<br>resource<br>stopped.                                                                             | Execute<br>cluster<br>suspend/cluster<br>resume and then<br>restart the JVM<br>monitor resource. |
| %1\$s: monitor thread can't connect to JVM.       | The Java VM to<br>be monitored<br>could not be<br>connected.<br>%1\$s: Name of<br>the Java VM to<br>be monitored                                  | Check that the<br>Java VM to be<br>monitored is<br>running.                                      |
| %1\$s: monitor thread can't get the JVM state.    | The resource use<br>amount could not<br>be acquired from<br>Java VM to be<br>monitored.<br>%1\$s: Name of<br>the Java VM to<br>be monitored       | Check that the<br>Java VM to be<br>monitored is<br>running.                                      |
| %1\$s: JVM state is changed [abnormal -> normal]. | The status of the<br>Java VM to be<br>monitored has<br>changed from<br>abnormal to<br>normal.<br>%1\$s: Name of<br>the Java VM to<br>be monitored |                                                                                                  |
| %1\$s: JVM state is changed [normal -> abnormal]. | The status of the<br>Java VM to be<br>monitored has<br>changed from<br>normal to<br>abnormal.<br>%1\$s: Name of<br>the Java VM to<br>be monitored | Review the Java<br>application that<br>runs on the Java<br>VM to be<br>monitored.                |

Table 4.22 – continued from previous page

| Message                                                          | . . <del>.</del><br>Cause of gener-<br>ation                                                                                           | Action                                                                                                    |
|------------------------------------------------------------------|----------------------------------------------------------------------------------------------------|----------------------------------------------------------------------------------------------------|
| %1\$s: Failed to connect to JVM.                                 | The Java VM to<br>be monitored<br>could not be<br>connected.<br>%1\$s: Name of<br>the Java VM to<br>be monitored                       | Check that the<br>Java VM to be<br>monitored is<br>running.                                                                                                    |
| Failed to write exit code.                                       | The JVM monitor<br>resource failed to<br>write data to the<br>file for recording<br>the exit code.                                     | <b>Check</b><br>whether<br>there is sufficient<br>free disk space.                                                                                                    |
| Failed to be started JVM Monitor.                                | Starting of the<br><b>JVM</b><br>monitor<br>has<br>resource<br>failed.                                                                 | Check the JVM<br>operation<br>log,<br>the<br>remove<br>prevent-<br>cause<br>the<br>start,<br>ing<br>cluster<br>execute<br>suspend/cluster<br>resume, and then<br>restart the JVM<br>monitor resource. |
| JVM Monitor already started.                                     | The JVM moni-<br>tor resource has<br>already<br>been<br>started.                                                                       | Execute<br>cluster<br>suspend/cluster<br>resume and then<br>restart the JVM<br>monitor resource.                                                                                                    |
| $%1$ \$s:<br>GARBAGE_COLLECTOR_MXBEAN_DOMAIN_TYPE<br>is invalid. | GC information<br>could not be<br>acquired from the<br>Java VM to be<br>monitored.<br>%1\$s: Name of<br>the Java VM to<br>be monitored | Check whether<br>the operating<br>environment of<br>the Java VM to<br>be monitored is<br>correct.                                                                                                    |
| %1\$s: GarbageCollectorMXBean is invalid.                        | GC information<br>could not be<br>acquired from the<br>Java VM to be<br>monitored.<br>%1\$s: Name of<br>the Java VM to<br>be monitored | Check whether<br>the operating<br>environment of<br>the Java VM to<br>be monitored is<br>correct.                                                                                                    |

Table 4.22 – continued from previous page

| Message                                                                                                    | Cause of gener-<br>ation                                                                                                    | Action                                                                                            |
|----------------------------------------------------------------------------------------------------|----------------------------------------------------------------------------------------------------|---------------------------------------------------------------------------------------------------|
| %1\$s: Failed to measure the GC stat.                                                                                      | GC information<br>could not be<br>acquired from the<br>Java VM to be<br>monitored.<br>%1\$s: Name of<br>the Java VM to<br>be monitored                                                                                                    | Check whether<br>the operating<br>environment of<br>the Java VM to<br>be monitored is<br>correct. |
| %1\$s: GC stat is invalid. last.getCount = %2\$s,<br>last.getTime = %3\$s, now.getCount = %4\$s, now.getTime<br>$=$ %5\$s. | The GC<br>generation count<br>and GC<br>execution time<br>could not be<br>measured for the<br>Java VM to be<br>monitored.<br>%1\$s: Name of<br>the Java VM to<br>be monitored<br>%2\$s: GC<br>generation count<br>at last<br>measurement<br>%3\$s: Total GC<br>execution time at<br>last measurement<br>%4\$s: GC<br>generation count<br>at this<br>measurement<br>%5\$s: Total GC<br>execution time at<br>this measurement | Check whether<br>the operating<br>environment of<br>the Java VM to<br>be monitored is<br>correct. |

Table 4.22 – continued from previous page

| oommada nom providad pago<br>Message                                                                                                    | Cause of gener-                                                                                                    | Action                                                                            |
|----------------------------------------------------------------------------------------------------|----------------------------------------------------------------------------------------------------|-----------------------------------------------------------------------------------|
|                                                                                                    | ation                                                                                                    |                                                                                   |
| %1\$s: GC average time is too long. av = %6\$s,<br>last.getCount = $\%2\$ s, last.getTime = $\%3\$ s, now.getCount<br>$=$ %4\$s, now.getTime = %5\$s. | The average GC<br>execution time<br>has exceeded the<br>threshold in the<br>Java VM to be<br>monitored.<br>%1\$s: Name of<br>the Java VM to<br>be monitored<br>%2\$s: GC<br>generation count<br>at last<br>measurement<br>%3\$s: Total GC<br>execution time at<br>last measurement<br>%4\$s: GC<br>generation count<br>at this<br>measurement<br>%5\$s: Total GC<br>execution time at<br>this measurement<br>%6\$s: Average<br>of the GC<br>execution time<br>used from the last<br>measurement to<br>this measurement | Review the Java<br>application that<br>runs on the Java<br>VM to be<br>monitored. |
|                                                                                                    |                                                                                                    | Continued on novt nogo                                                            |

Table 4.22 – continued from previous page

| ation<br>Review the Java<br>%1\$s: GC average time is too long compared with the last<br>After the Java<br>connection. av = %6\$s, last.getCount = %2\$s, last.getTime<br>VM to be<br>application that<br>$=$ %3\$s, now.getCount = %4\$s, now.getTime = %5\$s.<br>monitored was<br>runs on the Java<br>VM to be<br>reconnected, the<br>monitored.<br>average of the<br>GC execution<br>time has<br>exceeded the<br>threshold in the<br>Java VM to be<br>monitored.<br>%1\$s: Name of<br>the Java VM to<br>be monitored<br>%2\$s: GC<br>generation count<br>at last<br>measurement<br>%3\$s: Total GC<br>execution time at<br>last measurement<br>%4\$s: GC<br>generation count<br>at this<br>measurement<br>%5\$s: Total GC<br>execution time at<br>this measurement |
|----------------------------------------------------------------------------------------------------|
|                                                                                                    |
| %6\$s: Average<br>of the GC<br>execution time<br>used from the last                                                                                                    |

Table 4.22 – continued from previous page

| Message                                                                                          | Cause of gener-<br>ation                                                                                                    | Action                                                                            |
|--------------------------------------------------------------------------------------------------|----------------------------------------------------------------------------------------------------|-----------------------------------------------------------------------------------|
| %1\$s: GC count is too frequently. count = %4\$s<br>last.getCount = %2\$s, now.getCount = %3\$s. | The GC<br>generation count<br>has exceeded the<br>threshold in the<br>Java VM to be<br>monitored.<br>%1\$s: Name of<br>the Java VM to<br>be monitored<br>$%2$ \$s: GC<br>generation count<br>at last<br>measurement<br>%3\$s: GC<br>generation count<br>at this<br>measurement<br>%4\$s: GC<br>generation count<br>from the last<br>measurement to<br>this measurement | Review the Java<br>application that<br>runs on the Java<br>VM to be<br>monitored. |
|                                                                                                  |                                                                                                    | Continued on next page                                                            |

Table 4.22 – continued from previous page

| $-$<br>sontinasa nomi provisas pago<br>Message                                                                                          | Cause of gener-<br>ation                                                                                                    | Action                                                                                            |
|----------------------------------------------------------------------------------------------------|----------------------------------------------------------------------------------------------------|---------------------------------------------------------------------------------------------------|
| %1\$s: GC count is too frequently compared with the last<br>connection. count = %4\$s last.getCount = %2\$s,<br>now.getCount = $%3\$ s. | After the Java<br>VM to be<br>monitored was<br>reconnected, the<br>GC generation<br>count has<br>exceeded the<br>threshold in the<br>Java VM to be<br>monitored.<br>%1\$s: Name of<br>the Java VM to<br>be monitored<br>%2\$s: GC<br>generation count<br>at last<br>measurement<br>%3\$s: GC<br>generation count<br>at this<br>measurement<br>%4\$s: GC<br>generation count<br>from the last<br>measurement to<br>this measurement | Review the Java<br>application that<br>runs on the Java<br>VM to be<br>monitored.                 |
| %1\$s: RuntimeMXBean is invalid.                                                                                                    | Information<br>could not be<br>acquired from the<br>Java VM to be<br>monitored.<br>%1\$s: Name of<br>the Java VM to<br>be monitored                                                                                                    | Check whether<br>the operating<br>environment of<br>the Java VM to<br>be monitored is<br>correct. |

Table 4.22 – continued from previous page

| Message                                                | Cause of gener-<br>ation                                                                                                    | Action                                                                                                    |
|--------------------------------------------------------|----------------------------------------------------------------------------------------------------|----------------------------------------------------------------------------------------------------|
| %1\$s: Failed to measure the runtime stat.             | Information<br>could not be<br>acquired from the<br>Java VM to be<br>monitored.<br>%1\$s: Name of<br>the Java VM to<br>be monitored                                                                  | Check whether<br>the operating<br>environment of<br>the Java VM to<br>be monitored is<br>correct.<br>Check whether<br>the processing<br>load is high in the<br>Java VM to be<br>monitored. |
| %1\$s: MEMORY_MXBEAN_NAME is invalid. %2\$s,<br>%3\$s. | Memory<br>information<br>could not be<br>acquired from the<br>Java VM to be<br>monitored.<br>%1\$s: Name of<br>the Java VM to<br>be monitored<br>%2\$s: Memory<br>pool name<br>%3\$s: Memory<br>name | Check whether<br>the operating<br>environment of<br>the Java VM to<br>be monitored is<br>correct.                                                                                          |
| %1\$s: MemoryMXBean is invalid.                        | Memory<br>information<br>could not be<br>acquired from the<br>Java VM to be<br>monitored.<br>%1\$s: Name of<br>the Java VM to<br>be monitored                                                        | Check whether<br>the operating<br>environment of<br>the Java VM to<br>be monitored is<br>correct.                                                                                          |

Table 4.22 – continued from previous page

| Message                                                            | Cause of gener-<br>ation                                                                                                    | Action                                                                                                    |
|--------------------------------------------------------------------|----------------------------------------------------------------------------------------------------|----------------------------------------------------------------------------------------------------|
| %1\$s: Failed to measure the memory stat.                          | Memory<br>information<br>could not be<br>acquired from the<br>Java VM to be<br>monitored.<br>%1\$s: Name of<br>the Java VM to<br>be monitored                                                                | Check whether<br>the operating<br>environment of<br>the Java VM to<br>be monitored is<br>correct.<br>Check whether<br>the processing<br>load is high in the<br>Java VM to be<br>monitored. |
| $%1$ \$s: MemoryPool name is undefined. memory_name =<br>$%2$ \$s. | Memory<br>information<br>could not be<br>acquired from the<br>Java VM to be<br>monitored.<br>%1\$s: Name of<br>the Java VM to<br>be monitored<br>%2\$s: Name of<br>the Java memory<br>pool to be<br>measured | Check whether<br>the operating<br>environment of<br>the Java VM to<br>be monitored is<br>correct.<br>Continued on nout none                                                                |

Table 4.22 – continued from previous page

| $14010 + 1.66$<br><b>OUTINING HOT PROVIOUS PUGO</b><br>Message                                               | Cause of gener-<br>ation                                                                                                    | Action                                                                                                    |
|----------------------------------------------------------------------------------------------------|----------------------------------------------------------------------------------------------------|----------------------------------------------------------------------------------------------------|
| %1\$s: MemoryPool capacity is too little. memory_name =<br>%2\$s, used = %3\$s, max = %4\$s, ratio = %5\$s%. | The Java memory<br>pool free space<br>has fallen below<br>the threshold in<br>the Java VM to<br>be monitored.<br>%1\$s: Name of<br>the Java VM to<br>be monitored<br>%2\$s: Name of<br>the Java memory<br>pool to be<br>measured<br>%3\$s: Use<br>amount of the<br>Java memory<br>pool<br>%4\$s: Maximum<br>usable amount of<br>the Java memory<br>pool<br>%5\$s: Use rate<br>of the Java<br>memory pool | Review the Java<br>application that<br>runs on the Java<br>VM to be<br>monitored.                                           |
| %1\$s: THREAD_MXBEAN_NAME is invalid.                                                                        | Thread<br>information<br>could not be<br>acquired from the<br>Java VM to be<br>monitored.<br>%1\$s: Name of<br>the Java VM to<br>be monitored                                                                                                    | Check whether<br>the operating<br>environment of<br>the Java VM to<br>be monitored is<br>correct.                           |
| %1\$s: ThreadMXBean is invalid.                                                                              | Thread<br>information<br>could not be<br>acquired from the<br>Java VM to be<br>monitored.<br>%1\$s: Name of<br>the Java VM to<br>be monitored                                                                                                    | Check whether<br>the operating<br>environment of<br>the Java VM to<br>be monitored is<br>correct.<br>Continued on next page |

Table 4.22 – continued from previous page

| Message                                   | Cause of gener-<br>ation                                                                                                    | Action                                                                                            |
|-------------------------------------------|----------------------------------------------------------------------------------------------------|---------------------------------------------------------------------------------------------------|
| %1\$s: Failed to measure the thread stat. | Thread<br>information<br>could not be<br>acquired from<br>Java VM to be<br>monitored.<br>%1\$s: Name of<br>the Java VM to<br>be monitored                                                                                | Check whether<br>the operating<br>environment of<br>the Java VM to<br>be monitored is<br>correct. |
| %1\$s: Detect Deadlock. threads = %2\$s.  | Thread deadlock<br>has occurred in<br>the Java VM to<br>be monitored.<br>%1\$s: Name of<br>the Java VM to<br>be monitored<br>%2\$s: ID of the<br>deadlock thread                                                         | Review the Java<br>application that<br>runs on the Java<br>VM to be<br>monitored.                 |
| $%1\$ s: Thread count is too much(%2\$s). | The number of<br>activated threads<br>has exceeded the<br>threshold in the<br>Java VM to be<br>monitored.<br>%1\$s: Name of<br>the Java VM to<br>be monitored<br>%2\$s: Number of<br>activated threads<br>at measurement | Review the Java<br>application that<br>runs on the Java<br>VM to be<br>monitored.                 |

Table 4.22 – continued from previous page

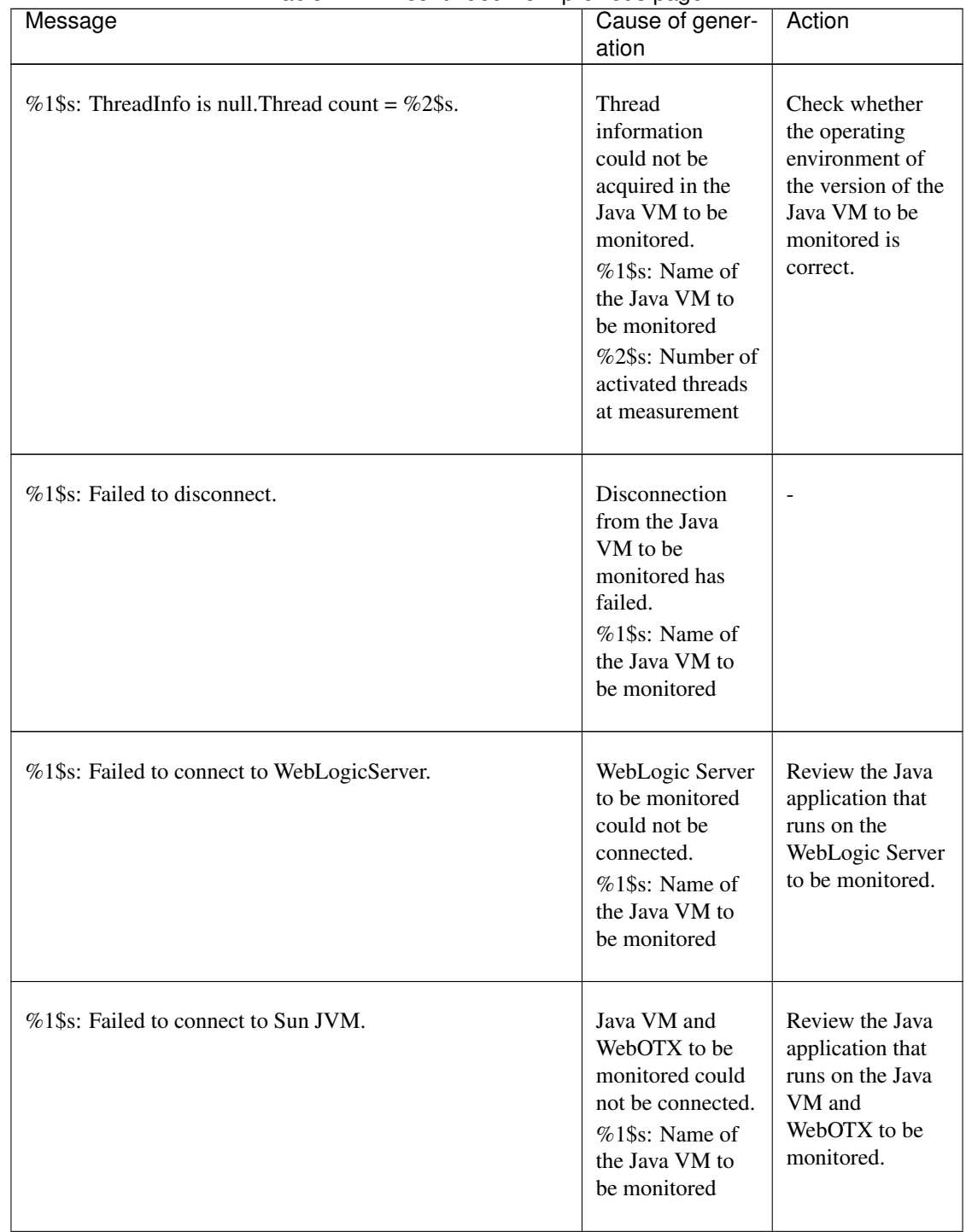

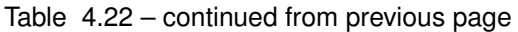

| Message                                                           | Cause of gener-<br>ation                                                                                               | Action                                                                                                    |
|-------------------------------------------------------------------|----------------------------------------------------------------------------------------------------|----------------------------------------------------------------------------------------------------|
| Failed to open the %1\$s.                                         | The JVM<br>statistics log<br>could not be<br>output.<br>%1\$s: Name of<br>the<br>HA/JVMSaverJVM<br>statistics log file | Check whether<br>the disk has<br>sufficient free<br>space or whether<br>the number of<br>open files has<br>exceeded the<br>upper limit. |
| %1\$s: Can't find monitor file.                                   | No monitoring<br>%1\$s: Name of<br>the Java VM to<br>be monitored                                                      |                                                                                                    |
| %1\$s: Can't find monitor file, monitor<br>stopped[thread:%2\$s]. | Monitoring stops.<br>%1\$s: Name of<br>the Java VM to<br>be monitored<br>%2\$s: Type of<br>the measurement<br>thread   |                                                                                                    |
| %1\$s: Failed to create monitor status file.                      | An internal file<br>could not be<br>created.<br>%1\$s: Name of<br>the Java VM to<br>be monitored                       | Check whether<br>the disk free<br>space and the<br>maximum<br>number of<br>volume files are<br>sufficient.                              |
| %1\$s: Failed to delete monitor status file.                      | An internal file<br>could not be<br>deleted.<br>%1\$s: Name of<br>the Java VM to<br>be monitored                       | Check whether<br>there is a<br>problem with the<br>hard disk.                                                                           |

Table 4.22 – continued from previous page

| Message                                                                 | Cause of gener-<br>ation                                                                                                    | Action                                                                                                    |
|-------------------------------------------------------------------------|----------------------------------------------------------------------------------------------------|----------------------------------------------------------------------------------------------------|
| %1\$s: com.bea:Type=ServerRuntime is invalid.                           | Information<br>could not be<br>acquired from the<br>Java VM to be<br>monitored.<br>%1\$s: Name of<br>the Java VM to<br>be monitored         | Check whether<br>the operating<br>environment of<br>the Java VM to<br>be monitored is<br>correct.            |
| %1\$s: WorkManagerRuntimeMBean or<br>ThreadPoolRuntimeMBean is invalid. | Information<br>could not be<br>acquired from the<br>WebLogic Server<br>to be monitored.<br>%1\$s: Name of<br>the Java VM to<br>be monitored | Check whether<br>the operating<br>environment of<br>the WebLogic<br>Server to be<br>monitored is<br>correct. |
| %1\$s: Failed to measure the WorkManager or ThreadPool<br>stat.         | Information<br>could not be<br>acquired from the<br>WebLogic Server<br>to be monitored.<br>%1\$s: Name of<br>the Java VM to<br>be monitored | Check whether<br>the operating<br>environment of<br>the WebLogic<br>Server to be<br>monitored is<br>correct. |

Table 4.22 – continued from previous page

| Message                                                                                  | Cause of gener-<br>ation                                                                                                    | Action                                                                                                    |
|------------------------------------------------------------------------------------------|----------------------------------------------------------------------------------------------------|----------------------------------------------------------------------------------------------------|
| %1\$s: ThreadPool stat is invalid. last.pending = %2\$s,<br>now.pending = $%3\$ s.       | The number of<br>waiting requests<br>could not be<br>measured in the<br>thread pool of the<br>WebLogic Server<br>to be monitored.<br>%1\$s: Name of<br>the Java VM to<br>be monitored<br>%2\$s:Number of<br>waiting requests<br>at last<br>measurement<br>%3\$s:Number of<br>waiting requests<br>at this<br>measurement       | Check whether<br>the operating<br>environment of<br>the version of the<br>WebLogic Server<br>to be monitored<br>is correct. |
| $%1\$ s: WorkManager stat is invalid. last.pending = $%2\$ s,<br>now.pending = $%3$ \$s. | The number of<br>waiting requests<br>could not be<br>measured in the<br>work manager of<br>the WebLogic<br>Server to be<br>monitored.<br>%1\$s: Name of<br>the Java VM to<br>be monitored<br>%2\$s: Number<br>of waiting<br>requests at last<br>measurement<br>%3\$s: Number<br>of waiting<br>requests at this<br>measurement | Check whether<br>the operating<br>environment of<br>the version of the<br>WebLogic Server<br>to be monitored<br>is correct. |

Table 4.22 – continued from previous page

| commaca nom provided page<br>Message                                                                               | Cause of gener-<br>ation                                                                                                    | Action                                                                                    |
|----------------------------------------------------------------------------------------------------|----------------------------------------------------------------------------------------------------|-------------------------------------------------------------------------------------------|
| %1\$s: PendingRequest count is too much. count = %2\$s.                                                            | The number of<br>waiting requests<br>has exceeded the<br>threshold in the<br>thread pool of the<br>WebLogic Server<br>to be monitored.<br>%1\$s: Name of<br>the Java VM to<br>be monitored<br>%2\$s: Number<br>of waiting<br>requests at this<br>measurement                                                                                                    | Review the Java<br>application that<br>runs on the<br>WebLogic Server<br>to be monitored. |
| $%1$ \$s: PendingRequest increment is too much. increment =<br>%4\$s%%, last.pending = %2\$s, now.pending = %3\$s. | The increment of<br>the number of<br>waiting requests<br>has exceeded the<br>threshold in the<br>thread pool of the<br>WebLogic Server<br>to be monitored.<br>%1\$s: Name of<br>the Java VM to<br>be monitored<br>%2\$s: Number<br>of waiting<br>requests at last<br>measurement<br>%3\$s: Number<br>of waiting<br>requests at this<br>measurement<br>%4\$s: Increment<br>of the number of<br>waiting requests<br>from the last<br>measurement to<br>this measurement | Review the Java<br>application that<br>runs on the<br>WebLogic Server<br>to be monitored. |

Table 4.22 – continued from previous page

| rable +.22 continued from previous page<br>Message                                                                                                 | Cause of gener-<br>ation                                                                                                    | Action                                                                                    |
|----------------------------------------------------------------------------------------------------|----------------------------------------------------------------------------------------------------|-------------------------------------------------------------------------------------------|
| %1\$s: PendingRequest increment is too much compared<br>with the last connection. increment = %4\$s, last.pending =<br>%2\$s, now.pending = %3\$s. | After the<br>WebLogic Server<br>to be monitored<br>was reconnected,<br>the increment of<br>the number of<br>waiting requests<br>has exceeded the<br>threshold in the<br>thread pool of the<br>WebLogic Server<br>to be monitored.<br>%1\$s: Name of<br>the Java VM to<br>be monitored<br>%2\$s: Number<br>of waiting<br>requests at last<br>measurement<br>%3\$s: Number<br>of waiting<br>requests at this<br>measurement<br>%4\$s: Increment<br>of the number of<br>waiting requests<br>from the last<br>measurement to<br>this measurement | Review the Java<br>application that<br>runs on the<br>WebLogic Server<br>to be monitored. |
| %1\$s: Throughput count is too much. count = %2\$s.                                                                                                | The number of<br>requests executed<br>per unit time has<br>exceeded the<br>threshold in the<br>thread pool of the<br>WebLogic Server<br>to be monitored.<br>%1\$s: Name of<br>the Java VM to<br>be monitored<br>%2\$s: Number of<br>requests executed<br>per unit time at<br>this measurement                                                                                                    | Review the Java<br>application that<br>runs on the<br>WebLogic Server<br>to be monitored. |

Table 4.22 – continued from previous page

| rable +.22 continued from previous page                 |                    | Action                 |
|---------------------------------------------------------|--------------------|------------------------|
| Message                                                 | Cause of gener-    |                        |
|                                                         | ation              |                        |
|                                                         |                    |                        |
| $%1$ \$s: Throughput increment is too much. increment = | The increment of   | Review the Java        |
| %4\$s, last.throughput = %2\$s, now.throughput = %3\$s. | the number of      | application that       |
|                                                         | requests executed  | runs on the            |
|                                                         | per unit time has  | WebLogic Server        |
|                                                         | exceeded the       | to be monitored.       |
|                                                         | threshold in the   |                        |
|                                                         | thread pool of the |                        |
|                                                         | WebLogic Server    |                        |
|                                                         | to be monitored.   |                        |
|                                                         | %1\$s: Name of     |                        |
|                                                         | the Java VM to     |                        |
|                                                         | be monitored       |                        |
|                                                         | %2\$s: Number of   |                        |
|                                                         | requests executed  |                        |
|                                                         | per unit time at   |                        |
|                                                         | last measurement   |                        |
|                                                         | %3\$s: Number of   |                        |
|                                                         | requests executed  |                        |
|                                                         | per unit time at   |                        |
|                                                         | this measurement   |                        |
|                                                         | %4\$s: Increment   |                        |
|                                                         | of the number of   |                        |
|                                                         | requests executed  |                        |
|                                                         | per unit time      |                        |
|                                                         | from the last      |                        |
|                                                         | measurement to     |                        |
|                                                         | this measurement   |                        |
|                                                         |                    |                        |
|                                                         |                    | Continued on next page |

Table 4.22 – continued from previous page

| Message                                                                                                    | . page<br>Cause of gener-<br>ation                                                                                                    | Action                                                                                                    |
|----------------------------------------------------------------------------------------------------|----------------------------------------------------------------------------------------------------|----------------------------------------------------------------------------------------------------|
| %1\$s: Throughput increment is too much compared with<br>the last connection. increment = %4\$s, last.throughput =<br>%2\$s, now.throughput = %3\$s. | After the<br>WebLogic Server<br>to be monitored<br>was reconnected,<br>the increment of<br>the number of<br>requests executed<br>per unit time has<br>exceeded the<br>threshold in the<br>thread pool of the<br>WebLogic Server<br>to be monitored.<br>%1\$s: Name of<br>the Java VM to<br>be monitored<br>%2\$s: Number of<br>requests executed<br>per unit time at<br>last measurement<br>%3\$s: Number of<br>requests executed<br>per unit time at<br>this measurement<br>%4\$s: Increment<br>of the number of<br>requests executed<br>per unit time<br>from the last<br>measurement to<br>this measurement | Review the Java<br>application that<br>runs on the<br>WebLogic Server<br>to be monitored.<br>Continued on next page |

Table 4.22 – continued from previous page

| <b>All Command Hoff provided page</b>                                                        |                                                                                                    |                                                                                           |
|----------------------------------------------------------------------------------------------|----------------------------------------------------------------------------------------------------|-------------------------------------------------------------------------------------------|
| Message                                                                                      | Cause of gener-                                                                                                    | Action                                                                                    |
|                                                                                              | ation                                                                                                    |                                                                                           |
|                                                                                              |                                                                                                    |                                                                                           |
| $%1$ \$s: PendingRequest count is too much. appName =<br>%2\$s, name = %3\$s, count = %4\$s. | The number of<br>waiting requests<br>has exceeded the<br>threshold in the<br>work manager of<br>the WebLogic<br>Server to be<br>monitored.<br>$%1\$ s: Name of<br>the Java VM to<br>be monitored<br>%2SS:<br>Application name<br>$%3$ \$s: Work<br>manager name<br>%4\$s: Number of<br>waiting requests | Review the Java<br>application that<br>runs on the<br>WebLogic Server<br>to be monitored. |
|                                                                                              |                                                                                                    |                                                                                           |

Table 4.22 – continued from previous page

| commaca nom provided page<br>Message                     | Cause of gener-  | Action           |
|----------------------------------------------------------|------------------|------------------|
|                                                          | ation            |                  |
|                                                          |                  |                  |
| %1\$s: PendingRequest increment is too much. appName =   | The increment of | Review the Java  |
| %2\$s, name = %3\$s, increment = %6\$s%%, last.pending = | the number of    | application that |
| %4\$s, now.pending = %5\$s.                              | waiting requests | runs on the      |
|                                                          | has exceeded the | WebLogic Server  |
|                                                          | threshold in the | to be monitored. |
|                                                          | work manager of  |                  |
|                                                          | the WebLogic     |                  |
|                                                          | Server to be     |                  |
|                                                          | monitored.       |                  |
|                                                          | %1\$s: Name of   |                  |
|                                                          | the Java VM to   |                  |
|                                                          | be monitored     |                  |
|                                                          | $%2$ \$s:        |                  |
|                                                          | Application name |                  |
|                                                          | %3\$s: Work      |                  |
|                                                          | manager name     |                  |
|                                                          | %4\$s: Number    |                  |
|                                                          | of waiting       |                  |
|                                                          | requests at last |                  |
|                                                          | measurement      |                  |
|                                                          | %5\$s: Number    |                  |
|                                                          | of waiting       |                  |
|                                                          | requests at this |                  |
|                                                          | measurement      |                  |
|                                                          | %6\$s: Increment |                  |
|                                                          | of the number of |                  |
|                                                          | waiting requests |                  |
|                                                          | from the last    |                  |
|                                                          | measurement to   |                  |
|                                                          | this measurement |                  |
|                                                          |                  | $\sim$           |

Table 4.22 – continued from previous page

| Message                                                  | Cause of gener-                  | Action           |
|----------------------------------------------------------|----------------------------------|------------------|
|                                                          | ation                            |                  |
|                                                          |                                  |                  |
| %1\$s: PendingRequest increment is too much compared     | After the                        | Review the Java  |
| with the last connection. AppName = %2\$s, Name = %3\$s, | WebLogic Server                  | application that |
| increment = %6\$s, last.pending = %4\$s, now.pending =   | to be monitored                  | runs on the      |
| %5\$s.                                                   | was reconnected,                 | WebLogic Server  |
|                                                          | the increment of                 | to be monitored. |
|                                                          | the number of                    |                  |
|                                                          | waiting requests                 |                  |
|                                                          | has exceeded the                 |                  |
|                                                          | threshold in the                 |                  |
|                                                          | work manager of                  |                  |
|                                                          | the WebLogic<br>Server to be     |                  |
|                                                          | monitored.                       |                  |
|                                                          |                                  |                  |
|                                                          | %1\$s: Name of<br>the Java VM to |                  |
|                                                          | be monitored                     |                  |
|                                                          |                                  |                  |
|                                                          | %2\$s:                           |                  |
|                                                          | Application name                 |                  |
|                                                          | %3\$s: Work                      |                  |
|                                                          | manager name                     |                  |
|                                                          | %4\$s: Number                    |                  |
|                                                          | of waiting<br>requests at last   |                  |
|                                                          | measurement                      |                  |
|                                                          | %5\$s: Number                    |                  |
|                                                          | of waiting                       |                  |
|                                                          | requests at this                 |                  |
|                                                          | measurement                      |                  |
|                                                          | %6\$s: Increment                 |                  |
|                                                          | of the number of                 |                  |
|                                                          | waiting requests                 |                  |
|                                                          | from the last                    |                  |
|                                                          | measurement to                   |                  |
|                                                          | this measurement                 |                  |
|                                                          |                                  |                  |

Table 4.22 – continued from previous page

| Message                                                          | Cause of gener-<br>ation                                                                                                    | Action                                                        |
|------------------------------------------------------------------|----------------------------------------------------------------------------------------------------|---------------------------------------------------------------|
| %1\$s: Can't find WorkManager. appName = %2\$s, name =<br>%3\$s. | The work<br>manager which<br>was set could not<br>be acquired from<br>the WebLogic<br>Server.<br>%1\$s: Name of<br>the Java VM to<br>be monitored<br>$%2$ \$s:<br>Application name<br>%3\$s: Work<br>manager name | Review the<br>setting of Target<br>WebLogic Work<br>Managers. |
| %1\$s: analyze of average start[%2\$s].                          | Analyzing of the<br>average value has<br>started.<br>%1\$s: Name of<br>the Java VM to<br>be monitored<br>%2\$s: Thread<br>name                                                                                    |                                                               |
| %1\$s: analyze of average finish[%2\$s].state = %3\$s.           | Analyzing of the<br>average value has<br>been completed.<br>%1\$s: Name of<br>the Java VM to<br>be monitored<br>%2\$s: Thread<br>name<br>%3\$s: Status of<br>the target to be<br>monitored                        |                                                               |

Table 4.22 – continued from previous page

| Message                                                                 | - r-9-<br>Cause of gener-<br>ation                                                                                                    | Action                                                                                    |
|-------------------------------------------------------------------------|----------------------------------------------------------------------------------------------------|-------------------------------------------------------------------------------------------|
| %1\$s: Average of PendingRequest count is too much.<br>count = $%2\$ s. | The average of<br>the number of<br>waiting requests<br>has exceeded the<br>threshold in the<br>thread pool of the<br>WebLogic Server<br>to be monitored.<br>%1\$s: Name of<br>the Java VM to<br>be monitored<br>%2\$s: Number<br>of waiting<br>requests at this<br>measurement                                  | Review the Java<br>application that<br>runs on the<br>WebLogic Server<br>to be monitored. |
| %1\$s: Average of Throughput count is too much. count =<br>%2\$s.       | The average of<br>the number of<br>requests executed<br>per unit time has<br>exceeded the<br>threshold in the<br>thread pool of the<br>WebLogic Server<br>to be monitored.<br>%1\$s: Name of<br>the Java VM to<br>be monitored<br>%2\$s: Number of<br>requests executed<br>per unit time at<br>this measurement | Review the Java<br>application that<br>runs on the<br>WebLogic Server<br>to be monitored. |

Table 4.22 – continued from previous page

| Message                                                                                                    | Cause of gener-<br>ation                                                                                                    | Action                                                                                                    |
|----------------------------------------------------------------------------------------------------|----------------------------------------------------------------------------------------------------|----------------------------------------------------------------------------------------------------|
|                                                                                                    |                                                                                                    |                                                                                                    |
| %1\$s: Average of PendingRequest count is too much.<br>AppName = $\%$ 2\$s, Name = $\%$ 3\$s, count = $\%$ 4\$s. | The average of<br>the number of<br>waiting requests<br>has exceeded the<br>threshold in the<br>work manager of<br>the WebLogic<br>Server to be<br>monitored.<br>%1\$s: Name of<br>the Java VM to<br>be monitored<br>$%2$ \$s:<br>Application name<br>%3\$s: Work<br>manager name<br>%4\$s: Number<br>of waiting<br>requests at this<br>measurement | Review the Java<br>application that<br>runs on the<br>WebLogic Server<br>to be monitored.                                            |
| Error: Failed to operate clpjra_bigip.[%1\$s]                                                                    | %1\$s: Error code                                                                                                    | Review the set-<br>ting.                                                                                                    |
| action thread execution did not finish. action is alive =<br>$%1$ \$s.                                           | Execution of<br>Command has<br>timed out.<br>$%1$ \$s:<br>Executable file<br>name specified<br>by Command                                                                                                    | Forcibly<br>terminate<br>Command.<br>Review<br>Command<br>timeout.<br>Remove the<br>cause of the<br>timeout, such as a<br>high load. |

Table 4.22 – continued from previous page

| rable 1.22 continuou from provious page<br>Message    | Cause of gener-<br>ation                                                                                                    | Action                                                                                                    |
|-------------------------------------------------------|----------------------------------------------------------------------------------------------------|----------------------------------------------------------------------------------------------------|
| %1\$s: Failed to connect to Local JVM. cause = %2\$s. | Failed to<br>establish<br>connection to<br>JBoss.<br>%1\$s: Monitor<br>target name<br>%2\$s: Detailed<br>cause of the<br>failure<br>The detailed<br>cause is one of<br>the following.<br>- Failed to found<br>tool.jar, please<br>set jdk's path for<br>the java path.<br>- Load tool.jar<br>exception<br>- Get Local JVM<br>url path<br>exception<br>- Failed to get<br>process name<br>- Failed to<br>connect to JBoss<br>JVM. | Review Java<br><b>Installation Path</b><br>and Process<br>Name.<br>Specify JDK,<br>instead of JRE, as<br>Java Installation<br>Path.<br>Check whether<br>JBoss has started. |

Table 4.22 – continued from previous page

#### **4.5.2 JVM load balancer linkage log**

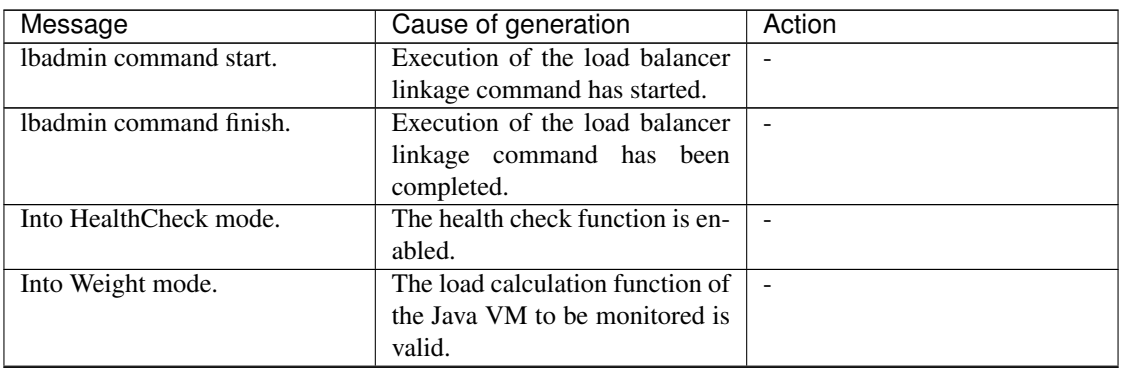

| Message                                      | Cause of generation                                                                                                   | Action                                                                                  |
|----------------------------------------------|----------------------------------------------------------------------------------------------------|-----------------------------------------------------------------------------------------|
| The PID of Ibadmin.jar is<br>"%1".           | ID of the process relating to the<br>load balancer linkage<br>%1: Process ID of Ibadmin.jar                           |                                                                                         |
| Thread wait stopped by Excep-<br>tion        | Waiting for down judgment has<br>been stopped.                                                                        | $\blacksquare$                                                                          |
| Rename Command succeeded.                    | Renaming of the HTML file has<br>been successful.                                                                     | $\mathbf{r}$                                                                            |
| Rename Command failed.                       | Renaming of the HTML file has<br>failed.                                                                              | Check the HTML file name and<br>HTML rename destination file<br>name.                   |
| %1 doesn't exist.                            | The rename source HTML file<br>does not exist.<br>%1: HTML file name                                                  | Check the HTML file name.                                                               |
| %1 already exists.                           | The rename destination HTML<br>file already exists.<br>%1: HTML rename destination<br>file name                       | Check the HTML rename<br>destination file name.                                         |
| Can't rename file:%1.                        | Renaming of the HTML file<br>has failed.<br>%1: HTML file name                                                        | Check the HTML rename<br>destination file name.                                         |
| The number of retries exceeded<br>the limit. | The retry count for renaming<br>the HTML file has exceeded the<br>upper limit.                                        | Check the HTML rename desti-<br>nation file name.                                       |
| The percent of the load is " $%1"$ .         | Load calculation for the Java<br>VM to be monitored has been<br>successful.<br>%1: Load of Java VM to be<br>monitored |                                                                                         |
| stat $log($ %1) doesn't exist.               | There is no JVM statistics log<br>file.<br>%1: JVM statistics log file<br>name                                        | Execute cluster suspend/cluster<br>resume and then restart the<br>JVM monitor resource. |

Table 4.23 – continued from previous page

| Message                                                                            | Cause of generation                                                                                | Action                                                                                                    |
|------------------------------------------------------------------------------------|----------------------------------------------------------------------------------------------------|----------------------------------------------------------------------------------------------------|
| stat $log(\%1)$ : cannot be opened<br>for reading.                                 | The JVM statistics log file<br>could not be opened.<br>%1: JVM statistics log file<br>name         | Execute cluster suspend/cluster<br>resume and then restart the<br>JVM monitor resource.                                                   |
| format of stat $log($ %1) is<br>wrong.                                             | The contents of the JVM<br>statistics log file are invalid.<br>%1: JVM statistics log file<br>name | After deleting the JVM<br>statistics log file, execute<br>cluster suspend/cluster resume<br>and then restart the JVM<br>monitor resource. |
| Failed to get load of application<br>server.                                       | Data for load calculation could<br>not be acquired from the JVM<br>statistics log file.            | Review whether the load calcu-<br>lation setting of the Java VM to<br>be monitored is correct.                                            |
| Can't find lock<br>$file(\%1s*.stat.lck), maybe$<br>HA/JVMSaver did not start yet. | JVM monitor resource has not<br>yet started.<br>$%1$ : Internal file name                          | Start the JVM monitor<br>resource.                                                                                                    |

Table 4.23 – continued from previous page

#### **CHAPTER**

## **LEGAL NOTICE**

### **5.1 Disclaimer**

Information in this document is subject to change without notice.

NEC Corporation is not liable for technical or editorial errors or omissions in the information in this document.

You are completely liable for all risks associated with installing or using the product as described in this manual to obtain expected results and the effects of such usage.

The information in this document is copyrighted by NEC Corporation.

No part of this document may be reproduced or transmitted in any form by any means, electronic or mechanical, for any purpose, without the express written permission of NEC Corporation.

## **5.2 Trademark Information**

- EXPRESSCLUSTER® is a registered trademark of NEC Corporation.
- Linux is a registered trademark of Linus Torvalds in the United States and other countries.
- Microsoft, Windows, Windows Server, Internet Explorer, Azure, and Hyper-V are registered trademarks of Microsoft Corporation in the United States and other countries.
- SUSE is a registered trademark of SUSE LLC in the United States and other countries.
- Ubuntu is a registered trademark of Canonical Ltd.
- VMware, vCenter Server, and vSphere is registered trademarks or trademarks of VMware, Inc. in the United States and/or other jurisdictions.
- JBoss is a registered trademark of Red Hat, Inc. or its subsidiaries in the United States and other countries.
- Oracle, Oracle Database, Solaris, MySQL, Tuxedo, WebLogic Server, Container, Java, and all Java-based trademarks and logos are trademarks or registered trademarks of Oracle Corporation and/or its affiliates.
- IBM, DB2, and WebSphere are trademarks or registered trademarks of International Business Machines Corporation in the United States, other countries, or both.
- PostgreSQL is a registered trademark of the PostgreSQL Global Development Group.
- Sybase is a registered trademark of Sybase, Inc.
- RPM is a registered trademark of Red Hat, Inc. or its subsidiaries in the United States and other countries.
- F5, F5 Networks, BIG-IP, and iControl are trademarks or registered trademarks of F5 Networks, Inc. in the United States and other countries.
- WebOTX is a registered trademark of NEC Corporation.
- Other product names and slogans written in this manual are trademarks or registered trademarks of their respective companies.

#### **CHAPTER**

**SIX**

# **REVISION HISTORY**

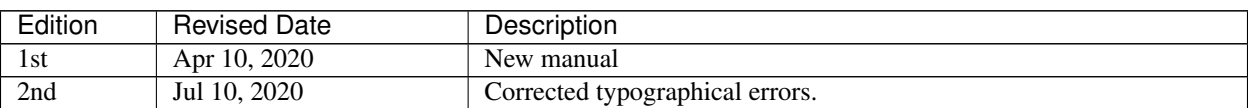

© Copyright NEC Corporation 2020. All rights reserved.